# **ESCUELA POLITÉCNICA NACIONAL**

## **FACULTAD DE INGENIERÍA ELÉCTRICA Y ELECTRÓNICA**

## **IMPLEMENTACIÓN DE UNA HMI PARA MONITOREO DE VARIABLES AMBIENTALES EN LOS LABORATORIOS DEL CICAM (CENTRO DE INVESTIGACIONES Y CONTROL AMBIENTAL), AUTOMATIZACIÓN Y MONITOREO DE DESTILADORES, MONITOREO DE ESTUFA Y MUFLA**

## **PROYECTO PREVIO A LA OBTENCION DEL TITULO DE INGENIERO EN ELECTRONICA Y CONTROL**

#### **JUAN CARLOS GUACHAMÍN CAMPAÑA**

(juanka\_gc\_qe@hotmail.com)

#### **CRISTIAN DARÍO PÁSTOR RÍOS**

(cristian.pastor@icloud.com)

#### **DIRECTOR: Dr. LUIS ANIBAL CORRALES PAUCAR**

(luis.corrales@epn.edu.ec)

#### **CODIRECTOR: Ing. CRISTINA ARACELY TORRES HINOJOSA**

(ctorres.sath@gmail.com)

**Quito, Marzo 2014** 

### **DECLARACIÓN**

Nosotros, Guachamín Campaña Juan Carlos y Pástor Ríos Cristian Darío, declaramos bajo juramento que el trabajo aquí descrito es de nuestra autoría; que no ha sido previamente presentada para ningún grado o calificación profesional; y, que hemos consultado las referencias bibliográficas que se incluyen en este documento.

A través de la presente declaración cedemos nuestros derechos de propiedad intelectual correspondientes a este trabajo, a la Escuela Politécnica Nacional, según lo establecido por la Ley de Propiedad Intelectual, por su Reglamento y por la normatividad institucional vigente.

 **\_\_\_\_\_\_\_\_\_\_\_\_\_\_\_\_\_\_\_\_\_\_\_\_\_ \_\_\_\_\_\_\_\_\_\_\_\_\_\_\_\_\_\_\_\_\_\_\_\_\_** 

Guachamín Campaña Juan Carlos Pástor Ríos Cristian Darío

## **CERTIFICACIÓN**

Certifico que el presente trabajo fue desarrollado por Guachamín Campaña Juan Carlos y Pástor Ríos Cristian Darío, bajo mi supervisión.

 $\overline{\phantom{a}}$  , and the contract of the contract of the contract of the contract of the contract of the contract of the contract of the contract of the contract of the contract of the contract of the contract of the contrac

Dr. Luis Corrales Ph.D **Ing. Cristina Torres** 

DIRECTOR DEL PROYECTO CODIRECTOR DEL PROYECTO

#### **AGRADECIMIENTO**

Mis agradecimientos van para el CICAM y todos sus miembros por todo el apoyo que nos han dado en la aplicación del proyecto, en especial mención a la Ing. Cristina Torres e Ing. Carola Fierro, por su colaboración y facilidades brindadas. A la Escuela Politécnica Nacional por todo el soporte para complementar nuestra carrera mediante este proyecto final y al Dr. Luis Corrales por su guía y consejos para que todo salga de la mejor manera.

Cristian Darío Pástor Ríos

Al final de esta etapa agradezco a mis padres a mi hermana y a mi sobrino, por estar conmigo en los momentos más difíciles y llenarme de la fortaleza necesaria para superarlos.

> A todos mis mentores de quienes me llevo sus consejos profesionales y personales, los cuales defenderé hasta el final.

A mis compañeros y amigos por todas las aventuras y valores compartidos, por imponerme retos cada vez más altos por obligarme a ser mejor.

Al CICAM y todos sus miembros gracias por brindarme la oportunidad de compartir conocimientos y enfrentar el gran reto.

Y a la Escuela Politécnica Nacional por enseñarme a luchar y no retroceder hasta alcanzar el objetivo.

A todos ellos GRACIAS.

Juan Carlos Guachamín Campaña

#### **DEDICATORIA**

Dedico el esfuerzo puesto en este proyecto a mis padres Alicia y Julio, a mi hermana Gaby y a toda mi familia por los momentos de aliento, ánimo y cariño que nunca reparan en brindarme.

A mis amigos de la facultad por todos los conocimientos compartidos y los años de amistad sincera cultivados.

Para Marcelo y Julio, dos personas que pasaron por mi vida, no sin dejar una huella importante.

Cristian Darío Pástor Ríos

Dedico este proyecto a los grandes maestros de mi vida mis padres, a mi ejemplo de bondad mi hermana y a mi pequeño camarada, el mayor esfuerzo lo hago y lo haré por ti.

A mis compañeros y amigos por sus sonrisas consejos y ayuda sin ustedes el camino no hubiese sido igual.

Y a quien dio luz a mi vida en los días de obscuridad gracias por ser mi ejemplo y estar allí.

Juan Carlos Guachamín Campaña

### **CONTENIDO**

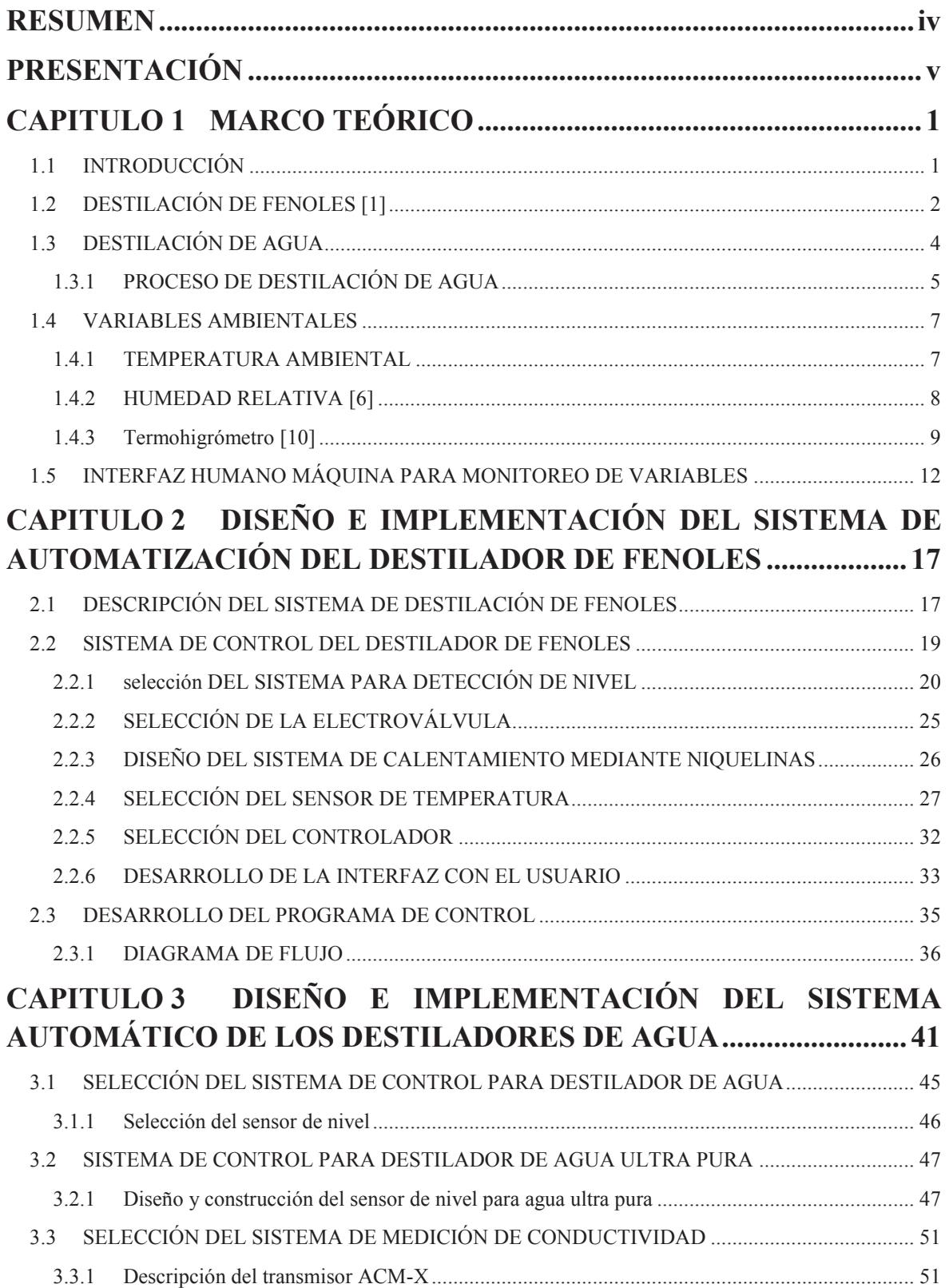

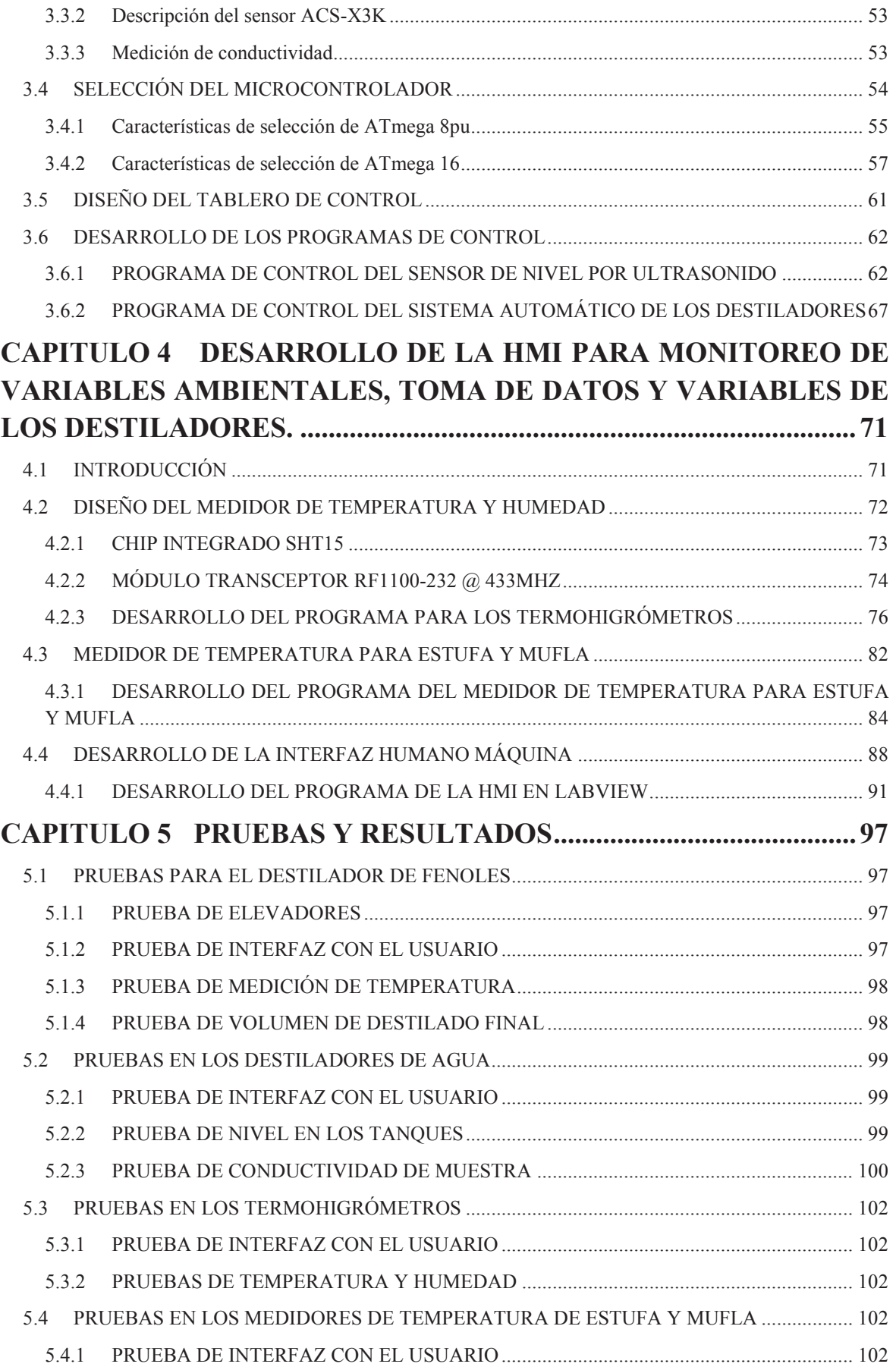

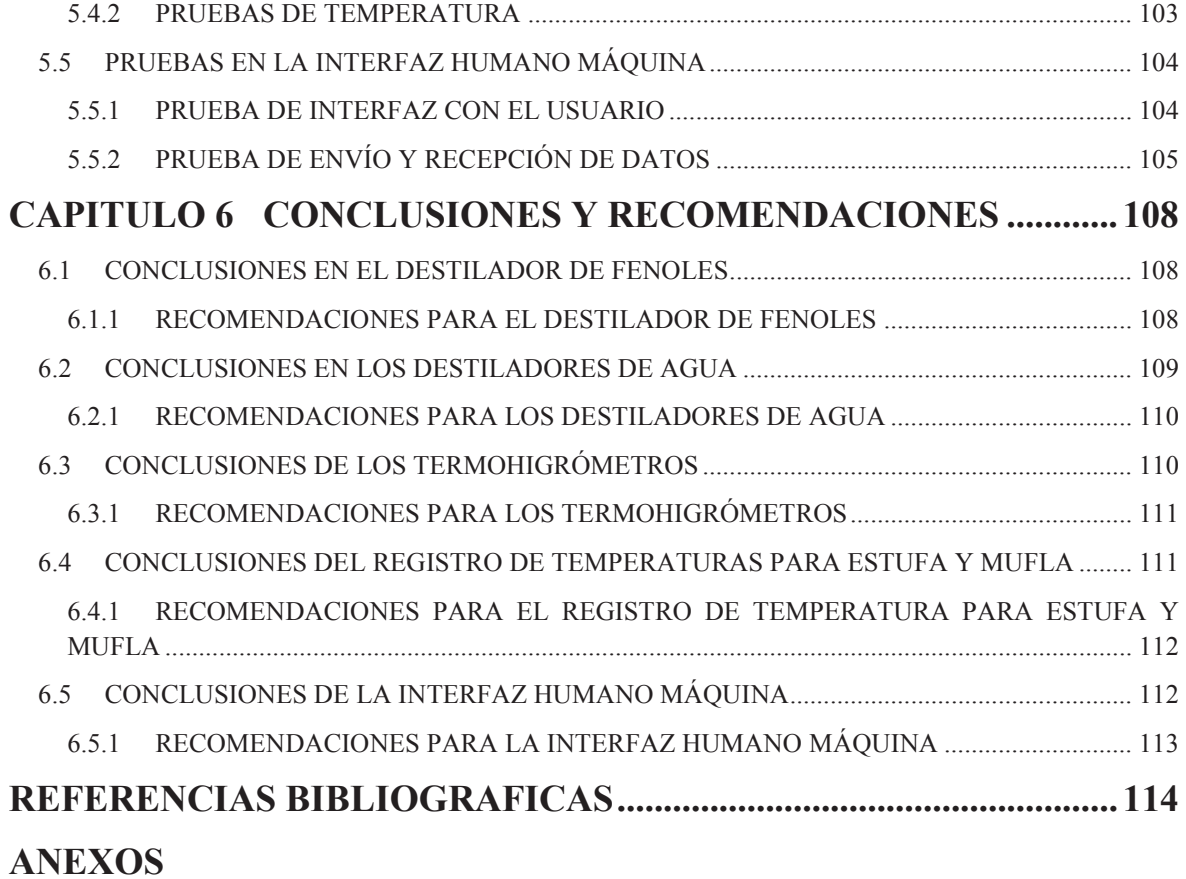

#### **RESUMEN**

Este proyecto de titulación trata sobre la automatización de: un destilador de fenoles, dos destiladores de agua y agua ultra pura mediante el uso de un tablero de control; la implementación de: un sistema de medición y registro de temperatura para una estufa y una mufla, medidores de temperatura y humedad para cinco laboratorios que requieren monitoreo de aquellas variables y finalmente el desarrollo de un software HMI para monitorear y registrar valores requeridos por el CICAM en un computador.

Para realizar la automatización del destilador de fenoles se reutilizó la estructura principal y dos niquelinas que se encargan de calentar la muestra, se implementó sensores para controlar el nivel de la muestra a obtener, sensores de temperatura para registrar la ebullición de la muestra a destilar, control de flujo de refrigerante y una interfaz táctil para facilidad de utilización; se utilizó un microcontrolador ARDUINO MEGA.

Se realiza la automatización de dos destiladores de agua, se optimiza su funcionamiento utilizando un solo tablero de control y es posible registrar los valores de conductividad obtenidos en el software HMI. Se utilizan electroválvulas y bombas de diafragma para el flujo del agua a destilar a través de filtros, resinas y etapas de destilación, además se programan alarmas para indicar valores de conductividad no deseados.

El registro de temperaturas de funcionamiento de una estufa y una mufla se realizan con la aplicación de un ATMega 8, que se encarga de recoger datos que sensan dos termocuplas tipo J y enviarlos hacia la HMI cuando un operador así lo decida. Para los termohigrómetros se utiliza un chip SHT15 que registra valores de temperatura y humedad para mostrar remotamente y además enviarlos al software HMI.

Finalmente una HMI recibe datos inalámbricamente de: temperatura y humedad de laboratorios, temperaturas de estufa y mufla y conductividad de los destiladores de agua. Existe una red de comunicación para este propósito y las pantallas fueron programadas utilizando LabVIEW.

#### **PRESENTACIÓN**

El Proyecto de Titulación está distribuido de la siguiente manera:

En el Capítulo 1 se detallan los procesos realizados en el CICAM, la problemática que conllevan actualmente y las soluciones propuestas para el proyecto, además de los principales conceptos y explicaciones de las variables involucradas en los mismos.

En el Capítulo 2 se explica a detalle el diseño y la implementación del destilador de fenoles automatizado, su funcionamiento previo, las mejoras realizadas, el hardware instalado y su programación.

En el Capítulo 3 se explica el diseño de los destiladores de agua y agua ultra pura, cómo funcionaban anteriormente, la instrumentación implementada, el panel de control utilizado y el diseño del software para su automatización.

En la Capitulo 4 se explica el diseño, desarrollo y programación de los termohigrómetros implementados en los laboratorios, el medidor de temperatura de estufa y mufla y el desarrollo de la red de comunicación de algunos elementos antes mencionados con la interfaz hombre máquina funcionando en un computador.

En el Capítulo 5 se presentan las pruebas y resultados obtenidos en la puesta en marcha de los procesos mencionados.

En el Capítulo 6 se exponen las conclusiones obtenidas después de realizar pruebas en las plantas y algunas recomendaciones al respecto.

En la parte final se encuentran los anexos: los manuales de usuario, hojas de datos de los componentes y los circuitos impresos utilizados en el proyecto.

## **CAPITULO 1 MARCO TEÓRICO**

#### **1.1 INTRODUCCIÓN**

Existen dentro del CICAM, ciertos procesos indispensables tales como la destilación de fenoles y la destilación de agua, que se realizan de manera manual, con los inconvenientes que este método conlleva. Desde el CICAM se ha visto la necesidad de un funcionamiento automático de ambas para mejorar la eficiencia y evitar la pérdida de material en los mismos.

Adicionalmente se ha considerado importante el monitoreo de variables de una estufa y una mufla que funcionan en uno de sus laboratorios (entre los análisis realizados con estos equipos constan: sólidos totales, sólidos suspendidos, sólidos volátiles, entre otros).

La necesidad de un monitoreo continuo de variables ambientales en los laboratorios del CICAM, debido a las acreditaciones a las que se rige, hace imperiosa la programación e implementación de una interfaz con la que se pueda observar y registrar en tiempo real las variables del Centro, para supervisar los procesos allí realizados, dentro de rangos apropiados de temperatura y humedad ambientales. También en esta interfaz se ejecutan las mismas tareas descritas para las temperaturas de funcionamiento de la estufa y la mufla nombradas anteriormente y los valores de conductividad medida en el agua después del proceso destilación. Con este propósito se busca mejorar el antiguo método de registro manual realizado por un operador.

Los anteriormente enunciados constituyen los objetivos generales del presente proyecto. Para explicar de manera adecuada el trabajo realizado, a continuación se detallan ciertos aspectos importantes.

#### **1.2 DESTILACIÓN DE FENOLES [1]**

Uno de los procedimientos que realiza el CICAM es la determinación de la concentración de fenoles en muestras de agua natural y residual. Debido a que las muestras llegan contaminadas con impurezas no volátiles, tienen oxidantes reductores o presentan coloración, es necesaria una destilación previa al ensayo antes de que la muestra de agua ingrese al Espectrofotómetro para eliminar las interferencias e impurezas no volátiles que se puedan presentar.

Los fenoles son hidroxiderivados del benceno y sus núcleos condensados, pueden aparecer en las aguas residuales domésticas e industriales, en las aguas naturales y en los suministros de agua potable. La cloración de tales aguas puede producir cloro fenoles que tienen la característica de ser olorosos y le confieren mal sabor al agua.

Estos compuestos son muy solubles en agua y se presentan como resultado de la contaminación con residuos industriales al aplicar cloro a dichas aguas para su desinfección. Concentraciones altas de fenoles son tóxicas, causan irritación renal y hasta la muerte, pero su ingestión es improbable por su sabor desagradable. Es un compuesto tóxico para los peces, es usado como bactericida, pero es biodegradable.

La destilación de fenoles es un proceso manual realizado por un operador, usualmente el tiempo empleado en esta operación es de 2 a 3 horas. Es necesario un equipo de destilación para poder realizarlo, los elementos que lo componen son:

- · Fuente de calor con resistencia eléctrica
- · Refrigerante
- · Balón de destilación de 800 ml.
- · Conexión de vidrio
- · Erlenmeyer para recolectar el destilado de 500 ml.

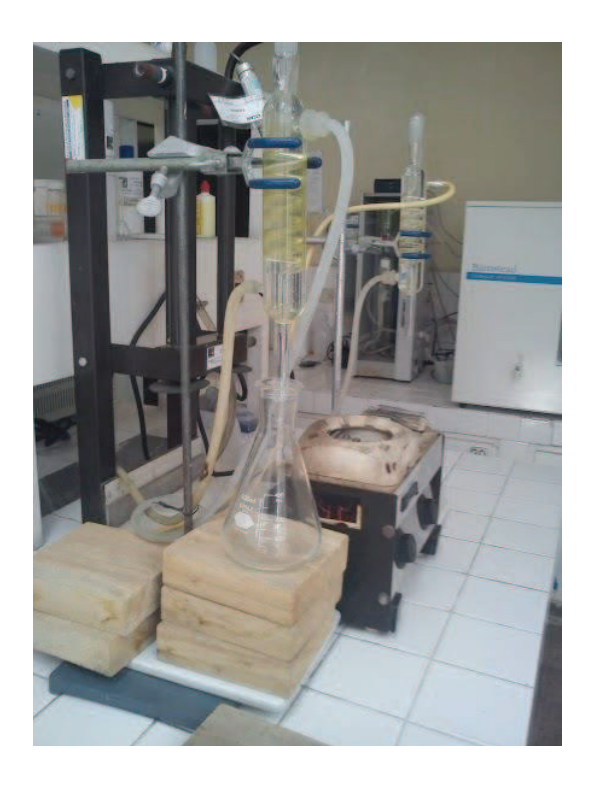

Figura 1.1 Destilador de fenoles (manual)

El proceso se inicia colocando la muestra en el balón de destilación, acoplando la conexión de vidrio al mismo y al Erlenmeyer para recolección del destilado. El operador deberá abrir la llave de agua para permitir el paso de refrigerante y encender la camisa de calentamiento para que se dé inicio a la ebullición de la muestra. Después del tiempo prudente para que el destilado llegue a 325 ml en el Erlenmeyer el operador deberá estar presente para apagar inmediatamente el equipo. Esto representa un problema, ya que si el operador no llega por cualquier motivo, la muestra se destila totalmente y el balón de destilación corre el riesgo de romperse por sobrecalentamiento, en el Erlenmeyer se condensa más destilado del requerido y el refrigerante se desperdicia al circular por más tiempo.

Para esto, se consideró la automatización del proceso de destilación mediante el uso de sensores de nivel para el destilado final, electroválvulas para controlar el paso de refrigerante y motores paso-a-paso para obtener un nivel aproximado de destilado en el Erlenmeyer al finalizar la operación.

En el segundo capítulo se explica con más detalles el funcionamiento del destilador de fenoles automatizado.

#### **1.3 DESTILACIÓN DE AGUA**

El trabajo de laboratorio que se realiza en el CICAM demanda agua con características específicas de calidad, la misma que resulta al remover las posibles interferencias (sales y materiales disueltos que se puedan tener en la práctica del análisis químico), además de la cantidad de iones que se encuentran inmersos en ella. Se descarta el uso de agua potable para no contaminar las muestras sujetas a análisis, el agua potable contiene sales, material orgánico, etc., que al utilizarse sin destilar puede contaminar la muestra. La clasificación de los tipos de agua destilada, se establece en base a diferentes normas o criterios, dependiendo de la institución u organismo que establece los estándares.

La utilización de agua ultra pura para la realización de análisis de alta sensibilidad, garantiza en los ensayos del CICAM la obtención de resultados precisos. Esta precisión analítica depende del uso de un sistema de purificación de agua bien diseñado para mantener y monitorear la pureza del líquido dentro del sistema, que disponga de un sistema de dispensación fácil de usar y de la adecuada recolección del agua para su posterior uso. Como el agua se puede utilizar en muchos aspectos de un análisis, incluyendo la preparación de blancos, muestras, diluciones, estándares, como eluyentes, lavado de instrumentos, etc., la presencia de algún contaminante compromete los resultados del ensayo. Equipos e instrumentos como cromatógrafos de gases y de líquidos, espectrómetros de absorción y emisión atómica, deben operar con agua con la cual se tenga la absoluta certeza de la ausencia de contaminantes y componentes que puedan interferir con los resultados del análisis.

Según la ¨American Society for Testing and Materials (ASTM)¨, la clasificación del agua ultra pura es la siguiente: [2]

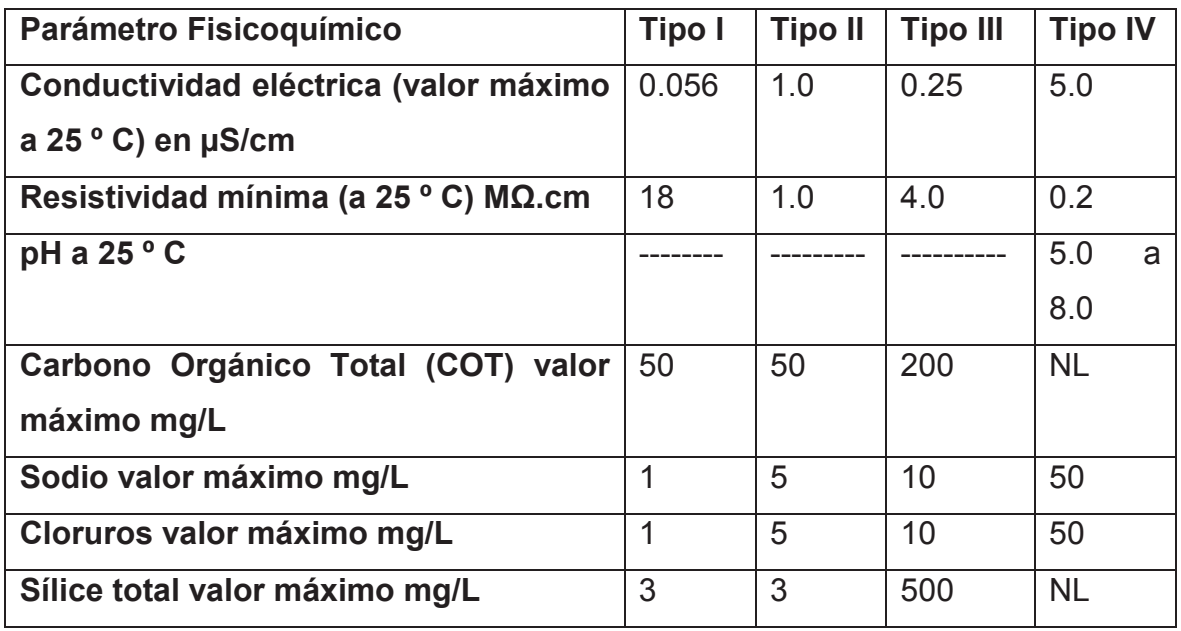

NL: No hay límite establecido

Tabla 1.1 Tipos de agua ultra pura, según ASTM [3]

Se conoce a los [µS] como la unidad sexagesimal de los Siemens, que por definición se utiliza para cuantificar el inverso de la resistencia de algún material o sustancia. El Ohm (Ω) es la unidad utilizada a su vez para medir la Resistencia. [2] El agua ultra pura (Tipo I) es la sustancia más libre de impurezas utilizada en el laboratorio. La presencia de elementos y otros compuestos en partes por billón (ppb) o incluso de magnitud inferior en el agua pura, podría comprometer los resultados de los ensayos por su interacción con las muestras, medios activos o componentes del sistema. Aunque pueda parecer excesivo, el agua ultra pura tiene que estar libre de todas esas impurezas si se va a emplear para aplicaciones analíticas y experimentales. [2]

#### **1.3.1 PROCESO DE DESTILACIÓN DE AGUA**

Por definición el agua ultra pura sólo contiene H2O y iones H+ y OH- en equilibrio. La conductividad más pura de este tipo de agua es aproximadamente de 0,054 uS/cm a 25˚C, o de 18,3 MOhm expresada en términos de resistencia. [2] Para la obtención del agua ultra pura, un número de técnicas son usadas entre las que se enumeran: filtración por membrana, intercambio iónico, filtros

submicroscópicos, ultravioleta y sistemas de ozono. El agua obtenida es extremadamente pura, con mínimas concentraciones de sales y no contiene mucha concentración de sal, componentes orgánicos o pirogénicos, oxígeno, sólidos en suspensión o bacterias.

El proceso para la obtención de agua destilada en el laboratorio, consiste en un tratamiento del agua por ósmosis inversa y lechos de resina mixta. Este sistema se describe en la figura 1.2 y el equipo tiene como características las siguientes:

- · Capacidad de producción de agua: 250 ml/min.
- · Potencia de la bomba de agua: 24W.
- · Requerimientos para la instalación: Solo suministro de agua potable, a una presión no menor de 10 lb/pulg² y tomacorriente a 110V.

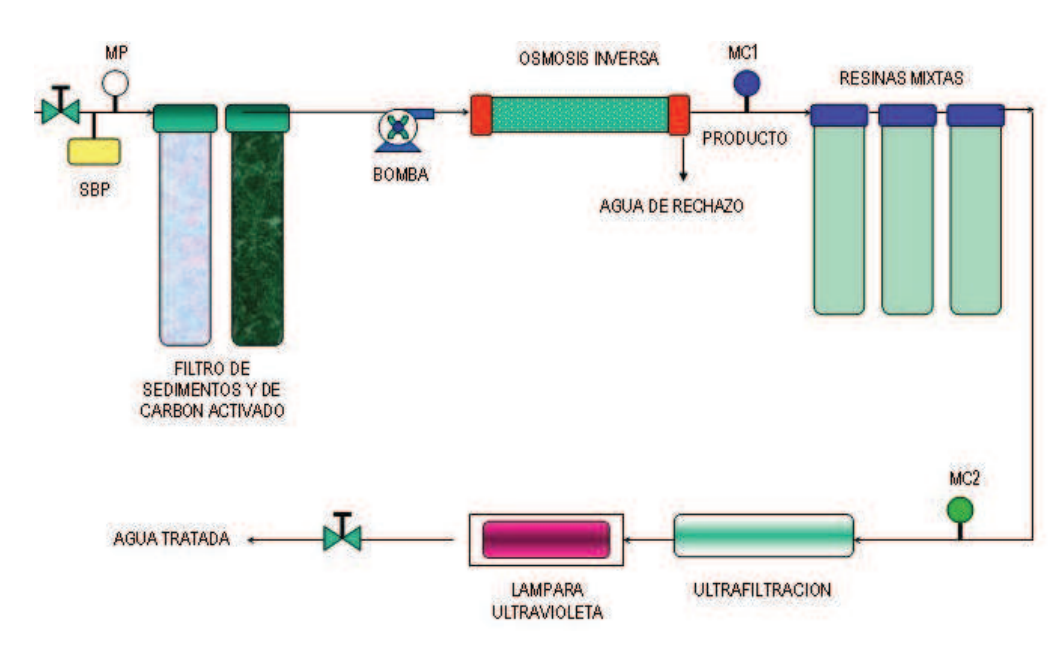

· Área necesaria: Espacio de aproximadamente 1.2m. X 0.8m.

Figura 1.2 Diagrama esquemático del sistema de tratamiento de agua ultra pura

Dentro del CICAM se tienen dos destiladores para agua ultra pura en funcionamiento continuo. El uno posee un control de nivel, que consiste en el apagado del sistema al llegar a nivel alto de un tanque y se activa al llegar a nivel bajo. El otro destilador sólo funciona de forma manual. Además, no existe un sensor de conductividad midiendo la calidad del agua destilada. Las necesidades de esta etapa se centran en:

- 1. Optimizar el lugar asignado para los destiladores dentro del Laboratorio Instrumental instalándolos en un espacio mínimo.
- 2. Automatizar el funcionamiento de los destiladores.
- 3. Implementar un tablero para controlar el funcionamiento de los destiladores y mostrar la conductividad del agua destilada que se almacena en los tanques de producto final.
- 4. Registrar en la HMI los valores de conductividad del agua producto en horas específicas según necesidad del usuario.

Todas estas tareas a realizarse se detallan en el tercer capítulo del proyecto.

#### **1.4 VARIABLES AMBIENTALES**

Como se mencionó anteriormente, se deben monitorear y registrar dos variables ambientales dentro de la HMI, éstas son la temperatura y la humedad relativa.

Según la norma ISO/IEC 17025: 2006 [4] vigente en el CICAM: El laboratorio debe realizar el seguimiento, controlar y registrar las condiciones ambientales según lo requieran las especificaciones, métodos y procedimientos correspondientes, o cuando éstas puedan influir en la calidad de los resultados. En este proyecto se realizará la supervisión y el registro de temperatura y humedad de los principales laboratorios en funcionamiento.

#### **1.4.1 TEMPERATURA AMBIENTAL**

La medición de esta variable dentro de los laboratorios tiene significativa importancia, siguiendo parámetros de la norma INEN 2266-2000 respecto al Transporte y Almacenamiento de Productos Químicos Peligrosos, numeral 6.8.6.7 [5] en el cual, la temperatura máxima permitida es de 30º C. Entonces el rango en el que la temperatura puede oscilar dentro de los Laboratorios del CICAM estará entre 7º C y 28-30º C.

Para la selección de los medidores de temperatura en los laboratorios, queda limitado el sistema de medición en relación a ciertos aspectos, tales como:

- · Precisión.
- · Velocidad de captación de la medida.
- · Distancia entre el aparato de medida y el sistema que recepta la misma.
- · Tipo de instrumento indicador, registrador o controlador necesarios.

Es indispensable un conocimiento riguroso de los métodos para receptar la temperatura y escoger, analizando ventajas y desventajas, el método que mejor se adapte a las necesidades del CICAM.

#### **1.4.2 HUMEDAD RELATIVA [6]**

Para confirmar la calidad de los servicios que se realizan dentro de los laboratorios, es necesario monitorear la humedad con el fin de asegurar la reproducibilidad en los resultados obtenidos. Como es conocido, la humedad provoca corrosión de los equipos, efectos higroscópicos en algunos materiales y según valores específicos permite un confort óptimo para el personal del laboratorio. Para rangos según el OIML P7 [7] (Planning of Metrology and Testing Laboratories) la humedad relativa debe ser menor al 70%, según la norma ISA-RP52.1-1975 [8] que clasifica los laboratorios de calibración y prueba, los laboratorios de Universidad como en el CICAM se encuentran en el NIVEL 2, Tipo II para los cuales la humedad relativa debe tener un rango de 20-55 %HR @ 23º C; y según la norma *ANSI/ISA-S71.01- 1985* [9] que clasifica Lugares para la Realización de una Calibración o Prueba en Proceso o Instalación, los laboratorios del CICAM son Clase C: protegidos de exposición directa a elementos climáticos tales como rayos solares, lluvia y otras precipitaciones; no están previstos de aire acondicionado, si hay ventilación, ésta puede ser natural o forzada. La característica principal de ésta clasificación es en temperatura de -40 a 85º C y de 5 a 100 %HR en humedad relativa. Las áreas destinadas al almacenamiento y producción de equipos, máquinas y componentes electrónicos deben supervisarse también de tal forma que no existan riesgos por descargas estáticas a muy baja humedad ambiental (35 % de HR, o menos), o por la corrosión de los metales a niveles muy altos de humedad en el ambiente (65 % de HR, o más).

Teóricamente, la humedad relativa en el medio ambiente es una cantidad numérica que indica el cociente entre la humedad absoluta del medio ambiente y la cantidad máxima de vapor de agua que admite el aire por unidad de volumen, esta cantidad se mide en porcentaje de humedad relativa (%HR) y su valor está normalizado de tal forma que el valor máximo posible del medio ambiente es 100%; la determinación del valor de la humedad relativa está muy ligada a la temperatura del medio ambiente en el momento de la medición, por lo que es común considerar y realizar la medición de ambas variables al mismo tiempo.

#### **1.4.3 Termohigrómetro [10]**

Un termohigrómetro es un instrumento de medición híbrido, posee un medidor de temperatura y un medidor de humedad relativa. Entre las principales aplicaciones en las que se usan termohigrómetros constan: ventilación, aire acondicionado, climatización, laboratorios**,** hospitales, etc.

Según el criterio empleado podemos clasificar los termohigrómetros en diversas categorías. Según la tecnología empleada existen básicamente dos tipos de termohigrómetros:

- · Termohigrómetros analógicos: emplean instrumentos analógicos, por lo que la medición viene indicada mediante esferas de agujas y escalas graduadas. Sus ventajas son que funcionan sin electricidad, su precisión y su facilidad de uso y lectura. Sus desventajas son que ofrecen pocas funciones y que únicamente permiten conocer las condiciones ambientales actuales.
- · Termohigrómetros digitales: son dispositivos electrónicos que cuentan con pantalla LCD y alimentación eléctrica, ya sea mediante toma de red o baterías. Sus principales ventajas son la gran cantidad de funciones, su precisión, la facilidad de uso y lectura gracias a los íconos y la posibilidad de emplear sensores remotos inalámbricos. Sus inconvenientes son que dependen del suministro eléctrico y la complejidad de empleo de los modelos más avanzados.

Según su modo de empleo podemos distinguir dos tipos de termohigrómetros:

- · Termohigrómetros de interior: cuentan con un diseño atractivo, dado que también desempeñan una función decorativa, por lo que la carcasa suele ser de madera, plástico, latón o metal cromado.
- · Termohigrómetros de exterior: se fabrican en materiales que resistan las inclemencias del tiempo, como plástico, acero inoxidable o aluminio.

Para la medición de las variables ambientales de los laboratorios es necesario diseñar y construir un termohigrómetro digital de interior que cumpla con las siguientes funciones:

- 1. Medir la temperatura y humedad de cada laboratorio con una precisión mínima de 1º C y 2 %HR.
- 2. Mostrar la temperatura y la humedad medidas en una pantalla.
- 3. Enviar los datos medidos hacia una interfaz para mostrarlos en la misma y a su vez sean guardados en un archivo historial.

Para cumplir estos objetivos se deberán seleccionar los medidores de temperatura y humedad adecuados y el sistema microcontrolado para receptar las medidas, mostrarlas y luego transmitirlas.

Para la medición de temperatura ambiente, se manejaron varias posibilidades, entre las cuales estuvieron: termocuplas, termistores, RTD, sensores de temperatura IC.

A continuación se detalla en una tabla las principales características, aplicaciones y rango de los sensores analizados:

| <b>Sensor</b>      | <b>Característica</b>                   | Rango       | <b>Aplicaciones</b>               |
|--------------------|-----------------------------------------|-------------|-----------------------------------|
| <b>Termocupla</b>  | Efecto termoeléctrico en la juntura de  | $-40$<br>a  | Es necesario un amplificador,     |
|                    | metales<br>distintos. La<br>FEM<br>dos. | 760 °<br>C  | voltaje constante y realizar la   |
|                    | generada es<br>proporcional<br>la<br>a  | (tipo J)    | conversión análoga-digital de     |
|                    | temperatura. Termocuplas escogidas      | $-200$<br>a | su señal. Es acoplable en         |
|                    | fueron la tipo J y tipo K. Se necesita  | 1260 °C     | cualquier laboratorio<br>V<br>su  |
|                    | un amplificador para obtener un valor   | (tipo K)    | respuesta es más lenta.           |
|                    | entre $0 \vee 5V$ .                     |             |                                   |
| <b>Termistor</b>   | Semiconductores electrónicos<br>con     | $-200$<br>a | El rango es también aplicable     |
|                    | coeficiente<br>de<br>temperatura<br>de  | 1000 °C     | medición<br>para<br>la<br>de      |
|                    | resistencia. La resistencia varía en    |             | temperatura en laboratorios, al   |
|                    | proporción a la temperatura medida.     |             | venir en un encapsulado son       |
|                    | Tiene un span de 1° C y su respuesta    |             | útiles para control.              |
|                    | es de 0.5 a 1 segundo.                  |             |                                   |
| <b>RTD</b>         | medida<br>temperatura<br>es<br>La       | $-150$<br>a | Respuesta aproximadamente         |
|                    | proporcional a la resistencia.<br>Se    | 300° C      | lineal. Para aplicar, necesita de |
|                    | aplica corriente constante y se mide el |             | un circuito acondicionador de     |
|                    | voltaje que resulta para determinar la  |             | señal.                            |
|                    | R. Exhiben bastante resistencia lineal  |             |                                   |
|                    | a curvas de T.                          |             |                                   |
| <b>Sensores IC</b> | Emplean el principio de que el voltaje  | $-40$<br>a  | No tiene el rango de los          |
|                    | base emisor a la corriente de colector  | 123.8° C    | sensores anteriores. Pueden       |
|                    | de un transistor (TBJ) varía con la     |             | circuitos<br>acoplarse<br>en      |
|                    | temperatura. [11]                       |             | integrados entregando señal       |
|                    |                                         |             | acondicionada, linealizada y      |
|                    |                                         |             | conversión análoga-digital en     |
|                    |                                         |             | el mismo encapsulado.             |

Tabla 1.2 Sensores de Temperatura analizados

Varios equipos son usados para realizar las mediciones de humedad en el medio ambiente, entre ellos se encuentran los higrómetros que son instrumentos que miden la humedad relativa contenida en la atmósfera en la que están inmersos, cuando el higrómetro se coloca en el ambiente y es ventilado de forma adecuada y protegido de la radiación solar directa. Los higrómetros pueden clasificarse en:

-Psicrómetros -Higrómetros mecánicos -Higrómetros electrónicos -Higrómetro espectroscópico

Los higrómetros basados en el uso de componentes de electrónica utilizan la capacidad de ciertos materiales de absorber moléculas de vapor de agua a través de su superficie. Este proceso, al modificar las propiedades eléctricas de un componente de un circuito electrónico (resistencia o condensador), permite crear una señal eléctrica que es proporcional a la humedad. Algunos sensores de humedad aplican principios capacitivos, cuando el dieléctrico entre dos placas cambia con la humedad, el valor de capacitancia entre las mismas varía en la misma proporción, haciendo que el voltaje también se modifique.

Finalmente, para la aplicación requerida se ha elegido un sensor de temperatura y humedad de la marca "Sparkfun" serie SHT15 acoplado en un solo encapsulado. El sensor de temperatura es del tipo IC y el de humedad es un sensor capacitivo. Los dos sensores vienen calibrados de fábrica, tienen 2 interfaces digitales y su rango de medida es de 0-100 %HR con una precisión absoluta +/- 2 %HR y una precisión de temperatura de +/- 0.3º C @25º C, el tiempo de respuesta es menor a 4 segundos. Sus características se detallarán mejor en el cuarto capítulo junto al diseño e implementación del termohigrómetro digital.

## **1.5 INTERFAZ HUMANO MÁQUINA PARA MONITOREO DE VARIABLES**

La interfaz humano-máquina (HMI por sus siglas en inglés) es el medio para monitorear las variables involucradas en algunos procesos en el CICAM, tales como:

- 1. Valores de humedad relativa y temperatura ambiental de cinco laboratorios.
- 2. Valores de temperatura de una estufa y una mufla.
- 3. Valores de conductividad de dos destiladores de agua.

Luego de monitorear estos valores, se registrarán en un archivo de texto para ser manipulados como historiales de funcionamiento.

Tareas de la interfaz a implementarse:

- · Crear una red de comunicación con los dispositivos.
- · Visualizar las variables de funcionamiento de los procesos en tiempo real.
- · Actualizar una base de datos dinámica con las variables de los procesos.
- · Supervisar niveles máximos de algunas variables y alertar en caso de que las variables excedan límites de funcionamiento.

La interfaz se realizará de manera que cualquier persona identificada con un computador pueda manipular el inicio de toma de datos, guardar los valores y finalizar la aplicación en caso de requerirlo. A continuación se explica la teoría de una interfaz-humano máquina (HMI).

Las siglas HMI son la abreviación en inglés de Interfaz Humano Máquina. Los sistemas HMI pueden ser considerados como una "ventana" para supervisar un proceso. La interfaz puede ser implementada en dispositivos especiales como un computador. Las señales del proceso son conducidas a la HMI por medio de dispositivos como tarjetas de entrada/salida en la PC, microcontroladores, etc. Todos estos dispositivos deben tener una comunicación que entienda y procese la HMI. [12]

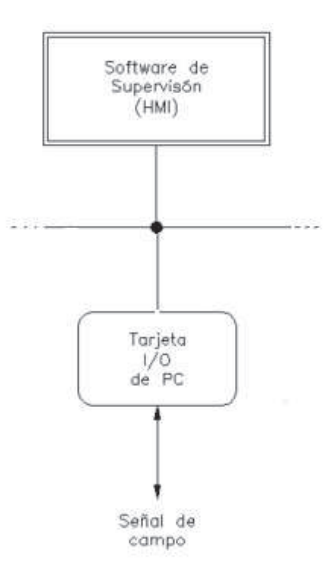

Figura 1.3 Estructura de comunicación dentro de la HMI [12]

Entre las funciones que cumplirá la HMI se pueden citar: [12]

- · Monitoreo: Es la habilidad de obtener y mostrar datos del proceso en tiempo real. Estos datos se pueden mostrar como números, texto o gráficos que permitan una lectura más fácil de interpretar.
- · Alarmas: Es la capacidad de reconocer eventos excepcionales dentro del proceso y reportarlos. Las alarmas se muestran basadas en límites de proceso pre-establecidos.
- · Historiales: Es la capacidad de muestrear y almacenar en archivos, datos del proceso a una determinada frecuencia. Este almacenamiento de datos es una poderosa herramienta para la optimización y corrección de procesos.

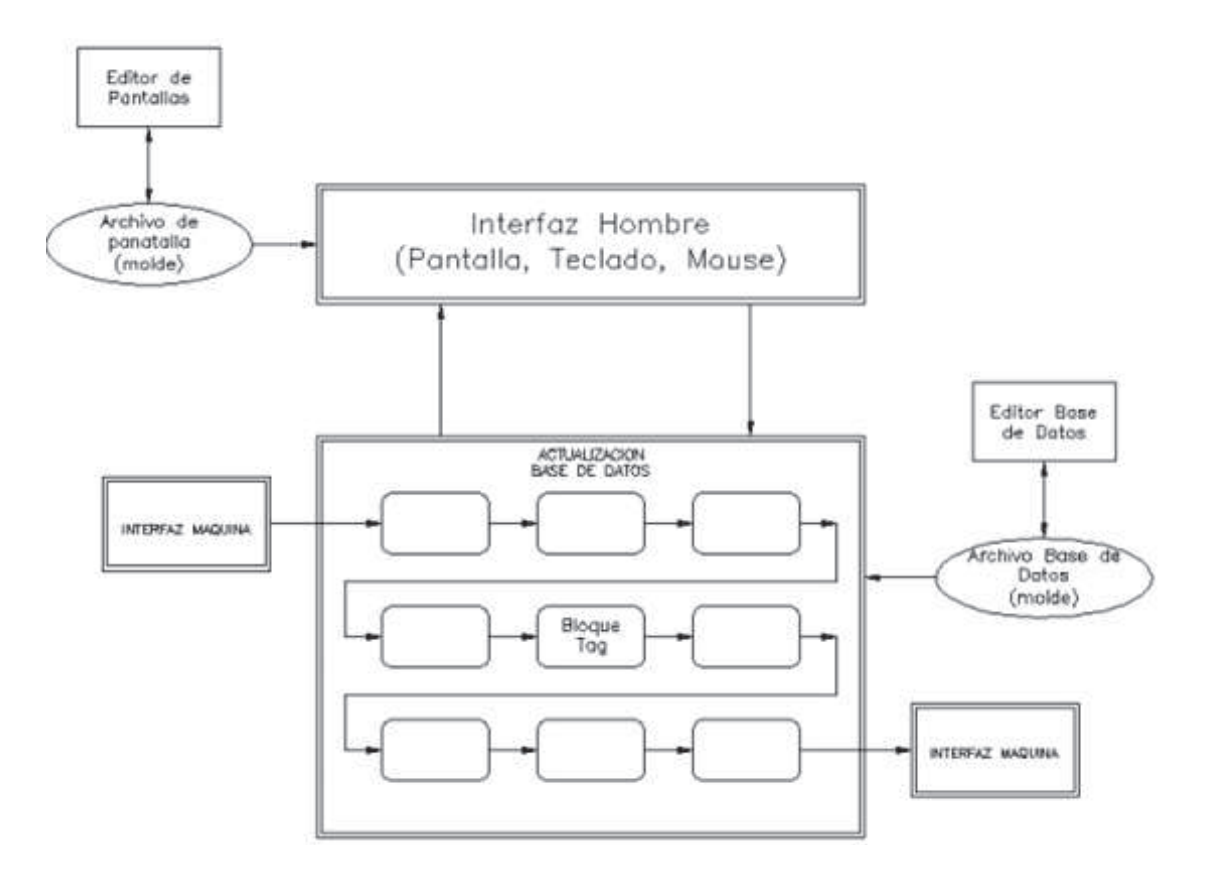

Figura 1.4 Estructura General de la HMI [12]

Para que el usuario pueda cumplir con las tareas planteadas se decidió desarrollar una HMI basada en la plataforma de desarrollo gráfica llamada LabVIEW.

LabVIEW (acrónimo de Laboratory Virtual Instrumentation Environment Workbench) es una plataforma y entorno de desarrollo para diseñar sistemas, con un lenguaje de programación visual gráfico. El lenguaje que usa se llama lenguaje G (gráfico). [13]

Los programas desarrollados con LabVIEW se llaman Instrumentos Virtuales, o VIs, y su origen provenía del control de instrumentos. Entre los objetivos al escoger LabVIEW como software para implementar la HMI están: reducir el tiempo de desarrollo de aplicaciones y el permitir en su utilización la entrada a la informática a profesionales de cualquier otro campo. LabVIEW permite combinar todo tipo de software y hardware, tanto del propio fabricante como de otros fabricantes. [13]

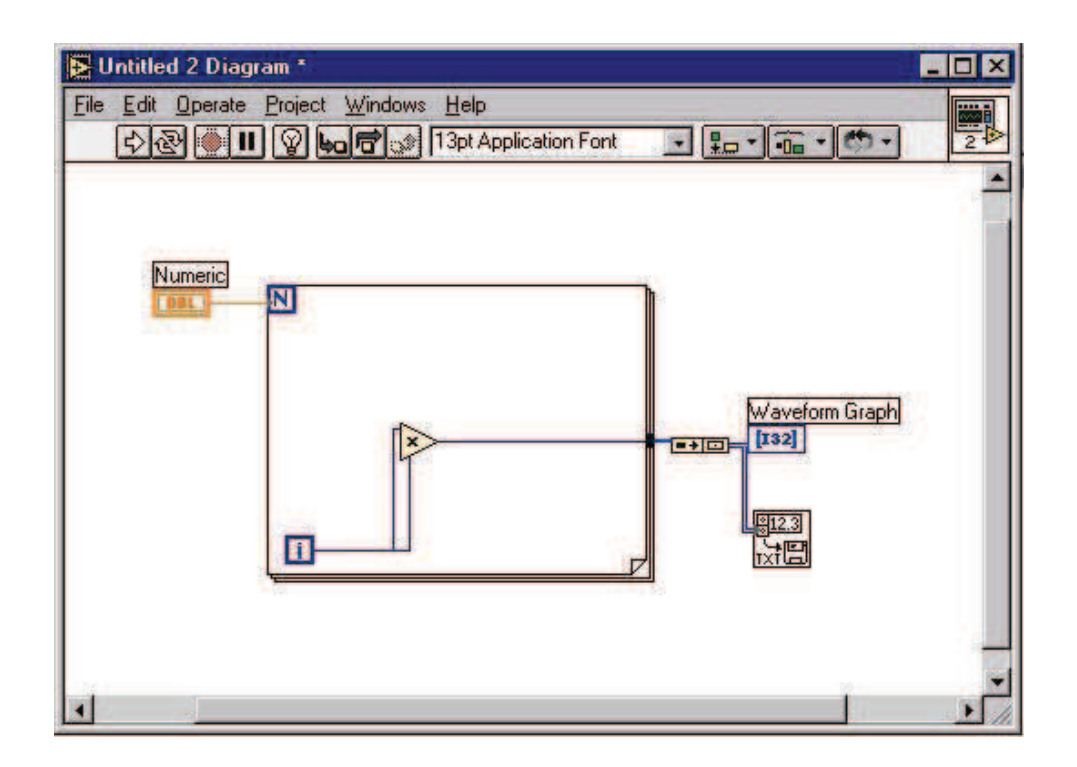

Figura 1.5 Ejemplo de entorno de programación en LabVIEW

El VI de la HMI consta de dos partes diferenciadas:

*Panel Frontal*: El *Panel Frontal* es la pantalla o pantallas en las que se muestran los datos, los controles y botones, se utiliza para interactuar con el operador cuando un proceso o todos (destilación de agua, estufa, mufla o medición de variables ambientales) se estén ejecutando. Los usuarios podrán observar los datos en tiempo real. En esta interfaz se definen los *controles* (los usamos como entradas, pueden ser botones, marcadores etc.) e *indicadores* (los usamos como salidas, pueden ser gráficas, numéricas, de texto, etc.).

*Diagrama de Bloques*: como su nombre lo indica es donde los bloques se interconectan mediante programación. Suele haber una tercera parte *ícono/conector* que son los medios utilizados para conectar un VI con otros VIs.

En el panel frontal, se encontrará todo tipo de controles o indicadores, cada uno de estos elementos tiene asignado en el diagrama de bloques un terminal, es decir la HMI tiene en el panel frontal, controles e indicadores. Estos elementos serán las entradas y salidas que interactuarán con los medios de entrada y salida de datos.

La Figura 1.6 muestra el diagrama de bloques de un programa en el que se genera un array de 100 elementos aleatorios y se muestra en una gráfica:

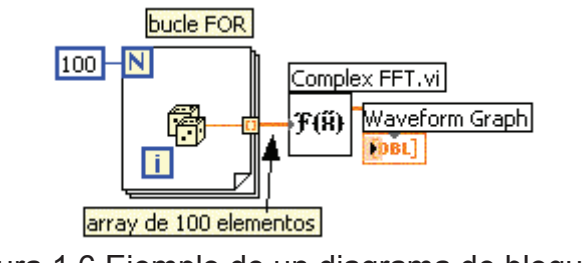

Figura 1.6 Ejemplo de un diagrama de bloques

En el cuarto capítulo se explica con detalle la programación e implementación de la HMI.

Dadas las necesidades que tiene el CICAM en relación a lo citado, en los siguientes capítulos se explica las soluciones que brinda el presente proyecto.

#### **CAPITULO 2**

## **DISEÑO E IMPLEMENTACIÓN DEL SISTEMA DE AUTOMATIZACIÓN DEL DESTILADOR DE FENOLES**

#### **2.1 DESCRIPCIÓN DEL SISTEMA DE DESTILACIÓN DE FENOLES**

Tal como se indicó en el Capítulo 1, el CICAM cuenta con un equipo de destilación, en el cual se realizan ensayos de análisis de fenoles, nitrógeno amoniacal, entre otros. Este tipo de elementos son de gran importancia como indicadores de contaminación ambiental, por lo cual su análisis debe realizarse en forma controlada de tal manera que los resultados sean confiables. En la Figura 2.1 se muestra el diagrama conceptual del equipo de destilación que originalmente fue concebido para funcionar de manera manual, su operación se describe a continuación:

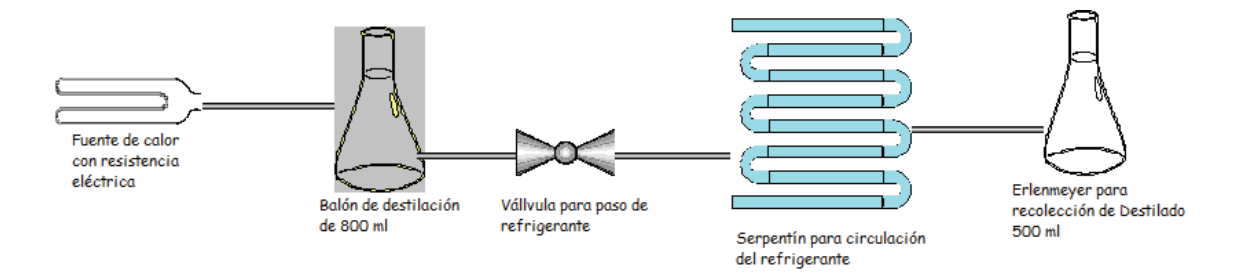

Figura 2.1 Diagrama del destilador de fenoles

Para empezar el proceso de destilación se debe verificar que la válvula F de paso del refrigerante (ver figura 2.2) esté abierta. Luego llenar el recipiente C con el líquido a ser destilado, se regula la temperatura del destilador con los controles B que activan las niquelinas A. El líquido se evapora y se condensa a lo largo del serpentín de enfriamiento D para finalmente obtener el destilado en el recipiente E.

El volumen de líquido que ingresa a ser destilado y el volumen deseado de después de destilar dependen del analista que opera el equipo.

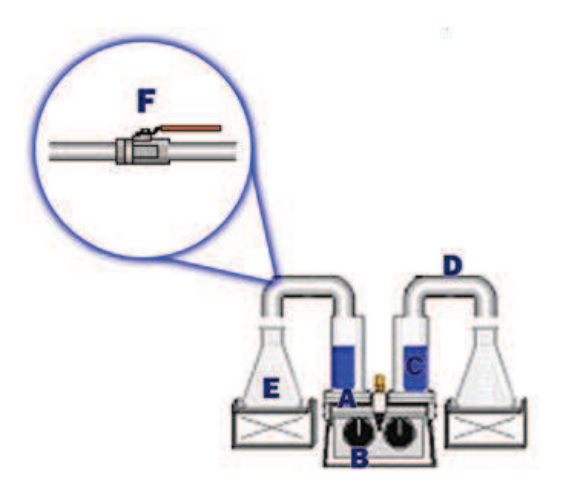

Figura 2.2 Destilador de fenoles básico

El tiempo de destilación es de aproximadamente 3 horas, durante el cual debe existir permanente control del operador a fin de retirar la muestra a colectarse con el volumen de destilado requerido; caso contrario, se obtiene un destilado de mala calidad con el riesgo adicional de producirse roturas de los recipientes de vidrio y daños en el equipo, con la consecuente pérdida por concepto de material afectado y horas de trabajo.

Por los problemas mencionados anteriormente, se ha visto la necesidad de diseñar e implementar un sistema automático de destilación de fenoles; con este propósito se ha creado un sistema cuyo diagrama conceptual se muestra en la Figura 2.3:

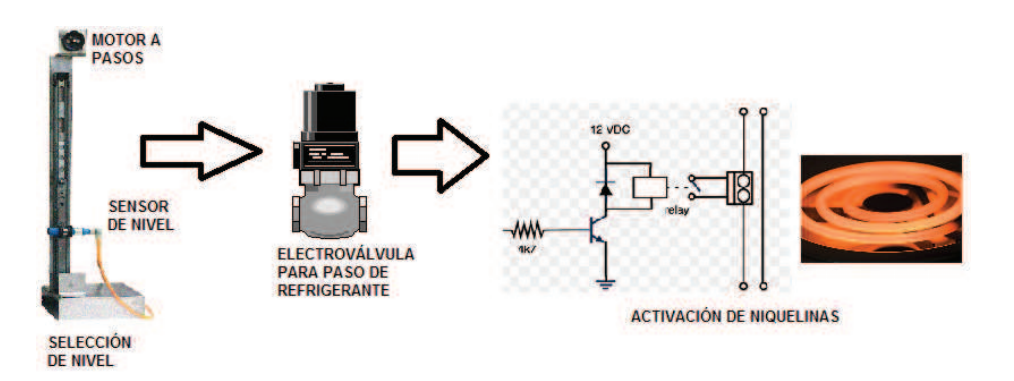

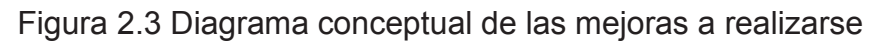

Debido a la naturaleza del proceso, la aplicación de cualquier tipo de sensor de nivel queda restringida al uso de uno que no esté en contacto directo con el líquido destilado. Debe ser capaz de detectar el nivel a través de cristales que son los elementos usados para recolectar el mismo y el rango de ubicación para medir debe ser variable. Por lo indicado, se optó por adaptar un sensor de nivel capacitivo y un elevador controlado por un motor a pasos, lo que brinda la posibilidad de variar el nivel al cual debe llegar el producto final, además de poder hacerlo sin contacto directo con el líquido. Para controlar el flujo de refrigerante, se utiliza una electroválvula que se abrirá mientras el proceso está activo y se cerrará mientras se apague o entre en modo de espera. Las niquelinas se reutilizarán para calentar la muestra y se adicionará una etapa de control con el uso de relés que activen o desactiven a las mismas cuando la destilación esté en proceso o no. Para subir o bajar el sensor de nivel, el control se realizaría por medio de una interfaz táctil utilizando una pantalla ¨TFT¨ (transistor de película fina por sus siglas en inglés).

Los cambios a introducirse buscarían que el equipo realice lo siguiente:

- 1. Fijar el volumen de muestra a destilar por parte del analista ubicando los sensores capacitivos en el nivel requerido en los frascos de recolección, y a partir de allí el proceso continuaría automáticamente.
- 2. Con la ayuda de un sistema microcontrolado se realizará el encendido y apagado de las niquelinas, apertura de la electroválvula de paso del refrigerante y sensado del nivel de destilado requerido para finalizar el proceso. A continuación el sistema de control programado para cumplir estos propósitos.

#### **2.2 SISTEMA DE CONTROL DEL DESTILADOR DE FENOLES**

Partiendo del diagrama de la Figura 2.3 se procede al diseño del referido sistema de control.

#### **2.2.1 SELECCIÓN DEL SISTEMA PARA DETECCIÓN DE NIVEL**

Para la detección de nivel del líquido destilado, se consideró la utilización de un sensor capacitivo y un elevador controlado por un motor a pasos. Esta estructura permitiría desplazar el sensor capacitivo hasta ubicarlo en el nivel requerido de destilado. Se necesitan dos estructuras de este tipo (una por cada lado) ya que son dos destiladores paralelos que funcionan independientemente. Una vez que el sensor capacitivo detecte el nivel correcto de líquido resultante de la muestra destilada, finalizará el proceso.

#### **2.2.1.1 Selección del sensor de nivel [14]**

Los detectores capacitivos son "interruptores electrónicos" de característica estática que actúan sin elementos electromecánicos. Su funcionamiento se basa en un circuito oscilante RC y las líneas del campo eléctrico que se cierran a través del aire. La aproximación de un objeto con una constante dieléctrica superior a la del aire, ocasiona el desequilibrio del circuito y el inicio de las oscilaciones.

Esta variación de la capacidad es función no sólo de la constante dieléctrica, sino también del volumen, densidad y compacticidad del objeto o substancia a detectar. Es por esta razón que este sensor capacitivo tiene incorporado un ajuste de sensibilidad para adaptarlo a cada uno de los elementos a detectar de acuerdo con sus propias características y constitución.

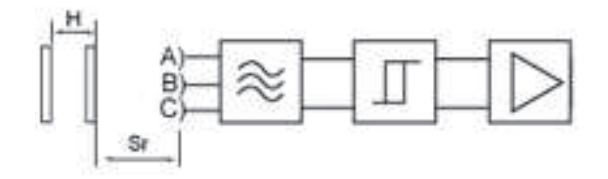

A) Indica electrodo del sensor

B) y C) indican el electrodo de compensación

Figura 2.4 Esquema del sensor capacitivo [14]

Las características más relevantes del sensor de nivel capacitivo son:

- · Sensibles a la mayoría de líquidos y materiales, permitiendo la detección de sustancias a través de paredes no conductoras (presencia de agua en el interior de una tubería plástica por ejemplo).
- · En general, los líquidos y sólidos conductores son detectados a una distancia mayor que los materiales aislantes, ligeros o porosos. Si la distancia de detección disminuye, la histéresis también disminuye.
- · Válidos para materiales no conductores como plástico, cristal, goma y conductivos como metales o agua.
- · Versiones para montaje saliente o enrasado (montaje empotrado / no empotrado)
- · Las distancias de funcionamiento dependen de la constante dieléctrica del material que se desea detectar. Cuanto mayor sea este valor más fácilmente se detectará el material.

En la figura 2.5 se muestra el sensor capacitivo seleccionado, cuyas características se las puede encontrar en el Anexo 2.

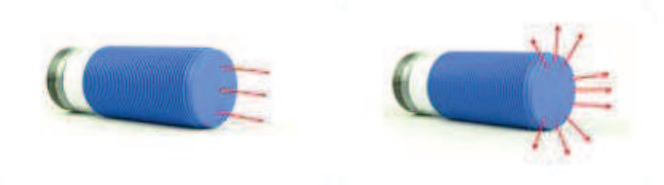

Figura 2.5 Sensor capacitivo [14]

El empleo de los sensores de nivel capacitivos para la detección de destilado final se muestra en la Figura 2.6. La figura muestra cómo el sensor detecta la aproximación y presencia del envase de cristal al ser rellenado por un líquido. El sensor indicará que el nivel máximo ha sido alcanzado.

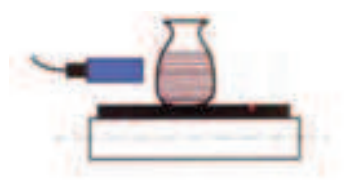

Figura 2.6 Sensado de nivel a través de cristal [14]

#### **2.2.1.2 Selección del motor para el elevador**

Los motores paso a paso son ideales para la construcción de mecanismos en donde se requieren movimientos muy precisos. Estos motores poseen la habilidad de poder quedar enclavados en una posición o bien totalmente libres. Si una o más de sus bobinas están energizadas, el motor estará enclavado en la posición correspondiente y por el contrario quedará completamente libre si no circula corriente por ninguna de sus bobinas. [15]

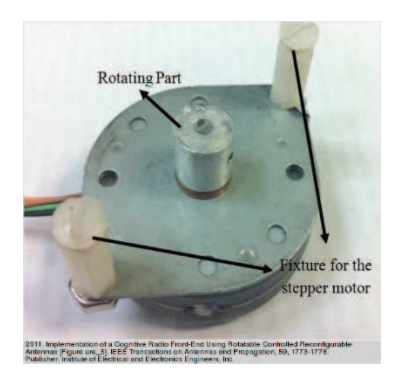

Figura 2.7 Motor a pasos [16]

Para la selección del motor se pensó entre un unipolar y un bipolar. Se optó por un bipolar por la potencia del motor que se puede conseguir, soportado por un reductor que ayuda a sostener el motor en una posición fija aun cuando la carga sea alta.

Los motores bipolares necesitan circuitos especiales para ser controlados debido a que requieren del cambio de dirección del flujo de corriente a través de las bobinas, en la secuencia apropiada, para realizar un movimiento. El circuito requerido es un puente-H por cada bobina del motor; es decir, que para controlar un motor paso a paso de 4 cables (dos bobinas), se necesitará usar dos puentes-H [15]. Para el presente caso se pensó en utilizar puentes H integrados, como es el caso del L293 o del L298.

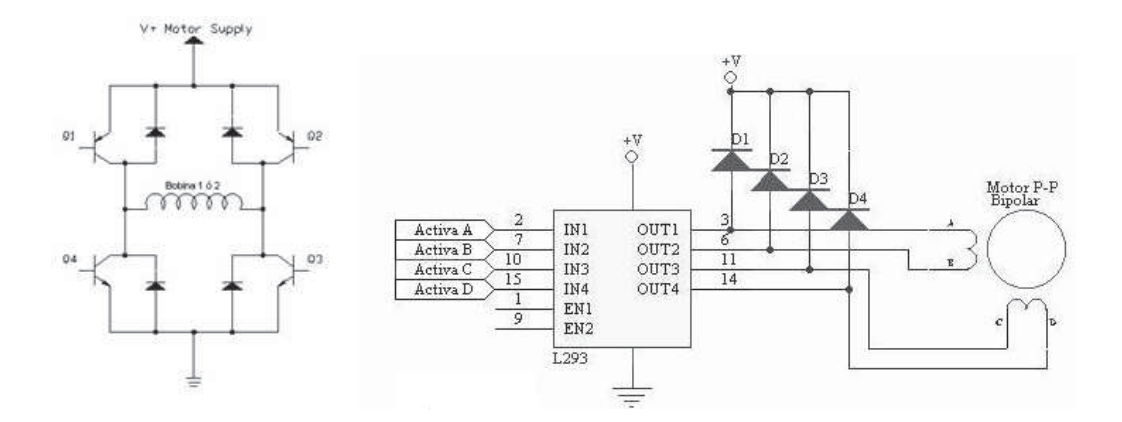

Figura 2.8 Puente H [17]

Para el control del motor se seleccionó el "L298 Motor Driver Module" que es un módulo que permite controlar un motor a pasos bipolar de 2 fases o dos motores de corriente continua con el doble chip de puente H L298, montado en esta placa junto con todos los periféricos necesarios.

#### **Características del módulo:**

- Disipador de calor de aluminio con aletas para el L298.
- · Rectificadores.
- · Condensadores de filtro para el circuito lógico así como para la polarización del motor.
- · Regulador DC de 5 voltios (Un puente permite elegir entre potencia de 5 voltios externo o el regulador de 5 voltios interno).
- · Puentes para atar las entradas de habilitación a tierra (si se desea).

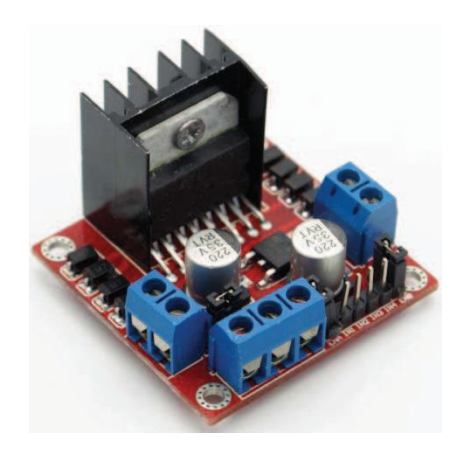

Figura 2.9 Módulo L298

#### **2.2.1.3 Diseño de la estructura metálica del elevador del sensor de nivel**

Para que el movimiento vertical del sensor de nivel funcione con precisión fue necesario diseñar una estructura que cumpla los siguientes requerimientos:

- 1. Movimiento del sensor en un rango de 22,5cm. a 48,5cm. medido desde la base.
- 2. Un riel que pueda moverse llevando el sensor de nivel a diferentes alturas.
- 3. Instalación del motor a pasos que realice el movimiento del riel.
- 4. Un espacio para instalar el sistema de control del motor y las conexiones del sensor de nivel hacia el sistema de control del destilador.
- 5. Que la estructura sea de un material que resista la corrosión y/o oxidación.

Como materiales se utilizaron: acero inoxidable debido a las condiciones en las que se va a trabajar y los elementos químicos involucrados en este proceso, dos poleas de polipropileno, un riel de metal, una cuerda para tensar el movimiento entre las poleas y el riel y un ajuste metálico para colocar el sensor de nivel.

Sus partes constitutivas son:

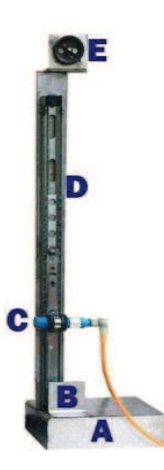

Figura 2.10 Estructura metálica diseñada para desplazar el sensor de nivel

- A. Espacio para colocar el sistema de control del motor y conexiones del sensor de nivel.
- B. Polea inferior ajustada con cuerda.
- C. Ajuste del sensor de nivel.
- D. Riel metálica.
- E. Motor a pasos acoplado a una polea mediante el eje.

#### **2.2.2 SELECCIÓN DE LA ELECTROVÁLVULA**

En el destilador existe un serpentín que enfría el líquido a destilar mediante el paso de un refrigerante a través del mismo, condensando el destilado después de pasar por la etapa de ebullición en las niquelinas. Entonces se necesita una electroválvula que permita el paso de agua (refrigerante) solamente cuando el proceso esté activo. En modo de espera o apagado, la electroválvula permanecerá cerrada. Esta sería la contribución de la electroválvula en la automatización de esta planta.

Una electroválvula es una válvula electromecánica, diseñada para controlar el flujo de un fluido a través de un conducto como puede ser una tubería. La válvula está controlada por una corriente eléctrica a través de una bobina solenoidal.

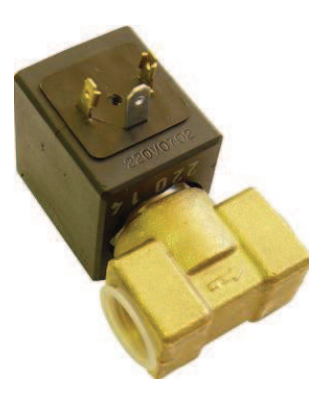

Figura 2.11 Electroválvula utilizada para controlar el paso de refrigerante

Las características que se requirieron para la elección de una electroválvula específica fueron:

- 1. Tamaño de la tubería.
- 2. Voltaje y tipo de conexiones.
- 3. Presión que soporta.
- 4. Material constitutivo.
- 5. Tipo de contactos.

La electroválvula elegida para la presente aplicación corresponde a la marca Bürkert 5281. Esta válvula magnética emplea un voltaje de 24 VDC, soporta hasta 16 bares de presión, es de acero inoxidable y latón y funciona con un contacto normalmente cerrado, indispensable para la aplicación.

### **2.2.3 DISEÑO DEL SISTEMA DE CALENTAMIENTO MEDIANTE NIQUELINAS**

Para automatizar el sistema de niquelinas se utilizan relés cuyos contactos se controlan desde el sistema central. Su activación se realiza siempre y cuando el proceso esté en marcha y se desactivan cuando haya finalizado, el paso previo es colocar manualmente la temperatura deseada a la que las niquelinas calentarán, esto mediante el uso de una perilla instalada en la camisa de calentamiento.
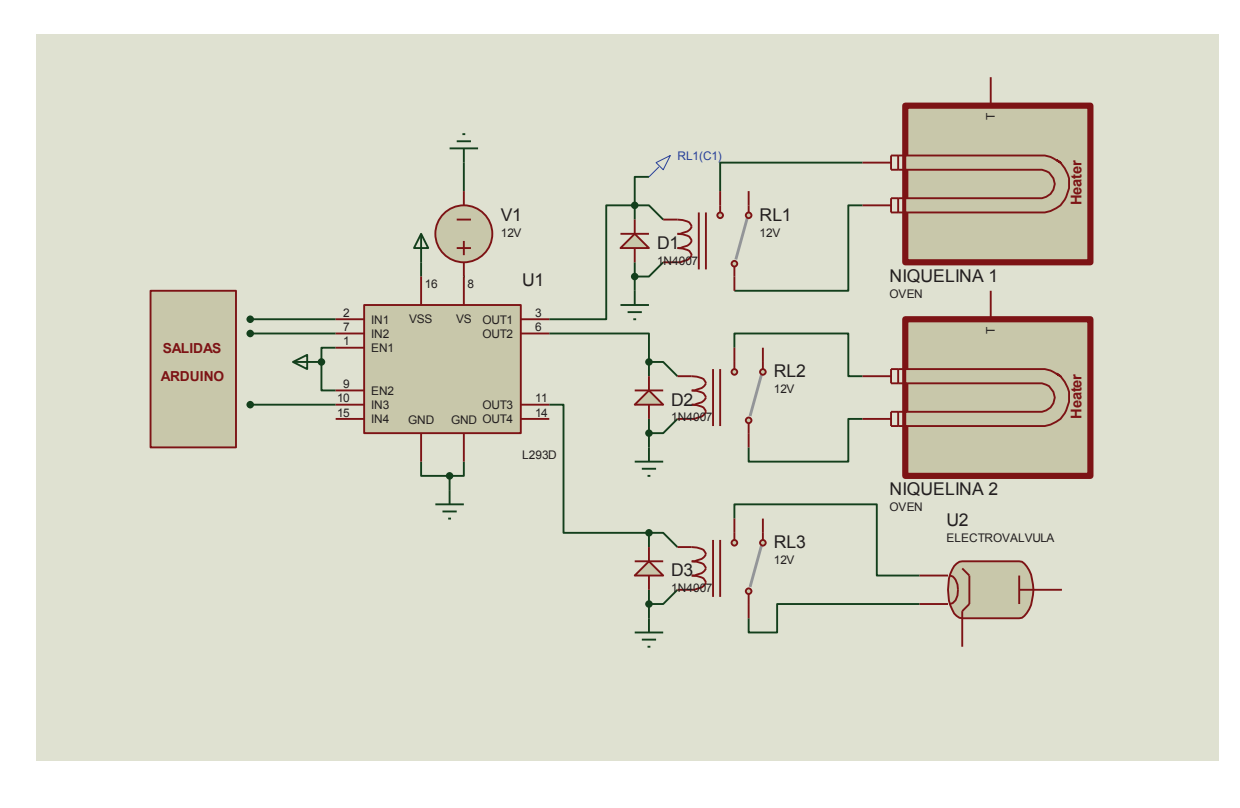

Figura 2.12 Diagrama de conexiones del sistema central con las niquelinas mediante relés

## **2.2.4 SELECCIÓN DEL SENSOR DE TEMPERATURA**

Las niquelinas son alimentadas con 110 VAC y poseen una resistencia de 20 ohmios, la energía que fluye a través de ellos es proporcionada mediante un temporizador, que regula el tiempo de encendido y apagado de las mismas calentándolas a una determinada temperatura, alcanzando una temperatura máxima de 500ºC.

Considerando los rangos de temperatura que se van a manejar, la exposición al medio ambiente, así como la facilidad de instalación; el sensor de temperatura seleccionado es una termocupla.

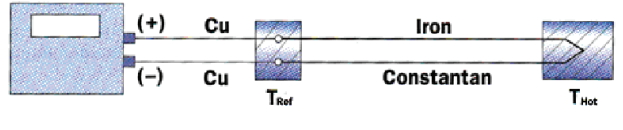

Figura 2.13 Medición con una termocupla

En la tabla 2.1 se muestran los rangos de operación de las termocuplas:

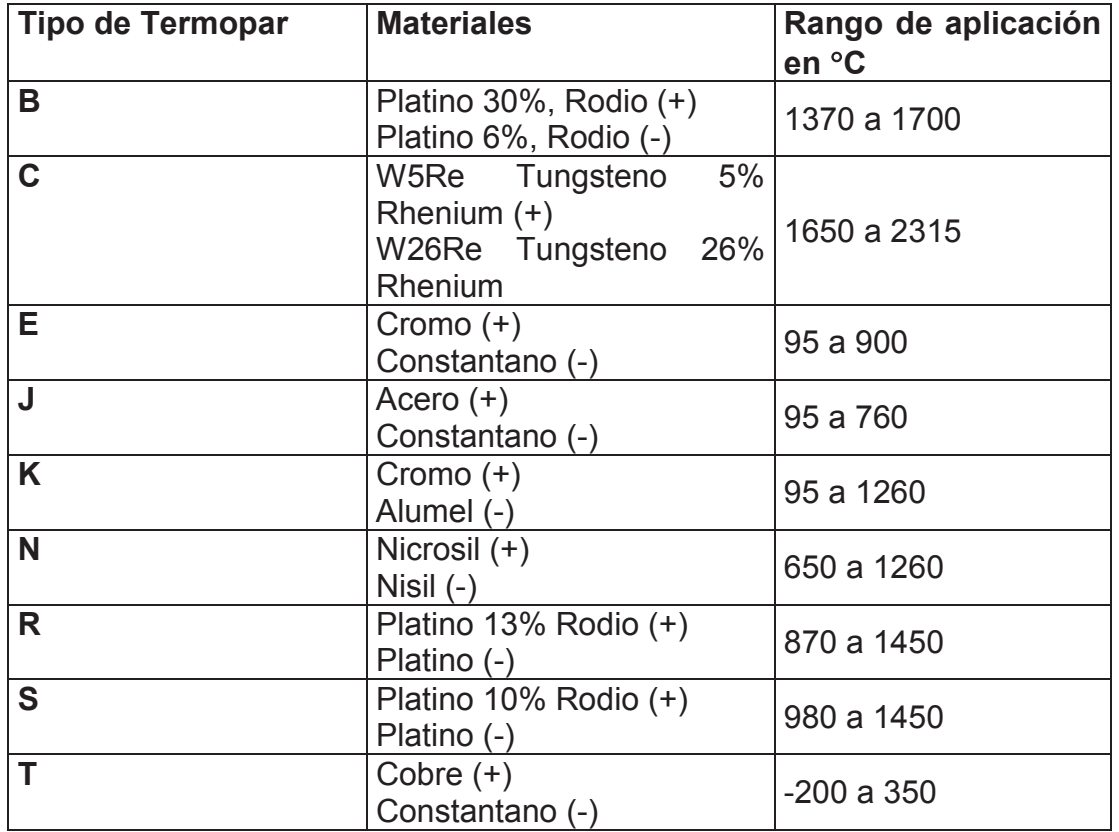

Tabla 2.1 Tipos de termocuplas y sus características

Para seleccionar el tipo adecuado de termocupla a usar en la aplicación se observaron los siguientes puntos básicos:

1. Rango de temperatura a medir.

2. Tolerancia y cantidad de error que permite la aplicación.

3. ¿Es posible que el termopar toque al objeto sin que este sea invasivo y altere al objeto?

4. ¿Qué tipo de contacto físico se requiere para sensar la temperatura?

Por los puntos mencionados se escogió la termocupla tipo J y a continuación se detallan algunas de sus características y ventajas:

- · La ventaja fundamental de la termocupla Tipo J es su bajo costo.
- · La temperatura máxima aproximada a la que se someterá la termocupla al estar sensando a las niquelinas será de 500ºC.

## Ventajas:

- · Determinación puntual de la temperatura.
- · Respuesta media a las variaciones de temperatura.
- · No necesita alimentación.
- · Rango de temperatura grande: -270ºC a 1200ºC.
- · Estabilidad a largo plazo aceptable y fiabilidad elevada.

### Desventajas:

- · Mantener la unión de referencia a una temperatura constante y conocida
- · Respuesta no lineal
- · La temperatura máxima que alcance el termopar debe ser inferior a su temperatura de fusión
- · El medio donde se va a medir no ataca a los metales de la unión
- · La corriente por el termopar debe ser muy pequeña para despreciar el efecto Joule

Para amplificar el valor de voltaje que se mide en la termocupla se utiliza el circuito integrado de "*Analog Devices"* (AD594) específico para el tipo J contiene un amplificador de instrumentación y el circuito de compensación de la unión fría.

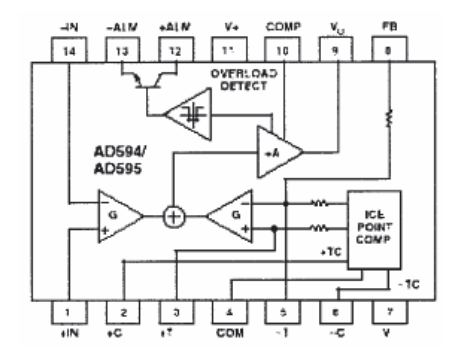

Figura 2.14 Esquema interno del AD594

Algunas características acerca de este sistema de medida son:

- El circuito está calibrado a una temperatura de 25º C para un termopar tipo J.

- A la temperatura de 25º C la sensibilidad del termopar es 51,7 μV/º C.

- A la temperatura de 25º C la ganancia del amplificador de instrumentación es 193,4.

- A la temperatura de 25º C la tensión que el circuito entrega a su salida es de 10mV/ºC (51,7 μV/ºC · 193,4).

- El circuito integrado introduce un *offset* en la salida del amplificador de 16 μV, por tanto, la tensión exacta de salida para 25 ºC es:

$$
AD594output = (Vtermopar + 16\mu V) 193,4
$$
 EC. 2.1

La tensión del termopar tipo J será por tanto:

$$
V_{\text{termopar}} = (AD594_{\text{output}}/193, 4) - 16 \mu V
$$
 Ec. 2.2  
Sensibilidad Termopar J  $\left[\frac{\mu V}{\text{°C}}\right] = \frac{\text{Tensión termopar J } [\mu V]}{\text{Temperature [°C]}}$  Ec. 2.3  
Ganancia AD594 =  $\frac{\text{AD594}_{\text{OUTPUT}} [\text{mV}]}{\text{Tensión Termopar J } [\text{mV}] + 0.016}$  Ec. 2.4

Esta tensión que se obtiene es para temperaturas de 25º C y alrededor de ella, cuando se midan valores diferentes, la sensibilidad varía, esto se debe a que el comportamiento de la termocupla no es lineal. Para corregir esto se debe emplear un factor de sensibilidad en cada caso. Si se trabaja en un rango de 10ºC hasta 500ºC, los valores de sensibilidad, voltaje de salida y ganancia serían:

Tensión de la termocupla a 10ºC= 0,507 mV

Tensión de la termocupla a 500ºC= 27,388 mV

Sensibilidad Termopar J 
$$
\left[\frac{\mu V}{\circ C}\right]
$$
 =  $\frac{\text{Tensión termopar J }[\mu V]}{\text{Temperatura }[\circ C]}$  =  $\frac{507}{10}$  = 50, 7  $\left[\frac{\mu V}{\circ C}\right]$ 

Sensibilidad Termopar J 
$$
\left[\frac{\mu V}{\textdegree C}\right] = \frac{27388}{500} = 54,77 \left[\frac{\mu V}{\textdegree C}\right]
$$

La salida del AD594 cuando la temperatura sea de 500ºC será de 5,3 V aproximadamente el cual es el valor máximo que podrá distinguir el conversor A/D del sistema microcontrolado, si se tuviera un mayor valor, la salida sería 5 V al igual que con 500ºC. En la figura 2.15 se puede observar el diagrama de conexiones del amplificador de señal de la termocupla hacia el sistema central.

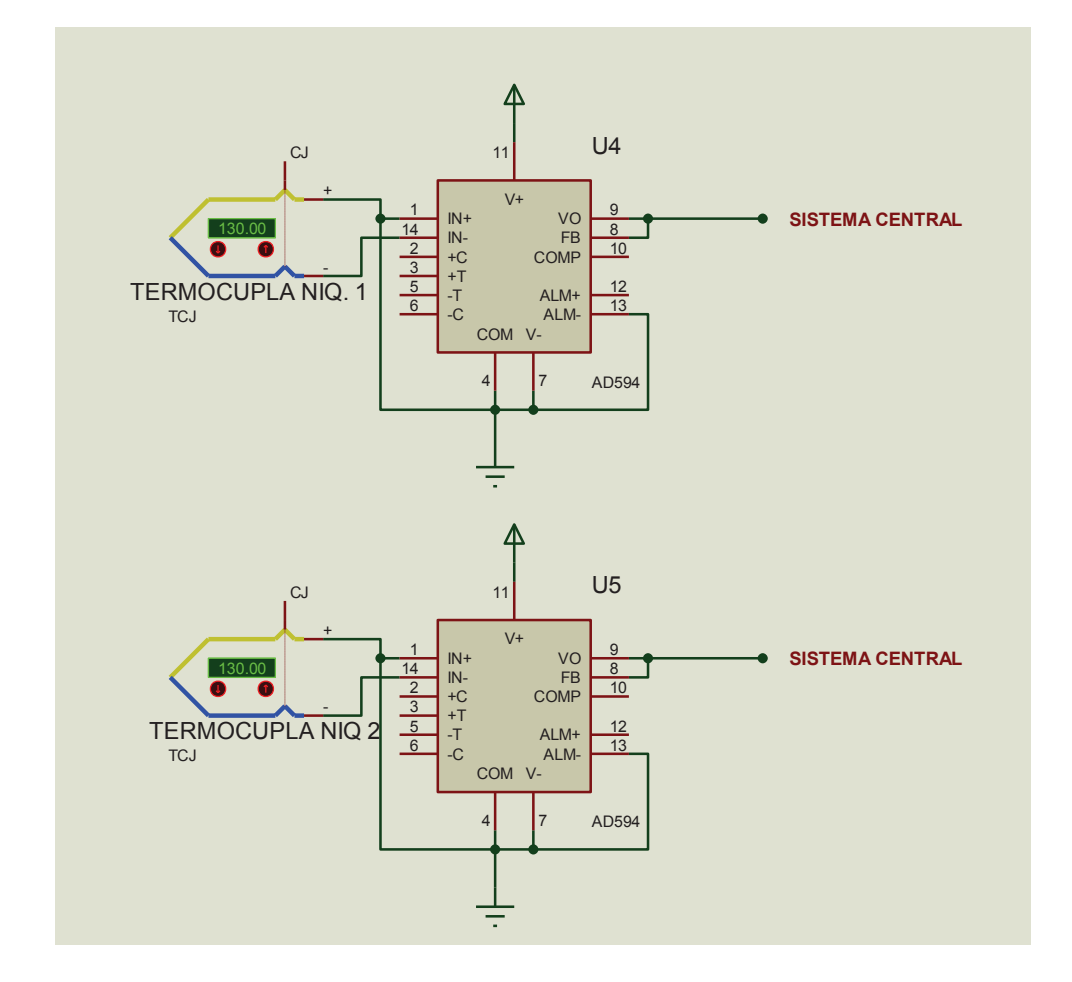

Figura 2.15 Diagrama conexiones amplificación señal termocuplas hacia sistema central

### **2.2.5 SELECCIÓN DEL CONTROLADOR**

Debido a la gran cantidad de librerías creadas para esta plataforma, la capacidad de manejar pantallas táctiles, la tendencia actual, la diversidad de placas electrónicas creadas, el número de pines, la facilidad de uso y lo robusto del sistema se ha seleccionado como controlador a la plataforma ARDUINO y dentro de ella a la placa ARDUINO MEGA 2560, la cual es descrita a continuación.

ARDUINO es una plataforma de electrónica abierta para la creación de prototipos basada en software y hardware flexibles y fáciles de usar. El microcontrolador en la placa ARDUINO se programa mediante el lenguaje de programación ARDUINO (basado en Wiring) y el entorno de desarrollo ARDUINO (basado en Processing).

Se eligió al ARDUINO Mega 2560 como la placa con el microcontrolador para el sistema, sus características son:

- Es una placa electrónica basada en el ATmega2560.
- Tiene 54 pines digitales de entrada / salida (de los cuales 14 se pueden utilizar como salidas PWM), 16 entradas analógicas, 4 UARTs (puertos seriales), un cristal de 16 MHz, una conexión USB, un conector de alimentación, una cabecera ICSP, y un botón de reinicio.
- Contiene todo lo necesario para apoyar al microcontrolador, basta con conectarlo a un computador con un cable USB o alimentarlo con un adaptador AC-DC o batería para empezar.

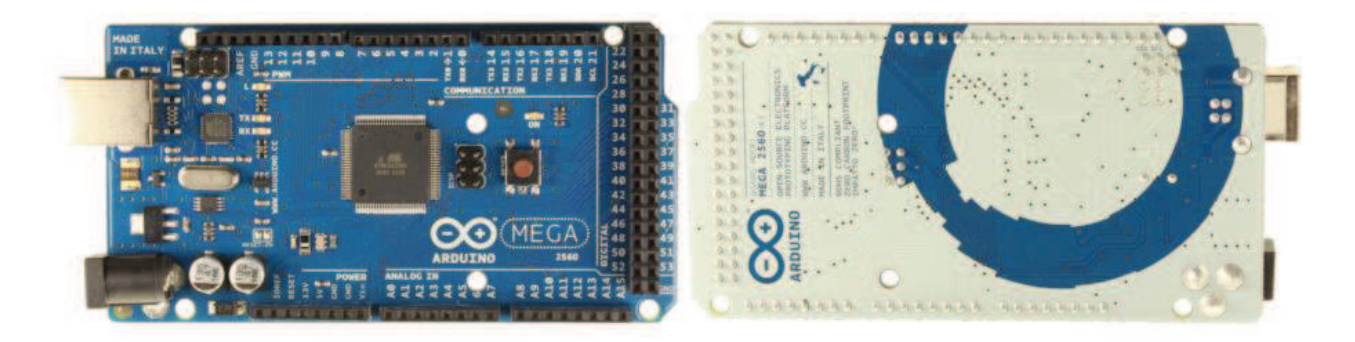

Figura 2.16 Arduino MEGA

Microcontrolador ATmega2560

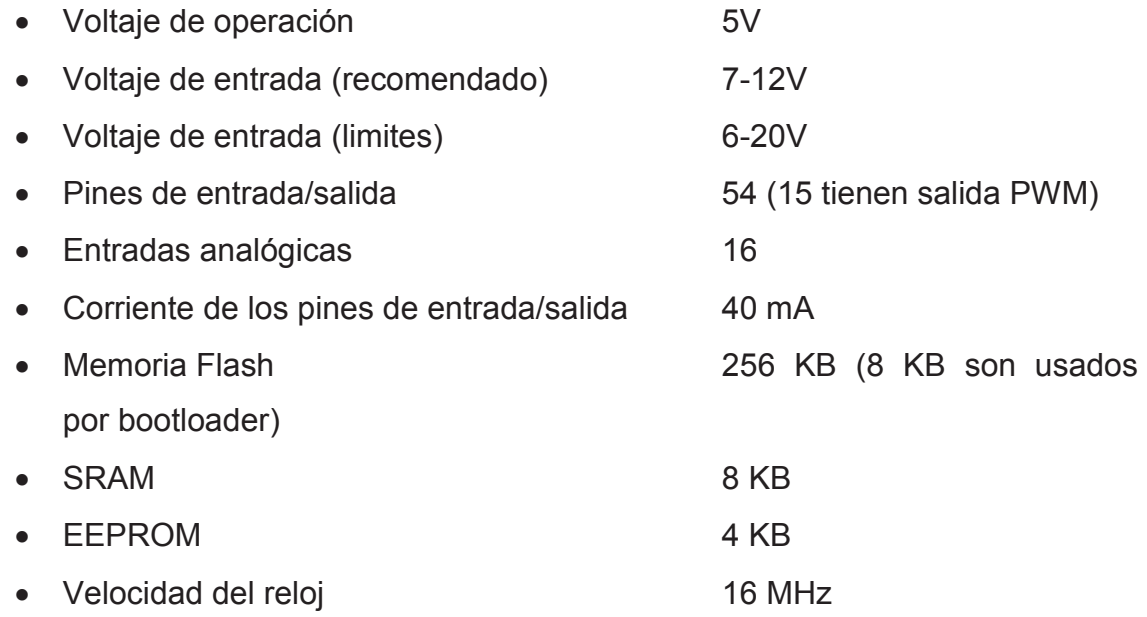

#### **2.2.6 DESARROLLO DE LA INTERFAZ CON EL USUARIO**

Para la interfaz con el usuario se decidió utilizar una pantalla táctil ya que es la tendencia actual y facilita el uso a personas novatas, mediante la aplicación de gráficas y órdenes sencillas.

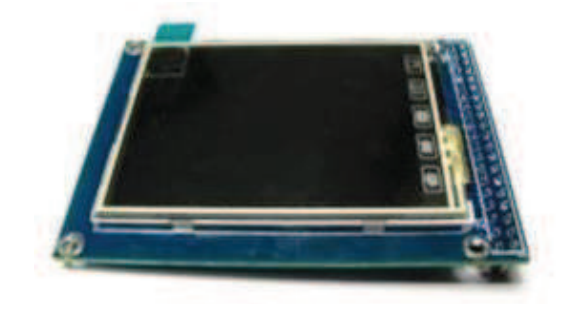

Figura 2.17 TFT LCD con pantalla de 3.2"

HY-TFT320 es un módulo de pantalla LCD, de 320x240 pixeles de resolución, con una gama de 65K colores, tiene una interfaz de 40 pines que incluye una pantalla táctil.

Esta pantalla incluye un controlador SSD1289, es la interfaz de datos de 16 bits, fácil de conducir por muchos microcontroladores como el Arduino.

La HY-TFT320 está diseñada con un controlador táctil en ella. La interfaz táctil está controlada por el integrado XPT2046, y está incluida en los 40 pines. Entre sus especificaciones principales destacan:

- · Pantalla LCD a color de 3.2"
- · 320 x 240 de resolución
- · 65,536 Colores (16 Bit)
- · Microcontrolador de 16 Bit (SSD1289)
- · Pantalla táctil resistiva
- · Voltaje de operación 5V
- · Luz de fondo LED

Ya que el ARDUINO Mega 2560 cuenta solo con pines hembra para su conexión fue necesaria la creación de un "SHIELD" que permita su acoplamiento, tanto así como para el resto de sus salidas necesarias dentro del control como: electroválvula, sensores de nivel, motores y sensores de temperatura. En el Anexo 3 se puede observar detalladamente el diagrama circuital implementado para acoplar la pantalla con el Arduino MEGA.

En la Figura 2.18 se puede observar la interfaz con la que se va a controlar el proceso de destilación:

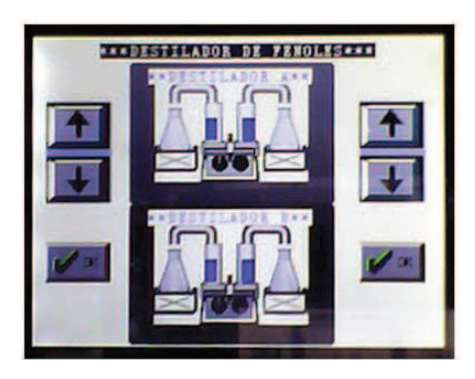

Figura 2.18 Pantalla de control para el destilador

Se diseñó la pantalla con tres botones por cada lado y un indicador de temperatura que aparecerá en una subpantalla la cual corresponde al destilador que este siendo usado.

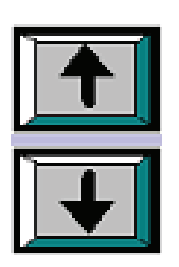

Estos botones permitirían fijar el nivel del líquido resultante el cual, debido a varios parámetros, debe ser fijado por un analista

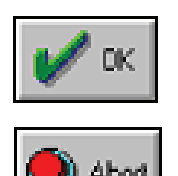

Estos dos botones arrancan o terminan el proceso de destilado.

Figura 2.19 Comandos visuales de la interfaz Destilador Fenoles

(OK) permite empezar el proceso con lo cual se activará la niquelina correspondiente y se abrirá la electroválvula que permite el paso del refrigerante, además mostrará la temperatura.

(Abort) permite terminar desde el panel el proceso, es decir, apagar la niquelina y se cerrar la electroválvula, lo mismo que ocurrirá cuando el sensor de nivel se active.

## **2.3 DESARROLLO DEL PROGRAMA DE CONTROL**

El sistema está programado para funcionar de la siguiente manera:

1. Primeramente se encenderá el sistema de control mediante el uso de un interruptor instalado en la parte frontal del panel, se comprueba el encendido al observar una animación en la pantalla táctil como una bienvenida a la interfaz.

- 2. Después se colocará en ´HIGH´ las perillas del controlador de temperatura de las niquelinas cerciorándose que estén conectadas.
- 3. Luego de ello, y utilizando la pantalla táctil y las flechas, se posiciona el sensor de nivel indicando el volumen requerido en la medida del vaso recolector del destilado.
- 4. Después de haber realizado estos pasos se procede a pulsar el botón de inicio del proceso (OK) con lo cual, se activarán las niquelinas para permitir la ebullición de la muestra, empezará la medición de temperatura en las niquelinas y se abrirá la electroválvula que permite el paso de refrigerante por el exterior del serpentín tubular de vidrio rodeando a la muestra en proceso de condensación. En caso de requerir detener el proceso por cualquier motivo, se presiona el botón ´Abort´ para cancelar la destilación apagándose las niquelinas y cerrándose el paso del refrigerante, si todo continúa como se ha previsto (sin presionar Abort), al sensar el nivel seteado anteriormente, se apagará la niquelina del destilador (sea A o B) y se cerrará el paso de refrigerante; en el caso de que exista un proceso de destilación paralelo y esté activo la electroválvula no se cerrará hasta alcanzar el nivel fijado inicial de condensado.

#### **2.3.1 DIAGRAMA DE FLUJO**

A continuación se muestra un diagrama de flujo del programa de control implementado en el cual se muestra la lógica utilizada para el funcionamiento de los sensores, salidas utilizadas para controlar las niquelinas y electroválvula.

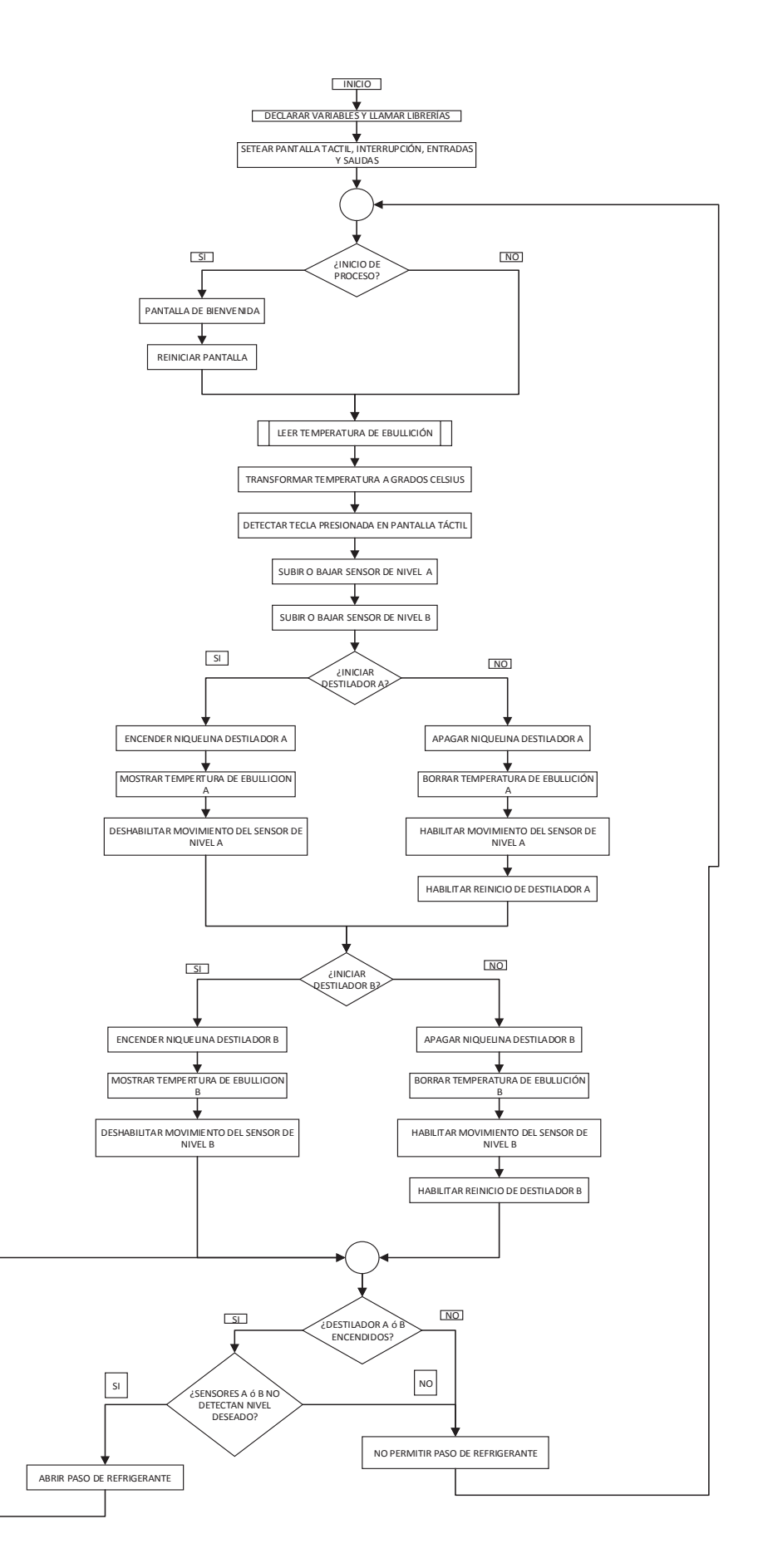

Figura 2.20 Diagrama de flujo del sistema de control del destilador de fenoles

Seguidamente, mediante lenguaje estructurado se explica el funcionamiento del programa:

## *Declarar variables y llamar librerías*

*Llamar a las librerías que contienen a la pantalla TFT, táctil, programa y timer.* 

*Declarar las fuentes que se utilizarán en la pantalla.* 

*Llamar a los archivos .c que contienen las gráficas.* 

*Declarar variables y constantes a usar.* 

*Fin Tarea* 

## *Setear pantalla táctil, interrupción, entradas y salidas*

*Inicializar la fuente a utilizarse Configurar precisión de la pantalla táctil (2= precisión media) Iniciar interrupción de timer 2 para leer temperatura Indicar entradas o salidas en cada pin declarado Fin Tarea* 

## *¿Inicio de proceso?*

*¿Encendido del sistema por primera vez?* 

*Si:* 

*Iniciar pantalla de bienvenida* 

*Borrar pantalla* 

*Caso Contrario:* 

*Almacenar nivel discreto en una variable* 

*Leer temperatura de ebullición* 

*Fin Tarea* 

## *Leer temperatura de ebullición*

*Leer temperatura cada 2 segundos por desborde de temporizador*

*Fin Tarea* 

#### *Transformar temperatura a grados Celsius*

*Multiplicar el valor de temperatura presente por 500 Dividir el valor obtenido para 1023 Almacenar el valor en una variable para mostrar Fin Tarea* 

#### *Detectar tecla presionada en pantalla táctil*

*Almacenar valores en X y Y del botón que se ha presionado* 

*Escalar valores restando 310 a X y 235 a Y* 

*Fin Tarea* 

#### *Subir o bajar sensor de nivel*

*¿Se ha presionado el botón de subir o bajar sensor de nivel?* 

*Si:* 

*Almacenar variable correspondiente de subida o bajada de sensor* 

*Enviar secuencia correspondiente al movimiento solicitado del motor* 

*Fin Tarea* 

#### *¿Iniciar destilador?*

*Si:* 

*Encender niquelina* 

*Mostrar temperatura ebullición en pantalla* 

*Bloquear los botones para subir o bajar el sensor de nivel* 

*Caso contrario:* 

*Apagar niquelinas* 

*No mostrar temperatura* 

*Permitir movimiento del sensor de nivel* 

## *Fin Tarea*

### *Permitir paso de refrigerante:*

*Si:* 

*Destilador A o B están funcionando y si destilador A o B no ha llegado al nivel deseado* 

*Fin Tarea* 

## *Cerrar paso de refrigerante*

*Destilador A y B están apagados o destilador A y B han llegado al nivel deseado Fin Tarea* 

En el Anexo 4 se detallan los diagramas circuitales de la pantalla TFT con la placa Arduino y los circuitos impresos correspondientes.

Hasta aquí todo lo referente al destilador de fenoles, en el siguiente capítulo se explica el funcionamiento y automatización de los destiladores de agua y agua ultra pura.

## **CAPITULO 3**

# **DISEÑO E IMPLEMENTACIÓN DEL SISTEMA AUTOMÁTICO DE LOS DESTILADORES DE AGUA**

En este capítulo se describe el funcionamiento de dos destiladores, uno de agua y otro de agua ultra pura, la problemática que se ha detectado en ellos, el diseño del sistema para solucionarlo y el software para su funcionamiento.

El sistema de destilación de agua se compone de una electroválvula que se encarga de controlar el paso desde una toma de agua potable, tres resinas, una bomba de diafragma de 24V, un filtro de ósmosis inversa, un filtro de carbono, un sensor de nivel de tres posiciones y un tanque de almacenamiento final; estos elementos funcionaban mediante un sistema microcontrolado sencillo. Dado que existía este sistema de control antiguo, el requerimiento adicional necesario en el destilador radicaba en actualizar los elementos y mejorar la interfaz con el usuario. El rango de conductividad con el que funcionaba era de 0 a 10 uS/cm.

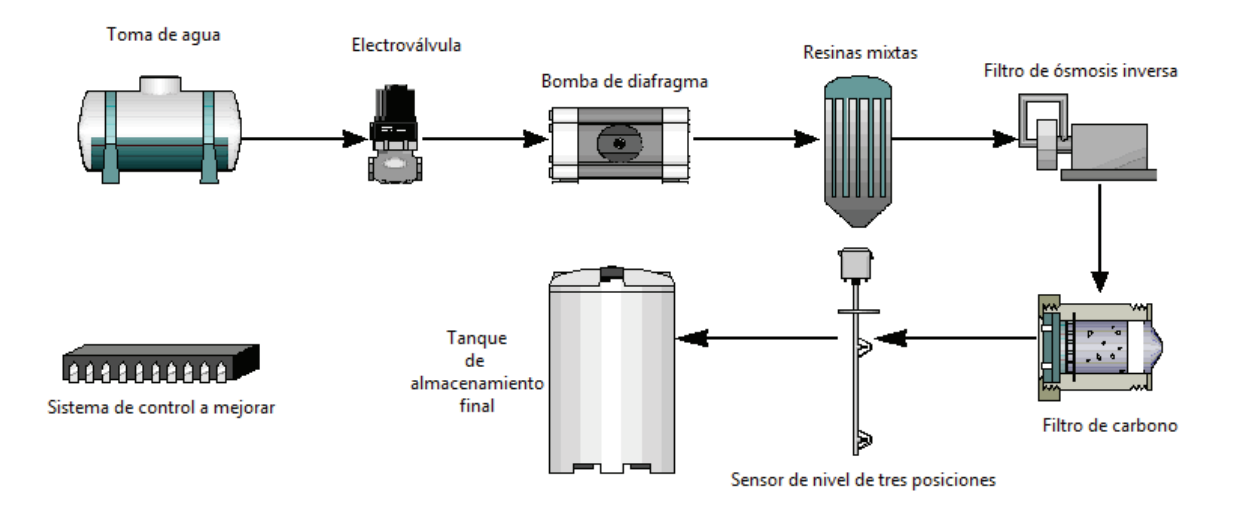

Figura 3.1 Destilador de agua

También funcionaba un destilador de agua ultra pura compuesto de: una bomba de diafragma de 24V, tres resinas y dos filtros de ósmosis inversa. Su funcionamiento es manual, no tiene un sistema de control. Para encenderse se requiere energizar la bomba y abrir una válvula de  $\frac{1}{4}$  de vuelta, que permite el paso de agua por medio de una manguera conectada a la toma de agua potable.

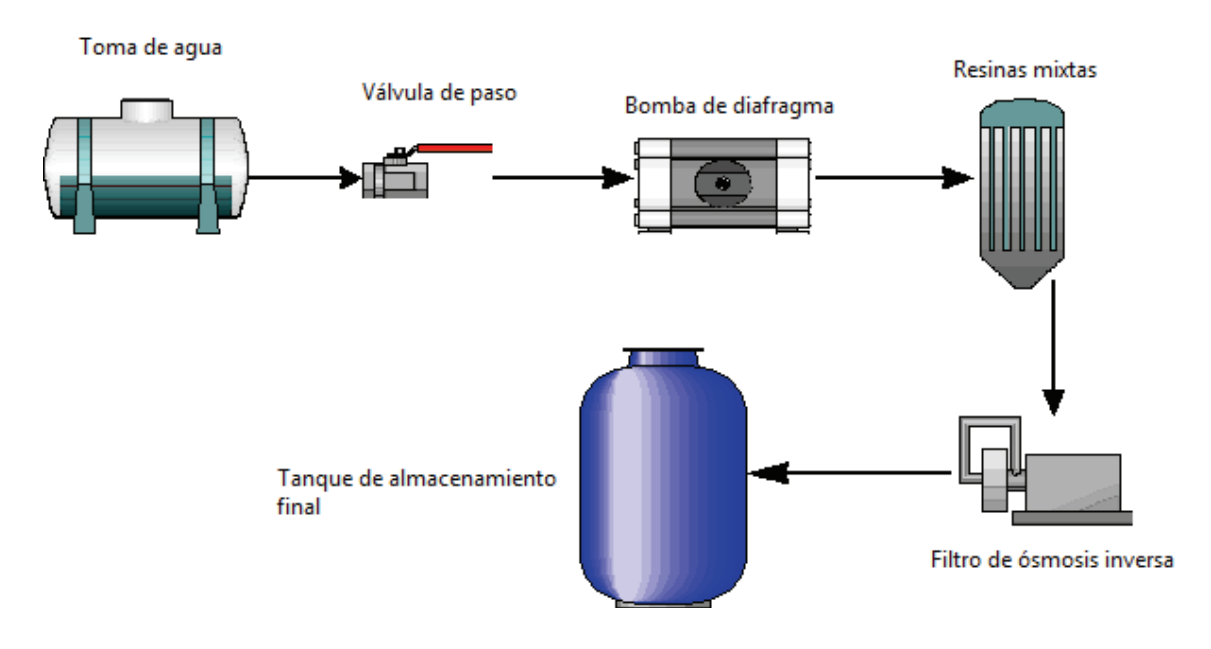

Figura 3.2 Destilador de agua ultra pura

Los destiladores de agua tanto destilada como ultra pura, al no disponer de control de nivel y monitoreo automático de calidad del producto final presentan una serie de inconvenientes. Si el operador olvidase apagar los elementos, el proceso continuaría y se producirían desbordes en caso de rebasar el volumen de los tanques utilizados debido a la ausencia de sensores de nivel y un sistema de control. Por otro lado, se deben cumplir rangos específicos de conductividad del agua destilada y ultra pura para los diferentes procesos que se realizan en los laboratorios. Puesto que la necesidad de agua destilada y de agua ultra pura es constante, un sistema de control automático es una solución urgente para el cumplimiento de objetivos de los analistas del CICAM.

Además de automatizar cada destilador, el control para realizar tal propósito debería estar centralizado en un solo tablero. Con el objetivo de utilizar ambos destiladores desde un mismo punto, se utilizaría un sistema microcontrolado para los dos destiladores; también, se adicionarían algunos elementos e instrumentación necesaria para la automatización.

Los requerimientos solicitados por el CICAM fueron los siguientes:

- Tener la opción de dos modos de funcionamiento en cada destilador, uno automático y uno manual, además de uno en apagado.
- Transmitir la principal variable involucrada en el proceso de monitoreo de calidad como es la conductividad del agua destilada y ultra pura.
- Indicar de manera discreta el nivel en el que se encuentra el agua destilada y ultra pura en los tanques de almacenamiento final.
- Alertar al operador mediante indicadores visuales, si la calidad del agua obtenida no está dentro de los rangos óptimos.

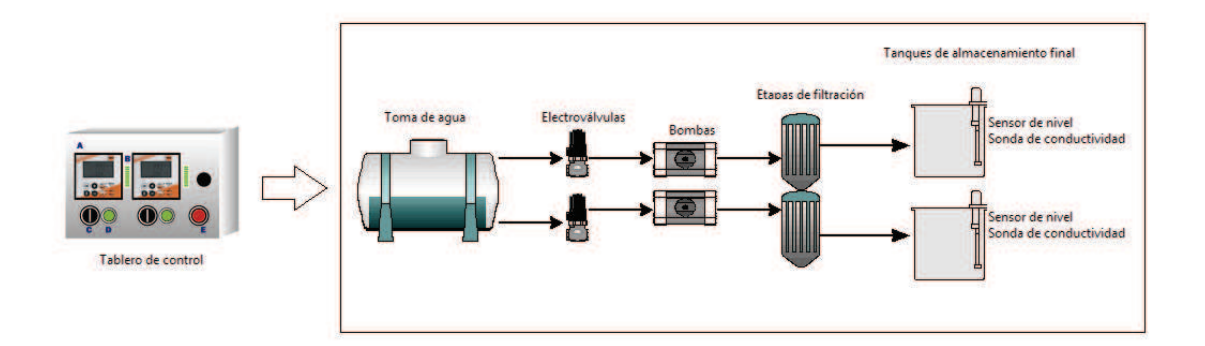

Figura 3.3 Diagrama esquemático del sistema de control aplicado a los destiladores

En base a estas consideraciones se había convertido en prioridad el contar con un sistema de control automático de los procesos de destilación. Los destiladores de agua poseen una toma de agua común controlada por una válvula de paso. En este caso se utilizaría la electroválvula existente para el destilador de agua y se acoplaría una nueva para el destilador de agua ultra pura.

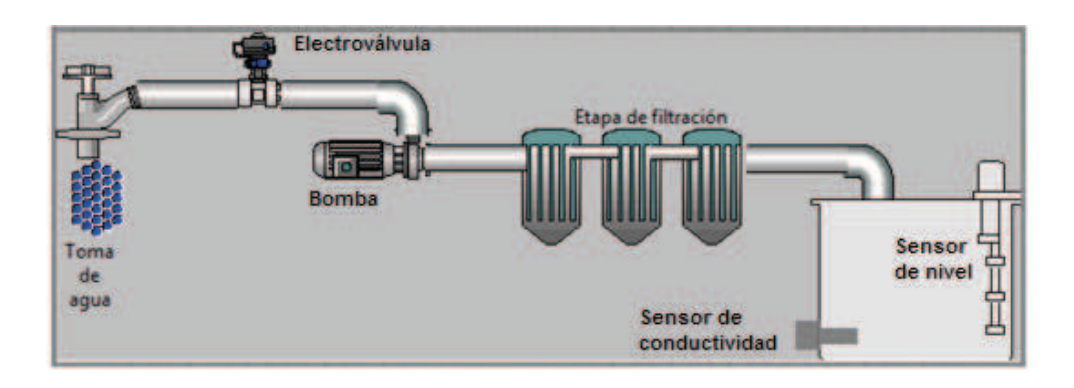

Figura 3.4 Diagrama esquemático del destilador de agua a realizarse

En cuanto al sensado del nivel se utilizaría el medidor de nivel de contactos magnéticos existente para el destilador de agua, el mismo que cierra un contacto para tres diferentes niveles alto, medio y bajo, con el cual se realizará el control pertinente. Para el destilador de agua ultra pura se construiría un sensor de nivel ultrasónico basándose en un sensor de ultrasonido HC-SR04 y un microcontrolador. Además, en ambos casos se adaptaría una electroválvula la cual sería activada un segundo antes que la bomba funcione y de igual forma se cerrará un segundo después de que se apague la misma.

Otra de las mejoras a realizarse sería la implementación de transmisores de conductividad, con su respectiva celda, obteniendo una salida analógica normalizada 4-20mA la cual sería utilizada posteriormente para crear un registro de la conductividad del agua destilada que se obtiene, en una HMI.

Dichos transmisores cuentan con una pantalla LCD en la se podrá observar la conductividad así como la temperatura del agua y niveles de alarma.

El circuito de control está basado en un ATmega 16 y funcionaría con dos modos de operación:

#### **Manual**:

Abrirá la válvula y encenderá la bomba siempre y cuando no esté en el nivel máximo al tanque de recepción, pero el nivel al cual llegue dependerá del usuario, pudiendo exceder el máximo si no es supervisado.

### **Automático**:

Mantendrá siempre un lote de agua; es decir, si se detecta nivel bajo, se iniciará el proceso y culminará una vez que el sensor detecte nivel alto. Si algún operador abriera la llave y el nivel de líquido se detecte bajo, el proceso de destilación reiniciará hasta que el nivel sea nuevamente alto.

El nivel discreto en el tanque se mostraría mediante un indicador compuesto de una barra de LEDs que permitirá al usuario saber con qué cantidad de agua cuenta y decidir qué modo de operación selecciona.

El botón de paro de emergencia desenergizaría completamente ambos destiladores facilitando cualquier acción que deba tomarse.

Para la transmisión de datos se utilizaría un módulo de comunicación inalámbrica que será detallado en el siguiente capítulo.

# **3.1 SELECCIÓN DEL SISTEMA DE CONTROL PARA DESTILADOR DE AGUA**

Para este sistema de control se decidió reutilizar el mayor número de elementos de la planta, tales como:

- · Bomba de diafragma.
- · Electroválvula de 110 V.
- · Sensor de nivel de 3 posiciones.
- · Tanque de almacenamiento final.

Se añadiría:

- · Transmisor de conductividad con sonda de medición.
- · Sistema de control en un tablero.

#### **3.1.1 Selección del sensor de nivel**

Un elemento reutilizable del sistema de control anterior es el sensor de nivel con tres puntos de medida, este sensor posee interruptores "reed" que se abren o cierran en función de la presencia o no de un campo magnético creado por un imán.

La sonda de nivel está formada por un tubo de acero inoxidable. En el interior del tubo se encuentran los interruptores "reed" y alrededor del tubo, y en contacto con el líquido a medir, se coloca un flotador con un imán. Cuando el flotador pasa por el interruptor, este cambia de estado.

El sensor de nivel de un punto permite la medida en una distancia fija. La distancia mínima entre flotadores debe ser de 10mm.

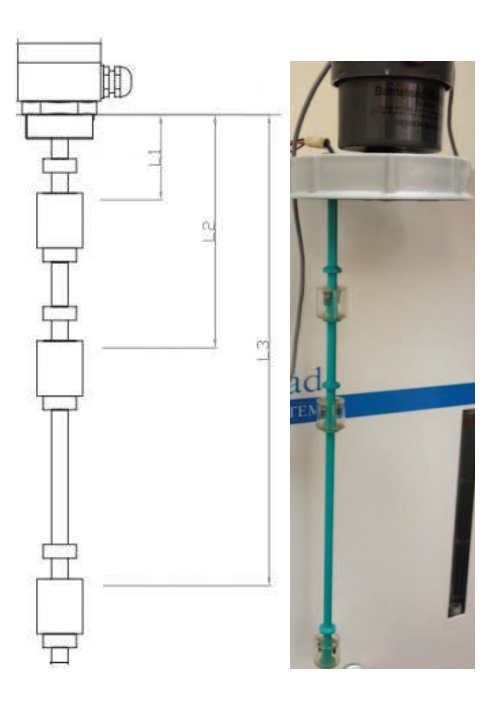

Figura 3.5 Sensor de nivel con 3 puntos de medida. (a) Diagrama esquemático y (b) sensor utilizado

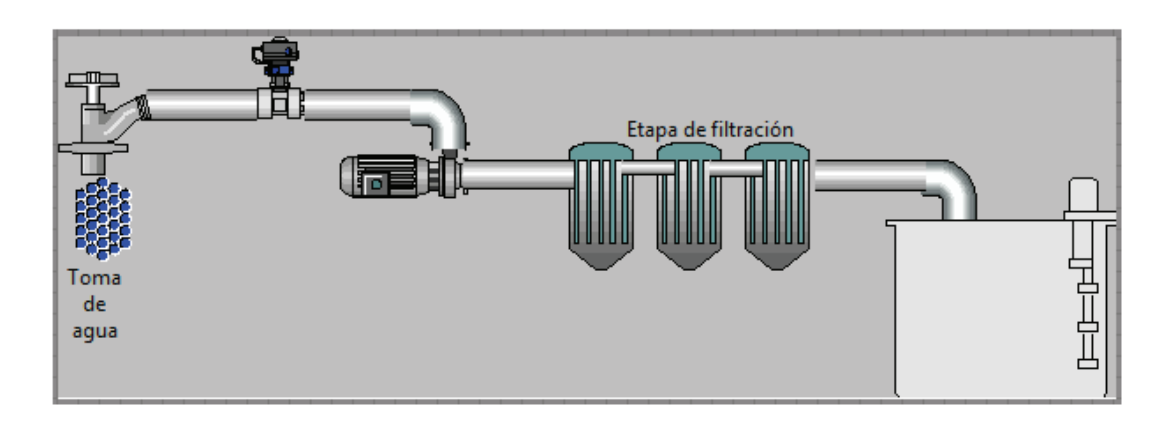

Figura 3.6 Esquema del sensor de nivel acoplado al tanque

En este destilador se reutilizaron la mayoría de elementos, debido a que el sistema de control anterior tiene algunas similitudes con el sistema a implementarse.

# **3.2 SISTEMA DE CONTROL PARA DESTILADOR DE AGUA ULTRA PURA**

Para el diseño del sistema de control se decidió reutilizar la bomba de diafragma. Se añadiría:

- · Electroválvula de 110V.
- · Sensor de nivel por ultrasonido.
- · Transmisor de conductividad con sonda de medición.
- · Tanque de almacenamiento final.
- · Sistema de control en el tablero.

#### **3.2.1 Diseño y construcción del sensor de nivel para agua ultra pura**

El sensor de nivel del agua ultra pura trabaja en base a un sensor ultrasónico de distancia, el cual mide empleando un transductor que emite "paquetes" de ultrasonido que contienen una serie de ondas sonoras intermitentes. El paquete se emite en forma cónica, se rebota o refleja en la superficie objetivo y se recibe de regreso en un transductor. El tiempo de vuelo requerido por el sonido para ir y volver se mide y se convierte a unidades de distancia.

Varios factores afectan la medición con ultrasonido: la naturaleza de la superficie, el ángulo del cono y la distancia del sensor objetivo. Las condiciones ambientales como son temperatura, humedad relativa, gases, vapores y la presión también afectan. Los sensores están diseñados con ajustes ya sean manuales o automáticos para compensar la mayoría de estas condiciones cambiantes. [18] Las características del objeto a ser medido, en este caso el agua ultra pura, son: superficie suave y lisa que si bien reduce la distancia de operación produce un eco suficiente para trabajar en los rangos a ser utilizados, además, para este caso se colocó el sensor completamente perpendicular a la superficie del agua lo cual permite leer la distancia correctamente. El tanque cuenta con el diámetro suficiente para el ángulo del cono que producen las ondas sonoras por lo que el uso de este tipo de sensor es conveniente para ser utilizado en el proceso en mención.

#### **3.2.1.1 Descripción del sensor HC-SR04**

Para el proyecto finalmente se seleccionó este sensor que contiene un emisor y un receptor de ondas de ultrasonido, y funciona a modo de sonar, de tal forma que el emisor lanza un tren de pulsos ultrasónicos de 40 kHz, en este caso, y el receptor espera el "eco" de dicho tren de pulsos que rebota en algún objeto.

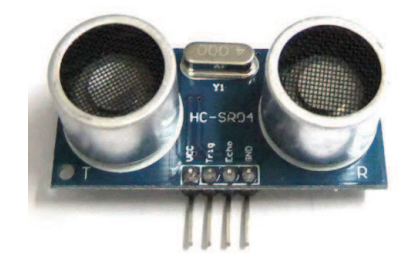

Figura 3.7 Sensor ultrasónico HC-SR04

La distancia medida es proporcional a la amplitud del eco de la señal enviada, y para calcular dicha distancia, se debe recurrir a la fórmula: "Distancia = Velocidad x Tiempo".

Si se tiene en cuenta que la velocidad del sonido a temperatura ambiente (20º C) es de: 343 m/s o 34300 cm/s, se puede calcular cuánto tardan las ondas en recorrer 1 centímetro:

1 centímetro 
$$
=\frac{1 \text{ segundo}}{34300} = 29,15 \text{ }\mu\text{s}
$$
 Ec. 3.1

Sabiendo que la onda tarda 29,15 µs en recorrer 1 cm, y que el sensor dará el tiempo de la señal desde que es enviada hasta que el receptor captura su eco, se calcula la distancia de la siguiente manera:

**Distancia en cm** = 
$$
\left(\frac{\text{tiempo de la señal}}{29,15 \,\mu\text{s}}\right)/2
$$
 Ec. 3.2

La división por 2 se debe a que la señal desde que es enviada por el emisor, recorre la distancia hasta el objeto, y vuelve por el mismo camino hasta el receptor, de modo que la onda recorre 2 veces el mismo camino, por lo que si no se realiza esta operación, la distancia resultante en centímetros sería el doble de la que hay realmente entre el sensor y el objeto.

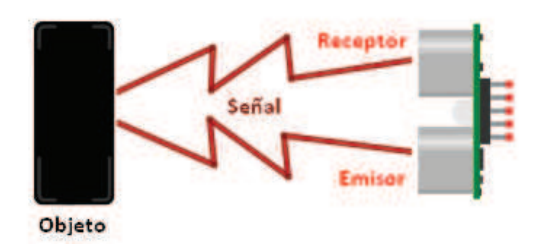

Figura 3.8 Aplicación del sensor ultrasónico HC-SR04

#### **3.2.1.2 Modo de funcionamiento del sensor HC-SR04:**

Para hacer una lectura con el HC-SR04 basta con seguir estos pasos:

1) Enviar un pulso de mínimo 100 µs por el pin "TRIG" (disparo) para iniciar la lectura.

2) El sensor enviará 8 pulsos de ultrasonido y colocará su salida "ECHO" en alto. Se debe detectar este evento e iniciar un "conteo de tiempo".

3) La salida "ECHO" se mantendrá en alto hasta recibir el eco reflejado por el obstáculo, a lo cual el sensor pondrá el pin "ECHO" en bajo; es decir, que se debe terminar de "contar el tiempo".

4) La distancia es proporcional a la duración del pulso y se puede calcular con la fórmula anterior.

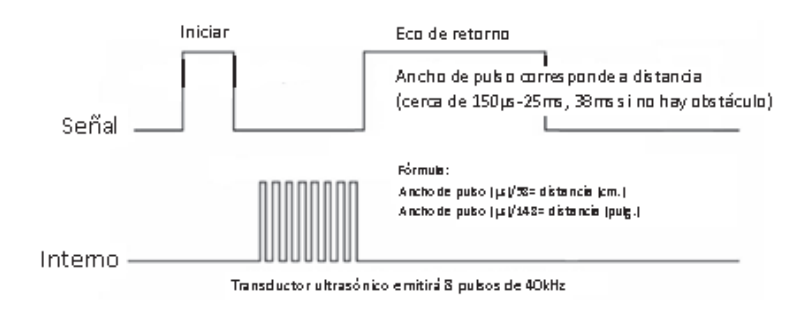

Figura 3.9 Formas de onda del HC-SR04

Al implementar el sensor de nivel por ultrasonido en el tanque el esquema resultante es:

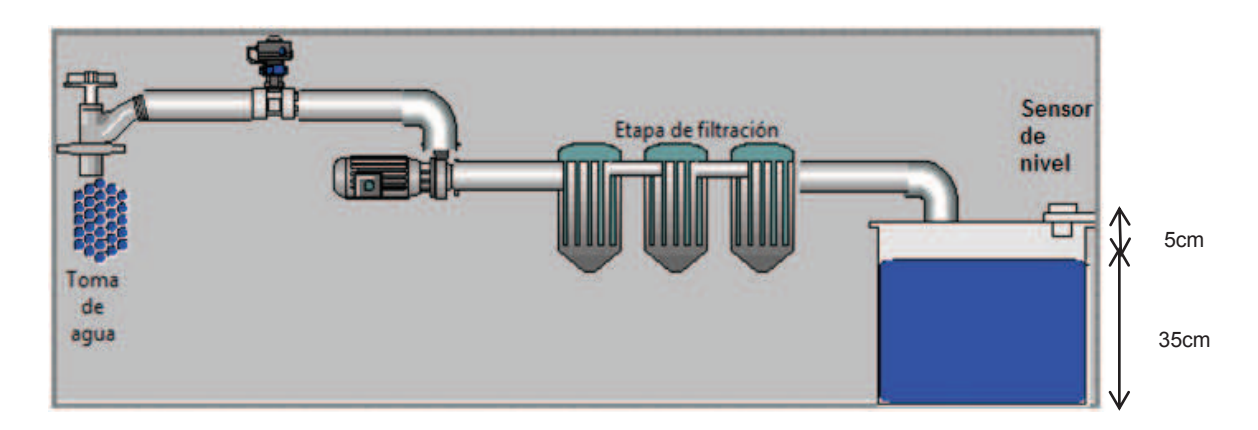

Figura 3.10 Esquema del destilador de agua ultra pura con el sensor de nivel

# **3.3 SELECCIÓN DEL SISTEMA DE MEDICIÓN DE CONDUCTIVIDAD**

Para ambos destiladores se escogió el transmisor ACM-X con el sensor de conductividad ACS-X3K, de la marca KOBOLD, sus características se detallan a continuación.

### **3.3.1 Descripción del transmisor ACM-X**

El transmisor ACM-X es un transmisor utilizado para determinar la conductividad y la resistencia de medios líquidos. El ACM-X está especialmente indicado para su uso en las siguientes áreas de aplicación:

- · Industria Química.
- · Industria Farmacéutica.
- · Industria de productos alimenticios.
- · Tratamiento de agua potable.
- · Procesamiento de Condensado.
- · Plantas de tratamiento de aguas residuales municipales.
- · Acondicionamiento del agua.

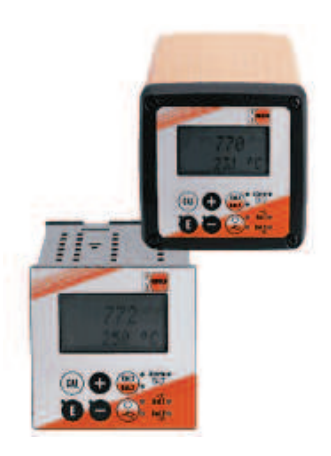

Figura 3.11 Transmisor de conductividad ACM-X

#### **3.3.1.1 Características del transmisor ACM-X**

| Tipo de medida                           | Conductividad o<br>conductividad       |  |  |  |
|------------------------------------------|----------------------------------------|--|--|--|
|                                          | inductiva, temperatura en ° C o en ° F |  |  |  |
|                                          | de acuerdo con la configuración        |  |  |  |
| de<br>compensación<br><b>Tipo</b><br>por | Lineal con 25° C de temperatura        |  |  |  |
| temperatura                              | referencial                            |  |  |  |
| Compensación por temperatura             | Automática (ATC encendido)             |  |  |  |
| Rango de medida                          | 0 uS/cm2 S/cm el rango de medida       |  |  |  |
|                                          | determinado por el<br>es<br>sensor     |  |  |  |
|                                          | conectado                              |  |  |  |
| Salidas análogas                         | $420$ mA                               |  |  |  |
| Salida de corriente de 4mA para          | 0 uS/cm                                |  |  |  |
| Salida de corriente para 20mA para       | 2000 mS/cm                             |  |  |  |
| Tipo de montaje                          | Panel o en campo                       |  |  |  |

Tabla 3.1 Características del transmisor ACM-X

Para las aplicaciones de agua destilada y agua ultra pura es recomendable una celda conductiva, dada la sensibilidad en la medición iónica del producto final. La compensación de la temperatura puede funcionar linealmente (a = 0: significa sin compensación de temperatura) o como compensación especial de agua de gran pureza (curva de NaCl) según IEC 746. La temperatura de referencia es 25º C. Se necesitan diferentes alarmas dependiendo de la aplicación y el usuario, como por ejemplo una conductividad fuera del rango, por lo tanto el transmisor permite la configuración del contacto de alarma y la corriente residual independientemente uno del otro y aislado para cada falla posible. Los dos contactos adicionales se pueden usar como contactos de límite (y también para temperatura), como controladores (PID) y para funciones de limpieza. La constante de la celda se puede corregir y calibrar para distintos rangos en los que se mida la conductividad en agua producto. Para una correcta configuración referirse al manual de usuario proporcionado por el fabricante (Anexo 5).

#### **3.3.2 Descripción del sensor ACS-X3K**

Son sensores de conductividad compactos que han sido diseñados específicamente para la medición de agua pura y ultra pura. Cuenta con un sensor de temperatura Pt 100 que está equipado con compensación automática de temperatura. El rango de medición de los sensores depende de la constante de celda k. Para agua destilada cuyo rango máximo oscila entre los 8 y 10 µS/cm, una constante  $k = 0.01/cm$ , cumple con los requerimientos.

- $k = 0.01/cm: 0.04... 20 \mu S/cm$
- $k = 0.1$ /cm: 0.1 ... 200 µS/cm

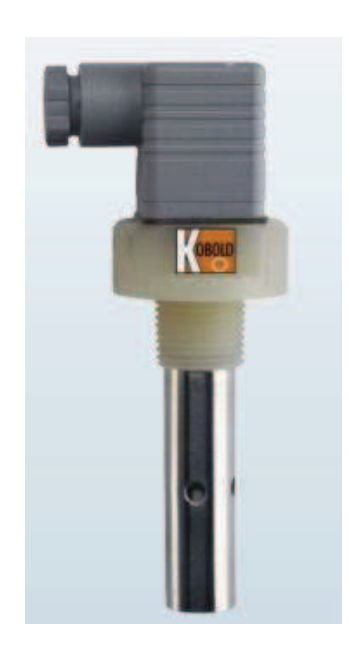

Figura 3.12 Sensor de conductividad ACS-X3K

#### **3.3.3 Medición de conductividad**

El sensor de conductividad envía su señal hacia un transmisor que cuenta con una salida análoga, la cual es leída en un microcontrolador que convierte dicha señal análoga en una digital para ser enviada a través de un transmisor inalámbrico. Los

datos a comunicar serán recibidos y utilizados en el programa de control de una estación de trabajo ubicada dentro del laboratorio.

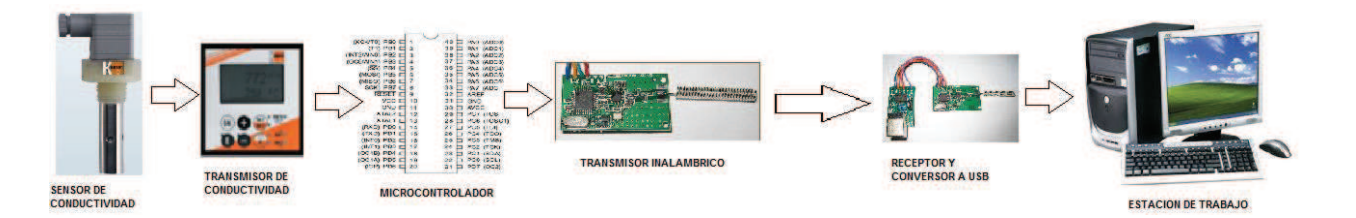

Figura 3.13 Diagrama esquemático de la medición de conductividad

## **3.4 SELECCIÓN DEL MICROCONTROLADOR**

Las características de la familia de microcontroladores AVR de 8 bits encajan correctamente en las aplicaciones de control de los destiladores y en la del sensor de nivel por ultrasonido, dado que existe una amplia gama de variantes diferentes en:

- · Tamaño del programa de la memoria (flash)
- · Tamaño de la memoria EEPROM
- · Número de pines I / O
- · Número de servicios tales como características de los chips UART y ADC
- · Paquete de formularios

Todos los controladores tienen el AVR RISC con el mismo conjunto de instrucciones, que permite escribir programas de BASCOM AVR entre los diferentes tipos de microcontroladores utilizando lenguaje de programación BASIC.

Se ha considerado al ATmega 8 para construir un sensor de nivel que será acoplado al circuito de control y un ATmega 16 para el circuito de control principal.

### **3.4.1 Características de selección de ATmega 8pu**

Este microcontrolador sencillo fue utilizado para recibir las señales desde el sensor ultrasónico HC-SR04, sus características evaluadas para su selección son:

- · Utiliza arquitectura RISC
- · 130 instrucciones, las más simples se ejecutan en un solo ciclo de reloj
- · 8 Kbytes de Memoria Flash
	- o ISP: Programable en sistema.
	- o Capacidad Read-While-Write, (Lee mientras escribe). Duración: 1.000 ciclos de escritura/borrado.
- · 512 bytes de memoria EEPROM.
	- o Duración: 100.000 ciclos de escritura/lectura
- · 1 Kbyte de memoria SRAM
- · Seguro programable para la seguridad del software
- · 32 x 8 registros de trabajo de propósito general
- · 23 líneas de entrada/salida de propósito general.
- · USART (Universal Synchronous Asynchronous Receiver Transmitter) programable.
- Vcc:  $4.5 5.5$  V
- · Frecuencia de funcionamiento 0 16 MHz.
- 3 timer/counter
- · Interrupciones internas y externas.

En el **Power save** (modo economizador), el contador de tiempo asincrónico continúa funcionando, permitiendo al usuario mantener una base de tiempo, mientras el resto de dispositivos continúa en reposo.

En **standby** (modo de espera) el oscilador cristal/resonator sigue funcionando, mientras el resto de dispositivos sigue en reposo. Esto permite el reinicio muy rápido combinado con el consumo bajo de energía.

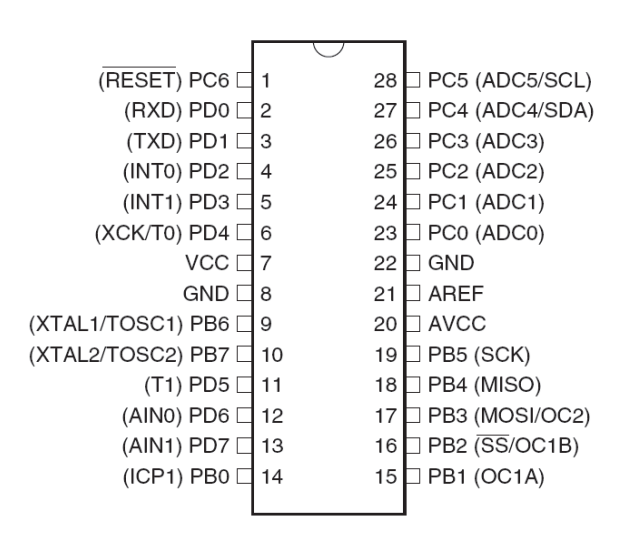

Figura 3.14 Diagrama de pines del ATMEGA8

El sistema de medición de nivel utilizando este microcontrolador y el sensor HC-SR04 se diseñó de la siguiente manera:

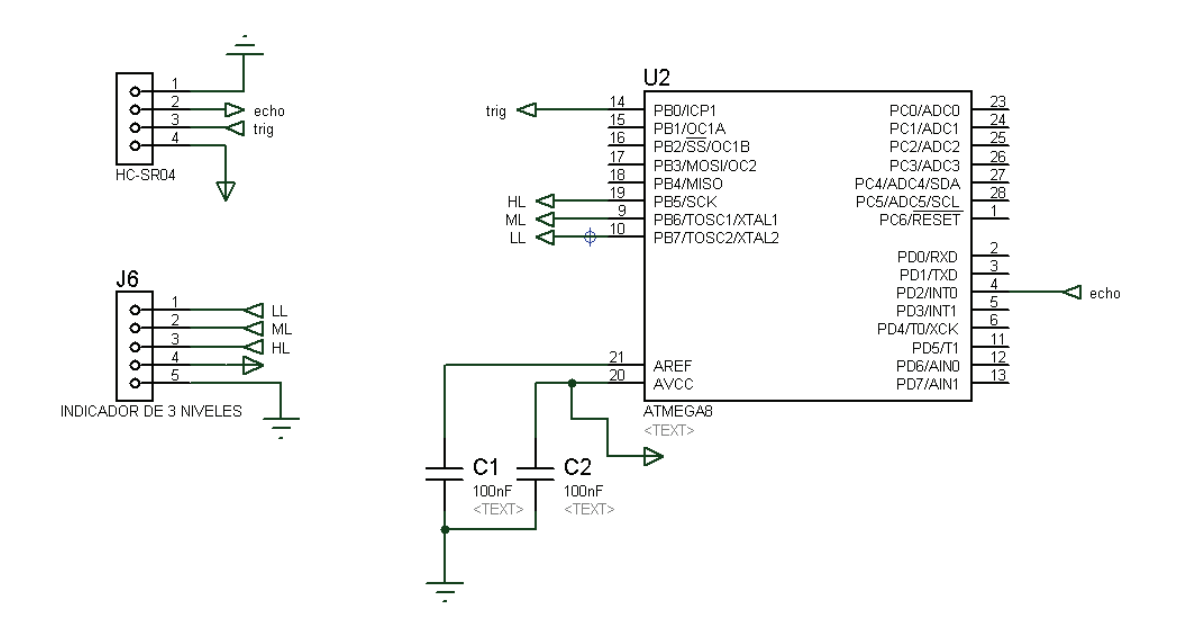

Figura 3.15 Circuito para el sensor de nivel ultrasónico

Se observan las conexiones del sensor con el microcontrolador y las salidas indicadoras de nivel hacia el sistema central. Dos capacitores de 100nF cada uno se conectan a la alimentación para eliminar ruido.

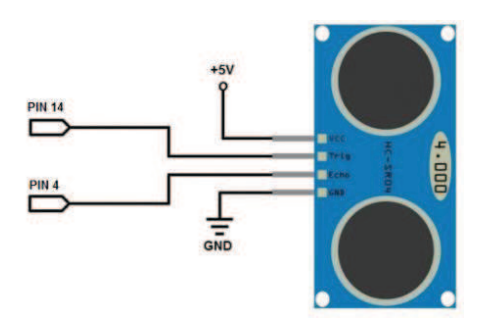

Figura 3.16 Diagrama de conexión del sensor HC-SR04

#### **3.4.2 Características de selección de ATmega 16**

Este microcontrolador fue utilizado en el sistema de control de los dos destiladores, sus características principales para seleccionarlo son:

Microcontrolador AVR de 8 bit de alto rendimiento y bajo consumo.

- · Arquitectura RISC avanzada.
- · 131 instrucciones. La mayoría de un simple ciclo de reloj de ejecución.
- · 32 x 8 registros de trabajo de propósito general.
- · Capacidad de procesamiento de unos 16 MIPS a 16 MHz.
- · Funcionamiento estático total.
- Multiplicador On-Chip de 2 ciclos

Memorias de programa y de datos no volátiles.

- · 16K bytes de FLASH auto programable en sistema.
- · Operación de lectura durante la escritura.
- · 1K bytes de SRAM interna.

Características de los periféricos.

- · Comparador analógico On-Chip.
- · USART serie programable.
- · Contador en tiempo real con oscilador separado.
- · ADC de 10 bit y 8 canales.

Características especiales del microcontrolador.

- · 6 modos de descanso: Idle, reducción de ruido ADC, Power-save,
- · Power-down, Standby y Standby extendido.

I/O y encapsulados

- · 32 líneas de I/O programables.
- PDIP de 40 pines.

Tensiones de funcionamiento.

· 4.5 - 5.5V (ATmega16).

Niveles de velocidad.

· 0 - 16 MHz (ATmega16).

| (XCK/T0) PB0                  |                | 40 | PA0 (ADC0)    |
|-------------------------------|----------------|----|---------------|
| PB <sub>1</sub><br>(T1)       | $\overline{2}$ | 39 | PA1 (ADC1)    |
| (INT2/AIN0) PB2 [             | 3              | 38 | PA2 (ADC2)    |
| (OC0/AIN1)<br>PB <sub>3</sub> | 4              | 37 | PA3 (ADC3)    |
| $(SS)$ PB4                    | 5              | 36 | PA4 (ADC4)    |
| (MOSI) PB5 [                  | 6              | 35 | PA5 (ADC5)    |
| (MISO) PB6 D                  | 7              | 34 | PA6 (ADC6)    |
| (SCK) PB7                     | 8              | 33 | PA7 (ADC7)    |
| RESET <sub>I</sub>            | 9              | 32 | <b>AREF</b>   |
| $VCC$ $\Box$                  | $10^{-1}$      | 31 | <b>GND</b>    |
| <b>GND D</b>                  | 11             | 30 | <b>AVCC</b>   |
| XTAL2                         | 12             | 29 | PC7 (TOSC2)   |
| XTAL1                         | 13             | 28 | PC6 (TOSC1)   |
| (RXD) PD0 □                   | 14             | 27 | PC5 (TDI)     |
| (TXD) PD1                     | 15             | 26 | PC4 (TDO)     |
| (INTO) PD2                    | 16             | 25 | PC3 (TMS)     |
| (INT1) PD3 [                  | 17             | 24 | PC2 (TCK)     |
| (OC1B) PD4                    | 18             | 23 | PC1 (SDA)     |
| (OC1A) PD5 1                  | 19             | 22 | PC0 (SCL)     |
| (ICP) PD6 (                   | 20             | 21 | PD 7<br>(OC2) |

Figura 3.17 Diagrama de pines del ATMEGA16

 $\frac{1}{2}$  PB0/T0/XCK  $2$  PB1/T1  $\frac{3}{1}$  PB<sub>2</sub>/AIN0/INT<sub>2</sub>  $P$ B3/AIN1/OC0  $-$  PB4/SS  $<sup>6</sup>$  PB5/MOSI</sup>  $\frac{7}{1}$  PB6/MISO  $\overset{8}{\longrightarrow}$  PR7/SCK  $9$  RESET  $\frac{13}{12}$  XTAL1  $P$ D0/RXD  $14$  $PD1/TXD$   $15$  $PD2/INT0$   $16$  $PD3/INT1$   $17$ PD4/OC1B 18 PD5/OC1A 19 PD6/ICP1 20  $PD7/OC2$   $21$  $PCO/SCL$   $22$  $PC1/SDA$   $23$  $PC2/TCK$   $24$  $PC3/TMS$   $25$  $PCA/TDO$   $-26$  $PC5/TDI$   $27$ PC6/TOSC1 28  $PCZ/TOSC2$   $29$ 40 PA0/ADC0<br>
33 PA1/ADC1<br>
33 PA3/ADC3<br>
35 PA4/ADC4<br>
34 PA5/ADC6<br>
33 PA4/ADC6<br>
23 PA7/ADC7  $ARFF$  32  $AVCC$   $30$ U1 ATMEGA16 cond1 cond2 M1 A1 M2 HI 1 ML1 LL1  $112$ RX TX L11  $121$ L31 L41 L12 L22 L32 L42  $G<sub>4</sub>$ 100nF  $C<sub>2</sub>$ 100nF 19 18 15 14 12 9 11 10 10  $U<sub>2</sub>$ LED-BARGRAPH-RED  $142$ L32 L22  $112$  $1$  1B  $1c \frac{16}{2}$  $2 \frac{1}{28}$  $2C \frac{15}{2}$  $\frac{3}{3}$   $\frac{1}{3}$  $rac{14}{3C}$   $\frac{14}{3}$  $\frac{4}{48}$  $AC = 13$  $\frac{5}{5}$  58  $5C \frac{12}{2}$  $\frac{6}{68}$  68  $6C \frac{11}{2}$  $\frac{7}{78}$  $7C$   $10$  $_{\text{COM}}$   $_{\text{9}}$ U3 ULN2003A 14 13 12 9 11 10 10 U4 LED-BARGRAPH-RED  $1$  1B  $1C \frac{16}{2}$  $2\frac{1}{28}$  $2C \frac{15}{2}$  $\frac{3}{38}$  $\frac{20}{3}$   $\frac{14}{3}$  $\frac{4}{48}$  $AC = 13$  $\frac{5}{58}$  $5C \frac{12}{2}$  $6 - 68$  $6C \frac{11}{2}$  $\frac{7}{7B}$  $7C$   $10$  $_{\text{COM}}$   $_{\text{9}}$ U5 ULN2003A **0 1 0 1** M1 A1 **0 0 0** HL2 ML2 LL2 **1 1 1** HL1 ML1 LL1 cond18 <del>cond2</del> cond2 RXD TXD CTS TX 8ľ RV1 1k 32% RV2 P1 L41 L31 L21 L41 L31  $121$ **MODOS MANUAL Y AUTOMATICO CONTROL DE BOMBAS Y VALVULAS MODOS MANUAL SALIDAS HACIA TRANSMISION INALAMBRICA ENTRADAS DESDE LOS SENSORES DE NIVEL SENSOR MAGNETICO DE NIVEL SENSOR ULTRASONICO DE NIVEL SALIDAS DE NIVEL BARRA DE LED's SALIDAS DE NIVEL BARRA DE LED's INDICADORES DE NIVEL Y AUTOMATICO SALIDAS HACIA INDICADORES DE NIVEL CONDUCTIVIDAD**

El diagrama central de los destiladores se muestra a continuación:

Figura 3.18 Diagrama circuital del sistema central de destiladores

El diagrama circuital consta de los elementos conectados para realizar el control del proceso:

- · Modos manual y automático: son las señales que llegan desde los selectores de tres posiciones.
- · Control de bombas y válvulas: salidas digitales que controlan los contactos de relés para activar bombas y/o válvulas.
- · Salidas hacia indicadores de nivel: salidas digitales que llegan hasta integrados ULN2003A que a su vez encienden barras de LED's ubicadas en el panel de control que indican el nivel discreto.
- · Entradas de conductividad: Pines que realizan conversión análoga-digital de la conductividad que llega desde los transmisores mediante señal de 4-20 mA.
- Sensor magnético de nivel: Señales digitales de entrada de nivel, que se activan mediantes interruptores tipo "reed" del sensor magnético. Son tres: HL1 (nivel alto 1), ML1 (nivel medio 1) y LL1 (nivel bajo 1).
- · Sensor ultrasónico de nivel: señales digitales que llegan desde el circuito del microcontrolador AtMEGA 8pu y el sensor de ultrasonido HC-SR04. Son tres: HL2 (nivel alto 2), ML2 (nivel medio 2) y LL2 (nivel bajo 2).
- · Transmisión inalámbrica: Pines de comunicación serial utilizados para transmitir los datos de conductividad de los tanques. Éste tópico se detallará en el siguiente capítulo.

Para activar o desactivar las bombas y válvulas según el tipo de control activado se implementó el siguiente circuito:

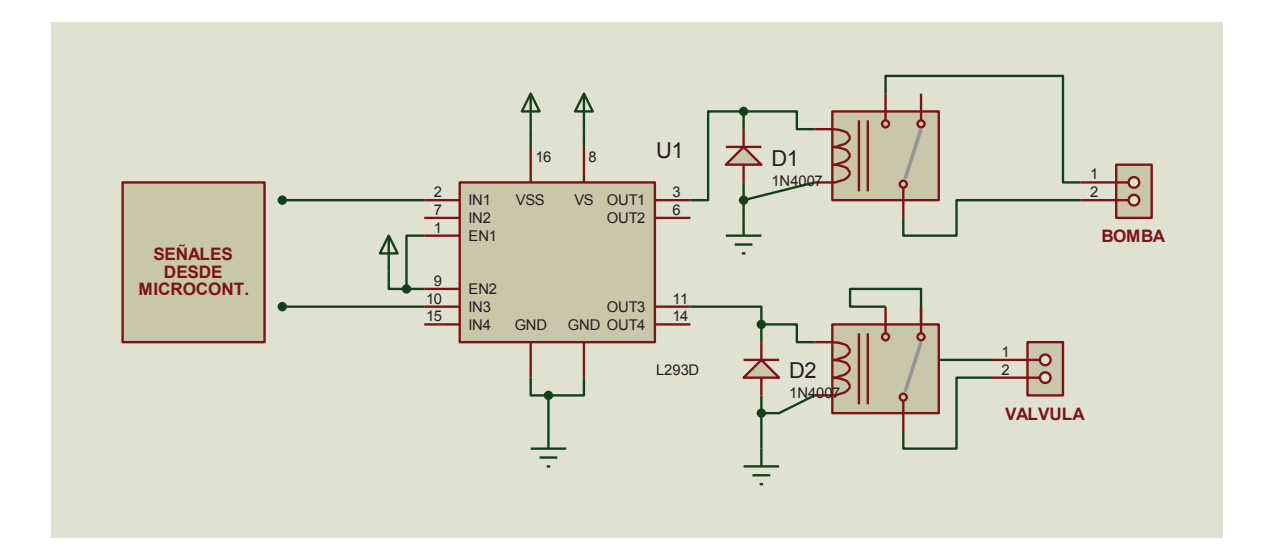

Figura 3.19 Activación de bomba y válvula mediante relés

## **3.5 DISEÑO DEL TABLERO DE CONTROL**

Para diseñar el tablero de control se tomaron en consideración las siguientes necesidades:

- · Espacio para transmisores de conductividad, sus medidas son 9.6 cm x 9.6 cm.
- · Luces piloto para indicar el funcionamiento de la bomba de cada destilador.
- · Selector de tres posiciones para elegir el modo de funcionamiento de cada destilador (manual, automático y apagado).
- · Botón rearmable para el paro de emergencia.
- · Cable de conexión de 110 V.
- · Riel DIN con 10 borneras de control y puentes (110 V).
- · Un breaker de control de 2 A.

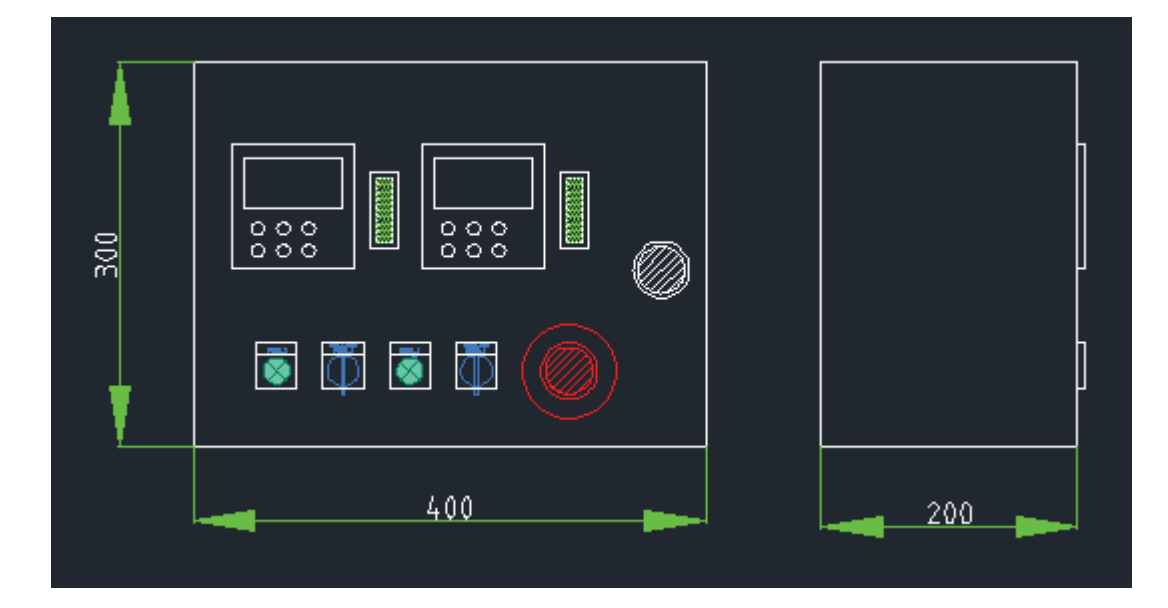

Figura 3.20 Dimensiones del panel de control (vista frontal y vista lateral)

El panel resultante es el siguiente:

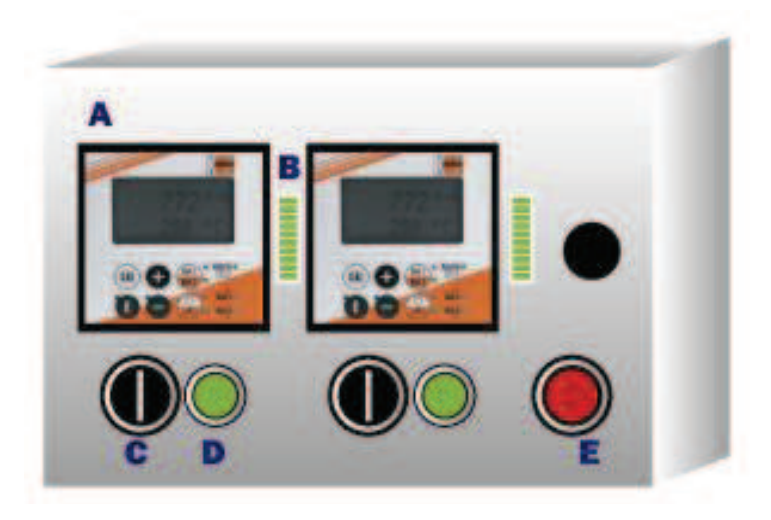

Figura 3.21 Panel de control

- A. Transmisor de conductividad ACM-X
- B. Indicador de nivel
- C. Selector de tres posiciones
	- a. Manual
	- b. Off
	- c. Automático
- D. Luz piloto para las bombas
- E. Paro de emergencia

## **3.6 DESARROLLO DE LOS PROGRAMAS DE CONTROL**

## **3.6.1 PROGRAMA DE CONTROL DEL SENSOR DE NIVEL POR ULTRASONIDO**

Es necesario configurar las entradas y las salidas requeridas para el programa, así como las variables a utilizar para la lectura y el cálculo de la distancia a la cual se encuentra el objeto a ser sensado. El timer1 del microcontrolador es utilizado para tener una mejor lectura del tiempo de vuelo que representa a la distancia. Se configura una interrupción para detectar un cambio de estado del pin ¨ECHO¨ del sensor. Este se encontrará en 1 mientras no detecte un objeto en el
trayecto de las ondas de ultrasonido. Las salidas se configuran como un sensor de tres posiciones: nivel alto, medio y bajo. Estas posiciones serán leídas posteriormente por el sistema microcontrolado que contiene el programa principal de control.

Para este control se desarrolló el programa cuyo diagrama de flujo se muestra a continuación:

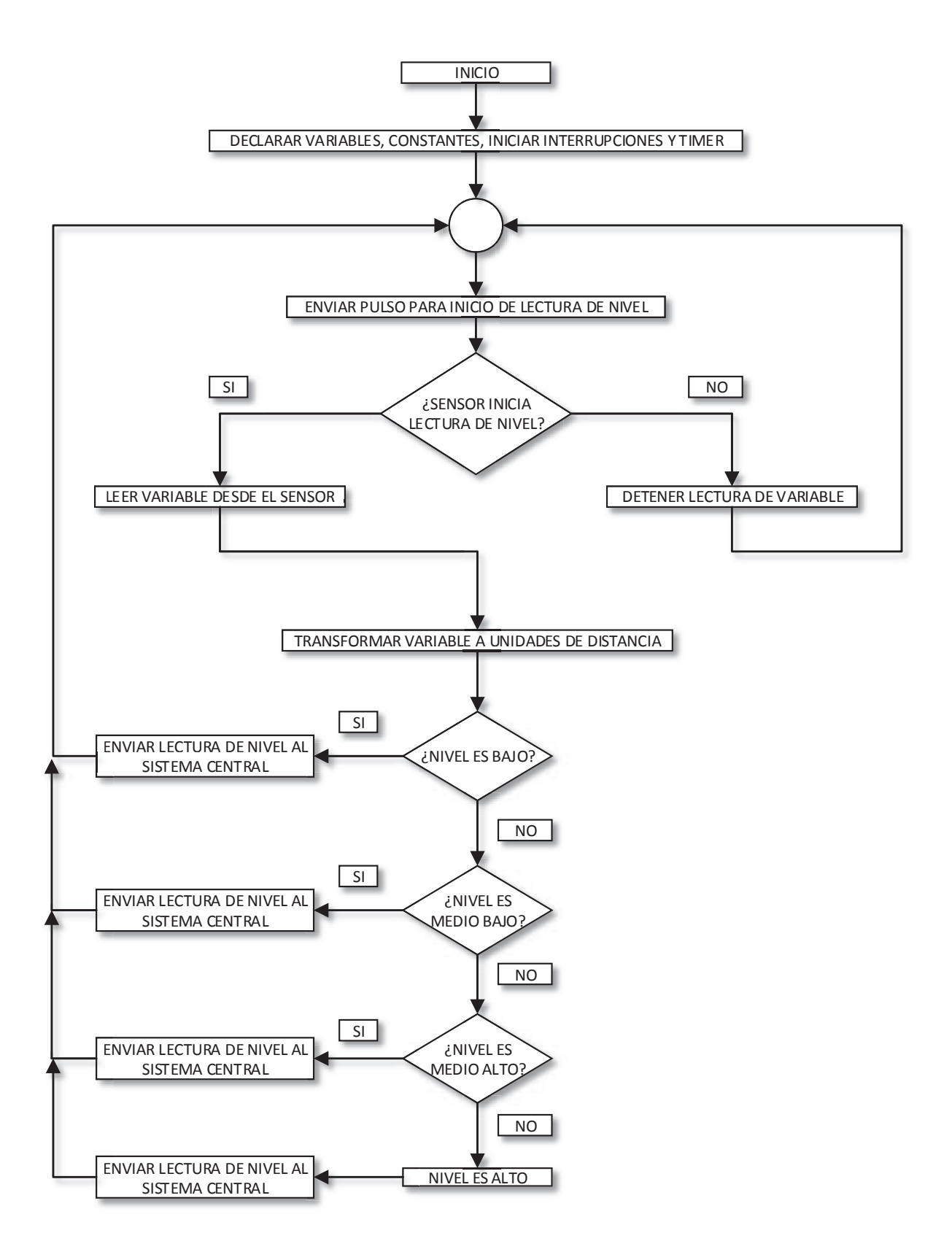

Figura 3.22 Diagrama de flujo sensor de nivel por ultrasonido

A continuación en lenguaje estructurado se detalla el funcionamiento del programa:

*Declarar variables, constantes, iniciar interrupciones y timer Configurar dígitos para tener un decimal aproximado Configurar e inicializar timer Configurar e inicializar interrupción por cambio de flanco Fin Tarea* 

# *¿Sensor inicia lectura de nivel?*

*Si: Enviar un pulso de 100 us* 

*Si: salida del sensor está en flanco de subida Iniciar conteo con timer Leer el tiempo transcurrido y almacenarlo Caso contrario: detener conteo de tiempo Caso contrario: detener lectura de variable desde el sensor Reiniciar lazo Fin Tarea* 

# *Transformar variable a unidades de distancia:*

*Dividir el tiempo almacenado por el timer para 58 Almacenar la distancia obtenida en una variable* 

*Fin Tarea* 

# *¿Nivel es bajo?*

*Si nivel es menor a 5 cm* 

*Enviar salida de nivel bajo a sistema central Retornar al inicio del lazo* 

*Caso contrario:* 

*Realizar la comparación siguiente* 

# *¿Nivel es medio bajo?*

*Si nivel está entre 5 cm y 15 cm* 

*Enviar salida de nivel medio bajo a sistema central* 

*Retornar al inicio del lazo* 

*Caso contrario:* 

*Realizar la comparación siguiente* 

*Fin Tarea* 

# *¿Nivel es medio alto?*

*Si nivel está entre 15 cm y 30 cm* 

*Enviar salida de nivel medio alto a sistema central Retornar al inicio del lazo* 

*Caso contrario:* 

*Realizar comparación siguiente* 

*Fin Tarea* 

# *Nivel es alto*

*Nivel es mayor que 30 cm* 

*Enviar salida de nivel alto a sistema central* 

*Retornar al inicio del lazo* 

# **3.6.2 PROGRAMA DE CONTROL DEL SISTEMA AUTOMÁTICO DE LOS DESTILADORES**

Para el programa principal de control se necesita configurar el conversor análogodigital del microcontrolador, pues este será utilizado para la lectura de la conductividad del agua. Al contar con un transmisor configurable se puede establecer los rangos de medida así como los de salida; es decir, que valores de conductividad representarán el valor máximo y mínimo de salida del transmisor (4- 20mA).

Tanto el destilador de agua como el destilador de agua ultra pura cuentan con el mismo tipo de control; es decir, un sensor de nivel de tres posiciones el cual será utilizado para el control AUTOMÁTICO.

El modo MANUAL puede entrar en operación si y solo si el nivel no está detectado en ALTO. Si el nivel es diferente a ALTO el modo MANUAL puede funcionar, cabe recalcar que si el operador deja funcionando el destilador en este modo sin supervisión puede haber desbordes.

En modo AUTOMÁTICO el control se realiza en lazo abierto. Y el objetivo ha sido mantener un lote de agua destilada constante, es decir que si se detecta nivel bajo en el tanque, el proceso funcionará hasta obtener nivel alto. Siempre que el nivel se detecte bajo, el destilador funcionará.

Para la creación de historiales se ha colocado un transmisor inalámbrico, el cual será detallado en el próximo capítulo, este se utiliza para enviar los datos de conductividad del destilador de agua así como del destilador de agua ultra pura hacia la HMI.

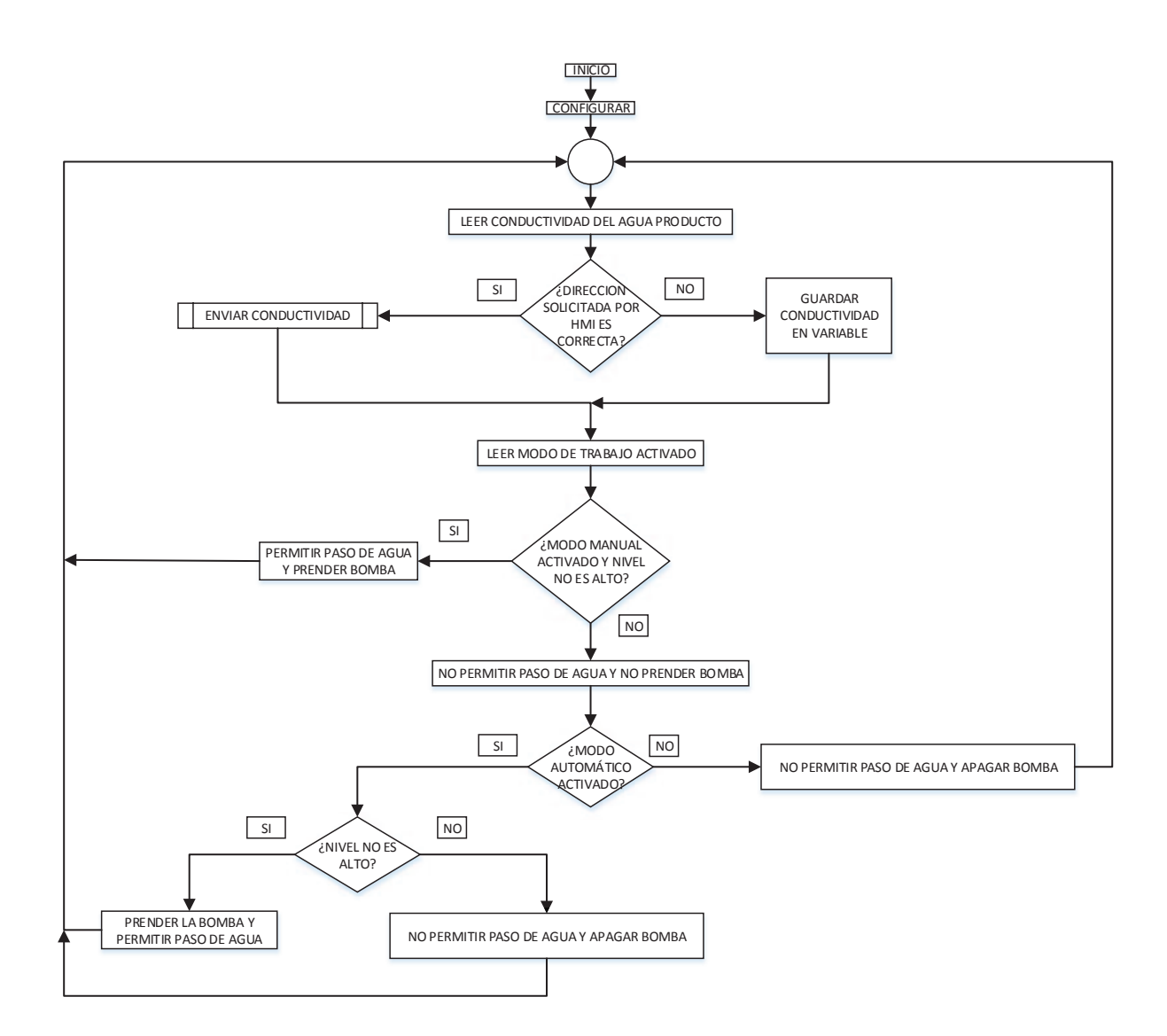

Figura 3.23 Diagrama de flujo del sistema de control de los destiladores

Seguidamente se explica cada uno de los bloques del diagrama de flujo del programa en lenguaje estructurado:

# *Configurar*

*Configurar variables y constantes Configurar conversor análogo/digital* 

#### *Leer conductividad del agua producto*

*Convertir a digital valores que llegan desde el transmisor de conductividad* 

*Almacenar valores en dos variables* 

*Establecer la escala con los valores previamente programados en los transmisores de conductividad Escalar los datos con los parámetros establecidos Almacenar los datos en variables de programa* 

# *Fin Tarea*

# *¿Dirección solicitada por la HMI es correcta?*

*Comparar dirección recibida con la dirección de cada destilador* 

 *Si dirección corresponde a la del destilador:* 

 *Enviar conductividad* 

 *Continuar con lectura de modo de trabajo* 

 *Caso contrario:* 

 *Almacenar conductividad en una variable sin enviar* 

 *Continuar con la lectura del modo de trabajo* 

*Fin Tarea* 

# *Leer modo de trabajo activado*

*Comparar pines según el modo de trabajo activado de cada destilador* 

#### *¿Modo manual activado y nivel no es alto?*

*Si detecta pin de modo manual activo y nivel no es el máximo:* 

 *Activar bomba, abrir paso de agua* 

 *Caso contrario si nivel es alto:* 

 *No activar bomba y cerrar paso de agua* 

#### *Fin tarea*

#### *¿Modo automático activo?*

 *Si modo automático está activo:* 

 *Si nivel no es alto:* 

 *Prender la bomba y permitir paso de agua* 

 *Caso contrario:* 

 *No permitir paso de agua y apagar la bomba* 

 *Caso contrario:* 

 *No permitir paso de agua y apagar la bomba* 

*Fin Tarea* 

En el capítulo siguiente se detalla el diseño e implementación de los termohigrómetros, medidor de temperatura de estufa y mufla y la red de comunicación de los elementos con la HMI.

# **CAPITULO 4**

# **DESARROLLO DE LA HMI PARA MONITOREO DE VARIABLES AMBIENTALES, TOMA DE DATOS Y VARIABLES DE LOS DESTILADORES.**

# **4.1 INTRODUCCIÓN**

En este capítulo se describe el desarrollo de la HMI que servirá para monitorear las variables ambientales (temperatura y humedad) y almacenar los datos generados en el laboratorio instrumental y en la estufa y mufla.

La HMI recibirá datos desde los termohigrómetros de cada laboratorio, datos desde los destiladores del laboratorio instrumental y temperaturas de funcionamiento de estufa y mufla. Se ha elegido programar ésta en LabVIEW y el computador que la tendrá en funcionamiento estará en el Laboratorio de Análisis Físico Químico. Para transmitir los datos desde cada planta descrita se utilizarán transceptores basados en radiofrecuencia (RF 1100 232 @ 433 MHz) y una red de comunicación (Figura 4.1), en la cual, cada elemento tiene una dirección para transmitir sus variables en un orden establecido.

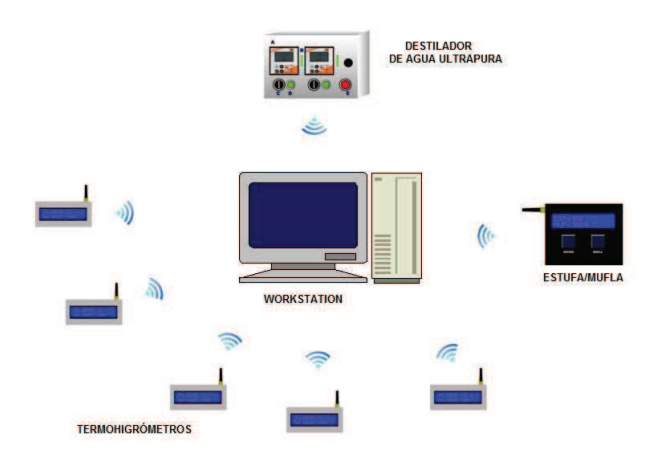

Figura 4.1 Red de comunicación con la HMI

Los termohigrómetros son instrumentos de medición de temperatura ambiental y humedad relativa que requiere el CICAM en cinco laboratorios. Cada termohigómetro utiliza un chip integrado SHT15 que contiene: dos sensores, uno de temperatura y uno de humedad; un amplificador; un conversor análogo digital; memoria OTP (EPROM); y una interfaz digital para comunicación. Para manipular las señales que llegan desde él se utiliza un microcontrolador ATMega8 que se encarga de mostrar los valores en un display de cristal líquido (LCD de 16x2) y de enviar los datos mediante un transceptor, inalámbricamente.

Para registrar las temperaturas de funcionamiento de la estufa y la mufla desde el Laboratorio Instrumental, se utilizan dos termocuplas tipo J con dos amplificadores AD594 que envían las variables hacia un ATMega8, el cual, mediante un transceptor RF1100-232, envía a la HMI valores de temperatura de cada una de las plantas.

A continuación se describe el diseño de cada uno de los elementos mencionados.

# **4.2 DISEÑO DEL MEDIDOR DE TEMPERATURA Y HUMEDAD**

El requerimiento de medición de temperatura y humedad dentro del CICAM, es para los siguientes laboratorios:

- · Cuarto de balanzas.
- · Laboratorio instrumental.
- · Laboratorio de análisis físico-químico.
- · Laboratorio de aguas industriales.
- · Laboratorio de análisis microbiológico.

Ya que son 5 espacios diferentes se decidió comprar e instalar un termohigrómetro por cada uno, el cual consta de un medidor de temperatura, humedad y comunicación por radiofrecuencia con la HMI en el computador. Cabe indicar que el chip integrado con los sensores y periféricos SHT15 viene calibrado de fábrica.

Cada termohigrómetro es capaz de:

- · Medir la temperatura y humedad relativa circundante en tiempo real.
- · Mostrar mediante una pantalla los valores de temperatura en grados Celsius (º C) y la humedad relativa en porcentaje (%HR).
- · Transmitir instantáneamente los valores de las variables medidas hacia la interfaz con el computador.

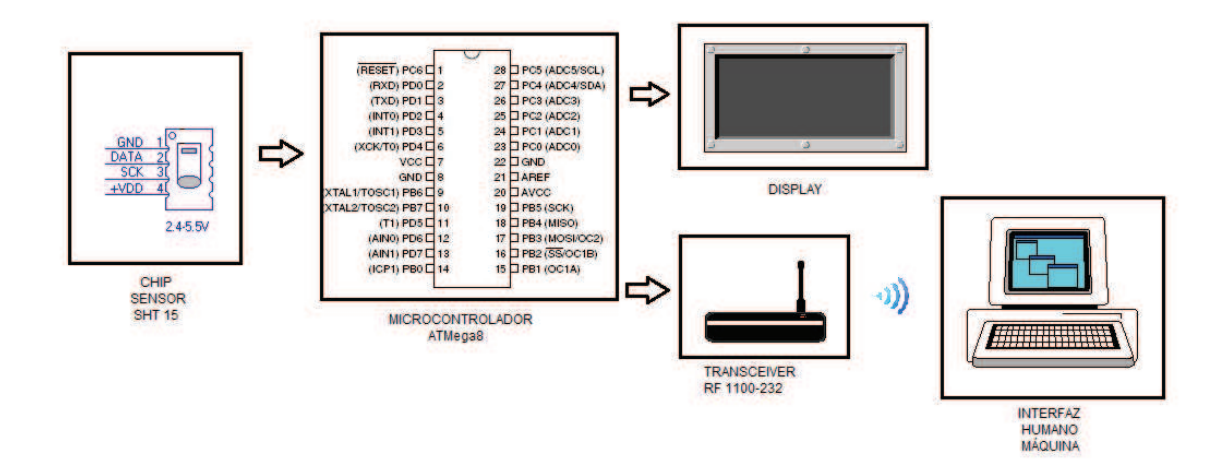

Figura 4.2 Esquema del medidor de temperatura y humedad

# **4.2.1 CHIP INTEGRADO SHT15**

Este integrado perteneciente, a la familia SHT de Sensirion, está compuesto de un sensor de temperatura y un sensor de humedad, más procesamiento de señal (amplificador, conversor A/D, memoria OTP, interfaz digital) en un encapsulado de tamaño reducido. Este provee salida digital calibrada y certificada por NIST (ver Anexo 3). Un sensor capacitivo se utiliza para la humedad relativa mientras que la temperatura se mide con un sensor de banda libre. Ambos sensores están acoplados a un conversor análogo-digital de 14-bits y circuito de interface serial, resultando una señal limpia, respuesta rápida e invulnerabilidad a interferencias externas (EMC).

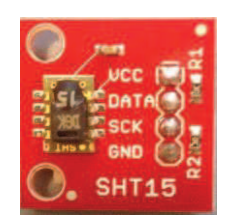

Figura 4.3 Placa con sensor SHT15

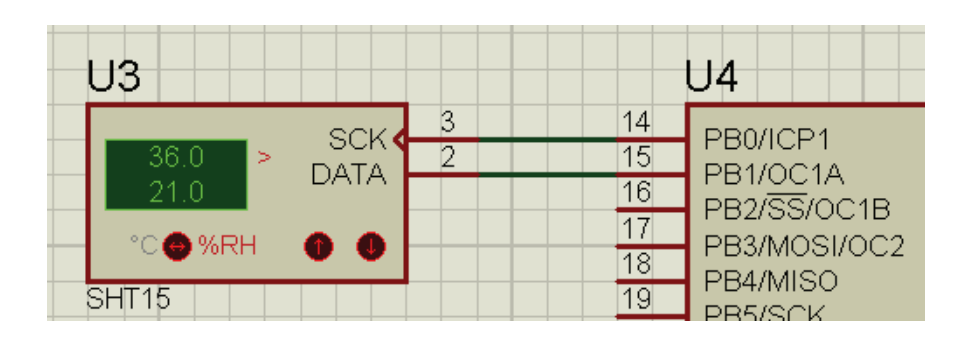

Figura 4.4 Diagrama de conexión de chip SHT15 con el microcontrolador AtMEGA8

La alimentación es de 5VDC.

# **4.2.2 MÓDULO TRANSCEPTOR RF1100-232 @ 433MHZ**

Este módulo permite la transmisión inalámbrica de datos por el puerto serial a nivel TTL con 5V de alimentación.

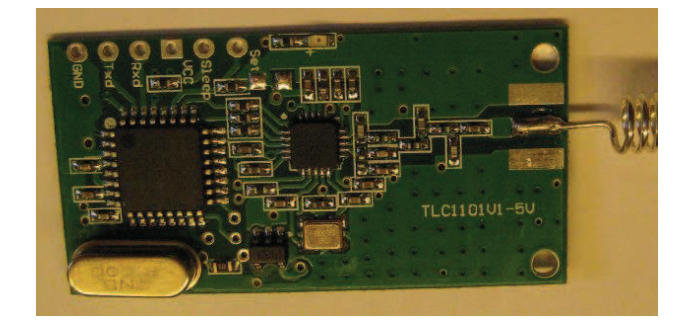

Figura 4.5 Módulo Transceptor RF1100-232

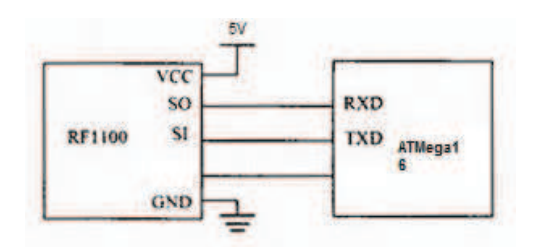

Figura 4.6 Conexión con el microcontrolador y alimentación

El módulo soporta velocidades de transmisión de 4800, 9600 y 19200 bit/s y se pueden seleccionar 256 canales individuales. El módulo además soporta transmisión punto a multipunto.

Para modificar variables como el puerto COM en el que se activa el módulo, velocidad de transmisión, canal de comunicación, identificador del módulo y potencia de transmisión, existe una aplicación llamada *"RF1100-32 Configurator"*, con la cual se pueden realizar todas las modificaciones necesarias.

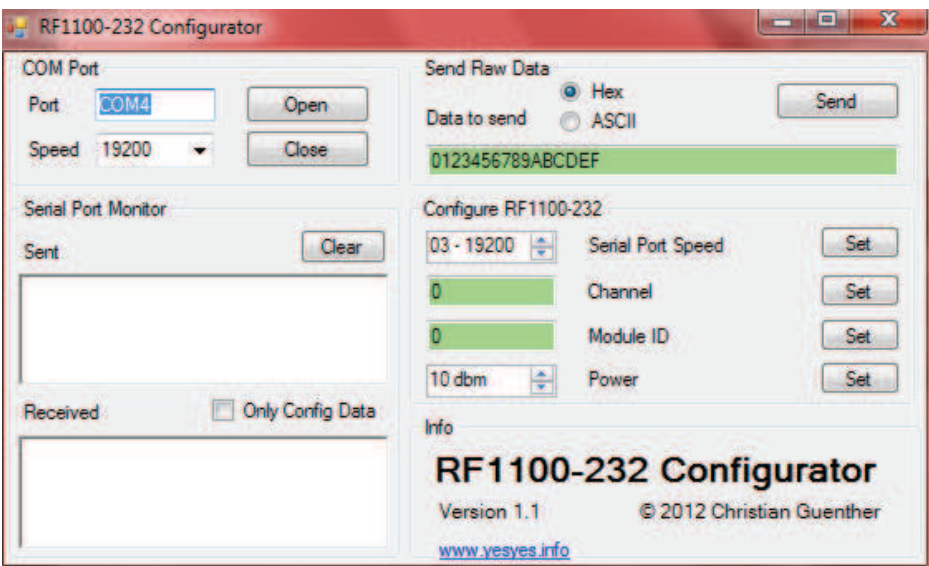

Figura 4.7 Configurador del módulo

#### **4.2.3 DESARROLLO DEL PROGRAMA PARA LOS TERMOHIGRÓMETROS**

Cada uno de los termohigrómetros cuenta con un microcontrolador AtMega8, el cual se encarga de recibir los datos desde el sensor de temperatura y humedad SHT15, mostrar los valores recibidos por el mismo en una LCD de 16x2, recibir la orden de envío de datos y enviar las dos variables hacia la HMI a ser implementada en un computador.

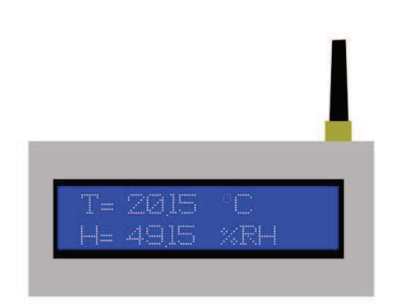

Figura 4.8 Termohigrómetro digital

Primeramente se realiza la configuración de puerto para la conexión de la LCD, la misma que se conecta en el puerto C. Luego se declaran las variables que almacenarán datos de temperatura y humedad para enviar al LCD y para transmitir al computador. Se declaran también constantes que servirán para linealizar los valores de temperatura y humedad que lleguen desde el sensor.

Se desarrolló una subrutina llamada "*Obtener"*, la misma que sirve para comunicar el sensor con el microcontrolador y enviar los valores de humedad y temperatura que el sensor SHT15 esté midiendo.

Dentro del lazo principal, lo primero es comprobar el valor del buffer de entrada, si la dirección correspondiente a cada termohigrómetro es la misma que llegó se llama a otra subrutina llamada "*Enviar"*, la misma que transmite los valores de temperatura y humedad hacia la HMI.

El comando que distingue a las dos variables se llamará *"Command"* y tiene un valor de 3 para la temperatura y 5 para la humedad. Esto se realiza dentro del lazo principal antes de llamar a la subrutina "*Obtener"*.

La subrutina de envío (*Enviar)*, saca hacia el buffer los valores de temperatura y humedad y reinicia el valor de la dirección solicitada desde la HMI.

Al realizar la conversión de la señal de salida se debe compensar la no linealidad del sensor y para obtener la precisión completa del sensor. Se explica detalladamente el funcionamiento del sensor en el Anexo 6.

La resolución de la medida es por defecto de 14 bits (temperatura) y 12 bits (humedad). Si se realizan aplicaciones de baja potencia se pueden disminuir a 12 y 8 bits respectivamente. Para la aplicación de termohigrómetros se transmiten los valores por defecto.

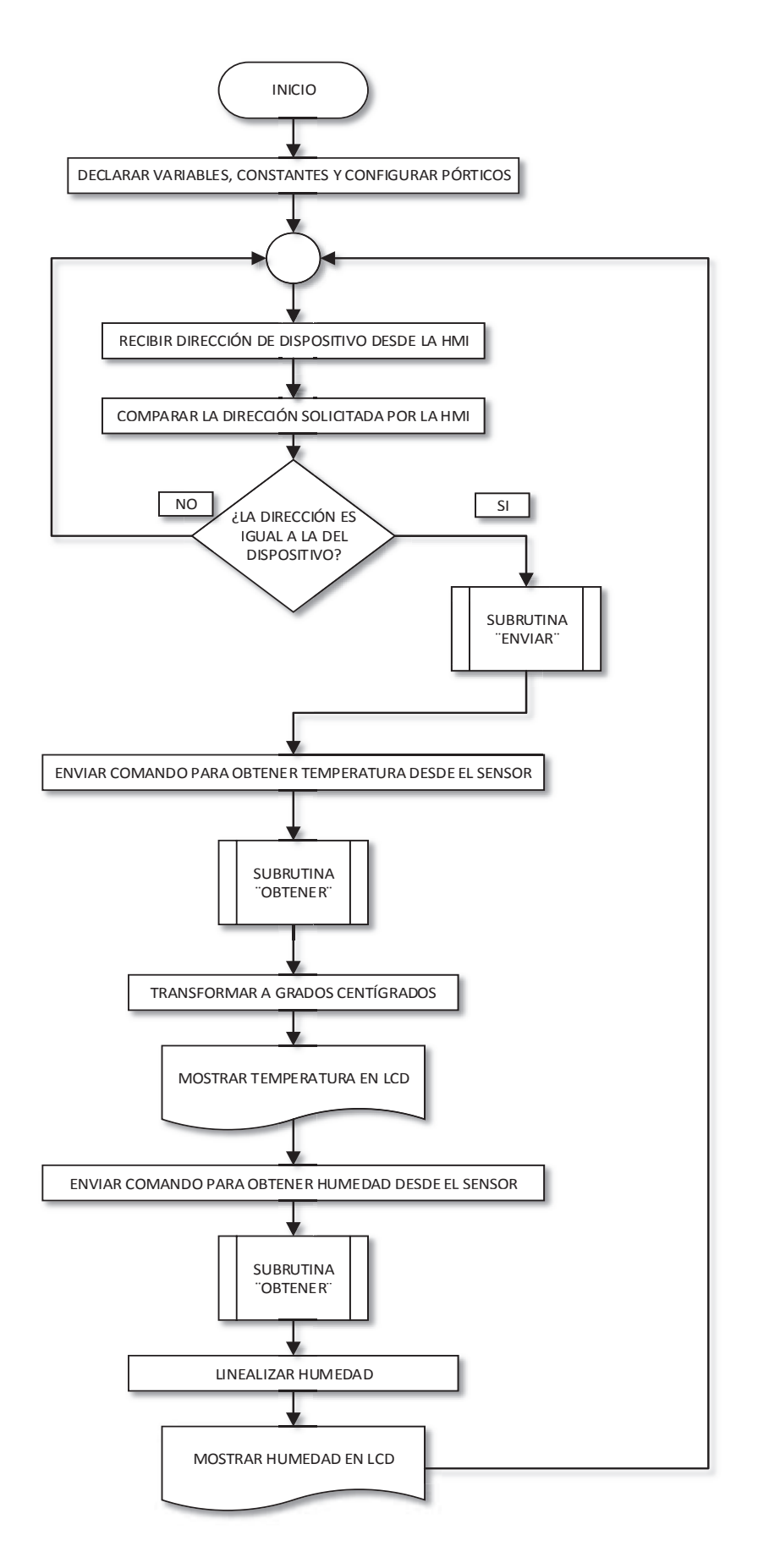

Figura 4.9 Diagrama de flujo programa principal termohigrómetros

A continuación, en lenguaje estructurado se detallan las principales tareas del programa:

# *Declarar variables, constantes y configurar pórticos*

*Configurar puerto para la pantalla de cristal líquido 'LCD' en el puerto C Declarar variables para almacenar temperatura y humedad Declarar constantes para linealizar valores* 

*Fin Tarea* 

# *Reiniciar la comunicación serial*

*Resetear comunicación serial con el chip Iniciar conteo de reseteo Asignar 0 y 1 al pin SCK del chip alternadamente Si contador no llega a 12 ciclos: Continuar conteo Caso contrario: Finalizar reseteo* 

*Fin Tarea*

# *Recibir dirección de dispositivo desde la HMI*

*Recibir datos desde la HMI.* 

 *Almacenar dato recibido en una variable* 

*Fin Tarea* 

# *Comparar la dirección solicitada por la HMI*

*Comparar dato recibido con la dirección del dispositivo.* 

#### *¿La dirección es igual a la del dispositivo?*

*Si:* 

*Dirigirse a subrutina llamada "ENVIAR", transmitir los datos guardados Caso contrario:* 

*Retornar a la recepción de dirección desde la HMI.* 

*Fin Tarea* 

# *Subrutina Enviar*

*Enviar el dato de temperatura hacia la HMI, esperar 0.2 segundos Enviar el dato de humedad hacia la HMI, esperar 0.2 segundos Reiniciar en 0 el valor de la dirección recibida desde la HMI* 

*Fin Tarea* 

# *Enviar comando para obtener temperatura desde el sensor*

*Enviar comando (3 para la temperatura, 5 para la humedad) Llamar a la subrutina Obtener.* 

# *Fin Tarea*

# *Subrutina Obtener*

*Declarar variables locales para el uso de la subrutina.* 

*Realizar un inicio de transmisión, seteando y reseteando los pines de comunicación del sensor con el microcontrolador.* 

*Enviar el comando para diferenciar de temperatura o humedad en la subrutina.* 

*Recibir desde el sensor el valor instantáneo de la variable solicitada.* 

*Retornar hacia el lazo principal con el valor de la variable.*

#### *Transformar temperatura a grados Celsius*

*Multiplicar por la constante T1c= 0.1* 

*Restar 40 grados del valor obtenido* 

*Fin Tarea* 

#### *Mostrar temperatura en LCD*

*Localizar el cursor en la primera fila del LCD Exponer temperatura en grados C en el LCD* 

*Fin Tarea* 

#### *Enviar comando para obtener humedad desde el sensor*

*Leer comando enviado* 

 *Si:* 

 *Comando= 3* 

 *Obtener temperatura* 

 *Caso contrario, si:* 

 *Comando= 5* 

 *Obtener humedad* 

*Llamar a la subrutina Obtener.* 

*Fin Tarea* 

# *Subrutina Obtener*

*Declarar algunas variables locales para el uso de la subrutina.* 

*Realizar un inicio de transmisión, seteando y reseteando los pines de comunicación del sensor con el microntrolador.* 

*Enviar el comando para diferenciar temperatura o humedad en la subrutina.* 

*Recibir desde el sensor el valor instantáneo de la variable solicitada.* 

*Retornar hacia el lazo principal con el valor de la variable.*

#### *Linealizar humedad*

*A= multiplicar el valor obtenido desde el sensor por 0.405 y sumarle -4 B= elevar el valor obtenido al cuadrado y multiplicarlo por -0.0000028 C= sumar los dos valores anteriores A= multiplicar valor obtenido desde el sensor por 0.00008 A= A+0.01 B= temperatura en Celsius – 25 A= B\*A Humedad a mostrar = A + C Dar formato con dos decimales* 

*Fin Tarea*

# *Mostrar humedad en LCD*

*Localizar el cursor en la segunda fila del LCD Exponer humedad en [%] de humedad relativa* 

*Fin Tarea* 

# **4.3 MEDIDOR DE TEMPERATURA PARA ESTUFA Y MUFLA**

Una estufa y una mufla se encuentran en constante funcionamiento dentro del Laboratorio Instrumental, es necesario monitorear la temperatura a la que se encuentra el proceso de cada una llevando estos valores a la HMI principal para guardar en archivos y manipularlos como historiales.

Para cumplir este propósito se instalaron dos termocuplas tipo J en cada una, estas termocuplas se amplifican mediante dos AD594. Sus medidas van a un microcontrolador ATMega8, el cual se encarga de mostrar los valores en una pantalla de cristal líquido de 16x2 (LCD) y mediante el módulo RF1100-232 enviarlos automáticamente. La alimentación del circuito es de 5VDC.

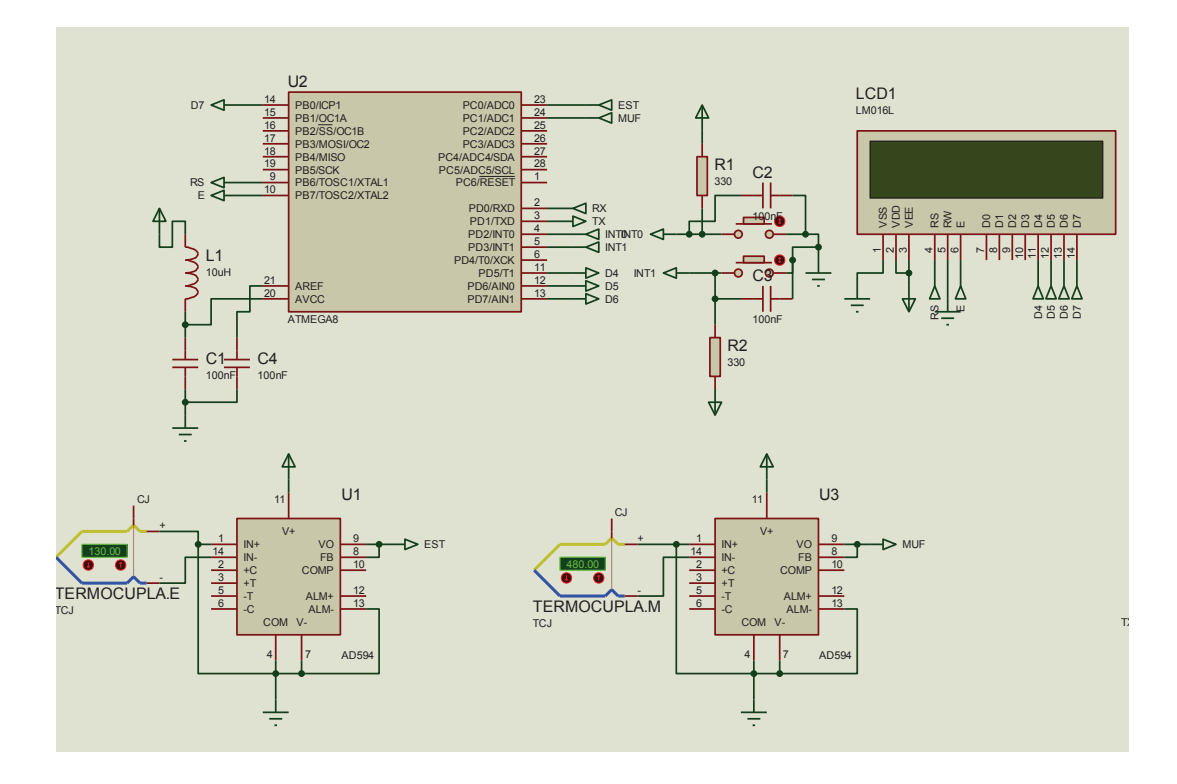

Figura 4.10 Circuito de conexiones de medidor de estufa y mufla

Así se muestra el dispositivo final de Estufa/Mufla (Figura 4.11).

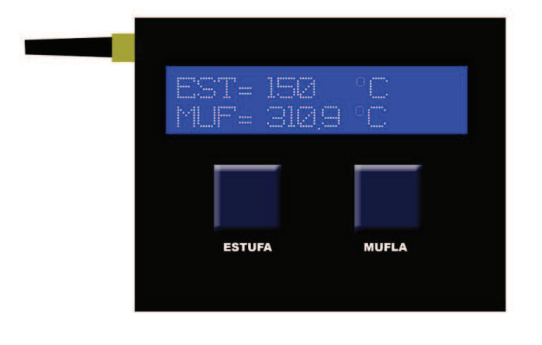

Figura 4.11 Medidor de temperatura de Estufa/Mufla

# **4.3.1 DESARROLLO DEL PROGRAMA DEL MEDIDOR DE TEMPERATURA PARA ESTUFA Y MUFLA**

Básicamente el programa realizará lo siguiente:

Configurar la velocidad de transmisión de datos a 19200 bit/s, luego configurar los pines donde se conectarán el LCD: se utilizarán los del pórtico D y pórtico B, se configurará el Conversor Análogo/Digital en modo ¨single¨ con referencia de AVCC y prescalador en modo ¨Auto¨.

En el lazo principal se realiza una instrucción FOR al ingreso de los datos al ADC con el fin de promediar 20 veces el valor que llega desde la termocupla para refinar el dato. Después de eso se muestran los valores de temperatura recibidos en el LCD en grados Celsius (°C). Se recibe una dirección desde la HMI, esta solicitud va a una subrutina para el envío de datos, llamadas "*Env*io" (Estufa) y "*Envio1*" (Mufla).

Las dos subrutinas de envío consisten en sacar al buffer de transmisión el valor que se muestra en el LCD después del lazo FOR, reiniciando luego la variable que almacena la solicitud desde la HMI.

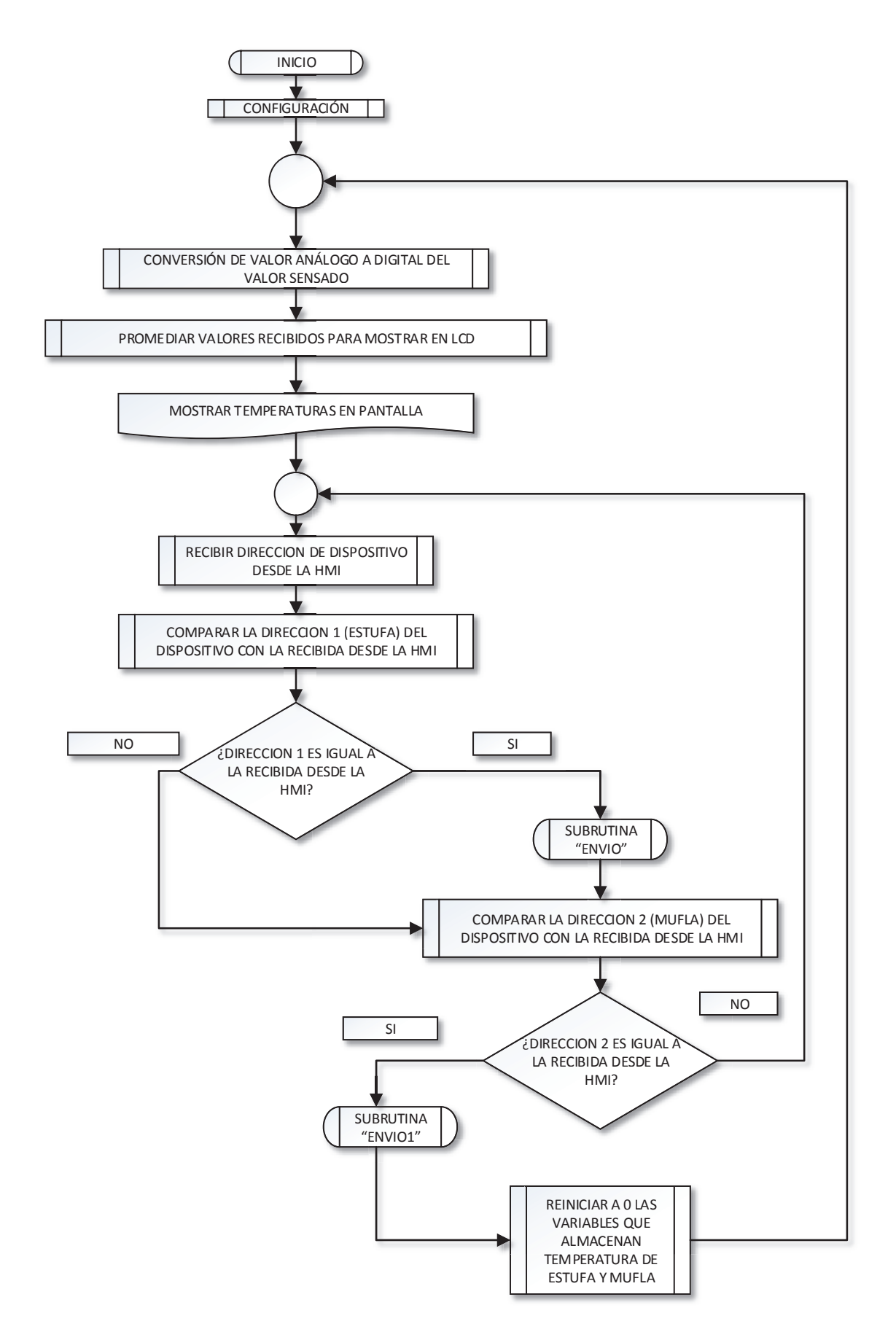

Figura 4.12 Lazo principal del programa temperatura Estufa y Mufla

A continuación se detalla cada bloque del diagrama de flujo del programa en lenguaje estructurado:

# *Configuración*

*Setear velocidad de transmisión de datos Configurar las salidas para la pantalla de cristal líquido Configurar el conversor análogo/digital Configurar dos interrupciones en flanco de bajada para el envío de Estufa y Mufla Configurar entradas y salidas en los pórticos Declarar variables* 

# *Fin Tarea*

# *Conversión de valores análogo a digital del valor sensado*

*Iniciar un lazo de 20 repeticiones para promediar valores instantáneos Recibir los valores por el conversor ADC Almacenar en variables los valores después de la conversión* 

# *Fin Tarea*

# *Promediar valores recibidos para mostrar en LCD*

*Registrar los 20 primeros valores ingresados al lazo Dividir para el número de iteraciones del lazo Almacenar los valores promediados en dos variables* 

# *Fin Tarea*

# *Mostrar temperaturas en pantalla*

*Mostrar los valores promediados en la pantalla LCD dentro del lazo principal. Fin Tarea* 

#### *Recibir dirección de dispositivo desde la HMI*

*Almacenar en una variable el valor de dirección que llega desde la HMI* 

# *Fin Tarea*

# *Comparar la dirección 1 (estufa) del dispositivo con la recibida desde la HMI*

*Si dirección recibida corresponde a estufa:* 

 *Ejecutar subrutina Envío* 

*Caso contrario:* 

 *Continuar con la siguiente comparación* 

# *Fin Tarea*

# *¿Dirección 1 es igual a la recibida desde la HMI?*

*Si:* 

*La igualdad se cumple, dirigirse hacia la subrutina correspondiente a Estufa llamada "ENVIO".*

 *Caso contrario:* 

*Comparar el valor que llegó con la dirección 2 de la mufla*

# *Fin Tarea*

# *Comparar la dirección 2 (mufla) del dispositivo con la recibida desde la HMI*

*Si dirección recibida corresponde a mufla:* 

 *Ejecutar subrutina Envío1* 

*Caso contrario:* 

 *Retornar para recibir direcciones desde la HMI* 

# *¿Dirección 2 es igual a la recibida desde la HMI?*

*Si la igualdad se cumple, dirigirse hacia la subrutina correspondiente a la Mufla, llamada "ENVIO1".*

 *Caso contrario:* 

 *Retornar a la recepción de dirección desde la HMI* 

*Fin Tarea* 

# *Reiniciar valores de temperatura*

*Si el valor comparado no es igual* 

 *Esperar 1 segundo* 

 *Reiniciar en 0 los valores que almacenan la temperatura mostrada* 

 *Esperar 3 segundos* 

*Fin Tarea* 

# **4.4 DESARROLLO DE LA INTERFAZ HUMANO MÁQUINA**

Para monitorear valores de temperatura y humedad de los laboratorios, temperaturas de estufa y mufla, y conductividad del almacenamiento de agua ultra pura es necesario una interfaz, amigable con el usuario, en la cual se puedan observar los valores de forma clara y almacenar en un archivo de texto los datos y registrarlos con fecha y hora como historiales del comportamiento de dichas variables.

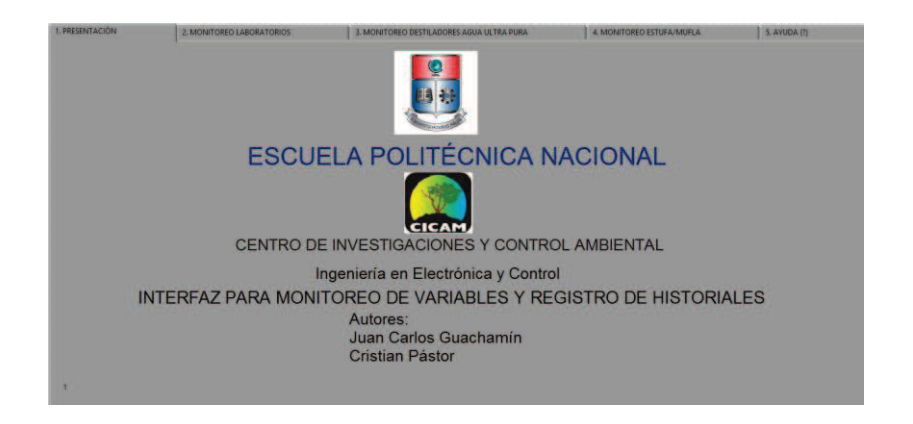

Figura 4.13 Pantalla de inicio de la HMI

La HMI programada en LabVIEW cuenta con un panel frontal y un diagrama de bloques, en el primero se tiene la interfaz que observará el usuario y en la segunda la programación gráfica de la HMI. Para los termohigrómetros se tiene un Tab Control dividido en 6 partes, 5 son para cada laboratorio y una para mostrar el comportamiento de las variables en el tiempo mediante histogramas (Figura 4.14). Se compone de un termómetro y un indicador de humedad con un scroll, un gráfico con el historial inmediato de la temperatura y uno para la humedad además de dos indicadores numéricos de las variables y dos histogramas mostrando en tiempo real el comportamiento de la variable. Para setear los parámetros de ingreso de historiales se tiene un recuadro en la parte inferior de la pantalla que se observa en la Figura 4.14.

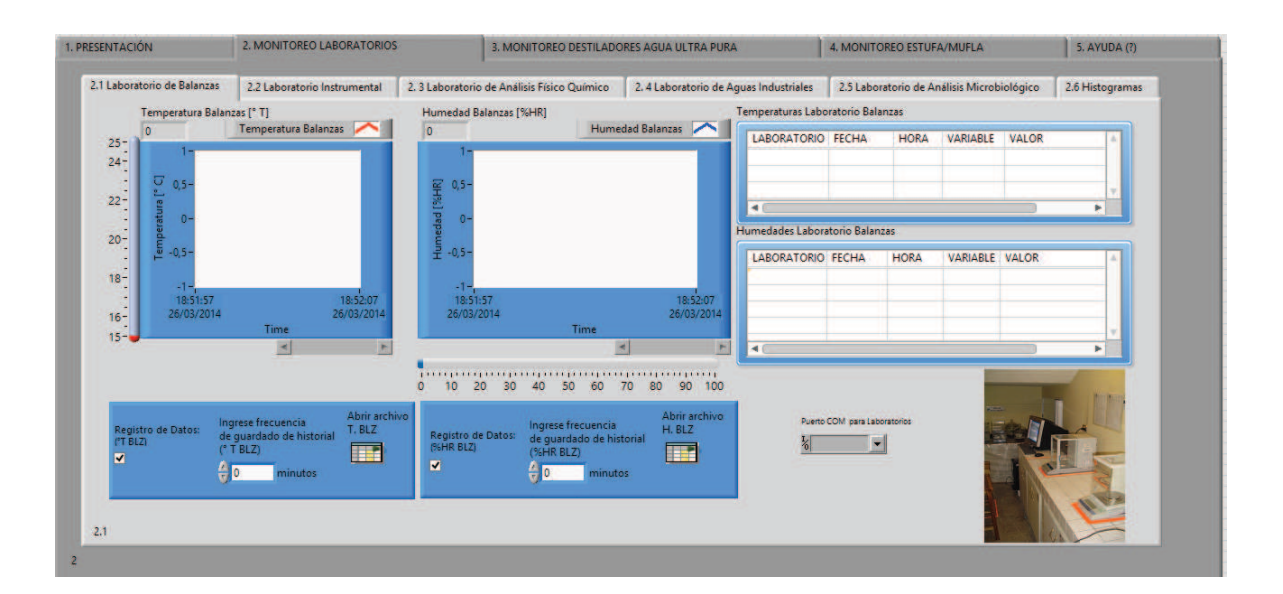

Figura 4.14 Pestaña que contiene la información de termohigrómetros

Seguidamente en la siguiente pestaña tenemos la información referente a las conductividades de dos destiladores de agua ultra pura. La pestaña se divide en dos partes, de las cuales, la primera contiene las conductividades actualizadas del agua contenida en los tanques, un histograma en tiempo real y una tabla dinámica de datos para el destilador 1, la segunda pestaña contiene los mismos elementos para el destilador 2 (Figura 4.17).

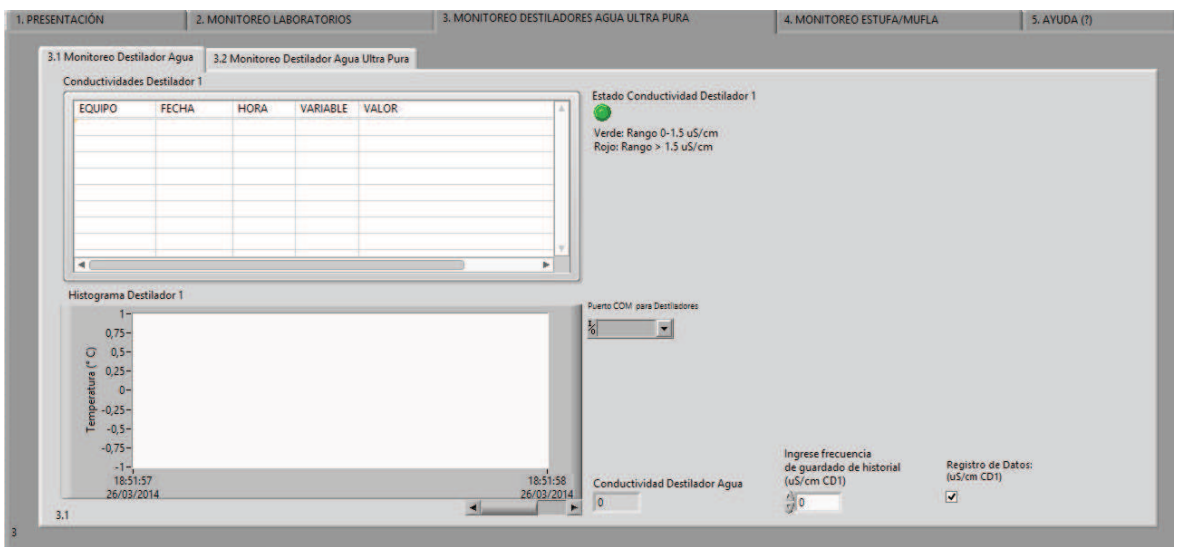

Figura 4.15 Pestaña de destiladores

Finalmente en la última pestaña se tiene la información de las temperaturas de proceso de una estufa y una mufla, que a su vez se divide en dos partes, la primera contiene las temperaturas actuales de cada una, un histograma en tiempo real y una tabla dinámica de datos para la estufa; en la siguiente pestaña se muestran los mismos datos para la mufla (Figura 4.16).

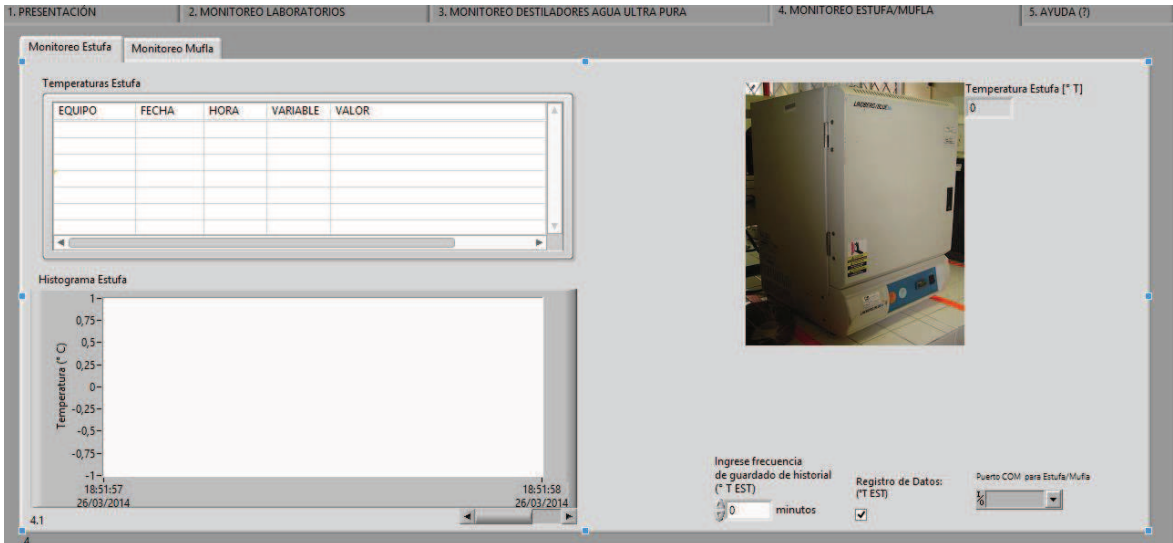

Figura 4.16 Pestaña de destiladores de agua ultra pura

#### **4.4.1 DESARROLLO DEL PROGRAMA DE LA HMI EN LABVIEW**

El programa en LabVIEW se compone de tres lazos, uno para el funcionamiento de termohigrómetros, otro para el registro de estufa y mufla y un último con la recepción de datos de destiladores de agua ultra pura. Para la comunicación inalámbrica se utilizaron tres canales entre los transceptores. Canal 0 para Termohigrómetros, Canal 1 para Estufa/Mufla y Canal 2 para los destiladores. Se realizó esta separación de canales ya que la información que envía cualquier etapa la está escuchando cualquier dispositivo lo que provocaba que se intercepten datos, problema que fue solucionado separando cada etapa con un canal distinto. Hay que indicar que el transceptor tiene la opción de 256 canales.

El lazo de termohigrómetros realiza un barrido con todas las direcciones de los dispositivos; es decir, en un ciclo envía la dirección correspondiente a un dispositivo y recibe la respuesta del mismo en ese ciclo.

Debido a que son 5 laboratorios y en cada uno hay dos variables a medir, se tienen 10 ciclos que se debería repetir el lazo para reiniciarse. En el lazo de estufa y mufla se realiza el mismo procedimiento con la diferencia que el lazo sólo debe repetirse dos veces, caso similar al de los destiladores de agua ultra pura.

También está la etapa de guardado de los datos en el archivo de historiales para lo cual se utiliza una estructura de caso (verdadero o falso) que activará en verdadero el guardado, siempre que la hora actual coincida con la frecuencia de muestreo que se ha seteado por un operador, caso contrario no realiza ninguna operación de almacenamiento.

El lazo para recibir datos desde la estufa, la mufla y los destiladores es similar al de los termohigrómetros con la diferencia de la cantidad de iteraciones que realiza. Se ha programado además una etapa para el ingreso de la frecuencia de muestreo. Dentro del lazo también tenemos una etapa para abrir el archivo de los historiales desde la HMI, otra etapa lleva los datos recibidos hacia una tabla cada 10 segundos y otra etapa converge los histogramas de cada variable que se registra en una sola gráfica.

La similitud de los lazos de programación nos permite indicar un solo diagrama de flujo de funcionamiento que es común a los tres, el software LabVIEW puede funcionar en paralelo lo que nos brinda la facilidad de tres lazos simultáneos.

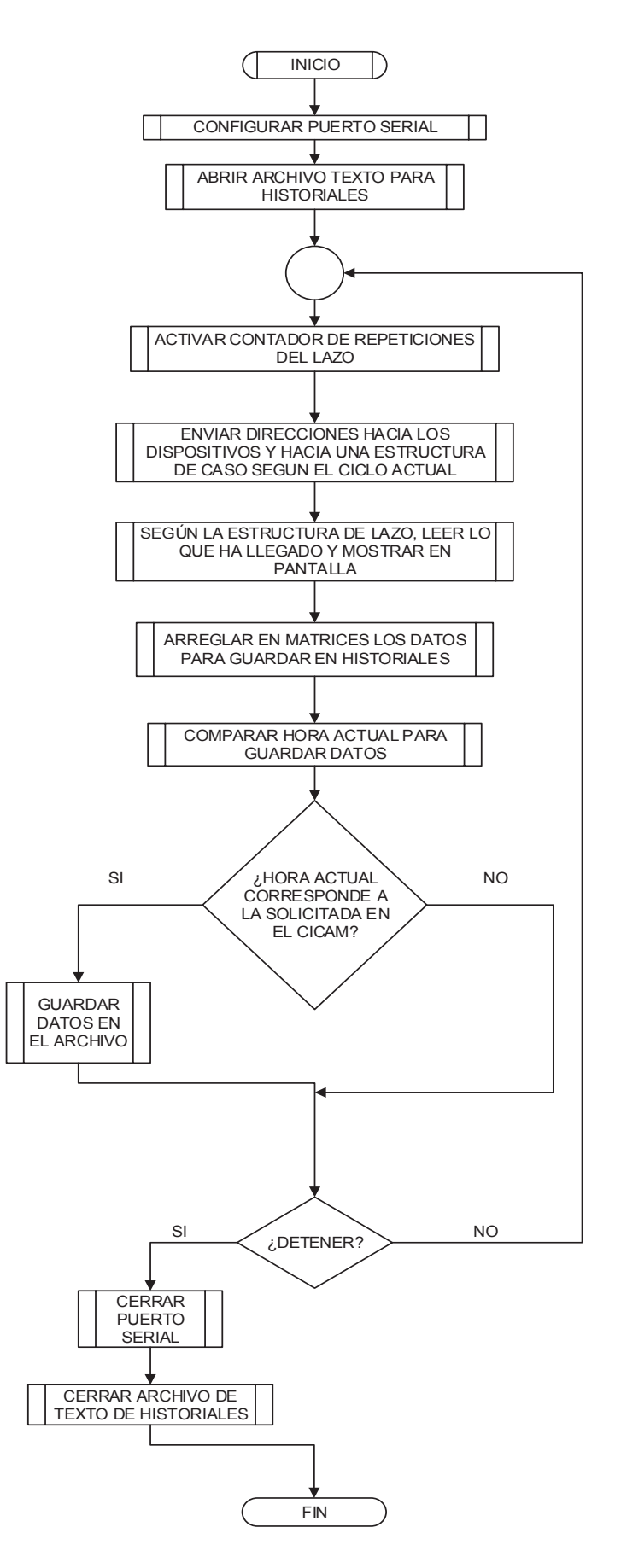

Figura 4.17 Diagrama de flujo de la HMI

A continuación, en lenguaje estructurado se detallan las principales tareas del programa:

#### *Configurar puerto serial*

*Definir:* 

 *Puerto COM en el terminal Velocidad de transmisión= 9200 bits/s, Paridad= sin paridad Bits de datos= 8 Bits de parada= 1 bit* 

*Fin Tarea* 

#### *Abrir archivo de texto para historiales*

*Abrir la raíz de un archivo de texto para el registro de los valores que llegan a la HMI.* 

#### *Fin Tarea*

#### *Activar contador de repeticiones del lazo*

*Inicializar registros de desplazamiento para que el lazo se repita después de llegar a cierta iteración.* 

 *Reiniciar el lazo después de llegar a 12 repeticiones.* 

*Fin Tarea* 

## *Enviar direcciones hacia los dispositivos y hacia una estructura de caso según el ciclo actual*

*Inicializar un arreglo de 12 caracteres con las direcciones de todos los dispositivos.* 

*Crear un índice según los valores almacenados en los registros de desplazamiento.* 

 *Tomar los datos desde el arreglo en orden.* 

*Enviar datos a la estructura de casos siguiente.* 

 *Enviar datos al buffer de salida hacia el puerto serial.* 

*Enviar datos a una estructura de casos que funciona según el carácter.* 

*Fin Tarea* 

# *Según la estructura de lazo, leer lo que ha llegado y mostrar en pantalla*

 *Tomar los datos que llegan desde el buffer serial* 

*Mostrar los valores en pantalla* 

*Crear un formato para el almacenamiento en los historiales.* 

*Mostrar los valores de temperatura y humedad mediante indicadores visuales y de carácter* 

*Tomar el valor que llega desde cada termohigrómetro* 

*Mostrar instantáneamente el valor llegado.* 

*Transformar en un formato numérico y representar el valor en un termómetro* 

*Transformar en un formato numérico y representar la humedad en un indicador* 

*Fin Tarea* 

# *Arreglar en matrices los datos para guardar en historiales*

*Guardar en orden los datos que han llegado dentro de los historiales* 

*Ordenar los datos según el tiempo de llegada* 

*Adjuntar fecha y hora en tiempo real* 

*Fin Tarea* 

# *Comparar hora actual para guardar datos*

 *Comparar las horas solicitadas por el CICAM con la hora actual.* 

*Fin Tarea* 

# *¿Hora actual corresponde a la solicitada en el CICAM?*

*Si:* 

*Guardar los datos que se miden actualmente.* 

 *Caso contrario:* 

*No realizar ninguna operación.* 

# *Fin Tarea*

# *¿Detener?*

*Hay solicitud mediante la interfaz para detener el programa?* 

 *Si:* 

*Cerrar el puerto serial de comunicación y el archivo de texto utilizado para guardar historiales.* 

 *Caso contrario:* 

*Repetir lazo.* 

# *Fin Tarea*

# *Cerrar el puerto serial*

*Mediante el uso del bloque Cerrar (VISA en LabVIEW), finalizar el envío y recepción de valores puerto serial, con un STOP forzado.* 

# *Fin Tarea*

En el siguiente capítulo se explica con detalle las Pruebas y Resultados obtenidas en la puesta en marcha del presente proyecto.

# **CAPITULO 5 PRUEBAS Y RESULTADOS**

En este capítulo se explica a detalle cada una de las pruebas realizadas en cada planta, para comprobar el funcionamiento y evaluar los resultados obtenidos en el capítulo siguiente.

# **5.1 PRUEBAS PARA EL DESTILADOR DE FENOLES**

#### **5.1.1 PRUEBA DE ELEVADORES**

Para corroborar el correcto funcionamiento de los elevadores de los sensores capacitivos de nivel se realizaron pruebas de subida y bajada de cada uno en tiempos determinados. Los pasos que giraba el motor para que el sistema mecánico suba o baje fueron los adecuados y dado que el nivel en el que se fijará el sensor en los envases de destilado final depende de la selección y la visión del operador, se logró indicar el volumen deseado para destilar. La indicación del sensor en la medida del envase no necesariamente debe ser exacta.

# **5.1.2 PRUEBA DE INTERFAZ CON EL USUARIO**

Un usuario del destilador de fenoles que previamente se familiarizó con el manual (Anexo 1) encendió el panel de control y modificó los niveles de temperatura de las niquelinas para activarlas en máxima potencia. Observó la pantalla TFT y siguió las instrucciones para modificar la posición vertical del sensor de nivel y ajustando la altura deseada para obtener el volumen de destilado final al finalizar el proceso. Para encender presionó el botón de inicio en la pantalla y el destilador empezó a funcionar.

#### **5.1.3 PRUEBA DE MEDICIÓN DE TEMPERATURA**

La muestra a destilar necesita ebullir a una temperatura específica, la cual fue convenientemente medida por el termopar que se encuentra en contacto con la parte externa del balón que contiene el líquido (en ebullición). Se ha contrastado esta medida con la de un sensor infrarrojo de temperatura cuyo haz se apuntó directamente al balón que contiene el líquido (en ebullición), se obtuvieron los siguientes resultados:

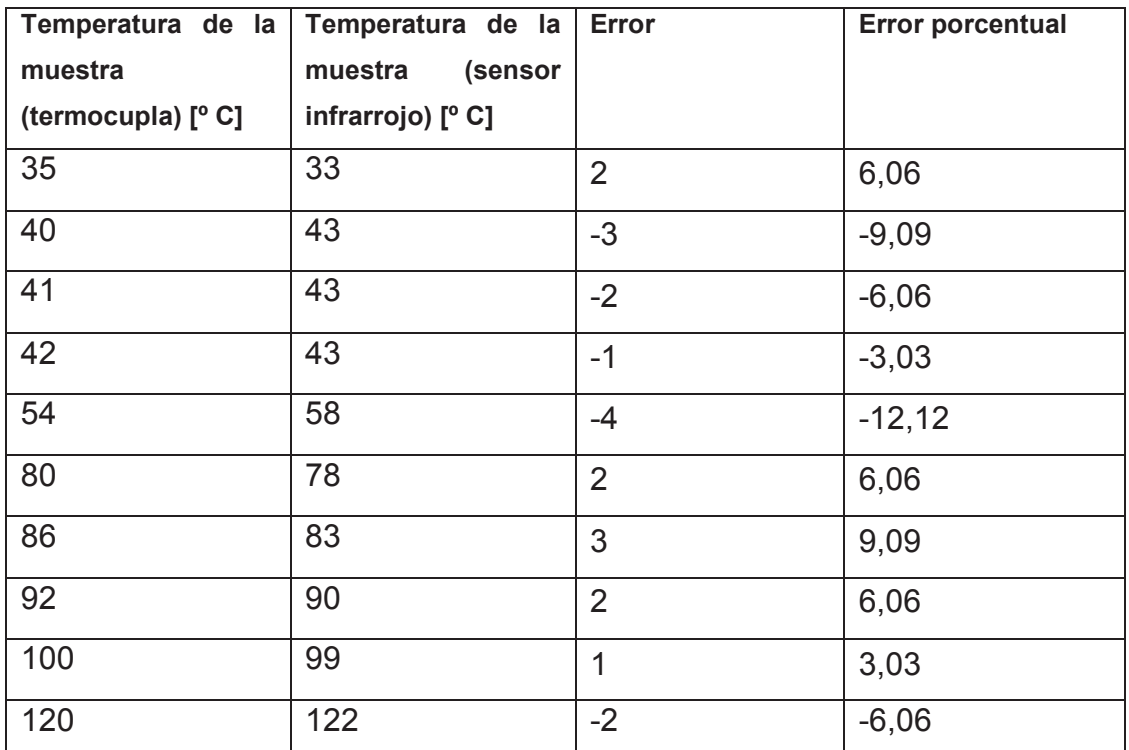

Tabla 5.1 Tabulación de errores en la medición de temperatura de ebullición de la muestra

#### **5.1.4 PRUEBA DE VOLUMEN DE DESTILADO FINAL**

Luego de la realización de algunos procesos de destilado, se procedió a comparar el volumen deseado con el volumen obtenido para los cuales se tabularon los siguientes valores:
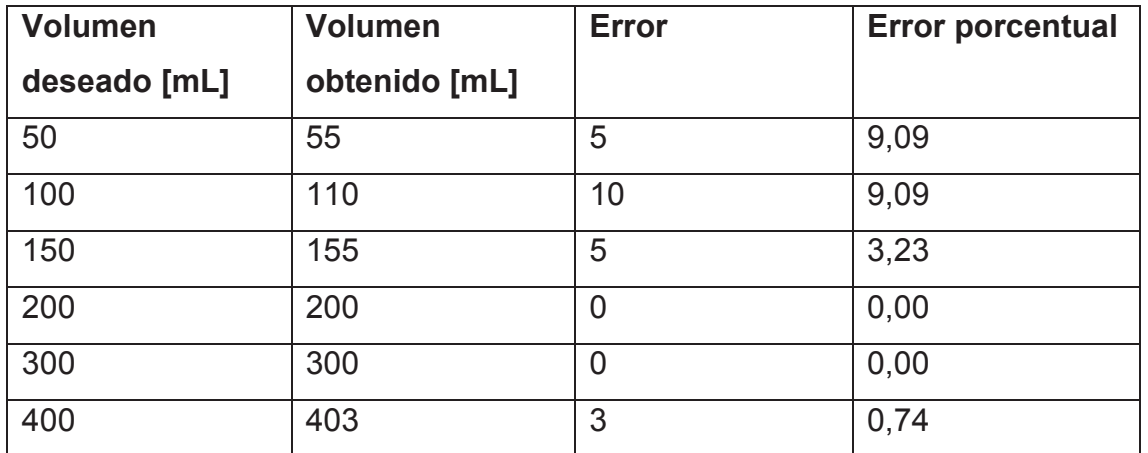

Tabla 5.2 Tabulación de errores en los resultados de volumen de destilado final

#### **5.2 PRUEBAS EN LOS DESTILADORES DE AGUA**

#### **5.2.1 PRUEBA DE INTERFAZ CON EL USUARIO**

Un usuario familiarizado con el tablero de control y el manual de funcionamiento, (Anexo 1) para poner en marcha los destiladores realizó: la conexión a una toma de 120V al tablero de control, encendió al mismo mediante un interruptor y observó los niveles de los tanques en los indicadores visuales tipo LED. Concluyó que el nivel en el tanque del destilador de agua indica bajo al prenderse solamente el último LED del indicador, activando entonces el destilador en modo automático y observando como el nivel siguió en aumento. Luego de que el nivel llegó al máximo, funcionando en modo automático, cambió el modo a OFF y pudo distinguir la conductividad de cada transmisor en las pantallas.

#### **5.2.2 PRUEBA DE NIVEL EN LOS TANQUES**

Al no precisar de indicadores numéricos de nivel, y al haber implementado indicadores tipo LED, no se tiene un nivel exacto con el que se pueda contrastar y encontrar errores. El nivel que se obtiene con estos medidores es uno discreto que sirve para realizar control e indicar según el tanque y la cantidad de LEDs encendidos el lote de agua con el que se cuenta en ese instante, en base a las dimensiones de los tanques se obtuvo los siguientes datos:

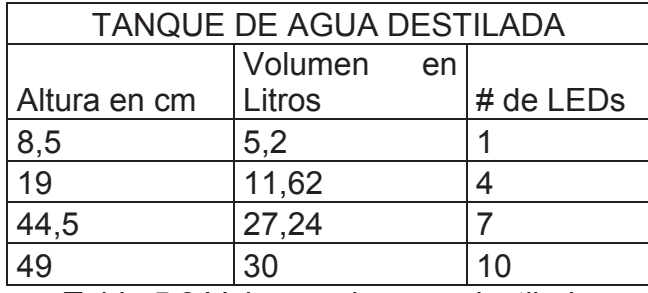

Tabla 5.3 Volumen de agua destilada

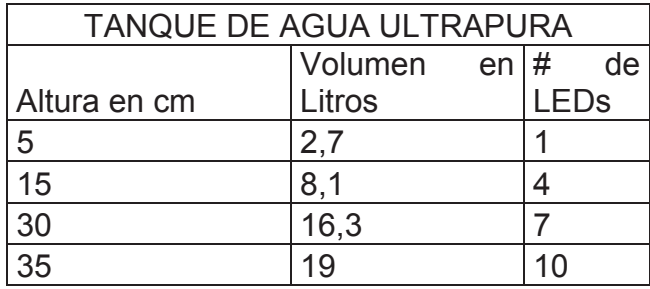

Tabla 5.4 Volumen de agua ultrapura

#### **5.2.3 PRUEBA DE CONDUCTIVIDAD DE MUESTRA**

Luego de realizados algunos procesos de destilación y dejar almacenada la misma en los tanques de producto final se procedió a contrastar la conductividad medida y la obtenida con una sonda calibrada (conductímetro HACH SensION 5). Los sensores de conductividad fueron calibrados con una solución con certificado estándar (de 12,5 µS/cm). El destilador de agua en el momento que se realizaron las pruebas tenía los filtros totalmente saturados lo que provocaba valores de conductividad mayores a los deseados:

Agua destilada:

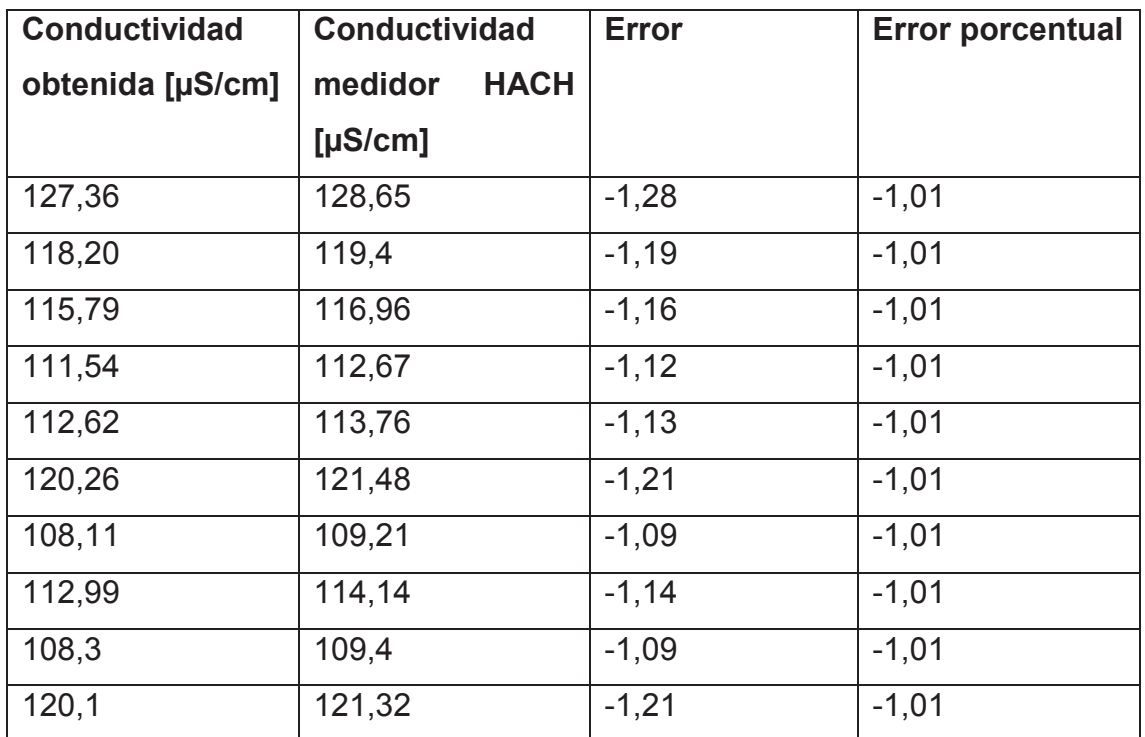

Tabla 5.5 Tabulación de errores de conductividad en agua destilada

Agua ultra pura:

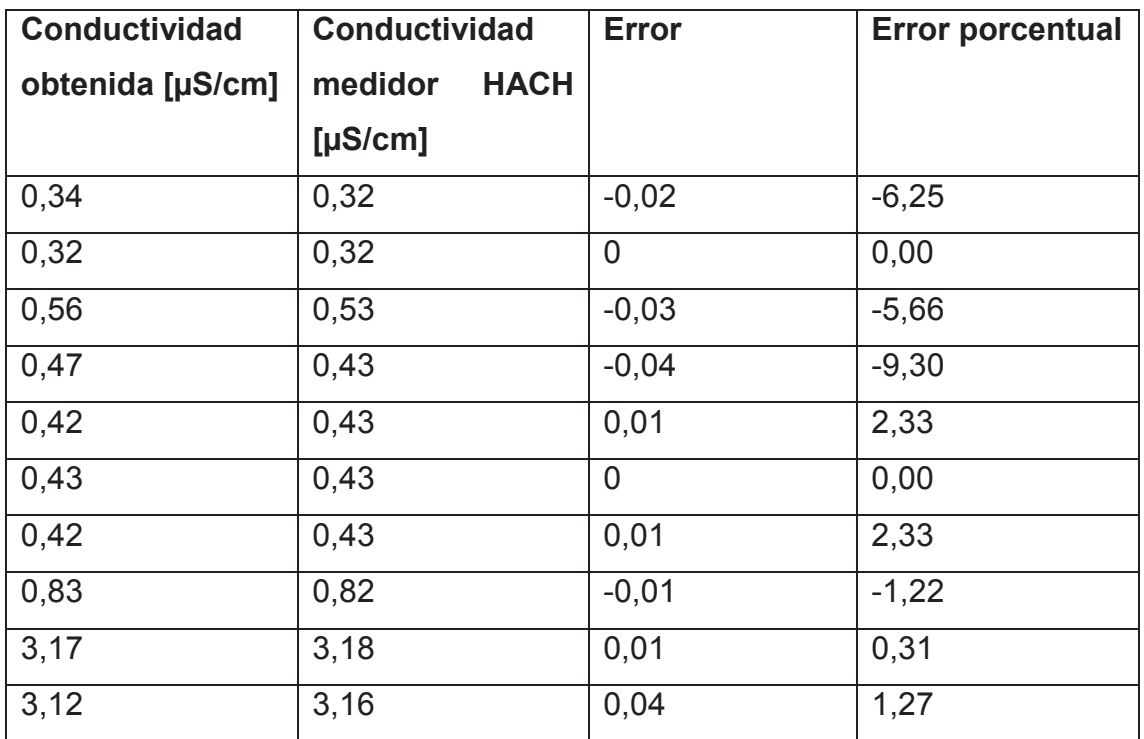

Tabla 5.6 Tabulación de errores de conductividad en agua ultra pura

#### **5.3 PRUEBAS EN LOS TERMOHIGRÓMETROS**

#### **5.3.1 PRUEBA DE INTERFAZ CON EL USUARIO**

Un usuario familiarizado con el funcionamiento inicial de los termohigrómetros, realizó el siguiente procedimiento para ponerlo en marcha: verificó el voltaje en el adaptador (5VDC), conectó el mismo en un tomacorriente de 120V y conectó en el plug del termohigrómetro el antedicho adaptador, luego de ello el LCD azul mostró en su pantalla los datos de temperatura y humedad ambientales.

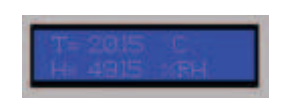

Figura 5.1 Pantalla termohigrómetro digital

#### **5.3.2 PRUEBAS DE TEMPERATURA Y HUMEDAD**

No se realizaron pruebas debido a que el chip SHT15 con el que cuentan los termohigrómetros poseen calibración certificada por la NIST para temperatura y humedad medida, documento que se detalla en el (Anexo 3).

### **5.4 PRUEBAS EN LOS MEDIDORES DE TEMPERATURA DE ESTUFA Y MUFLA**

#### **5.4.1 PRUEBA DE INTERFAZ CON EL USUARIO**

Para un operador familiarizado con el manual (Anexo 1) de operación del dispositivo de medición de temperatura de estufa y mufla, los pasos a seguir para ponerlo a funcionar fueron:

- · Colocar las termocuplas dentro de cada una de las plantas a medir, para ello se utilizó dos orificios de escape en la parte superior de cada uno, en donde se introdujeron las sondas para lograr una medida de la temperatura interna.
- · Conectar a la alimentación (120V) el adaptador de funcionamiento, cerciorándose que el selector indique 5V.
- · Observar las temperaturas instantáneas que se muestran en el LCD y los botones de envío de datos hacia la HMI.

#### **5.4.2 PRUEBAS DE TEMPERATURA**

La temperatura medida se ha contrastado con la del sensor que utiliza el controlador del equipo.

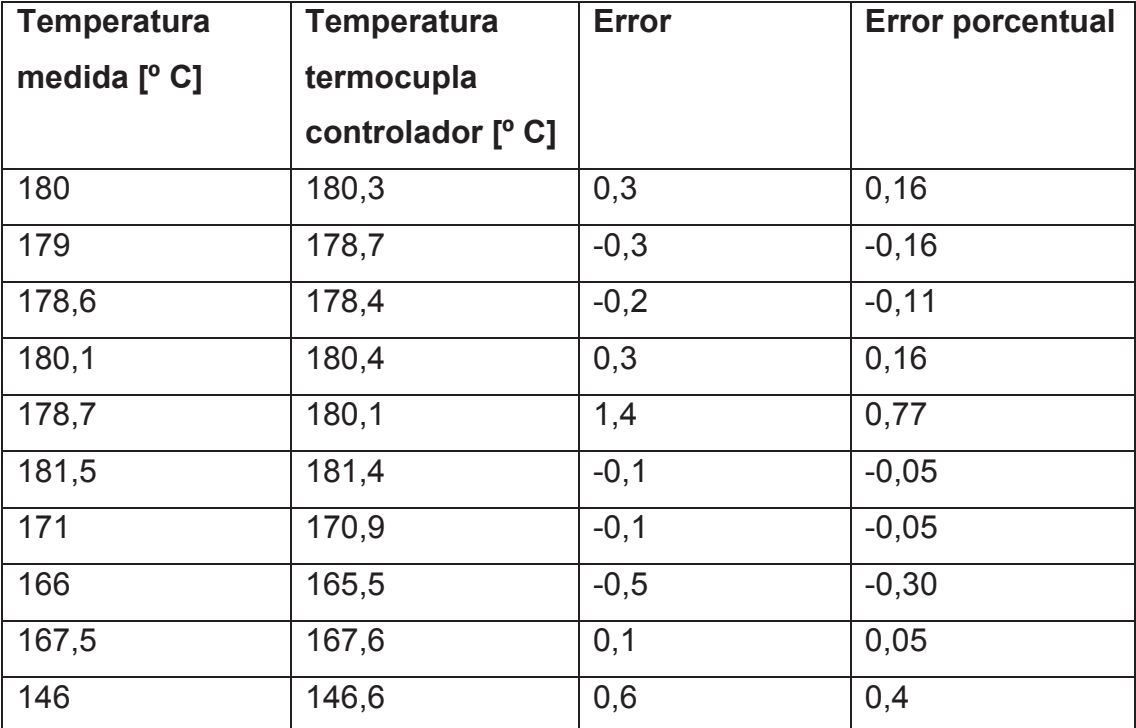

Estufa:

Tabla 5.7 Tabulación de errores en la medición de temperatura de la estufa

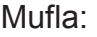

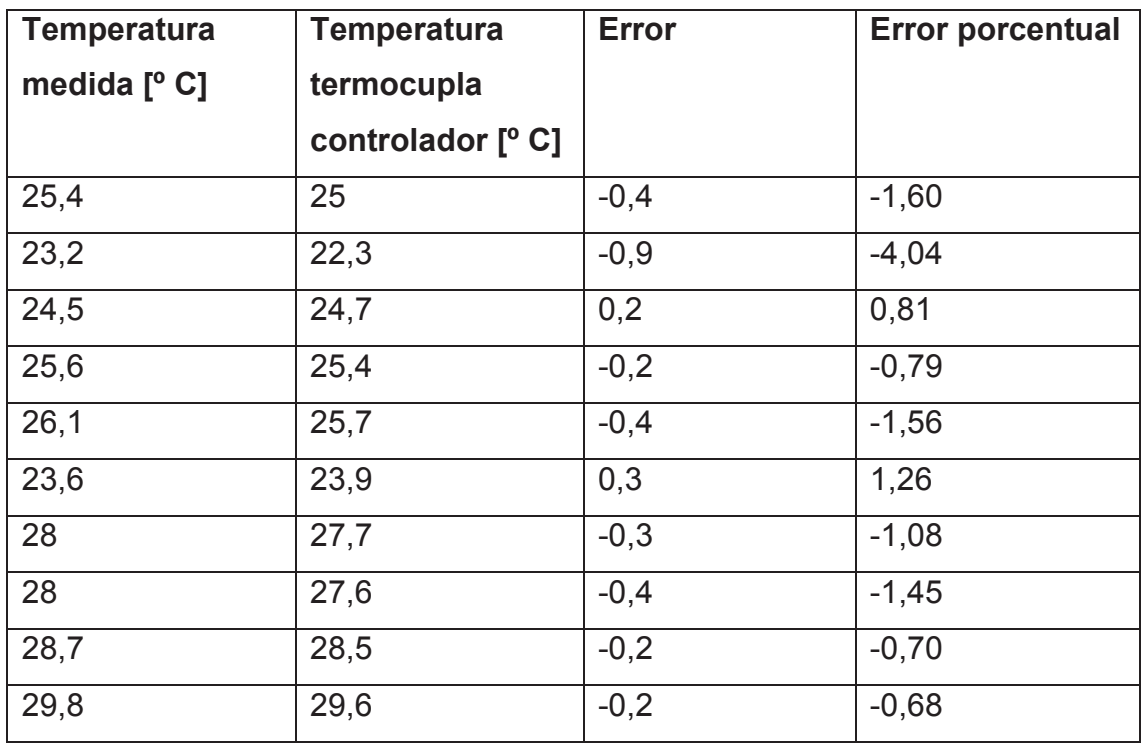

Tabla 5.8 Tabulación de errores en la medición de temperatura de la mufla

#### **5.5 PRUEBAS EN LA INTERFAZ HUMANO MÁQUINA**

#### **5.5.1 PRUEBA DE INTERFAZ CON EL USUARIO**

La interfaz fue creada para que cualquier usuario con experiencia informática básica ponga en funcionamiento a la misma y pueda abrir el archivo de historiales, cambiar de puertos a los transceptores, observar los datos y detener la aplicación.

| Temp.   | Temp.    | Error   | Error          | Hum.    | Hum.     | <b>Error</b> | <b>Error</b>  |
|---------|----------|---------|----------------|---------|----------|--------------|---------------|
| enviada | recibida |         | $\frac{0}{0}$  | enviada | recibida |              | $\frac{0}{0}$ |
| 18,04   | 18,04    | 0       | $\overline{0}$ | 62,86   | 61,97    | $-0.89$      | $-1,44$       |
| 18,12   | 18,09    | $-0.03$ | $-0,16$        | 63,87   | 62,76    | $-1,11$      | $-1,77$       |
| 18,06   | 18,07    | 0.64    | 3,42           | 61,57   | 61,48    | $-0,09$      | $-0, 15$      |
| 18,9    | 18,7     | $-0.2$  | $-1,06$        | 61,87   | 61,82    | $-0,05$      | $-0,08$       |
| 18,78   | 18,98    | 0,2     | 1,05           | 60,56   | 61,02    | 0,46         | 0,75          |

**5.5.2 PRUEBA DE ENVÍO Y RECEPCIÓN DE DATOS** 

Tabla 5.9 Tabulación de errores en envío y recepción Laboratorio de Balanzas

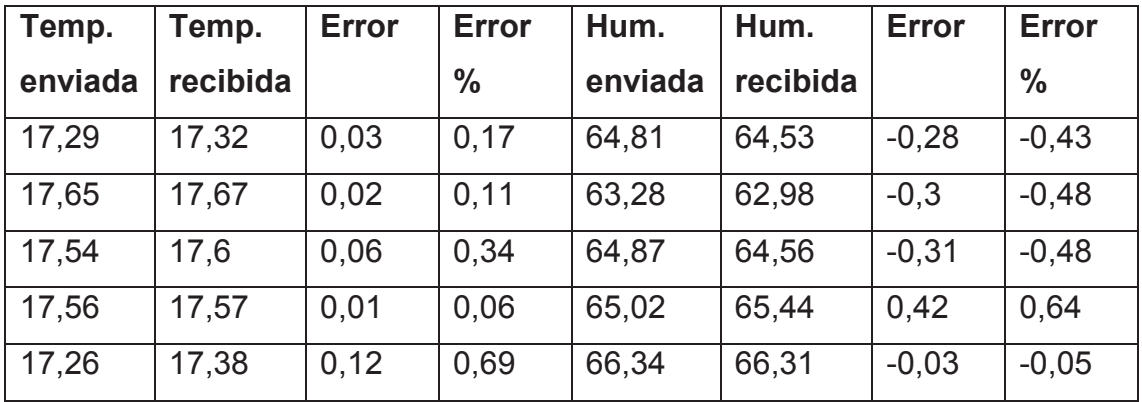

Tabla 5.10 Tabulación de errores en envío y recepción Laboratorio Instrumental

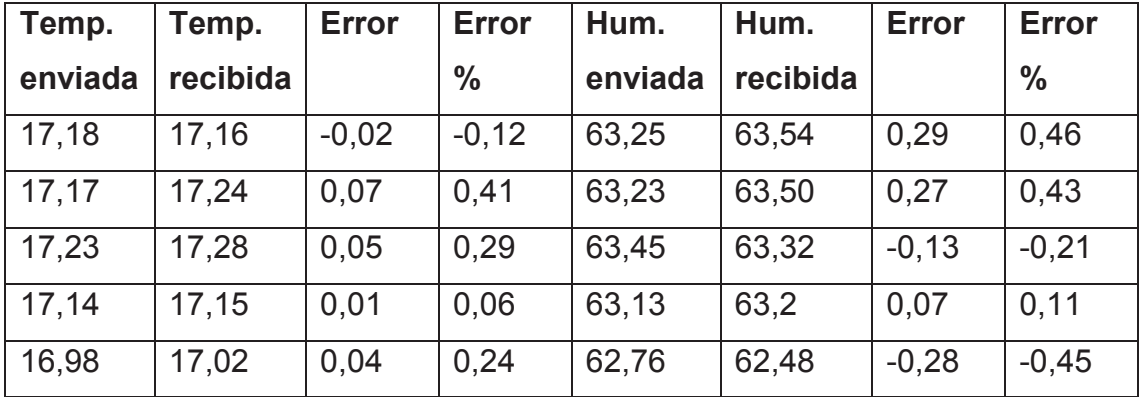

Tabla 5.11 Tabulación de errores en envío y recepción Laboratorio de Análisis Físico Químico

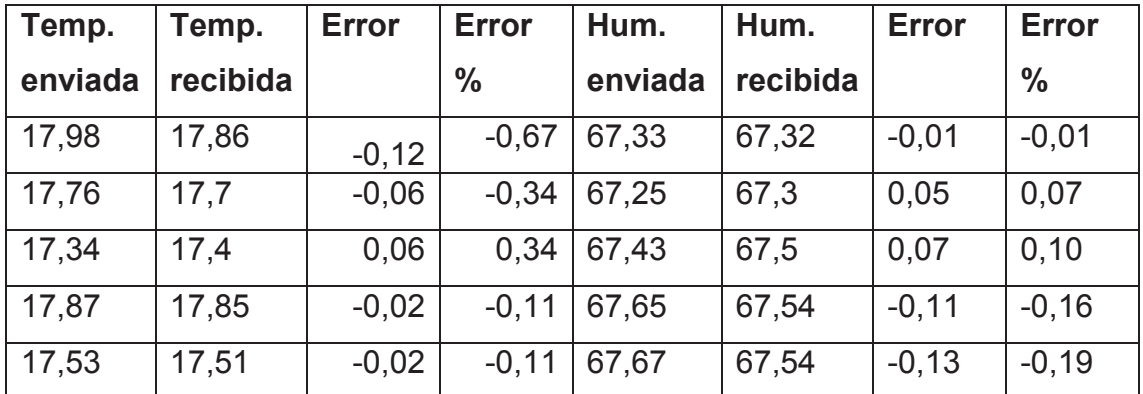

Tabla 5.12 Tabulación de errores en envío y recepción Laboratorio de Aguas Industriales

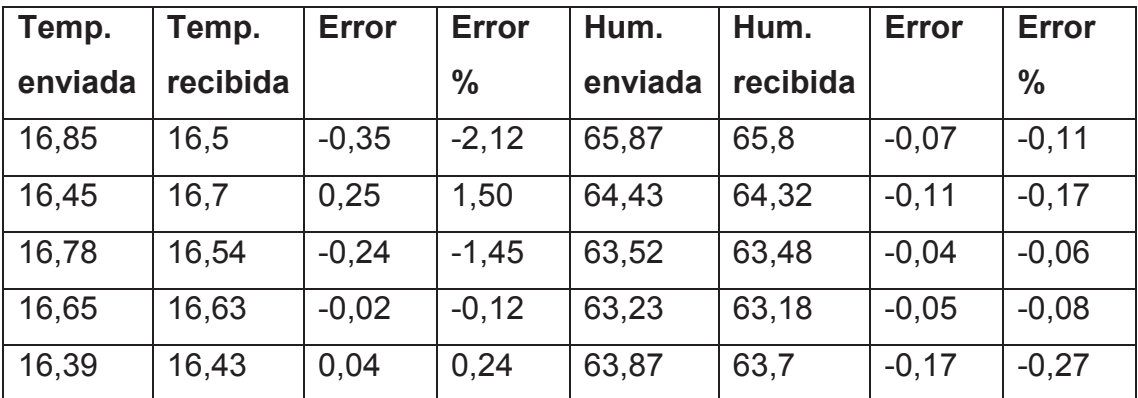

Tabla 5.13 Tabulación de errores en envío y recepción Laboratorio de Análisis Microbiológico

Agua destilada **Agua ultrapura** Agua ultrapura

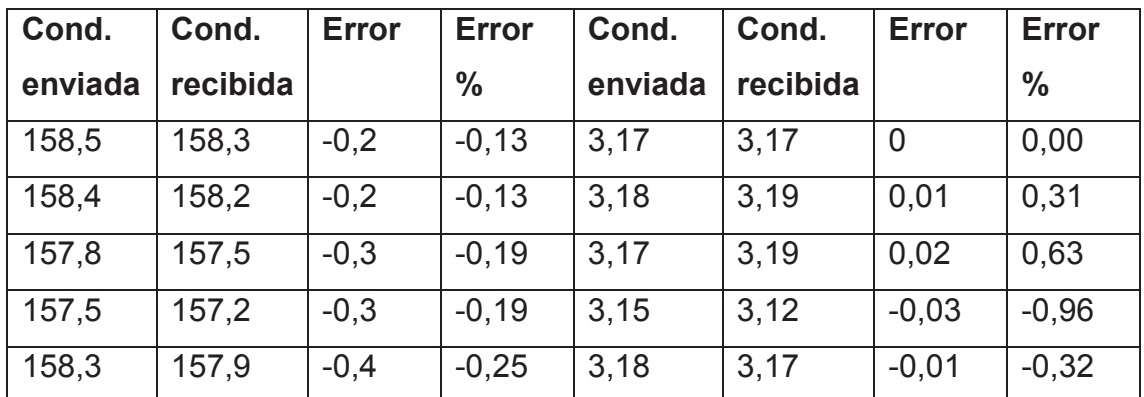

Tabla 5.14 Tabulación de errores en envío y recepción conductividad de destiladores

#### Estufa Mufla

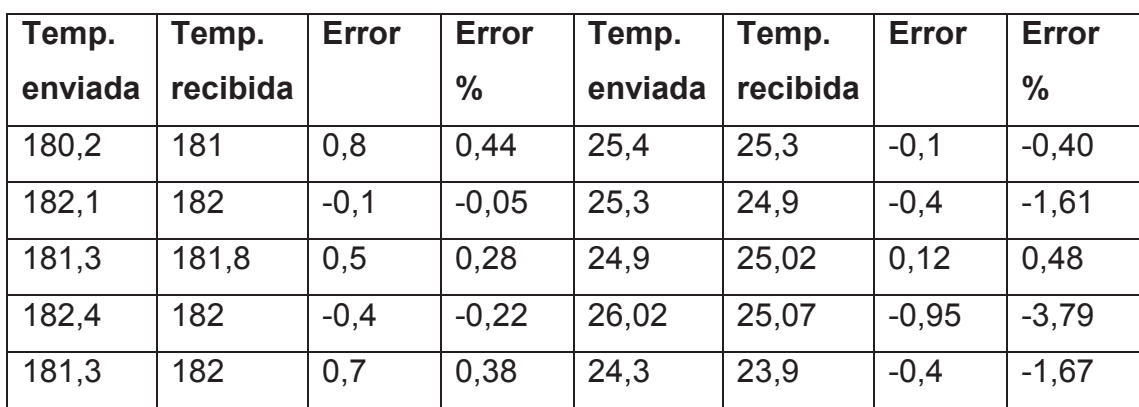

Tabla 5.15 Tabulación de errores en envío y recepción temperaturas de funcionamiento de estufa y mufla

En el capítulo posterior se puntualizan algunas conclusiones y recomendaciones obtenidas del presente proyecto.

## **CAPITULO 6 CONCLUSIONES Y RECOMENDACIONES**

#### **6.1 CONCLUSIONES EN EL DESTILADOR DE FENOLES**

- · La inversión de un nuevo destilador superaba la realizada para mejorar el destilador actual. Se ha mejorado el control de flujo de refrigerante, se ha adicionado el seteo de nivel final, la interfaz se ha realizado mediante una pantalla táctil, se adicionó la medición de temperatura de ebullición y se adicionó control para el encendido de las niquelinas. Todas estas modificaciones constituyen la automatización del destilador, que mediante un análisis previo, no superaban el valor de un destilador nuevo.
- · El destilador de fenoles antes de ser automatizado no contaba con una interfaz de usuario. Con la automatización realizada se ha mejorado la experiencia para el proceso utilizando una pantalla táctil, tendencia actual en dispositivos electrónicos.
- · Uno de los problemas principales del destilador era la rotura de material de vidrio por sobrecalentamiento una vez que se terminaba la muestra a ser destilada, otro problema era el desperdicio de refrigerante fluyendo por los serpentines; el control del proceso actual finaliza en base al nivel de destilado final que se ha seteado, apagando las niquelinas y cerrando el paso de agua.

#### **6.1.1 RECOMENDACIONES PARA EL DESTILADOR DE FENOLES**

· La automatización del destilador requiere el mejoramiento de la etapa de calentamiento de la muestra. Realizando un análisis costo/beneficio se decidió mantener el seteo de la temperatura de las niquelinas mediante dos perillas y su conexión a la red. A futuro se podría revisar esta planta para invertir en una nueva ó en su defecto mejorar la etapa de calentamiento con nuevas niquelinas que fácilmente podrían acoplarse al control implementado.

- · El agua que sirve de refrigerante para el destilador podría ser reutilizada mediante tubería para otros procesos dentro del laboratorio. Por ejemplo podría recircular hacia alguno de los destiladores de agua ultra pura y ser tratada en esta planta.
- · A futuro igualmente se podrían enviar hacia la red de dispositivos de la HMI algunos datos del proceso de destilación, para ello se necesitaría acoplar el envío de variables en el programa de control del destilador y así mismo aumentar la recepción y las tareas en la interfaz en el programa LabVIEW.

#### **6.2 CONCLUSIONES EN LOS DESTILADORES DE AGUA**

- · El problema principal en los dos destiladores de agua era la ausencia de control de nivel y de conductividad; muchos procesos en el CICAM requieren que ésta última tenga valores menores a 1 µS/cm, tarea que en el pasado no era totalmente fiable conocer. Ahora con la instalación de sondas y transmisores de conductividad es posible monitorear constantemente sus valores y actuar en los filtros si hubiera algún valor que sobrepase los requeridos.
- · Para evitar el inconveniente de desbordamiento de agua destilada de los tanques una vez finalizado el proceso de filtrado, era necesario programar un modo automático de funcionamiento; con ello al llegar al nivel máximo el sistema de control cierra la llave de paso y detiene el bombeo de materia prima; de la misma forma, al llegar al nivel mínimo el sistema inicia nuevamente el proceso dada la necesidad constante del agua ultra pura.
- · Anteriormente el manejo era individual de ambos destiladores. Se adicionó un tablero de control, que permite sintetizar el funcionamiento de los dos destiladores desde un mismo punto, así como la supervisión de conductividades y un pulsador de emergencia.
- · Ninguno de los dos destiladores tenía previamente, un modo manual de funcionamiento, se analizó la utilidad del mismo para distintos propósitos

como limpieza y mantenimiento o pruebas de funcionamiento, por lo que se ha implementado modos manual y automático para cada destilador.

· Al mejorar el control de calidad de agua obtenida, la sonda de conductividad necesariamente debía calibrarse utilizando un estándar de conductividad certificado.

#### **6.2.1 RECOMENDACIONES PARA LOS DESTILADORES DE AGUA**

- · Es indispensable acoplar posteriormente un presostato que controle el funcionamiento total de los destiladores, su función sería evitar el encendido de la planta si la presión que ejerce el flujo de materia prima no es el mínimo.
- · Se podría mejorar el monitoreo de los destiladores enviando hacia la HMI el nivel de los tanques y el modo de funcionamiento actual. Así mismo se podría realizar un control desde la interfaz y actuar según las condiciones de nivel.
- · En el caso de obtener valores de conductividad que no cumplan con los necesarios, se podría mejorar el sistema realizando una realimentación, que lleve nuevamente a destilar el agua que no cumpliere con las condiciones de calidad.
- · Con la implementación de un tanque o sensor que entregue valores numéricos de volumen del agua destilada se podría programar un evento de destilación que produzca volúmenes de agua según la necesidad del usuario.

#### **6.3 CONCLUSIONES DE LOS TERMOHIGRÓMETROS**

- · El monitoreo de las variables ambientales de los laboratorios se realizaba de forma manual, registrando ambas variables en una hoja que llenaba diariamente y con cierta frecuencia, un operador designado. Se ha mejorado este sistema implementando un termohigrómetro que a más de indicar los valores medidos en tiempo real, transmite los mismos hacia una interfaz de adquisición.
- · La interfaz de estos medidores es amigable con el usuario y se muestran ambas variables (temperatura y humedad relativa) constantemente dentro

del laboratorio que cuente con ellos. Están instalados en lugares adecuados para ser visualizados por un operador y pueden llevarse a cualquier lugar del laboratorio siempre y cuando se cuente con un tomacorriente de 110V.

- · Con el sistema de adquisición de variables como temperatura y humedad se logra un monitoreo continuo de éstas, necesario debido al Sistema de Gestión de Calidad implementado en el CICAM requerido por la acreditación del OAE (Organismo de Acreditación Ecuatoriano) lo que obligaba un método de registro más acorde a los estándares en los que se basa el centro de investigaciones.
- · Debido a la sensibilidad que tiene el sensor de temperatura y humedad SHT15 los valores que se envían instantáneamente no son los mismos que llegan en la interfaz, esto debido a que en el intervalo de 1 minuto y 15 segundos que es el tiempo que le toma a la HMI recibir los valores de los 5 laboratorios, ocurre una ligera variación de los datos. Los errores porcentuales obtenidos en las pruebas de esta etapa no superaron el 1.44% como máximo y en su mayoría fueron menores al 1 porcentual.

#### **6.3.1 RECOMENDACIONES PARA LOS TERMOHIGRÓMETROS**

- · Se recomienda el análisis de la información obtenida para establecer procesos de mejora continua, los cuales son parte de la política de calidad del laboratorio.
- · Aunque estos termohigrómetros son portables y pueden llevarse a cualquier ubicación dentro del CICAM, tienen una limitación que es la conexión a una toma de 110V. Para evitar este limitante se podría cambiar la alimentación a baterías que suministren la energía necesitada por el dispositivo.

### **6.4 CONCLUSIONES DEL REGISTRO DE TEMPERATURAS PARA ESTUFA Y MUFLA**

· El principal objetivo del registro de estas temperaturas es realizar un control de calidad del proceso de análisis de los parámetros que requiere el uso de estos equipos (estufa y mufla). Es indispensable por lo tanto la medición de las temperaturas de funcionamiento para efectos de comparación con las temperaturas seteadas inicialmente en los controladores instalados en cada equipo y que la diferencia entre ellos se encuentre dentro del rango de tolerancia permisible, establecida por el laboratorio.

· El objetivo de medir la temperatura de proceso es el posterior envío de la misma hacia una HMI, esta tarea de registro era realizada por un operador de forma manual con una determinada frecuencia. Ahora la única tarea del operador es setear la frecuencia de muestreo de los valores de temperatura en la interfaz.

#### **6.4.1 RECOMENDACIONES PARA EL REGISTRO DE TEMPERATURA PARA ESTUFA Y MUFLA**

- · Aunque la medición realizada por la Termocupla puede considerarse fiable, como una alternativa podría tomarse la señal que tiene el medidor utilizado por el controlador y transmitir ésta hacia la interfaz de adquisición.
- · La ubicación de la Termocupla podría influir en la medición pues ingresa por una chimenea que se encuentra en un mínimo contacto con el medio externo a los equipos, a futuro podría colocarse en una posición similar a la del medidor del controlador o en un lugar céntrico dentro del equipo.

#### **6.5 CONCLUSIONES DE LA INTERFAZ HUMANO MÁQUINA**

- · La importancia de la interfaz radica en la sintonización de todas las variables que interesan a los análisis del CICAM, por lo que una aplicación que registre todos los datos en tiempo real y lleve historiales es indispensable.
- · Muchas herramientas adicionales se requieren para la manipulación de datos que se han transmitido hacia la HMI, entre ellos las fechas y horas de los eventos, la creación de archivos para los historiales, la selección por parte del operador de la frecuencia de muestreo, la visualización del comportamiento de las variables en gráficas en el tiempo, etc.;

requerimientos que obligan a programar y mejorar la utilidad de la interfaz para los objetivos del CICAM.

· Debido a que se receptan datos de tres plantas es indispensable que el software en el que se programó la HMI, permita el funcionamiento de los lazos de cada proceso en paralelo sin que los datos de cualquiera interfiera con otro.

#### **6.5.1 RECOMENDACIONES PARA LA INTERFAZ HUMANO MÁQUINA**

- · La versatilidad con la que cuenta el software para la creación de la interfaz así como la aplicación programada, permite ampliar el monitoreo adicionando dispositivos a la red de comunicación mediante la modificación del programa.
- · Podría realizarse la programación de esta HMI en otras aplicaciones como por ejemplo Visual Basic, C++, inTOUCH o Lookout. El requisito indispensable para hacerlo es la comunicación serial con la PC mediante la creación de puertos COM.
- · Aunque la interfaz haya sido programada para supervisión e historiales se podría reprogramar para realizar control en cualquier planta que lo requiera.
- · Se puede ampliar el monitoreo de los datos en otro computador instalando la interfaz y adicionando más transceptores en la misma, programando la dirección 0, 1 y 2 en cada uno para los receptores de termohigrómetros, estufa/mufla y destiladores respectivamente.

#### **REFERENCIAS BIBLIOGRAFICAS**

- [1] Centro de Investigaciones y Control Ambiental, *Determinación de Fenoles,*  Quito, 2010.
- [2] J. A. Alonso, «Madrimasd,» 23 Julio 2012. [En línea]. Available: http://www.madrimasd.org/blogs/remtavares/2012/07/23/131821. [Último acceso: 12 Abril 2013].
- [3] American Society for Testing and Materials , *Standard guide for ultrapure water used in the electronics and semiconductor industry,* West Conshohocken, Pa, 2000.
- [4] ISO/IEC 17025, *General Requirements for the Competence of Testing and Calibration Laboratories,* 2005.
- [5] Instituto Ecuatoriano de Normalización, *Transporte, Almacenamiento y Manejo de Productos Químicos Peligrosos,* Quito, 2000.
- [6] MetAs, «MetAs Metrólogos Asociados,» Junio 2005. [En línea]. Available: http://www.metas.com.mx/guiametas/La-Guia-MetAs-05-06-COND.pdf. [Último acceso: Abril 2013].
- [7] Organisation Internationale de Métrologie Légale, *OIML P7 Planning of Metrology and Testing Laboratories.*
- [8] Instrument Society of America, *ISA-RP52.1-1975 Recommended Environments for Standard Laboratories,* 1975.
- [9] American National Standard, *ANSI/ISA-S71.01-1985 Environmental Conditions for Process Measurement and Control Systems: Temperature and Humidity.*
- [10] E. Meteorológica, «estacionmeteorologica.net,» 2009. [En línea]. Available: http://www.estacionmeteorologica.net/termohigrometro. [Último acceso: Mayo 2013].
- [11] D. Gilliam, «Universidad de Illinois,» 19 Marzo 2003. [En línea]. Available: http://coecsl.ece.illinois.edu/ge423/sensorprojects/gilliam%20- %20temp%20sensors.pdf. [Último acceso: Abril 2013].
- [12] A. d. A. y. C. Industrial, «Universidad Nacional de Quilmes,» Marzo 2005. [En líneal. **Available:** Available: Available: Available: Available: Available: Available: Available: Available: Available: Available: Available: Available: Available: Available: Available: Available: Available: Available: Ava http://iaci.unq.edu.ar/materias/laboratorio2/HMI/Introduccion%20HMI.pdf. [Último acceso: Mayo 2013].
- [13] Masterhacks, «Programación-Masterhacks,» 27 Octubre 2012. [En línea]. Available: http://masterhacks.net/programacion/que-es-labview/. [Último acceso: Mayo 2013].
- [14] S. Sensorstecnics & Semiconductors, «Sensorstecnics & Semiconductors,» 2013. [En línea]. Available: http://www.sensorstecnics.net/en/productos/category/96/sensores-ytransmisores/sensores-capacitivos. [Último acceso: Junio 2013].
- [15] TodoRobot, «TodoRobot,» Marzo 2008. [En línea]. Available: http://www.todorobot.com.ar/informacion/tutorial%20stepper/steppertutorial.htm. [Último acceso: Abril 2013].
- [16] Y. Tawk, J. Constantine, K. Avery and C. Christodoulou, "Implementation of a Cognitive Radio Front-End Using Rotatable Controlled Reconfigurable Antennas," *Antenas and Propagation, IEEE Transactions on,* vol. 59, no. 5, pp. 1773-1778, 2011.
- [17] M. Barone y L. Lobato, «ZonaTecno.net,» Marzo 2008. [En línea]. Available: http://www.zonatecno.net/Electronica/Recursos/Motores-Paso-a-Paso-Conocimientos-Fundamentales.html. [Último acceso: Abril 2013].
- [18] Metroinstruments, «METROINSTRUMENTS Ingeniería de Medición y Control,» Junio 2004. [En línea]. Available: http://www.metroinstruments.com/descargas/descarga.php?id=28. [Último acceso: Abril 2013].
- [19] L. Hernández y A. Malerva, «MX Geek,» Julio 2013. [En línea]. Available: http://www.mxgeek.com.ar/wp-content/uploads/2013/10/Reporte-Residencias.pdf. [Último acceso: Julio 2013].

**ANEXO1** 

## **MANUAL DE USUARIO**

# **DESTILADOR DE FENOLES**

#### **MANUAL DE USUARIO**

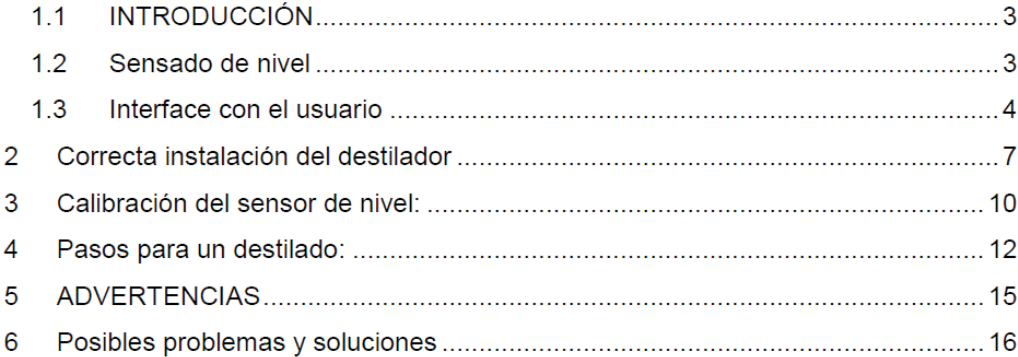

#### 1.1 INTRODUCCIÓN

Para empezar el proceso de destilación se debe verificar que la válvula F de paso del refrigerante (agua) esté abierta, se coloca el recipiente C con el líquido a ser destilado, regulamos la temperatura del destilador con los controles B que activan las niquelinas A el líquido evapora y se condensa a través de la tubería D para obtener la mezcla destilada en el recipiente E

El criterio de cuanto líquido ingresa a ser destilado y cuánto debe ser el resultado depende del analista que utiliza el destilador

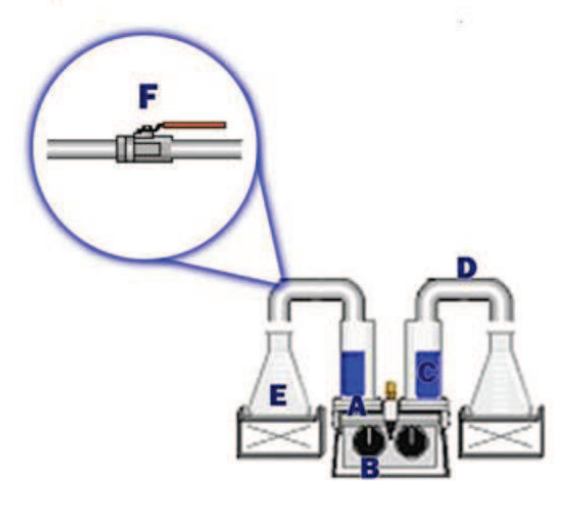

Destilador de fenoles básico

#### 1.2 Sensado de nivel

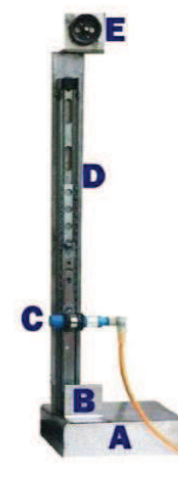

Base de acero inoxidable que contiene el Α. circuito de manejo del motor y el sensor de nivel capacitivo

**B.** Polea con acople metálico para ayudar con el movimiento del sensor

- C. Sensor de nivel capacitivo
- D. Estructura móvil
- Ė. Motor a pasos con polea

Elevador para el destilador de fenoles

Dicha estructura permite desplazar el sensor capacitivo hasta ubicarlo en el nivel al cual resultara la muestra a ser destilada

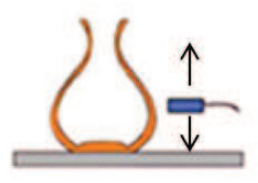

Selección de nivel

Una vez que el sensor capacitivo detecte el líquido resultante de la muestra destilada se finalizará con el proceso

#### 1.3 Interface con el usuario

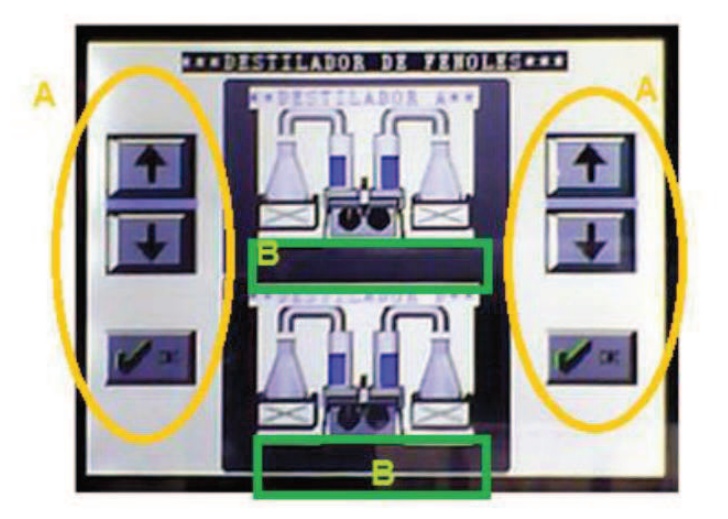

Pantalla de control para el destilador

Se cuenta con tres botones por cada lado como lo muestra el literal A de la figura anterior, así como con un indicador de temperatura que aparecerá en la subpantalla que corresponda al destilador que este siendo usado como lo muestra el literal B de la figura anterior

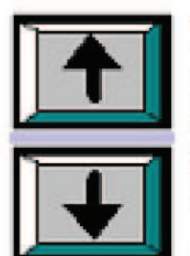

#### **SUBIR Y BAJAR**

Estos botones nos permitirán fijar el nivel del líquido resultante se debe tener precaución en este punto ya que el destilador por sí solo no determina cuanto destilado debe producirse ; cabe señalar que debido a este y varios parámetros este debe ser situado por un analista

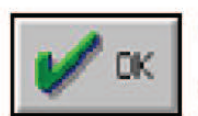

#### **OK Y ABORT**

Estos dos botones terminarán siendo uno solo ya que el uno será reemplazado por el otro dependiendo de si el proceso ha iniciado o no

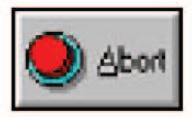

(OK) permite empezar el proceso con lo que se activará la niquelina correspondiente y se abrirá la electroválvula que permite el paso del refrigerante, además mostrará la temperatura a la cual se encuentran las niquelinas

(Abort) permite terminar con el proceso con lo que se apagará la niquelina y se cerrará la electroválvula, lo mismo ocurrirá cuando el sensor de nivel se active.

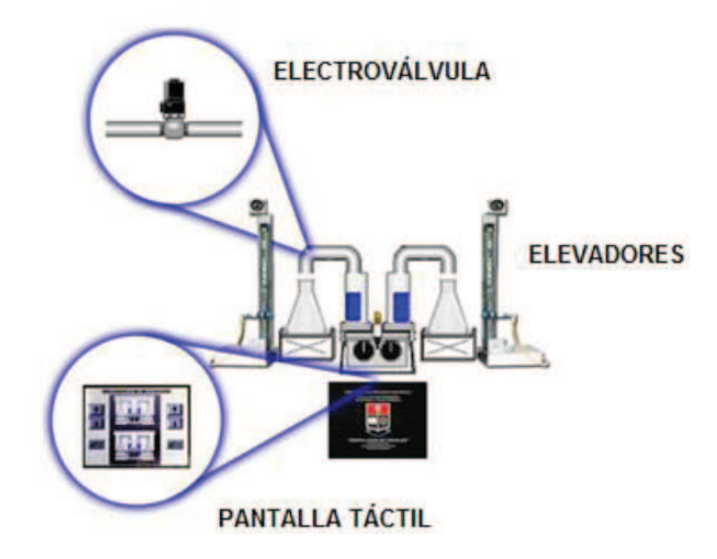

Destilador de fenoles con el sistema de control de nivel implementado

Como podemos observar la válvula de bola ha sido reemplazada por una electroválvula y se han añadido los elevadores y el circuito de control que cuenta con el pantalla táctil.

#### 1.4 ELECTROVÁLVULA Y NIQUELINAS

Al presionar la tecla OK se da inicio al proceso con la activación de la electroválvula para el paso del refrigerante, la cual está correctamente ubicada y cumple con su función, además a esta se le añadió una válvula manual la cual nos permite regular el flujo para evitar mayores desperdicios y como una alternativa para mantenimiento

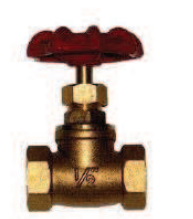

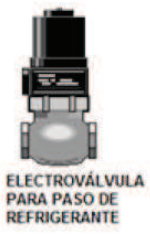

En cuanto a las niquelinas su activación está controlada por relés, pero la temperatura aumenta o disminuye de la perrilla incorporada en el destilador, con lo que se consigue un correcto funcionamiento de esta sección del equipo, el rango de temperatura va de 0 a 500 °C

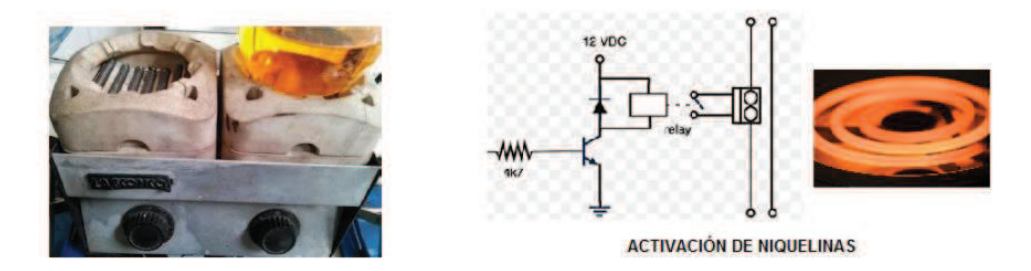

El rango de desplazamiento del sensor de nivel es el que se muestra en la siguiente figura y va de 22,5 a 48,5 cm abarcando el espacio en el que se encuentran los envases recolectores de destilado.

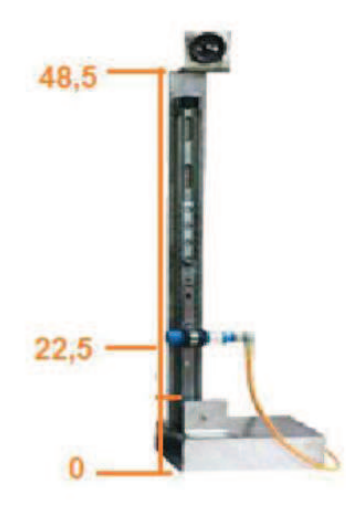

#### Correcta instalación del destilador  $\overline{2}$

Para empezar con el proceso de destilado debemos primero constatar el correcto armado de nuestro destilador, el cual consiste en los siguientes pasos:

1. La base regulable de color azul debe colocarse junto al elevador con la perilla de regulación hacia el frente, observar que la marca de color negro se encuentre al mismo recto que el sensor de nivel.

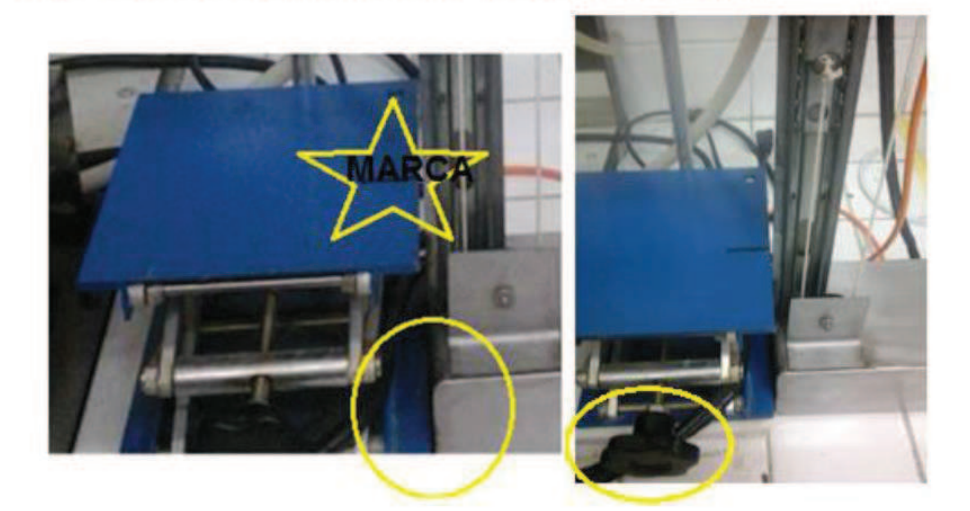

La base de color blanca sobre la cual se halla la base regulable azul debe colocarse pegada al destilador

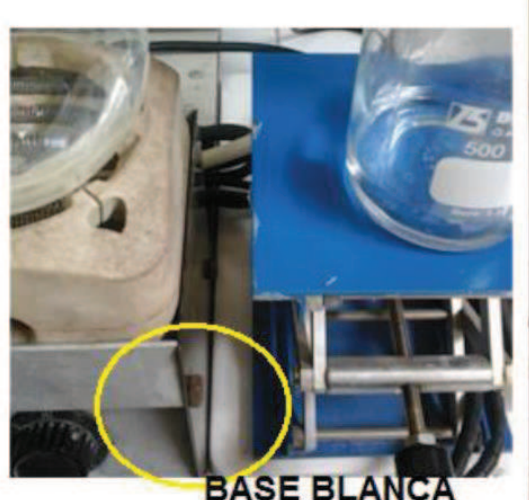

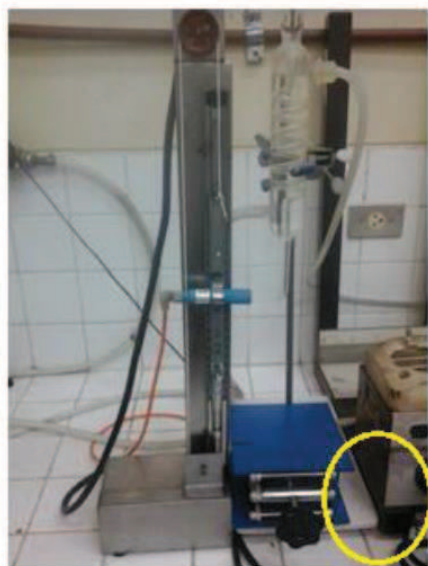

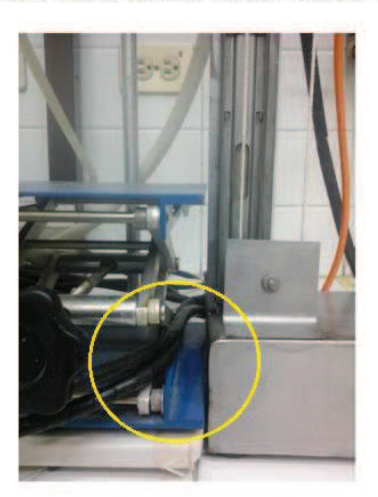

La posición de los cables no debe obstaculizar las bases y serán colocados de manera cuidadosa por el contorno, para evitar daños en los cables

2. Colocar el envase recolector en el límite de la marca de color negro establecida para el mismo, procurar que la separación entre el sensor de nivel y el envase recolector no debe superar los 2 centímetros para no tener errores al momento de la medición.

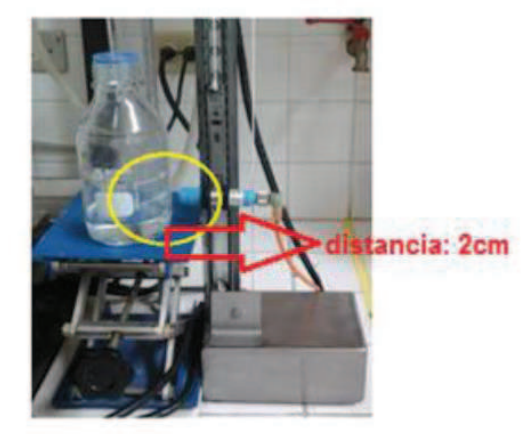

Verificar que la termocupla se encuentre en la posición correcta sin entrar en contacto directo con las niquelinas.

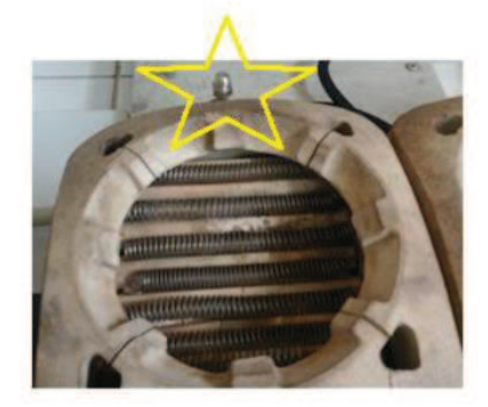

Colocar la manguera de salida del refrigerante en el lavamanos contiguo.

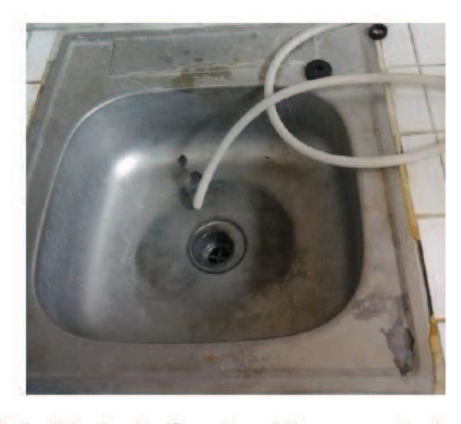

Al finalizar el armado el destilador de fenoles debe verse de la siguiente manera

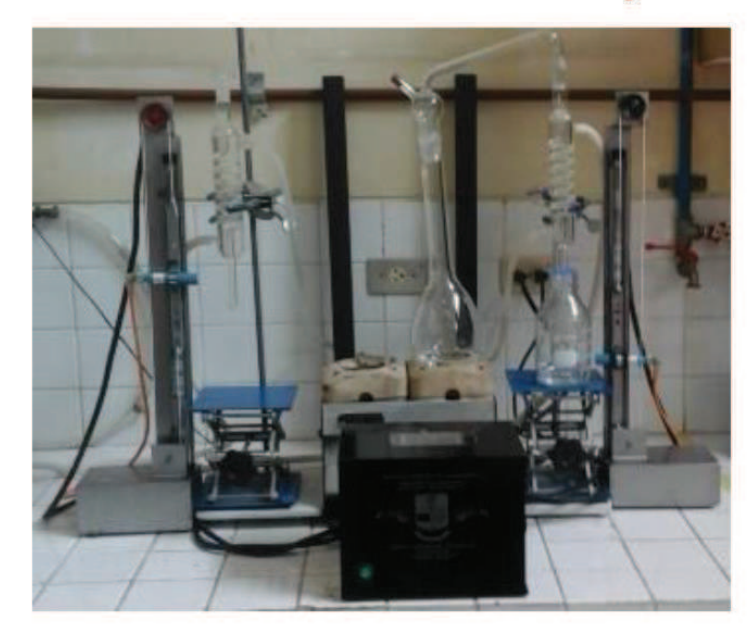

El sensor de nivel CM18-12NNP-KW1 cuenta con un led indicador que muestra cuando ha detectado o no un objeto próximo y un potenciómetro el cual nos permite regular su sensibilidad

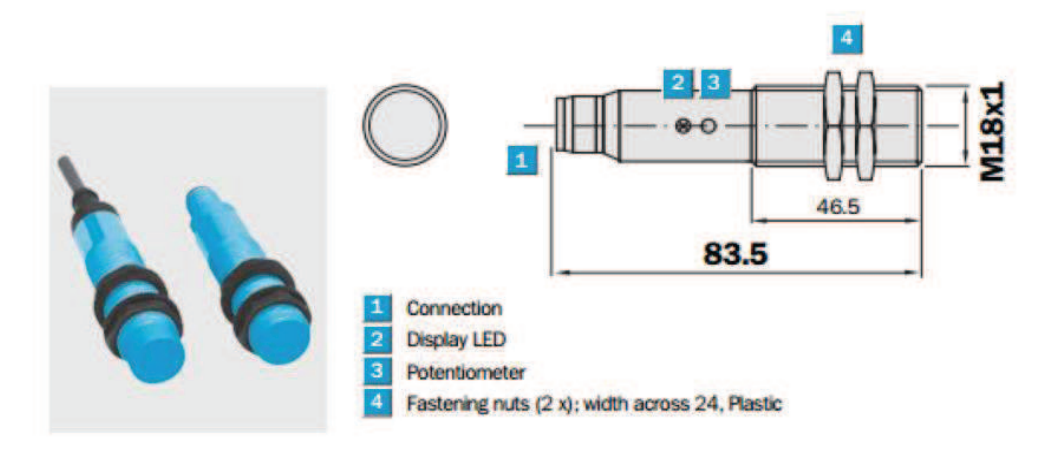

#### Para realizar la calibración procederemos de la siguiente manera:

Colocar el envase recolector como se indica en el procedimiento anterior

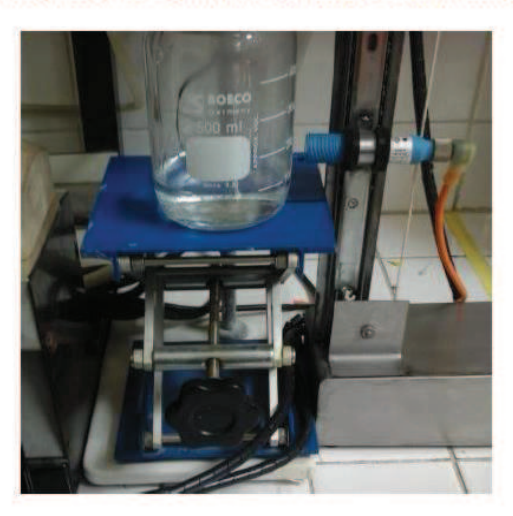

Energizar el circuito de control Encendido del panel de control

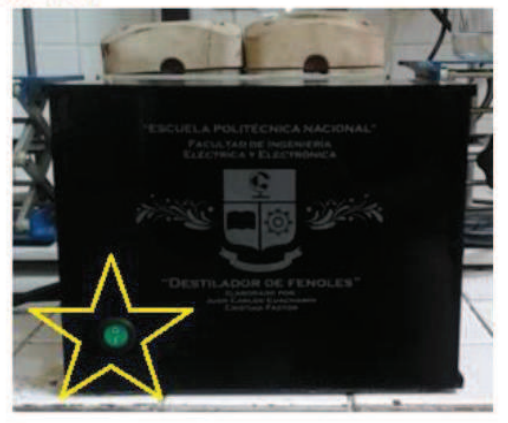

Configuramos un nivel al azar

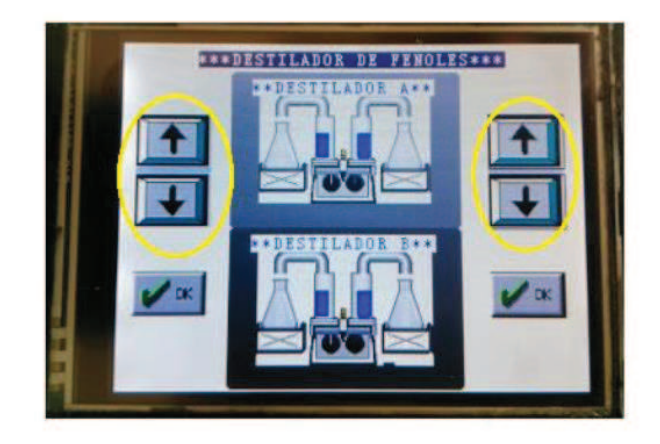

Llenamos el envase hasta el nivel deseado y observamos que el led indicador pase de apagado a encendido.

De no ser asi procedemos a elevar o disminuir la sensibilidad del sensor con la ayuda de un desarmador y el potenciómetro del sensor, hasta obtener como resultado que el sensor no detecte el vidrio pero si el líquido en su interior

Se recomienda calibrar en la posición A, es decir, a mitad de la cara delantera del sensor

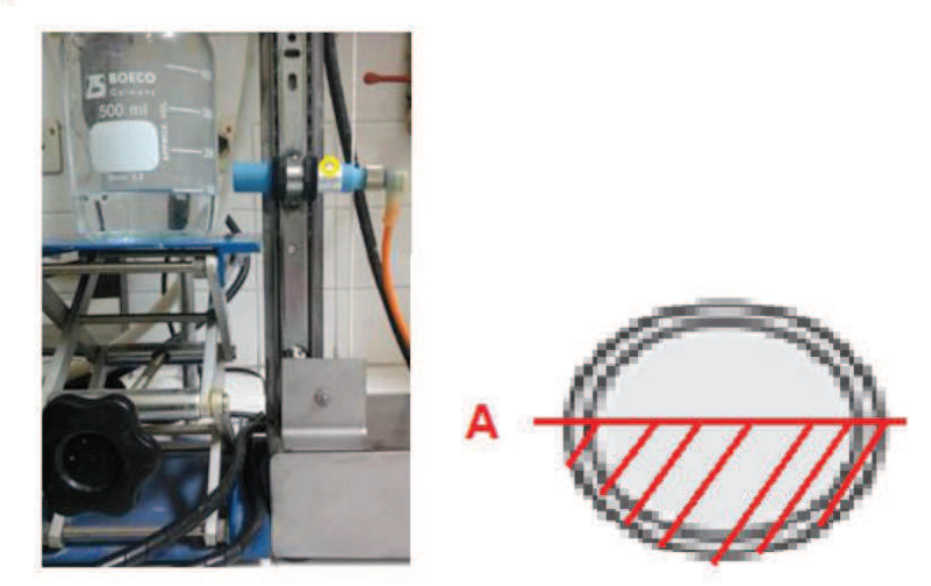

Una vez realizado dicho procedimiento constatar que el envase se encuentre en la marca y que la distancia sea de 2cm del sensor al envase y mantener dichos parámetros durante los próximos destilados

#### Recomendación

Realizar una calibración previa a la realización del proceso de destilación.

#### 4 Pasos para un destilado:

1. Verificar que los cables estén conectados (control y alimentación de niquelinas).

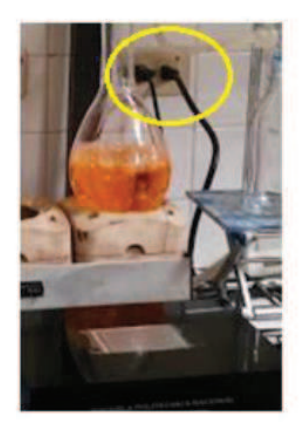

2. Colocar la muestra a ser destilada

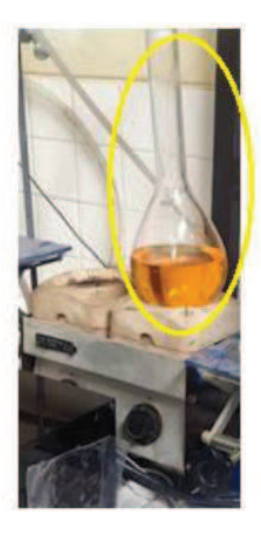

3. Colocar el envase recolector de destilado en las marcas señaladas para los diferentes envases (500mL y 1000mL)

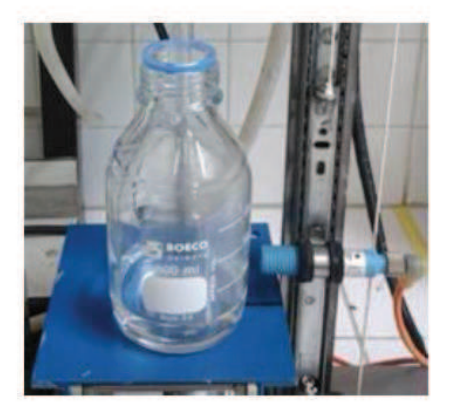

4. Verificar que la salida de la manguera de desagüe del refrigerante se encuentre localizada en un desfogue seguro.

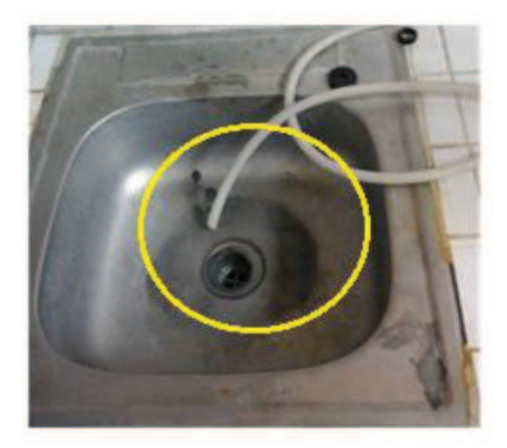

5. Verificar que la manguera del refrigerante se encuentre en buenas condiciones, comprobar que no haya roturas que puedan provocar goteo y abrir la llave de paso

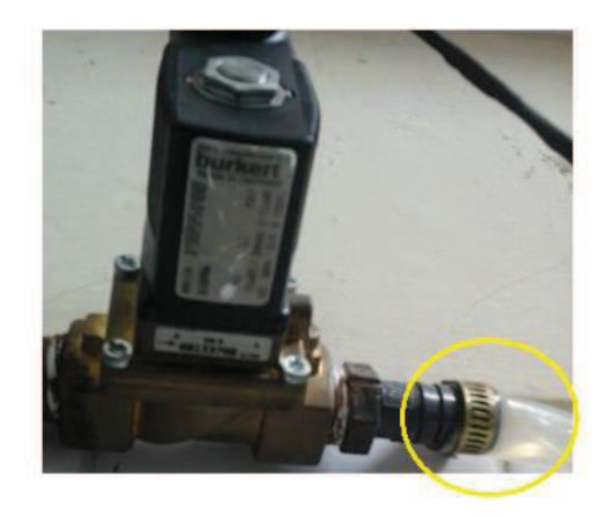

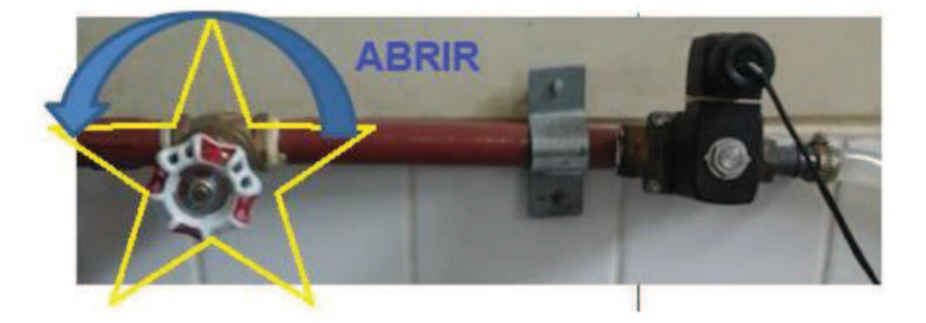

6. Encender el circuito de control

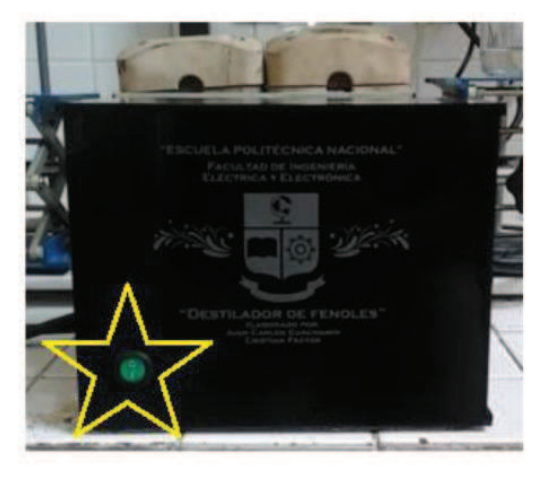

7. Utilizando los botones de la pantalla seleccionar el nivel final de destilado (se puede utilizar además la ayuda de las bases móviles del destilador)

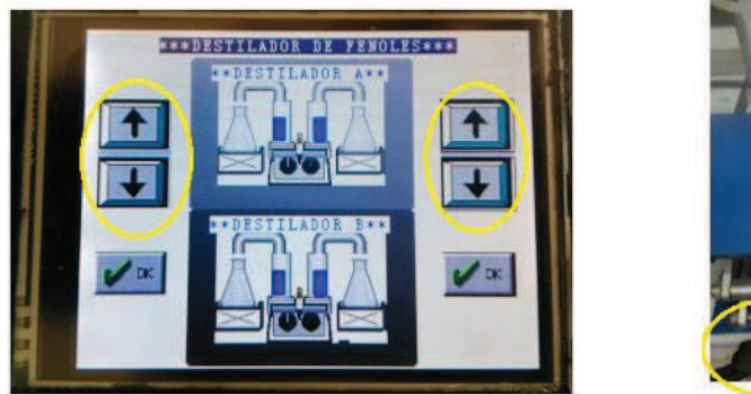

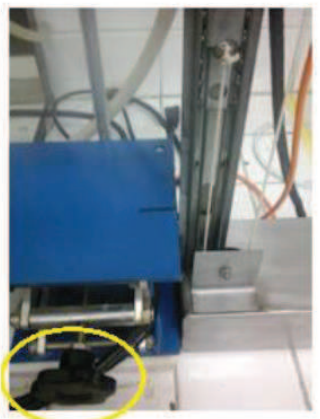

8. Elegir el nivel de temperatura para las niquelinas (verificar que no se encuentren apagadas)

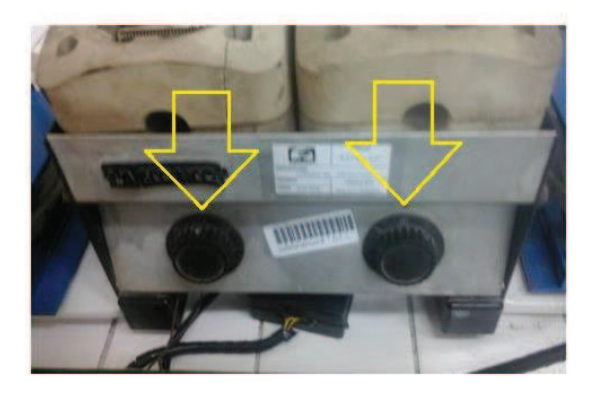

9. Una vez elegido el nivel presionar OK

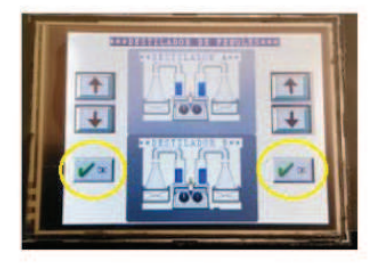

- 10. Permanecer cerca al menos 5 minutos para constatar el correcto funcionamiento
- 11. Evitar contacto con el destilador para no influir en el proceso
- 12. Al finalizar apagar el circuito de control (paso 6)
- 13. Cerrar la llave de paso
- 14. Colocar la perilla de control de temperatura en OFF
- 15. Desconectar la alimentación.

#### 5 ADVERTENCIAS

- No interferir entre el sensor y el envase recolector
- Cerrar la llave de paso para evitar fugas
- De no ser usadas las marcas previstas para los envases, considerar la distancia de calibración seleccionada.
- · Al finalizar un destilado verificar:
- o Los elevadores se encuentren en buenas condiciones
- o Que las termocuplas no entren en contacto con las niquelinas
- · Si al encender el control la pantalla táctil presenta algún inconveniente apagar y encender nuevamente de persistir el problema llamar a personal calificado

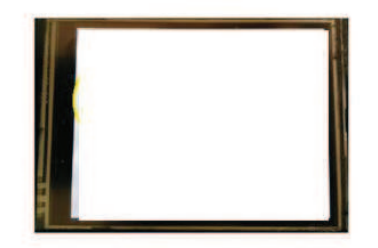

No manipular los circuitos internos de la caja de control

#### **6** Posibles problemas y soluciones

- · Si las niquelinas no calientan, revisar que se encuentre conectada la alimentación de las mismas y que el selector de temperatura no se encuentre en la posición de off, de persistir el problema revisar el estado de las niquelinas, es decir, que no se encuentren cortadas.
- · Si se tiene un error en la medida del sensor de nivel, revisar la instalación del equipo, especialmente en lo que se refiere a la distancia entre el sensor de nivel y el recipiente, si el problema persiste realizar una nueva calibración.
- · Si la pantalla táctil no enciende revisar que el circuito de control se encuentre conectado a la alimentación principal y que no se encuentre apagado.
- · Para reemplazo de algún elemento consultar con la tesis referente donde se encuentran las hojas técnicas de los diferentes elementos así como su número de parte.
- · De existir algún problema mayor consultar con el personal técnico especializado.

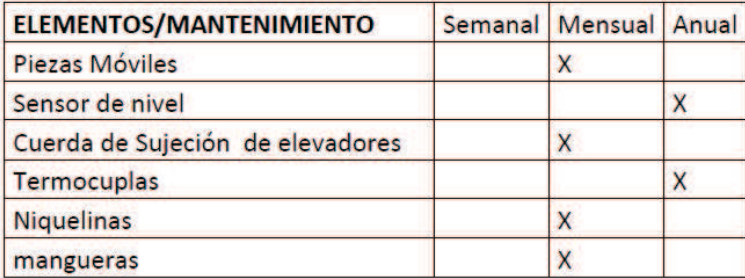

#### **MANTENIMIENTO PREVENTIVO** 7

## **MANUAL DE USUARIO**

# **TRANSMISOR DE TEMPERATURA PARA ESTUFA Y MUFLA**

#### **Contenido**

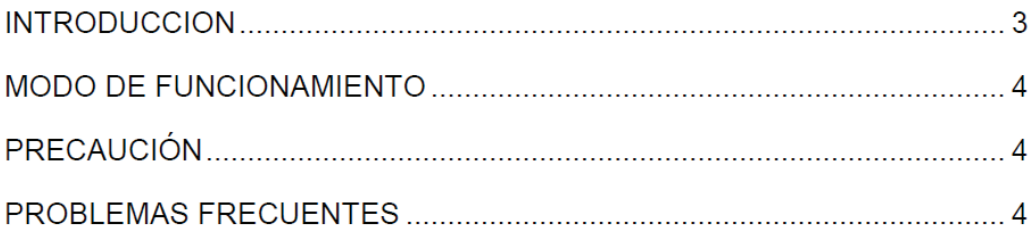
#### **INTRODUCCION**

Para la estufa y mufla que se encuentran en constante funcionamiento dentro del Laboratorio Instrumental, es necesario monitorear la temperatura a la que se encuentra el proceso de cada una, de forma remota y, además, llevar estos valores al HMI principal para guardar en archivos y manipularlos como historiales.

Para lo cual se ha instalado dos termocuplas tipo J en cada una de las mismas, éstas miden la temperatura y amplifican la señal de salida mediante dos AD594, uno por termocupla; y llevan sus medidas a un microcontrolador ATMega8, el cual se encarga de mostrar los valores en un LCD de 16x2 y con el módulo RF1100-232 se envía los valores en tiempo real hacia el HMI cuando él lo solicite.

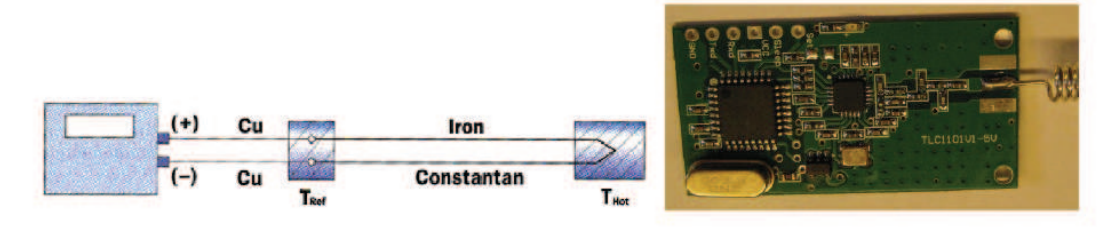

**TERMOCUPLA TIPO J** 

Módulo Transceptor RF1100-232

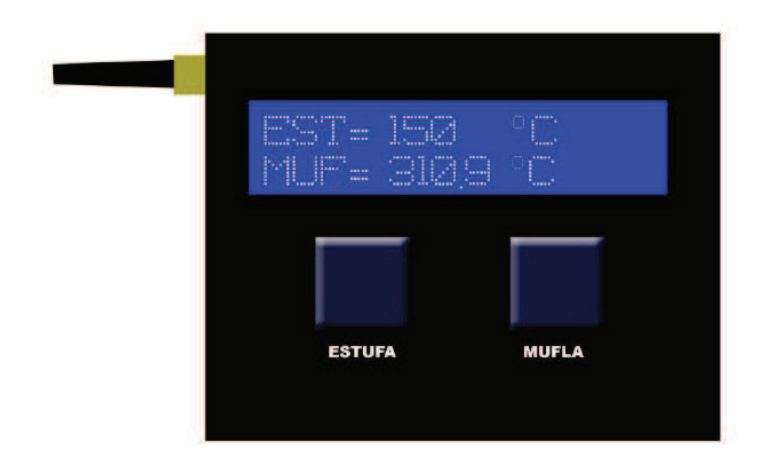

TRANSMISOR DE TEMPERATURA PARA ESTUFA Y MUFLA

#### **MODO DE FUNCIONAMIENTO**

- 1. Verificar que las termocuplas estén colocadas correctamente
- 2. Conectar el adaptador del transmisor
- 3 Verificar el correcto encendido del LCD 16X2
- 4. El transmisor puede permanecer encendido
- 5. Se deberá desconectar el transmisor cuando el laboratorio permanezca fuera de uso

#### **PRECAUCIÓN**

La alimentación al circuito de control es a través de un adaptador regulable, por lo cual se debe tener especial cuidado en no alterar los 5Vdc establecidos y necesarios para el correcto funcionamiento de los termohigrómetros, no cumplir con esta precaución podría ocasionar daños irreparables en el dispositivo o mal funcionamiento del sistema

#### **PROBLEMAS FRECUENTES**

El display no enciende: esto podría deberse a fallo en la alimentación provocado por alteración en la salida del adaptador, daño del mismo o avería en el display, cerciorarse que el adaptor se encuentre en buenas condiciones de no ser así realizar un cambio del mismo por otro similar.

Display no legible: para variar el contraste del display se utiliza un potenciómetro el cual se encuentra dentro del termohigrómetro, de ser necesario una corrección en el contraste se procede a retirar la tapa posterior del termohigrómetro digital y variar el potenciómetro interno hasta conseguir una correcta lectura de la pantalla.

Lecturas incorrectas: si las lecturas mostradas en el display son erróneas puede deberse a una mala ubicación de las termocuplas dentro de la estufa y mufla correspondientemente, cerciorase que las termocuplas se hallen dentro de la estufa y mufla a una altura tal que no interfiera con el proceso pero logre percibir la temperatura de las mismas.

# **MANUAL DE USUARIO**

# **TERMOHIGROMETRO**

### **Contenido**

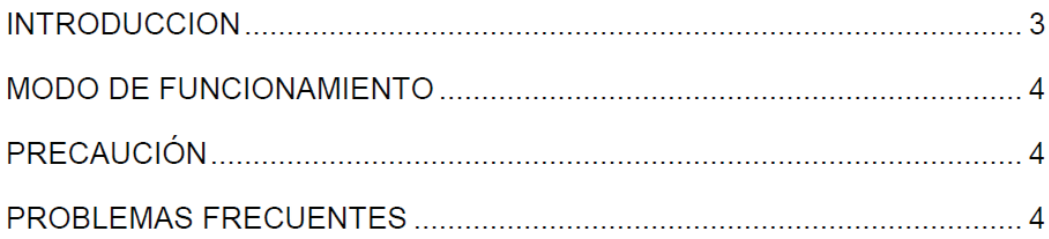

#### **INTRODUCCION**

Cada uno de los termohigrómetros cuenta con un microcontrolador AtMega8, éste se encarga de recibir los datos desde el sensor de temperatura y humedad SHT15, mostrar los valores recibidos por el mismo en un LCD de 16x2, recibir la orden de envío de datos y enviar las dos variables hacia el HMI implementado en el computador.

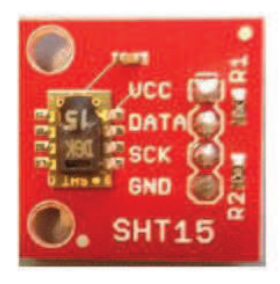

**Sensor SHT15** 

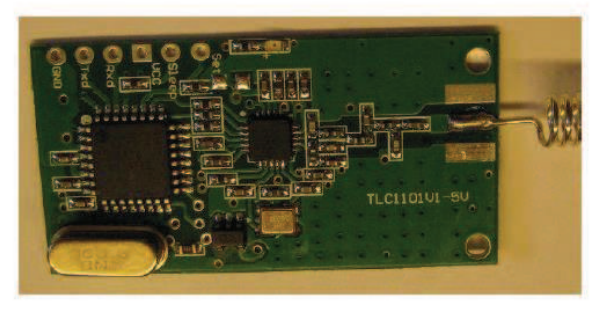

Módulo Transceptor RF1100-232

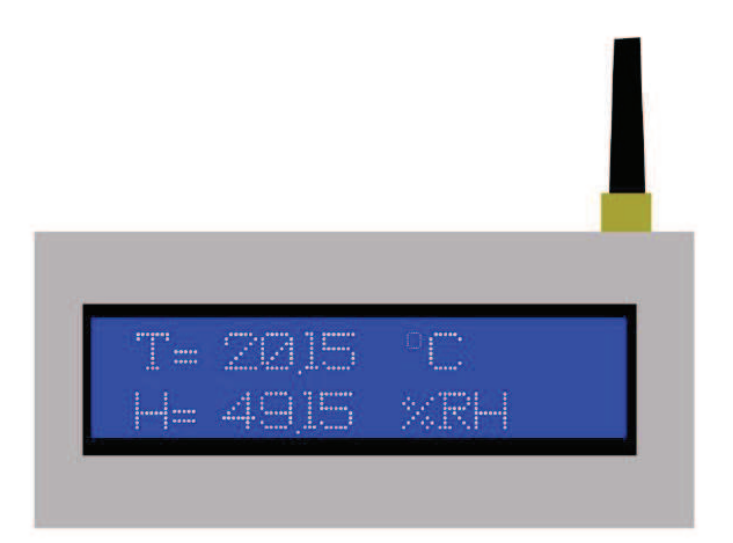

**TERMOHIGROMETRO** 

#### **MODO DE FUNCIONAMIENTO**

- 1. Colocar el termohigrómetro dentro del laboratorio indicado, colocar a media altura y en un lugar central del laboratorio para obtener la mejor medida
- 2. Conectar el adaptador de alimentación
- 3. Verificar el encendido del LCD 16X2
- 4. Dejar conectado todo el tiempo a excepción de un cambio de laboratorio o de un cierre del mismo por más de un día

#### **PRECAUCIÓN**

La alimentación al circuito de control es a través de un adaptador regulable, por lo cual se debe tener especial cuidado en no alterar los 5Vdc establecidos y necesarios para el correcto funcionamiento de los termohigrómetros, no cumplir con esta precaución podría ocasionar daños irreparables en el dispositivo o mal funcionamiento del sistema.

#### **PROBLEMAS FRECUENTES**

El display no enciende: esto podría deberse a fallo en la alimentación provocado por alteración en la salida del adaptador, daño del mismo o avería en el display, cerciorarse que el adaptor se encuentre en buenas condiciones de no ser así realizar un cambio del mismo por otro similar.

Display no legible: para variar el contraste del display se utiliza un potenciómetro el cual se encuentra dentro del termohigrómetro, de ser necesario una corrección en el contraste se procede a retirar la tapa posterior del termohigrómetro digital y variar el potenciómetro interno hasta conseguir una correcta lectura de la pantalla.

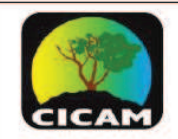

### E.P.N.

**CENTRO DE INVESTIGACIONES** Y CONTROL AMBIENTAL

Realizado por: J Guachamín, C Pástor Revisado y Aprobado: C. Torres

Firma: Fecha: 28/03/2014

OBJETO: Este instructivo sirve para realizar la instalación y el funcionamiento de la interfaz humano máquina (en adelante HMI).

Alcance del método: variables ambientales de los laboratorios (° T, %HR), conductividad de agua destilada y ultra pura (µS/cm), y temperaturas de funcionamiento de estufa y mufla (°T).

Rango de trabajo:.

Interferencias:.

#### **1.1 MATERIALES Y EQUIPO**

Computador con sistema operativo Windows XP (o versiones posteriores), necesariamente tres puertos USB libres (o en su defecto un hub USB), monitor, teclado y mouse

Tres conectores USB con transceptores instalados

**SOFTWARE REQUERIDO:** 

- Carpeta: "Instalador HMI CICAM"
- Drivers para los transceptores: ÷
	- o Silicon Labs CP210x USB to UART Bridge
	- o Prolific USB to Serial Driver

#### 1.2 PROCEDIMIENTO DE INSTALACIÓN

Abrir la carpeta "INSTALADOR HMI CICAM"

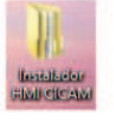

Abrir la carpeta "Volume"

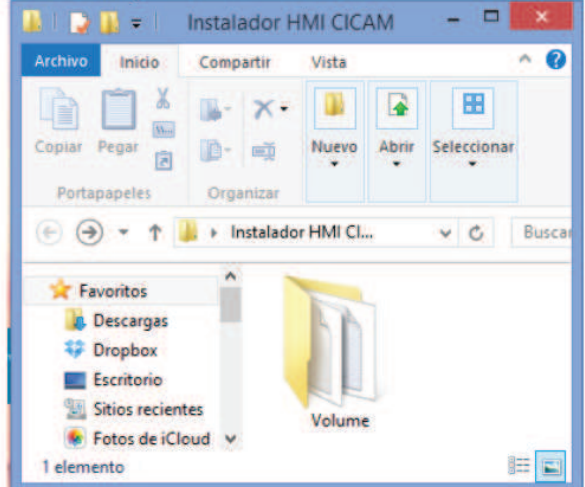

Hacer doble click en la aplicación "Setup"

#### **INSTRUCTIVO ESPECIFICO DE ENSAYO IEE /CICAM/01**

Hoja 1 de 8

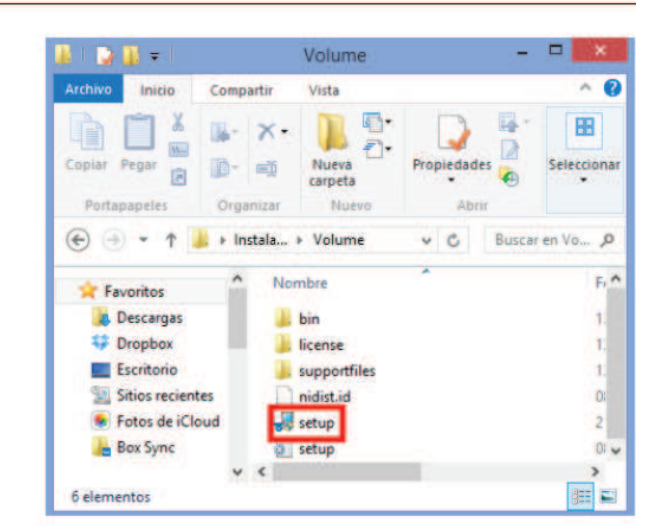

Seleccionar la ubicación en disco donde se instalará el programa:

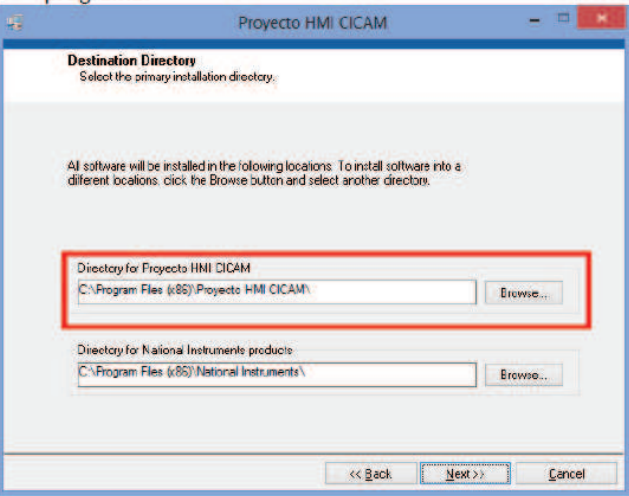

- Luego de elegir la ubicación presionar "Next>>".
- Luego presionar "Next>>" nuevamente.
- El programa iniciará su instalación:

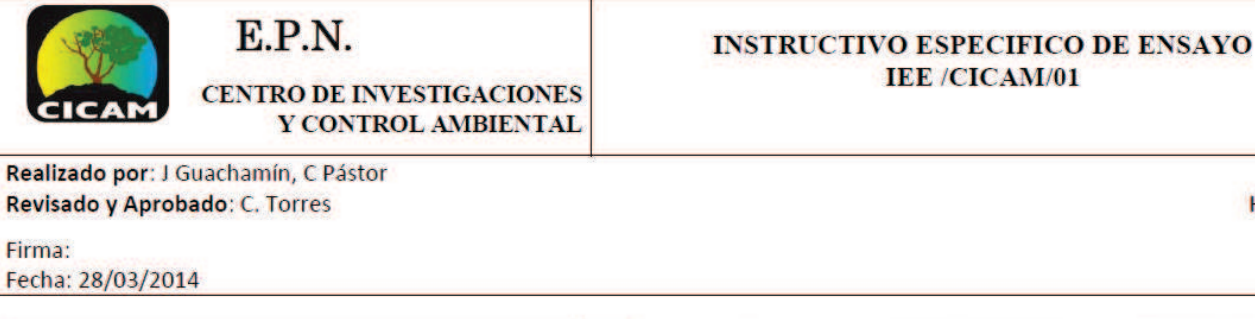

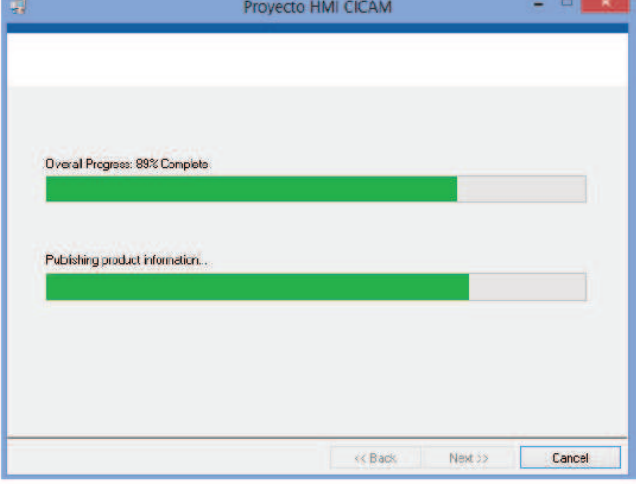

El programa al finalizar su instalación mostrará el siguiente mensaje:

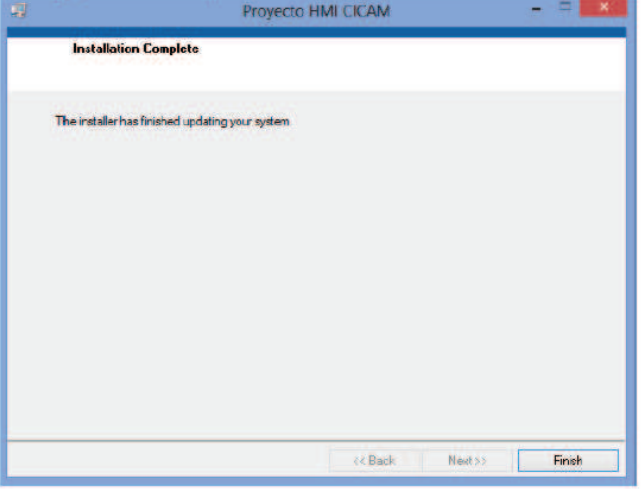

Se presiona "Finish" para terminar la instalación. L.

#### Instalación de Drivers  $1.2.1$

1.2.1.1 Instalación del Driver para Laboratorios y Estufa/Mufla

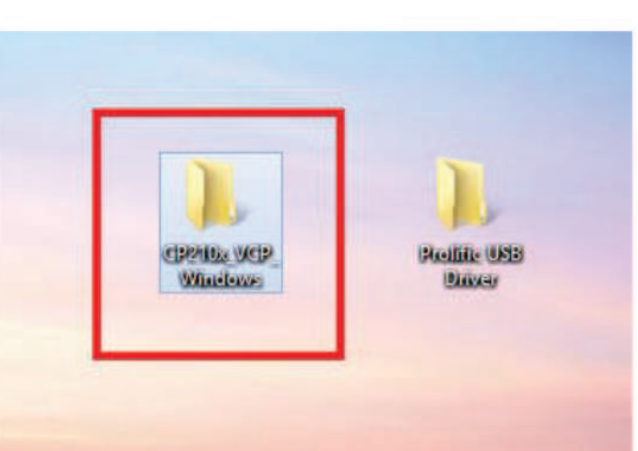

1. Abrir la carpeta CP210x\_VCP\_Windows

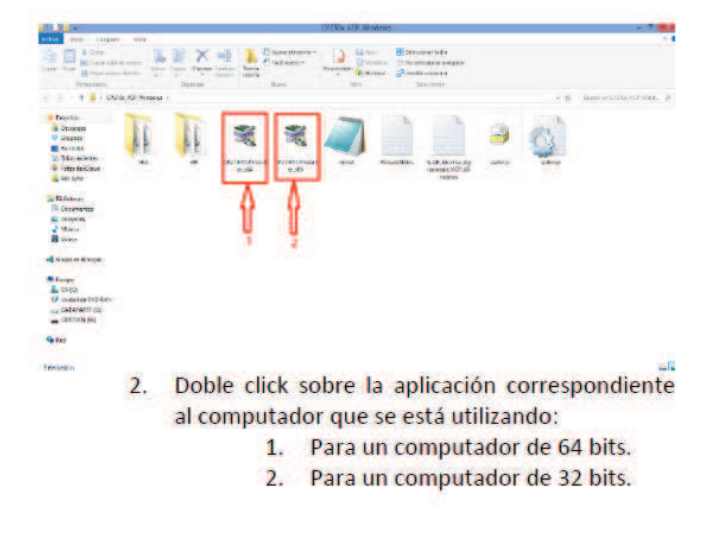

Hoja 2 de 8

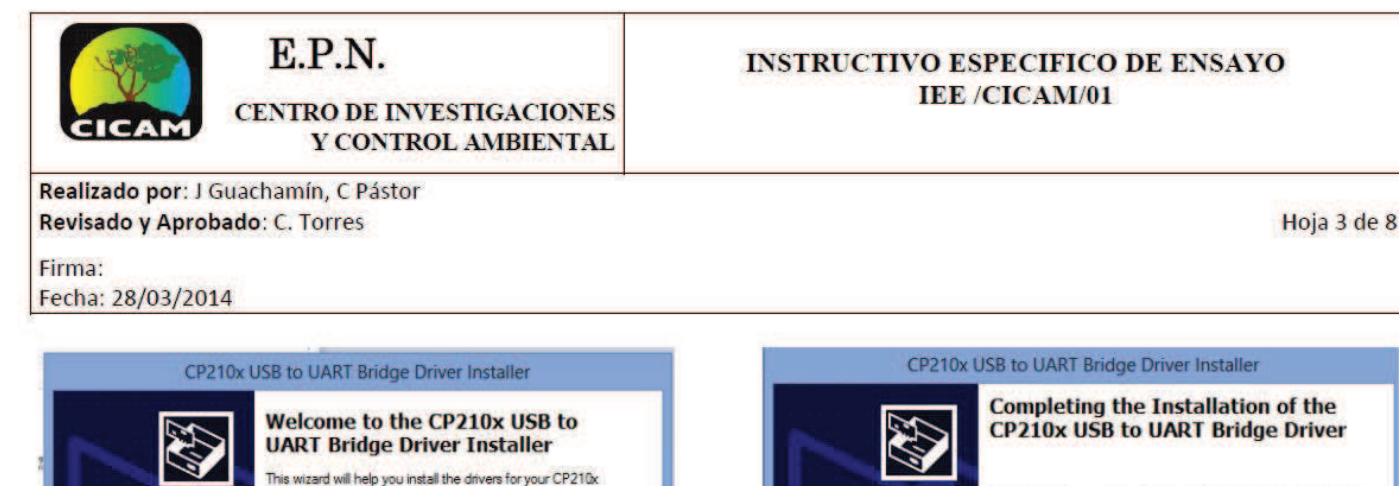

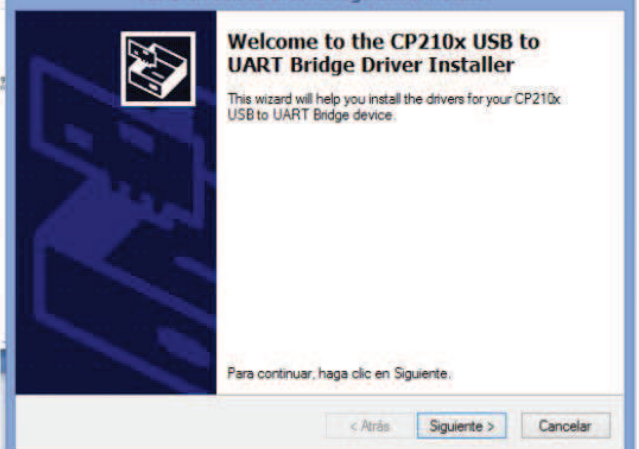

3. Aparecerá este recuadro, le damos click en Siguiente.

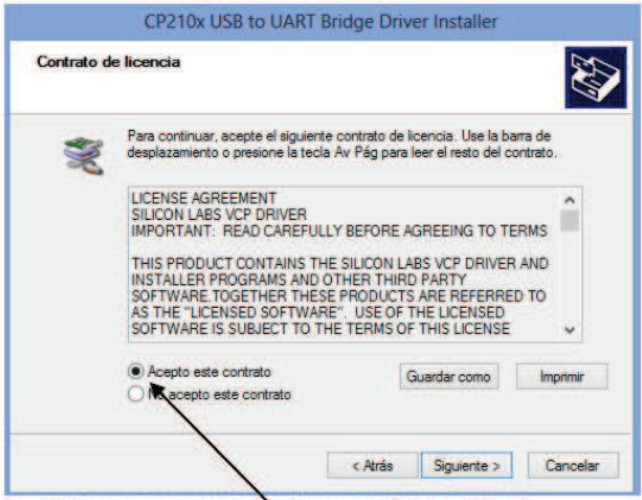

4. Aceptamos el contrato y damos click en Siguiente.

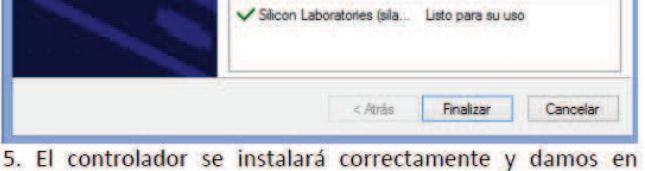

Nombre del controlador

Los controladores se instalaron correctamente en este equipo. Puede conectar ahora el dispositivo a este equipo. Si el dispositivo<br>tiene instrucciones, léalas primero.

Estado

- Finalizar.
- 1.2.1.2 Instalación del Driver para Conductividad Destiladores

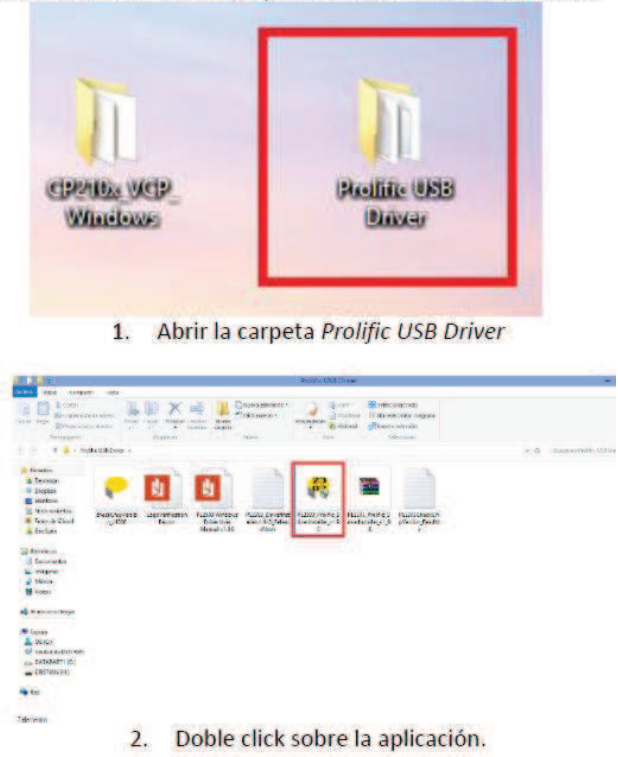

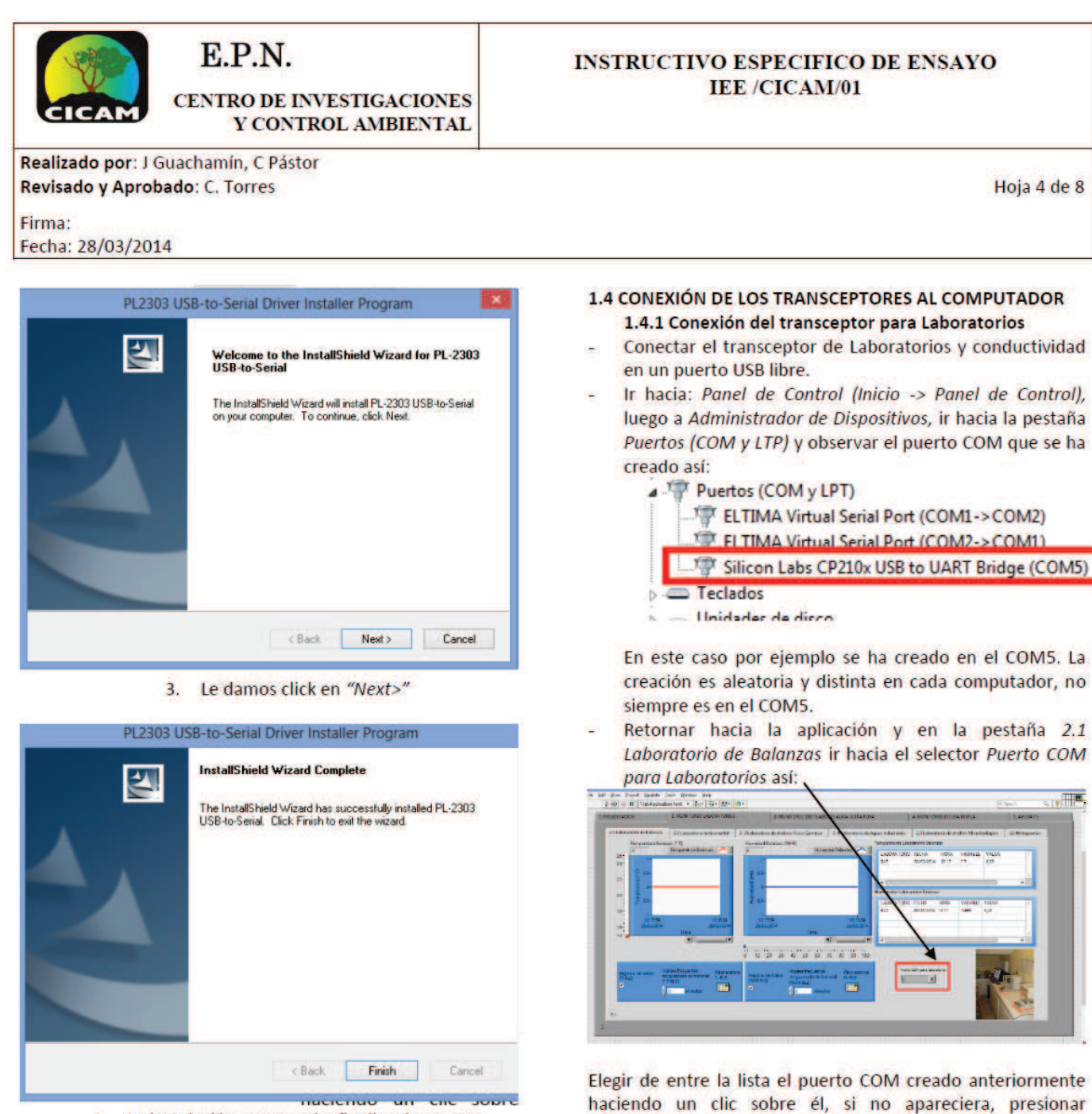

"REFRESH".

La instalación empezará y finalizará con este  $\mathbf{A}$ . mensaje. Le damos click en Finish.

#### **CONDICIONES PREVIAS AL FUNCIONAMIENTO**

- El computador puede estar en uno de los cinco laboratorios en los que se miden las variables.
- No se puede exceder un radio de 3 metros circundantes al pasillo principal de ingreso a los laboratorios.
- Evitar interferencias excesivas a los transceptores, dejarlos libres en algún lugar alto en lo posible.
- Abrir el programa creado estará en el panel de inicio del computador, o en la carpeta elegida en la instalación.

#### 1.4.2 Conexión del transceptor para Destiladores

- Conectar el transceptor de Destiladores de Agua en un puerto USB libre.
- Ir hacia: Panel de Control (Inicio -> Panel de Control), luego a Administrador de Dispositivos, ir hacia la pestaña Puertos (COM y LTP) y observar el puerto COM que se ha creado así:

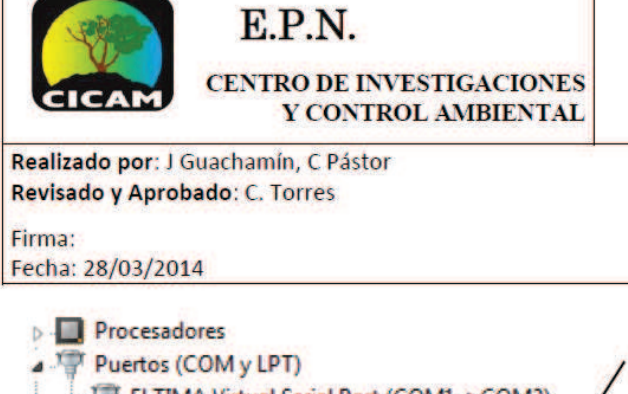

ELTIMA Virtual Serial Port (COM1->COM2) FLIMA Virtual Serial Port (COM2->COM1) Silicon Labs CP210x USB to UART Bridge (COM4) Silicon Labs CP210x USB to UART Bridge (COM5) **D** Teclados

En este caso se ha creado en el puerto COM4.

Retornar hacia la aplicación y en la pestaña 3.1 Monitoreo Destilador de Agua ir hacia el selector Puerto COM para Destiladores así:

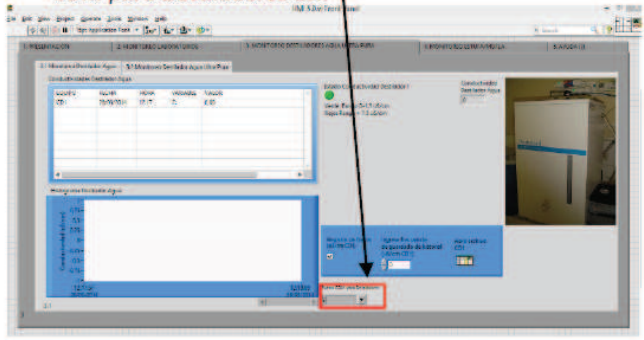

Elegir de entre la lista el puerto COM creado anteriormente haciendo un clic sobre él, si no apareciera, presionar "REFRESH".

#### 1.4.3 Conexión del transceptor para Estufa/Mufla

- Conectar el transceptor de Estufa/Mufla en un puerto USB libre.
- Ir hacia: Panel de Control (Inicio -> Panel de Control), luego a Administrador de Dispositivos, ir hacia la pestaña Puertos (COM y LTP) y observar el puerto COM que se ha creado así:

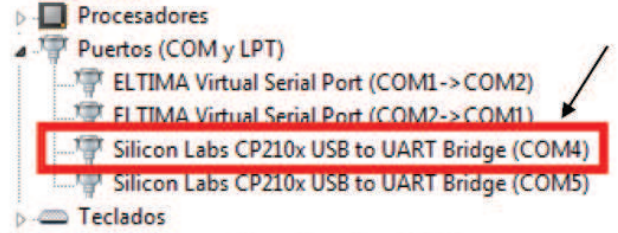

En este caso se ha creado en el puerto COM4.

Retornar hacia la aplicación y en la pestaña 4.1 Monitoreo Estufa ir hacia el selector Puerto COM para Estufa/Mufla así:

#### **INSTRUCTIVO ESPECIFICO DE ENSAYO IEE /CICAM/01**

Hoja 5 de 8

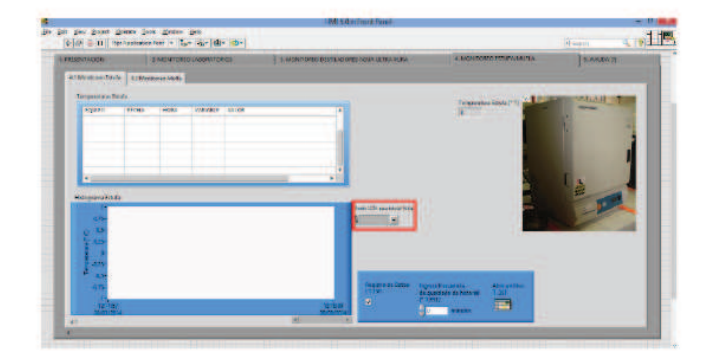

Elegir de entre la lista el puerto COM creado anteriormente haciendo un clic sobre él, si no apareciera, presionar "REFRESH" y elegirlo.

#### **1.5 FUNCIONAMIENTO DE LA HMI**

En este punto la HMI está lista para correr y recibir datos desde los dispositivos anexados a su red de comunicación.

Presionar el botón RUN o desde el teclado presionar las teclas Ctrl+R

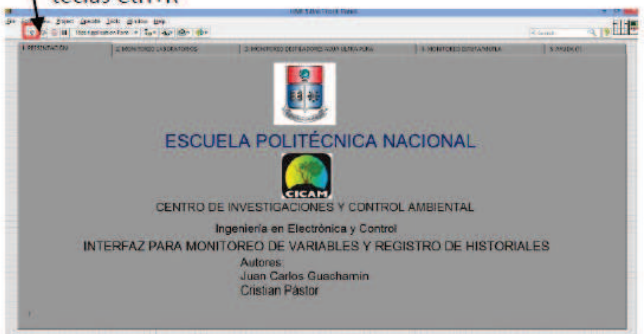

Inmediatamente se abre un mensaje para CREAR el archivo de texto para guardar los historiales ó SOBRESCRIBIR si existiesen archivos con el mismo nombre ya creados anteriormente. Elegir la carpeta en la que se desea guardar los 14 archivos. Por defecto los archivos tienen extensión .txt, posteriormente se puede exportar los historiales hacia otro tipo de archivos como .doc, .docx, .xls, etc.

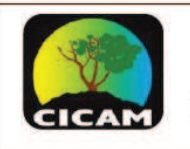

#### E.P.N. **CENTRO DE INVESTIGACIONES** Y CONTROL AMBIENTAL

Realizado por: J Guachamín, C Pástor Revisado y Aprobado: C. Torres Firma:

Fecha: 28/03/2014

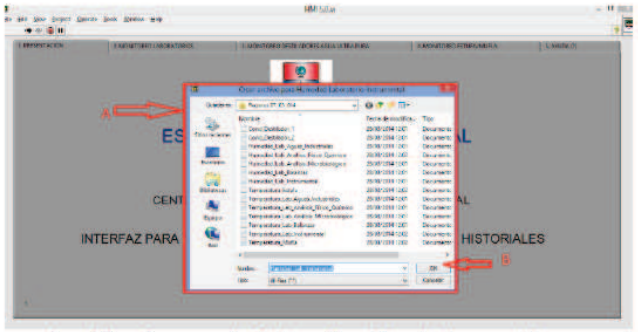

- A. Menú para elegir la ubicación de los archivos en el computador. Aparece 14 veces, cada una para elegir la ubicación de cada archivo.
- B. Por defecto la aplicación tiene nombres específicos para cada archivo por lo que, se puede presionar OK después de elegir la ubicación de los mismos para crearlos. PRECAUCIÓN: Si existiesen archivos de algún monitoreo anterior se sobrescribirán los nuevos datos haciendo que se pierdan los anteriores. Se recomienda crear una carpeta por cada fecha en la que se inicie cada monitoreo.

Luego de haber elegido la ubicación y los archivos se han creado, empieza a monitorearse los valores en la HMI.

#### 1.5.1 Monitoreo de Variables Ambientales de Laboratorios

Esta pestaña contiene la información de los 5 laboratorios acoplados en carpetas así:

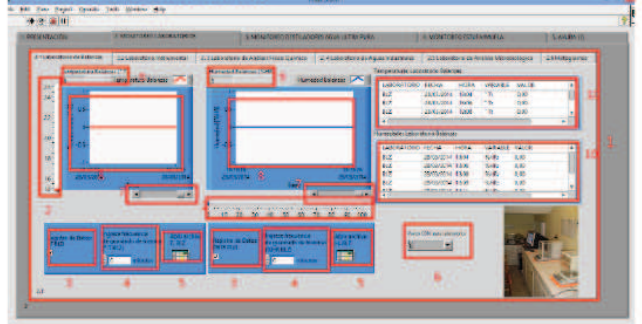

- $1.$ Carpeta que contiene la información de los 5 laboratorios.
- Indicadores visuales de las variables. A la izquierda  $\overline{2}$ un termómetro, a la derecha un indicador de humedad. Los dos indicadores tienen rango que puede ser modificado por el usuario.
- Registro de datos: Si el visto se encuentra marcado,  $3.$ los datos se guardarán en el archivo de historiales,

caso contrario no se guardan los datos. A la izquierda para temperatura, a la derecha para humedad.

**INSTRUCTIVO ESPECIFICO DE ENSAYO IEE /CICAM/01** 

- $\overline{4}$ Ingreso de frecuencia para guardado de historiales: Se ingresa el valor en minutos para escribir en el historial cada qué tiempo se desea registrar los datos en cada archivo. Esta operación se la realiza por cada variable y por ende por cada archivo. Por defecto la frecuencia es 1 minuto, el valor máximo pueden ser 1440 minutos (24 horas). PRECAUCIÓN: Siempre ingresar el valor en MINUTOS, multiplicar por 60 el valor en horas que se desee, por ejemplo 3 horas son 180 (3x60=180). Sólo ingresar números NO LETRAS.
- 5. Abrir archivo: Presionar este botón para abrir el archivo historial de la variable correspondiente según la ubicación elegida al iniciar el programa.
- 6 Puerto COM: Aquí se encuentra el puerto elegido según el transceptor. Este selector sólo se encuentra en 3 pantallas:
	- a. 2.1 Laboratorio de Balanzas
	- b. 3.1 Monitoreo Destilador Agua
	- c. 4.1 Monitoreo Estufa
- 7. Scrolls para navegar por el histograma en el tiempo.
- Histogramas: muestran en tiempo real el 8. comportamiento de la variable y sus valores en el tiempo, se puede navegar hacia atrás para observar modificaciones o cambios desde el momento en que inició el monitoreo.
- $\mathbf{q}$ Muestran en tiempo real el valor de la variable que está llegando.
- 10. Tablas dinámicas con los valores actualizados de cada variable cada minuto con 40 segundos.

Esta menú se repite para cada laboratorio hasta la pantalla 2.5. En la pantalla 2.6 se encuentran dos histogramas que componen el comportamiento de cada variable de los laboratorios, uno para la temperatura y otro para la humedad:

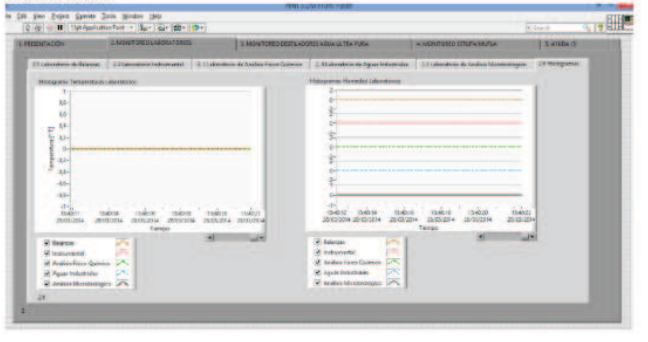

Hoja 6 de 8

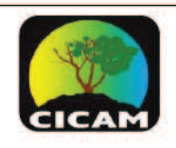

### E.P.N.

**CENTRO DE INVESTIGACIONES** Y CONTROL AMBIENTAL

Realizado por: J Guachamín, C Pástor Revisado y Aprobado: C. Torres

Firma: Fecha: 28/03/2014

#### 1.5.2 Monitoreo de **Conductividades** para Destiladores de Agua.

Esta pestaña contiene la información de los dos destiladores de agua así:

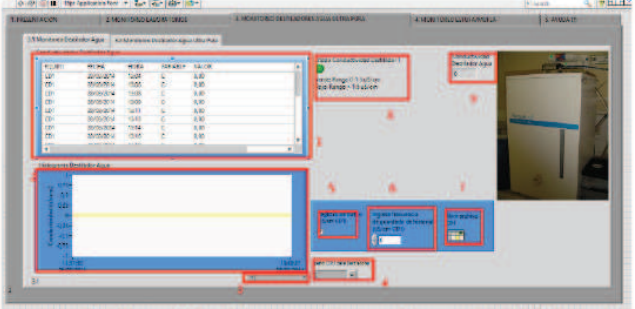

- Tablas dinámicas con los valores actualizados de  $1$ cada variable cada minuto con 40 segundos.
- $2.$ Histogramas: muestran en tiempo real el comportamiento de la variable y sus valores en el tiempo, se puede navegar hacia atrás para observar modificaciones o cambios desde el momento en que inició el monitoreo.
- 3. Scrolls para navegar por el histograma en el tiempo.
- 4. Puerto COM: Aquí se encuentra el puerto elegido según el transceptor. Este selector sólo se encuentra en 3 pantallas:
	- a. 2.1 Laboratorio de Balanzas
	- b. 3.1 Monitoreo Destilador Agua
	- c. 4.1 Monitoreo Estufa
- 5. Registro de datos: Si el visto se encuentra marcado, los datos se guardarán en el archivo de historiales, caso contrario no se guardan los datos. A la izquierda para temperatura, a la derecha para humedad.
- 6. Ingreso de frecuencia para guardado de historiales: Se ingresa el valor en minutos para escribir en el historial cada qué tiempo se desea registrar los datos en cada archivo. Esta operación se la realiza por cada variable y por ende por cada archivo. Por defecto la frecuencia es 1 minuto, el valor máximo pueden ser 1440 minutos (24 horas). PRECAUCIÓN: Siempre ingresar el valor en MINUTOS, multiplicar por 60 el valor en horas que se desee, por ejemplo 3 horas son 180 (3x60=180). Sólo ingresar números NO LETRAS.
- 7. Abrir archivo: Presionar este botón para abrir el archivo historial de la variable correspondiente según la ubicación elegida al iniciar el programa.
- 8. Alarma para conductividad fuera de rango: Mientras la conductividad en el tanque de almacenamiento

final se encuentre en el rango de 0- 1,5uS/cm, el indicador se mostrará en COLOR VERDE, si la conductividad supera el valor de 1,5uS/cm el indicador se mostrará en COLOR ROJO.

Muestran en tiempo real el valor de la variable que está llegando

**INSTRUCTIVO ESPECIFICO DE ENSAYO IEE/CICAM/01** 

1.5.3 Monitoreo de Temperaturas de Estufa y Mufla Esta pestaña contiene la información de las temperaturas de funcionamiento de una estufa y una mufla:

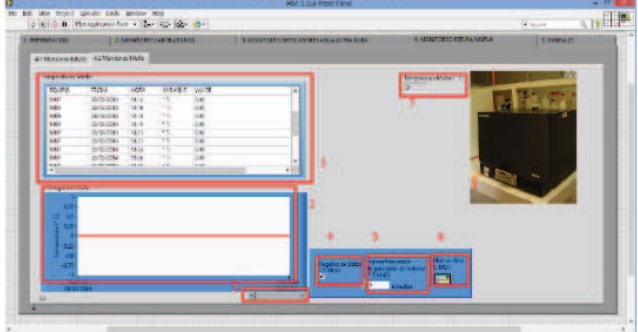

- 1. Tablas dinámicas con los valores actualizados de cada variable cada minuto con 40 segundos.
- 2. Histogramas: muestran en tiempo real el comportamiento de la variable y sus valores en el tiempo, se puede navegar hacia atrás para observar modificaciones o cambios desde el momento en que inició el monitoreo.
- 3. Scrolls para navegar por el histograma en el tiempo.
- $4.$ Registro de datos: Si el visto se encuentra marcado, los datos se guardarán en el archivo de historiales, caso contrario no se guardan los datos. A la izquierda para temperatura, a la derecha para humedad.
- 5. Ingreso de frecuencia para guardado de historiales: Se ingresa el valor en minutos para escribir en el historial cada qué tiempo se desea registrar los datos en cada archivo. Esta operación se la realiza por cada variable y por ende por cada archivo. Por defecto la frecuencia es 1 minuto, el valor máximo pueden ser 1440 minutos (24 horas). PRECAUCIÓN: Siempre ingresar el valor en MINUTOS, multiplicar por 60 el valor en horas que se desee, por ejemplo 3 horas son 180 (3x60=180). Sólo ingresar números NO LETRAS.
- 6. Abrir archivo: Presionar este botón para abrir el archivo historial de la variable correspondiente según la ubicación elegida al iniciar el programa.

Hoja 7 de 8

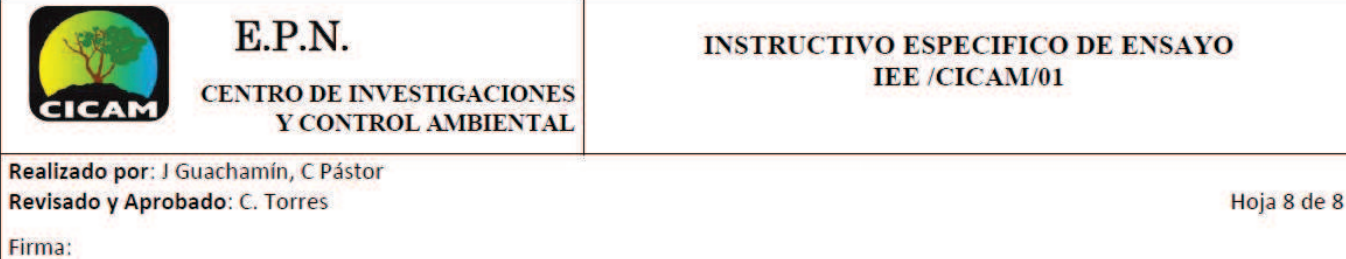

7. Muestran en tiempo real el valor de la variable que está llegando

Fecha: 28/03/2014

Para FINALIZAR el monitoreo se puede presionar el siguiente botón:

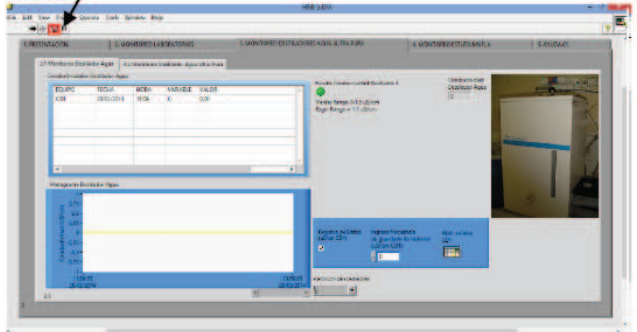

#### Para reiniciarlo se puede presionar el botón:

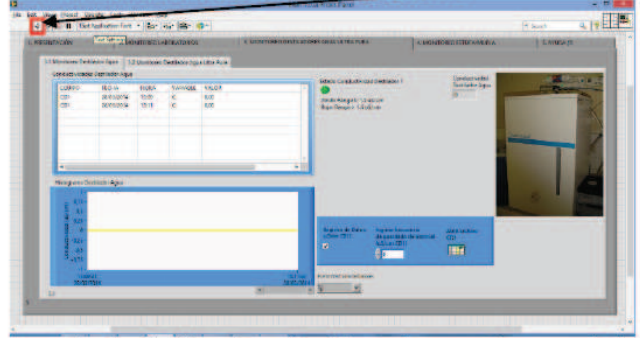

Después de finalizar la aplicación y si no se ha cerrado la ventana, los datos de los puertos COM para cada aplicación se quedan guardados, pero si ha se cerrado la ventana, al abrirla nuevamente habrá que elegir el puerto correspondiente a cada transceptor conectado en los puertos USB.

#### **1.6 PROBLEMAS FRECUENTES:**

- 1. LOS DATOS NO ESTÁN LLEGANDO.
	- a. POSIBLE SOLUCIÓN: Revisar la ubicación correcta de los puertos COM, si se pone en el programa el puerto COM erróneo de algún transceptor, los datos no llegarán.
	- b. POSIBLE SOLUCIÓN: Revisar el estado del puerto COM en el Administrador de Dispositivos de Windows. Si el ícono indicador del dispositivo conectado tiene alguna señal de error, probar deshabilitando y habilitando nuevamente el dispositivo, si el problema persiste

reinstalar  $\alpha$ actualizar  $\mathsf{P}$ driver correspondiente, y reiniciar el computador.

POSIBLE SOLUCIÓN: Revisar la ubicación de  $C_{n}$ los transceptores y colocarlos en un lugar sin interferencias físicas, revisar si los dispositivos que envían los datos están encendidos.

Si el problema persiste comunicarlo con personal calificado.

- 2. LOS DATOS NO SE GUARDAN EN LOS HISTORIALES: Si al abrir el archivo no se encuentran datos.
	- a. POSIBLE SOLUCIÓN: Revisar si el visto de Registro de Historiales se encuentra habiltado. Si el selector está desmarcado, los historiales no se registrarán.
- 3. LOS DATOS DE CONDUCTIVIDADES NO ESTÁN LLEGANDO, PERO LOS DATOS DE LABORATORIOS Y **ESTUFA/MUFLA SÍ:** 
	- a. POSIBLE SOLUCIÓN: La versión más nueva de Windows (8 y 8.1) no permiten que el driver del transceptor utilizado para conductividades Prolific USB Driver funcione correctamente. En este caso la única solución sería cambiar a otro computador que tenga Windows XP hasta Windows 7.

#### 1.7 BIBLIOGRAFÍA

- National Instruments LabVIEW Campus Workshop, 2005-2009 National Instruments Corporation
- Rodríguez V., Patricio, Diseño de Interfaces Hombre Máquina, Universidad Austral de Chile, Valdivia, Chile
- Abascal, Julio, J.J. Cañas, M. Gea, J. Lores, M. Ortega, L.A. Ureña y M. Vélez. Curso Virtual de Introducción a laInteracción Persona-Ordenador. http://griho.udl.es/ipo

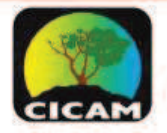

### E.P.N. **CENTRO DE INVESTIGACIONES**

Y CONTROL AMBIENTAL

#### **INSTRUCTIVO ESPECIFICO DE ENSAYO IEE/CICAM/01**

Realizado por: C Pástor, J Guachamín Revisado y Aprobado: C. Torres

Firma: Fecha: 31/03/2014

**OBJETO:** Este instructivo tiene como finalidad el correcto conocimiento y operación de los destiladores de agua y agua ultra pura.

Alcance del método:

- 1) Rango de operación: Agua destilada: 0-1.5µS/cm, Agua ultra pura: 0-1.5 µS/cm.
- 2) Rango de las sondas de conductividad: dependiendo de la constante de celda k:

k=0.01/cm: 0.04 ... 20µS/cm k=0.1/cm: 0.1 ... 200µS/cm

### Interferencias:

#### 1.1 EQUIPO

- Destilador de agua ultra pura (Hidroecuador) e.
- Destilador de agua (Barnstead) ٠
- Tablero de control

#### **1.2 PARTES DE LOS EQUIPOS**

Se muestran las partes de los equipos en forma secuencial

#### 1.2.1 Destilador de agua Hidroecuador:

#### 1.2.1.1 Electroválvula de paso

Su función es permitir el paso de agua desde una toma, es controlable desde el programa central.

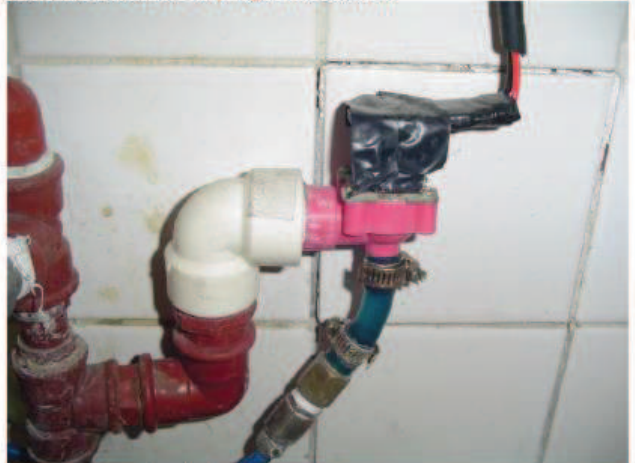

1.2.1.2 Bomba de diafragma A continuación una bomba se encarga de llevar el agua a destilar hacia las siguientes etapas con una presión mayor.

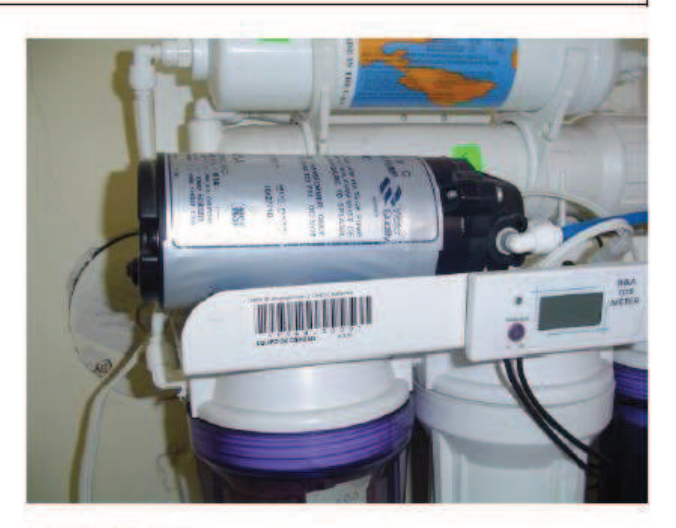

1.2.1.3 Filtro 1

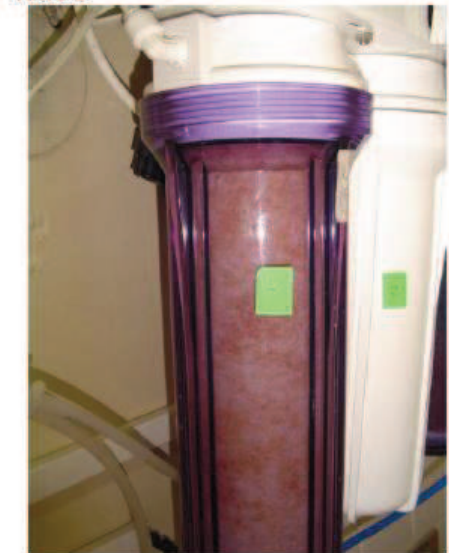

1.2.1.4 Filtro 2

150

Hoja 1 de 7

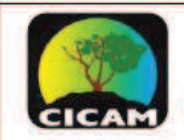

#### E.P.N. **CENTRO DE INVESTIGACIONES** Y CONTROL AMBIENTAL

Realizado por: C Pástor, J Guachamín Revisado y Aprobado: C. Torres

Firma: Fecha: 31/03/2014

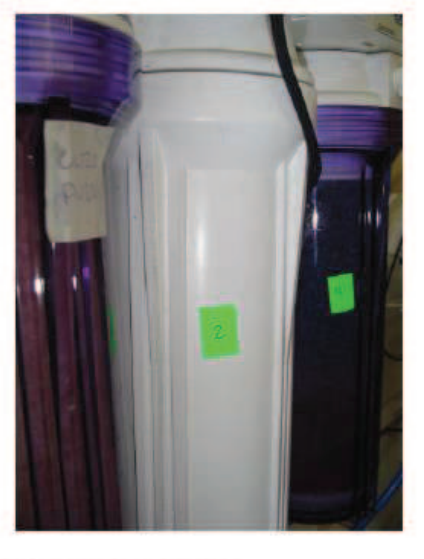

1.2.1.5 Filtros de ósmosis inversa

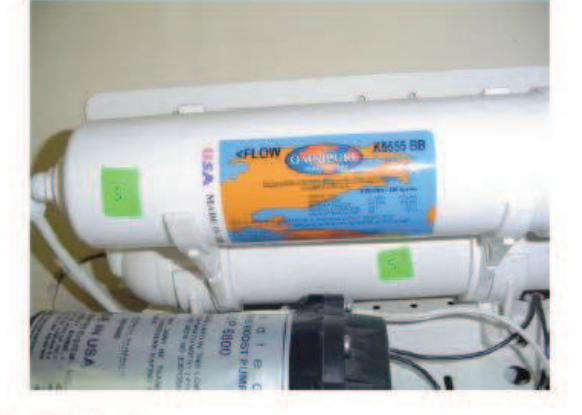

1.2.1.6 Filtro 3

**INSTRUCTIVO ESPECIFICO DE ENSAYO IEE/CICAM/01** 

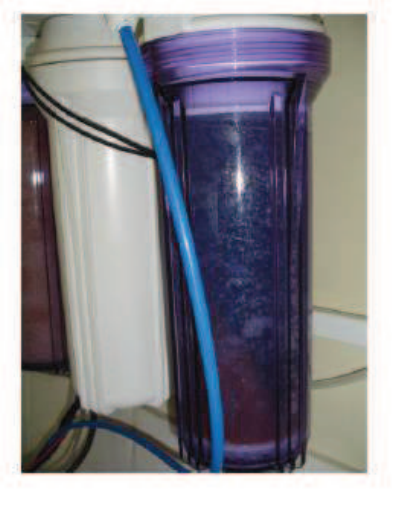

1.2.1.7 Tanque de almacenamiento final Se almacena el agua destilada y se mide la conductividad y nivel en el tanque.

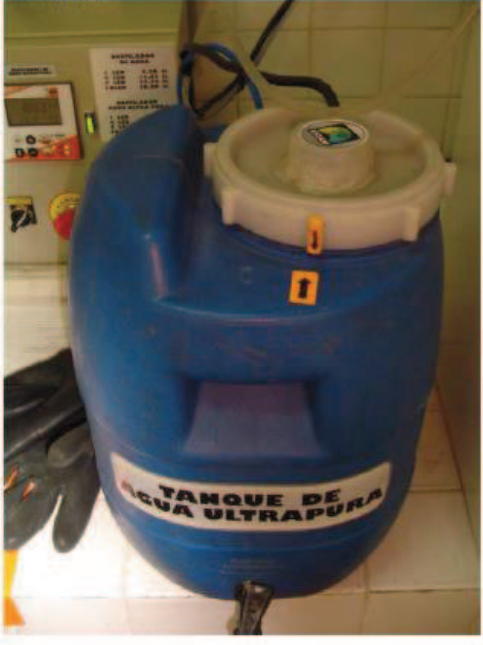

Hoja 2 de 7

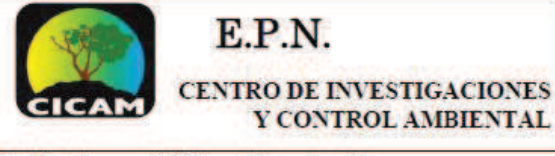

Realizado por: C Pástor, J Guachamín Revisado y Aprobado: C. Torres

Firma: Fecha: 31/03/2014

#### 1.2.2 Destilador de agua Barnstead

1.2.2.1 Válvula de paso inicial

Válvula instalada para realizar mantenimiento. Se encuentra a continuación de la toma.

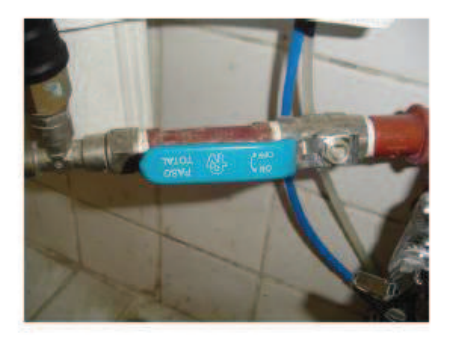

1.2.2.2 Electroválvula de control Válvula controlada por el sistema central para el paso de agua desde la válvula de paso inicial.

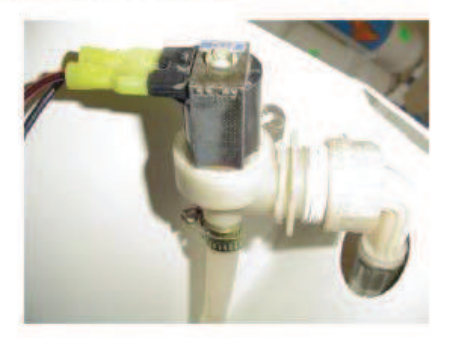

1.2.2.2 Filtro 1

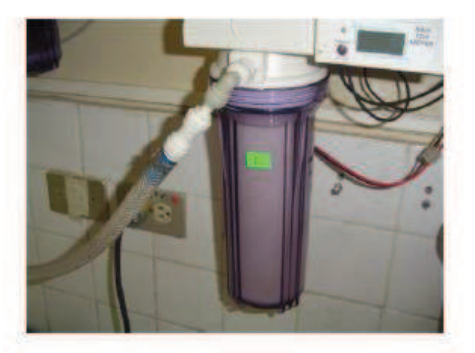

1.2.2.3 Filtro 2

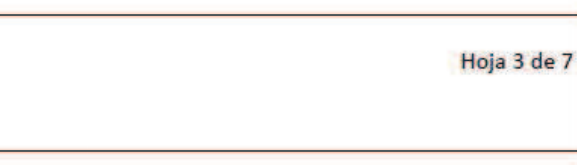

**INSTRUCTIVO ESPECIFICO DE ENSAYO IEE /CICAM/01** 

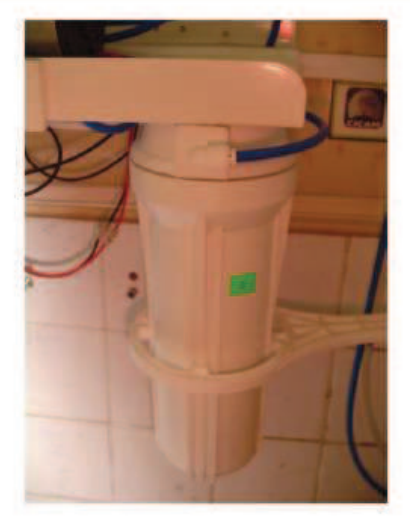

#### 1.2.2.4 Bomba de diafragma Bomba utilizada para llevar el agua después de los filtros hacia las siguientes etapas.

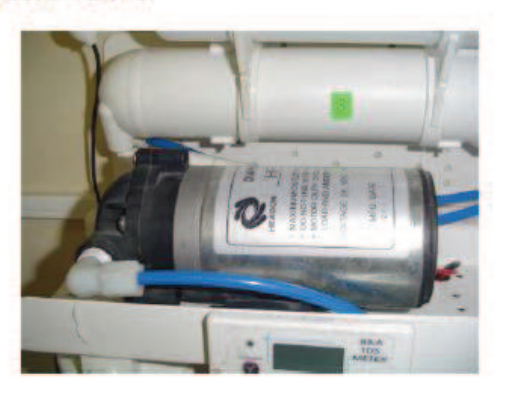

1.2.2.5 Filtros de ósmosis inversa

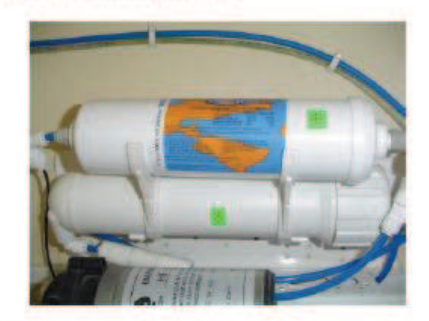

1.2.2.5 Filtro de carbono

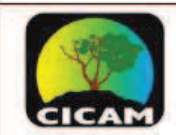

#### $E.P.N.$ **CENTRO DE INVESTIGACIONES** Y CONTROL AMBIENTAL

Realizado por: C Pástor, J Guachamín Revisado y Aprobado: C. Torres

Firma: Fecha: 31/03/2014

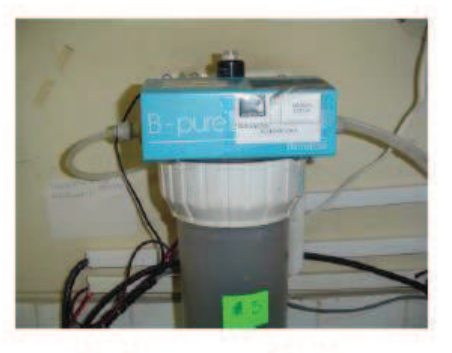

#### 1.2.2.6 Tanque de almacenamiento final

Se almacena el agua destilada y se mide la conductividad y el nivel en el mismo.

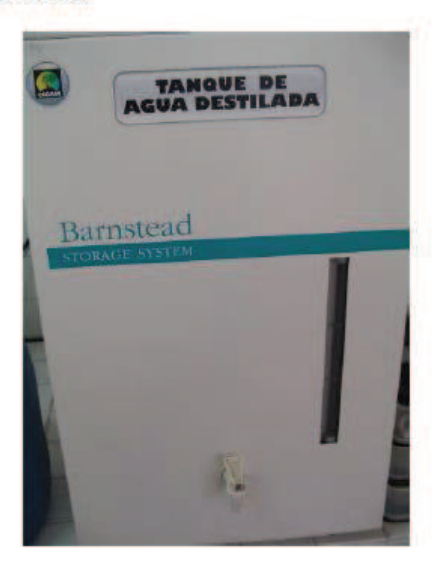

El tablero de control se compone de:

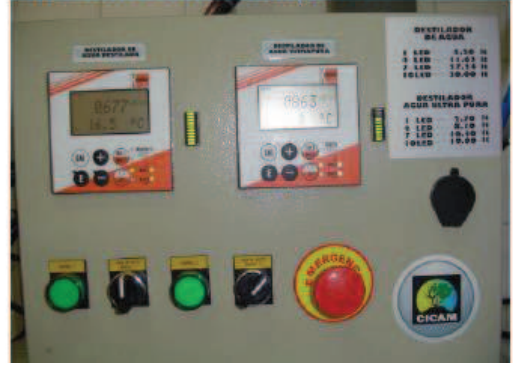

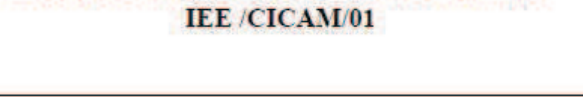

**INSTRUCTIVO ESPECIFICO DE ENSAYO** 

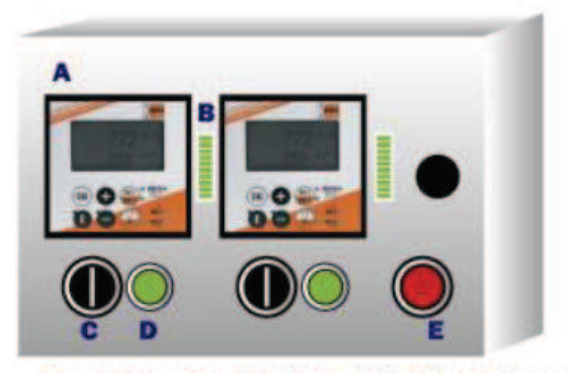

- Transmisor de conductividad ACM-X (A). Barnstead izquierda e Hidroecuador derecha.
- Indicador de nivel (B).

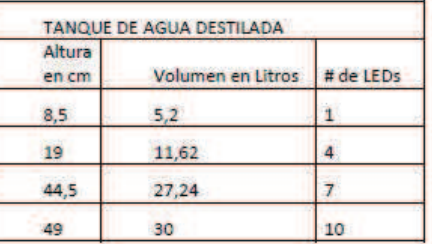

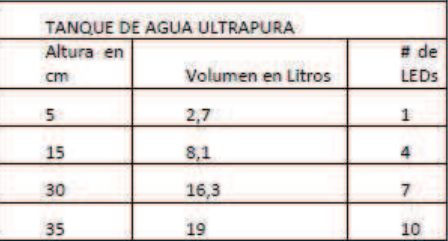

- Selector de tres posiciones para MODOS DE FUNCIONAMIENTO (C). Manual (Selector hacia la izquierda). Off (Arriba por defecto). Automático (Selector hacia la derecha).
- Luz piloto para las bombas: cada vez que se accione una bomba según corresponda el destilador, se enciende una luz piloto (D).
- Paro de emergencia: Desactiva la alimentación eléctrica para todo el tablero. Para regresar al modo de rearme, se recomienda poner los selectores en

Hoja 4 de 7

## EPN.

**CENTRO DE INVESTIGACIONES** Y CONTROL AMBIENTAL

Realizado por: C Pástor, J Guachamín Revisado y Aprobado: C. Torres

Firma: Fecha: 31/03/2014

> OFF y regresar el paro de emergencia a su posición original (E).

#### 1.3 MODOS DE FUNCIONAMIENTO

Los destiladores pueden funcionar en dos modos: manual y automático según se elija mediante el selector acoplado en el tablero de control. Además se tiene un modo en OFF en el cual los elementos de control como la electroválvula y la bomba se apagan, evitando cualquier evento de destilación. Los elementos que siguen activados son los medidores de conductividad y de nivel en los tanques.

Si se escoge MODO MANUAL, se abre la electroválvula y se enciende la bomba para permitir el paso de agua a través de los filtros y llegar hacia los tanques de producto final, al ser MODO MANUAL el operador debe supervisar el funcionamiento en todo momento dado que puede desbordarse el producto de los tanques, pues mientras el selector siga en modo manual los sensores de nivel y conductividad seguirán activos. Este modo tiene una restricción ya que si el nivel se detecta en ALTO, la electroválvula y la bomba no se activan.

Si se ha elegido MODO AUTOMÁTICO y el nivel detectado es: BAJO, se abre el paso de la electroválvula y se enciende la bomba hasta que el sensor detecte nivel ALTO y cierra el paso de la electroválvula y apaga la bomba, en caso de detectar nivel ALTO al poner en MODO AUTOMATICO en el selector la bomba y la válvula no se activan.

#### **1.4 PROCEDIMIENTO**

Verificar que las mangueras se encuentren introducidas dentro de los tanques de almacenamiento final.

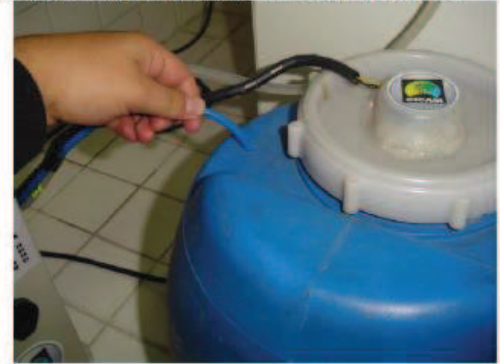

Tanque de agua ultra pura

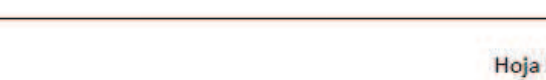

**INSTRUCTIVO ESPECIFICO DE ENSAYO IEE/CICAM/01** 

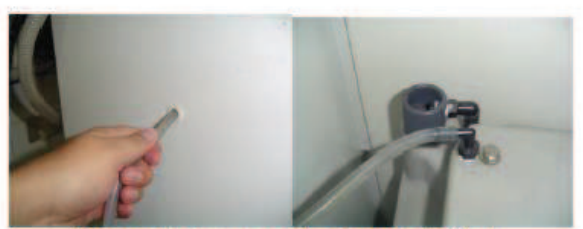

Tanque de almacenamiento agua destilada

Asegurarse de conectar la alimentación del tablero de control en una toma de 110V.

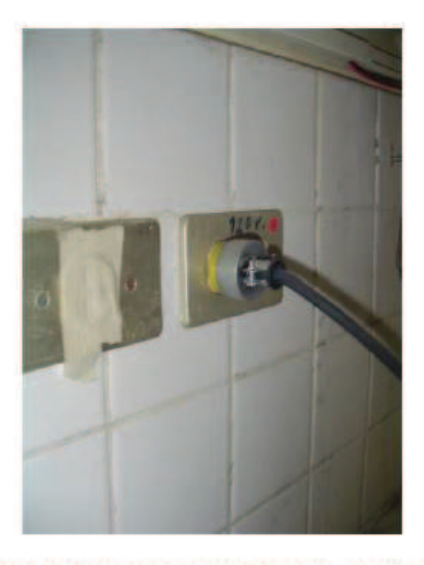

Prender el tablero de control mediante el pulsador color rojo que está en la parte izquierda del mismo (O apagado, I prendido)

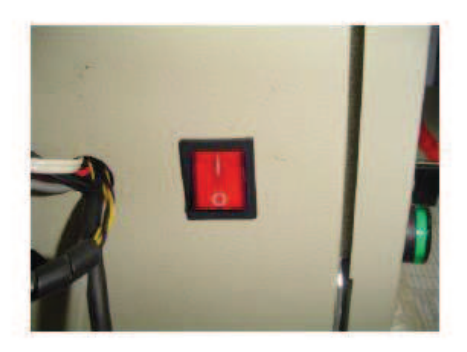

Si existiese agua destilada dentro de los tanques: observar los valores de conductividad que se encuentran mostrados por los transmisores, en el caso de marcar

#### Hoja 5 de 7

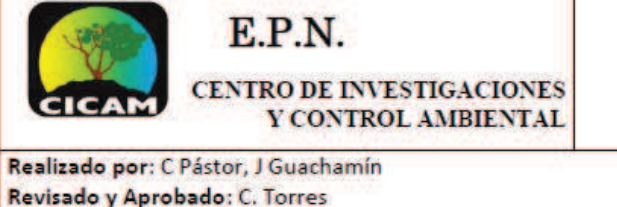

Firma:

Fecha: 31/03/2014

'ERROR' recalibrar los valores mínimos y máximos de conductividad a medir (referirse al manual de los transmisores de conductivdad KOBOLD ACM-X), o evaluar el funcionamiento de filtros para realizar mantenimiento.

Escoger el modo de control mediante el selector.

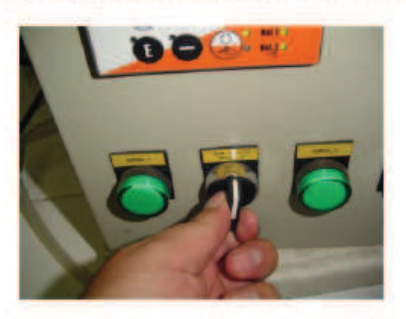

- o Si se ha elegido MANUAL, supervisar el funcionamiento contrario caso podría sobrepasar el nivel alto provocando daños en el equipo.
- o Si se ha elegido AUTOMÁTICO no se necesita supervisión.
- Si por algún motivo se ha presionado el botón de EMERGENCIA, antes del rearme apagar el tablero de desconectarlo, solucionar cualquier control  $\mathbf{v}$ inconveniente, seleccionar el modo OFF para ambos destiladores y volverlo a prender.

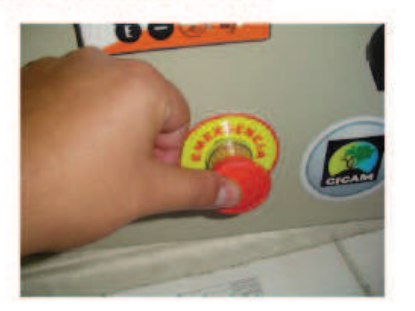

#### a. RECOMENDACIONES Y PRECAUCIONES

Dado que se trabaja con agua hay que tener cuidado para no permitir que se filtre ningún líquido dentro del tablero de control, si existiese algún caso fortuito presionar el botón de EMERGENCIA inmediatamente.

#### **INSTRUCTIVO ESPECIFICO DE ENSAYO IEE/CICAM/01**

Hoja 6 de 7

- No trabajar nunca sin la suficiente presión de flujo de agua, hay que cerciorarse empíricamente abriendo la llave de agua en el lavabo del laboratorio.
- No abrir la tapa del tanque azul (sólo para hacer mantenimiento) de agua ultra pura en especial donde está el sensor ultrasónico debido a que el emisor y el receptor de este último necesitan estar perpendiculares a la superficie de agua. En el caso de desconectar el sensor del cable hacia el tablero de control, ajustar en el conector molex blanco según las etiquetas naranja.

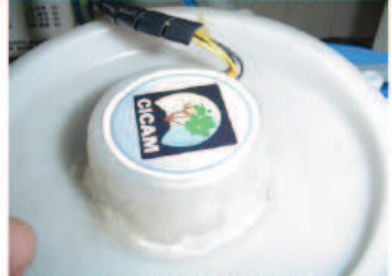

- Como se dijo en el MODO MANUAL se necesita supervisión, pues no existe restricción alguna para detener el aumento de nivel de líquido en los tanques. La única restricción existente en el MODO MANUAL, es que, si se activa este modo y el nivel es ALTO, los elementos finales de control no funcionan. En cualquier otro nivel detectado los elementos si se prenden.
- En el tanque de agua ultra pura, asegurar la conexión del sensor de conductividad, presionando si estuviera ligeramente desconectado.

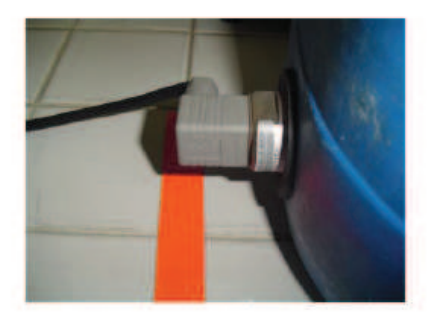

**b.** LIMPIEZA Y MANTENIMIENTO Para limpiar los tanques de almacenamiento: - En el de agua ultra pura:

o Sacar la tapa con cuidado al rotarla no enredar el cable del sensor.

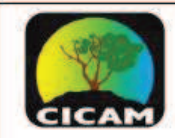

#### $E.P.N.$ **CENTRO DE INVESTIGACIONES** Y CONTROL AMBIENTAL

Realizado por: C Pástor, J Guachamín Revisado y Aprobado: C. Torres

Firma: Fecha: 31/03/2014

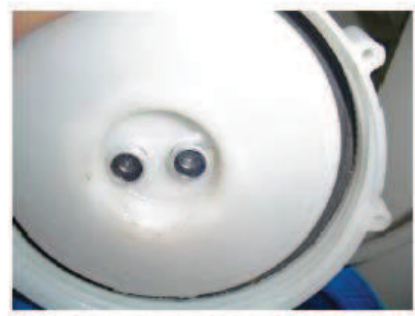

 $\ddot{\circ}$ Sacar la manguera de producto.

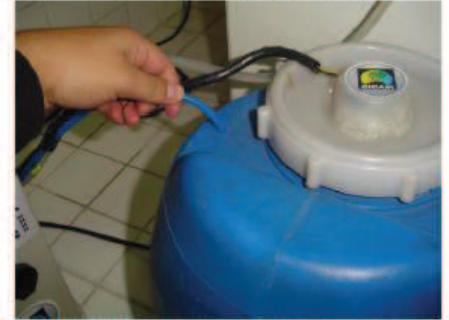

 $\ddot{\circ}$ Desconectar el cable del sensor de conductividad.

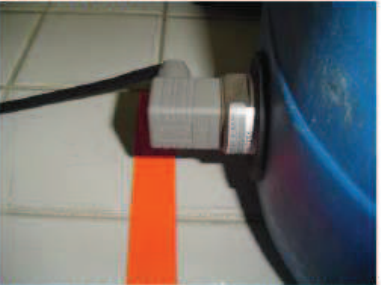

o Después de limpiar con agua ultra pura el tanque volver a conectar el sensor según los bornes del mismo, la manguera y finalmente taparlo llegando a las marcas.

**INSTRUCTIVO ESPECIFICO DE ENSAYO IEE /CICAM/01** 

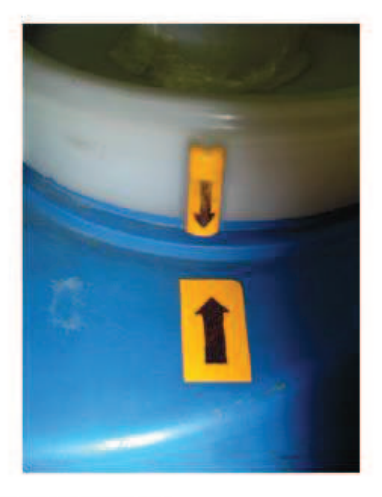

En el de agua destilada:

L

Sacar la manguera de producto final del  $\circ$ tanque.

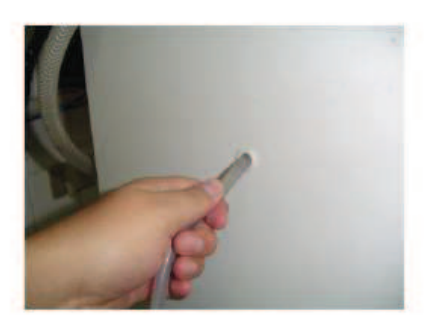

- Remover  $el$ almacenaje interno  $\circ$ desatornillándolo.
- Limpiar el tanque, ajustar nuevamente  $\circ$ el tanque interno y colocar la manguera de producto.

#### c. BIBLIOGRAFÍA

Manual de funcionamiento de transmisor KOBOLD ACM-X.

Hoja 7 de 7

### **ANEXO2**

### **HOJAS DE DATOS DE LOS ELEMENTOS**

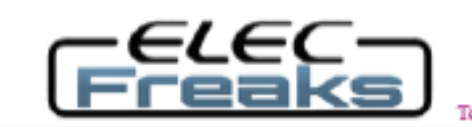

Tech Support: Services@elecfreaks.com

### **Ultrasonic Ranging Module HC - SR04**

#### **Product features:**

Ultrasonic ranging module HC - SR04 provides 2cm - 400cm non-contact measurement function, the ranging accuracy can reach to 3mm. The modules includes ultrasonic transmitters, receiver and control circuit. The basic principle of work:

(1) Using IO trigger for at least 10us high level signal,

(2) The Module automatically sends eight 40 kHz and detect whether there is a pulse signal back.

(3) IF the signal back, through high level, time of high output IO duration is the time from sending ultrasonic to returning.

Test distance = (high level time velocity of sound (340M/S) / 2,

#### Wire connecting direct as following:

- 5V Supply
- Trigger Pulse Input
- **Echo Pulse Output**
- $\bullet$  0V Ground

#### **Electric Parameter**

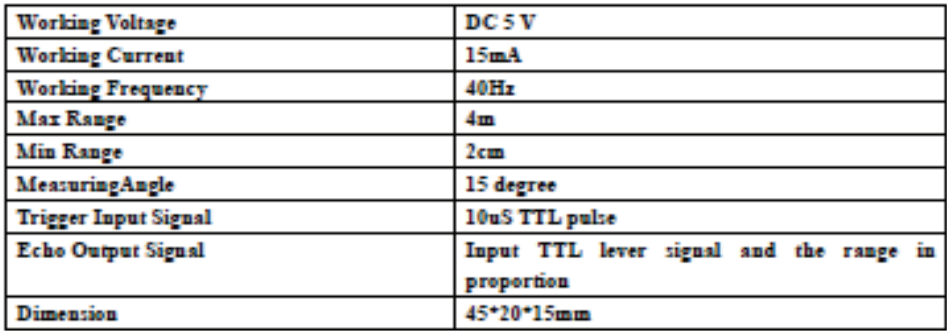

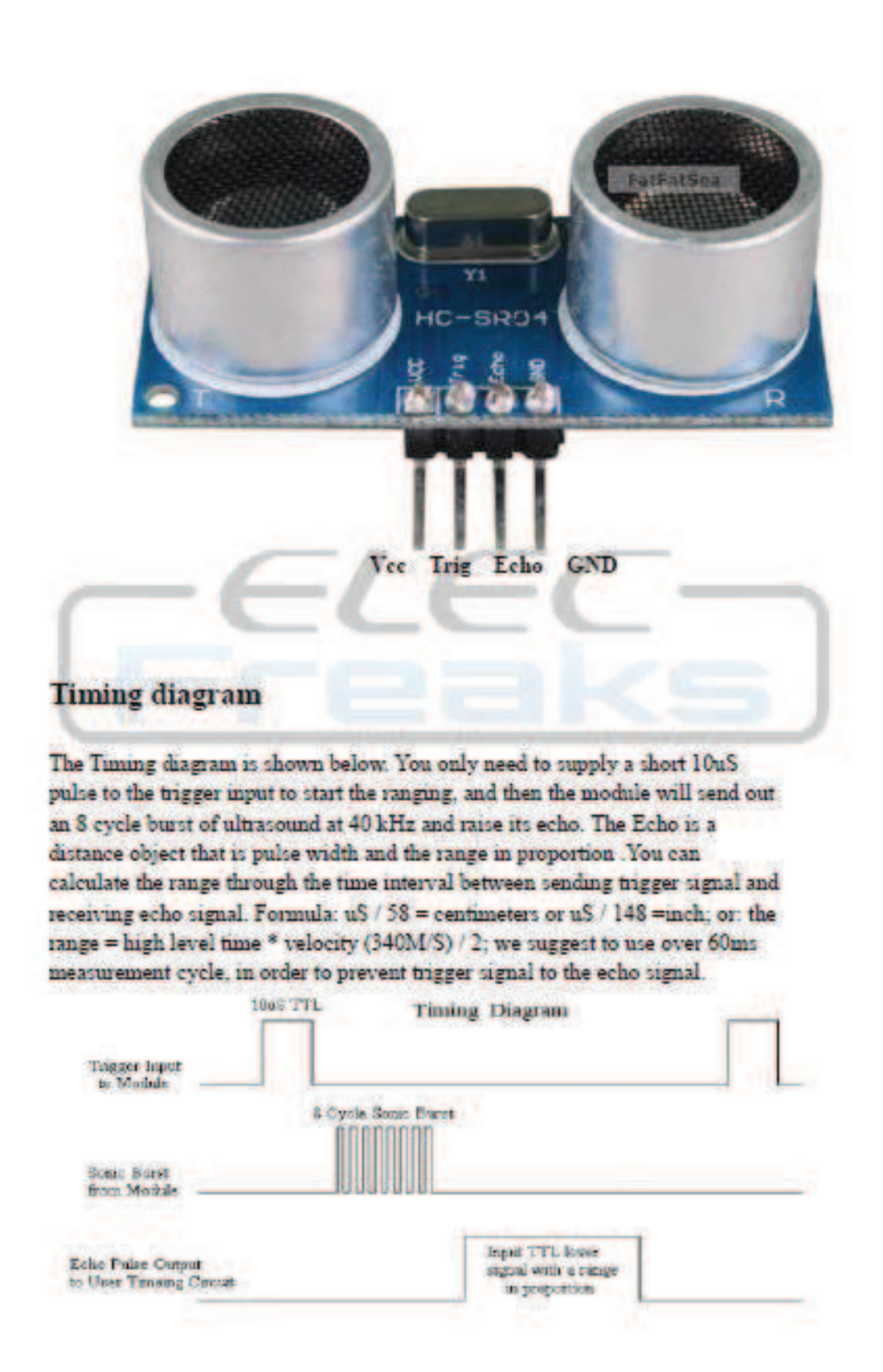

## L298

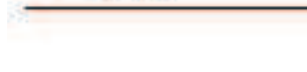

S7.

### **DUAL FULL-BRIDGE DRIVER**

- . OPERATING SUPPLY VOLTAGE UP TO 46 V
- . TOTAL DC CURRENT UP TO 4 A
- LOW SATURATION VOLTAGE
- 
- OVERTEMPERATURE PROTECTION<br>- LOGICAL "0" INPUT VOLTAGE UP TO 1.5 V (HIGH NOISE IMMUNITY)

#### **DESCRIPTION**

The L298 is an integrated monolithic circuit in a 15lead Multiwatt and PowerSO20 packages. It is a high voltage, high current dual full-bridge driver designed to accept standard TTL logic levels and drive inductive loads such as relays, solenoids, DC and stepping motors. Two enable inputs are provided to enable or disable the device independently of the input signals. The emitters of the lower transistors of each bridge are connected together and the corresponding external terminal can be used for the con-

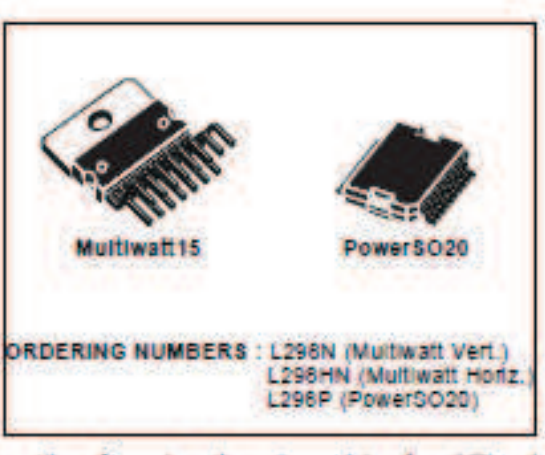

nection of an external sensing resistor. An additional supply input is provided so that the logic works at a lower voltage.

#### **BLOCK DIAGRAM**

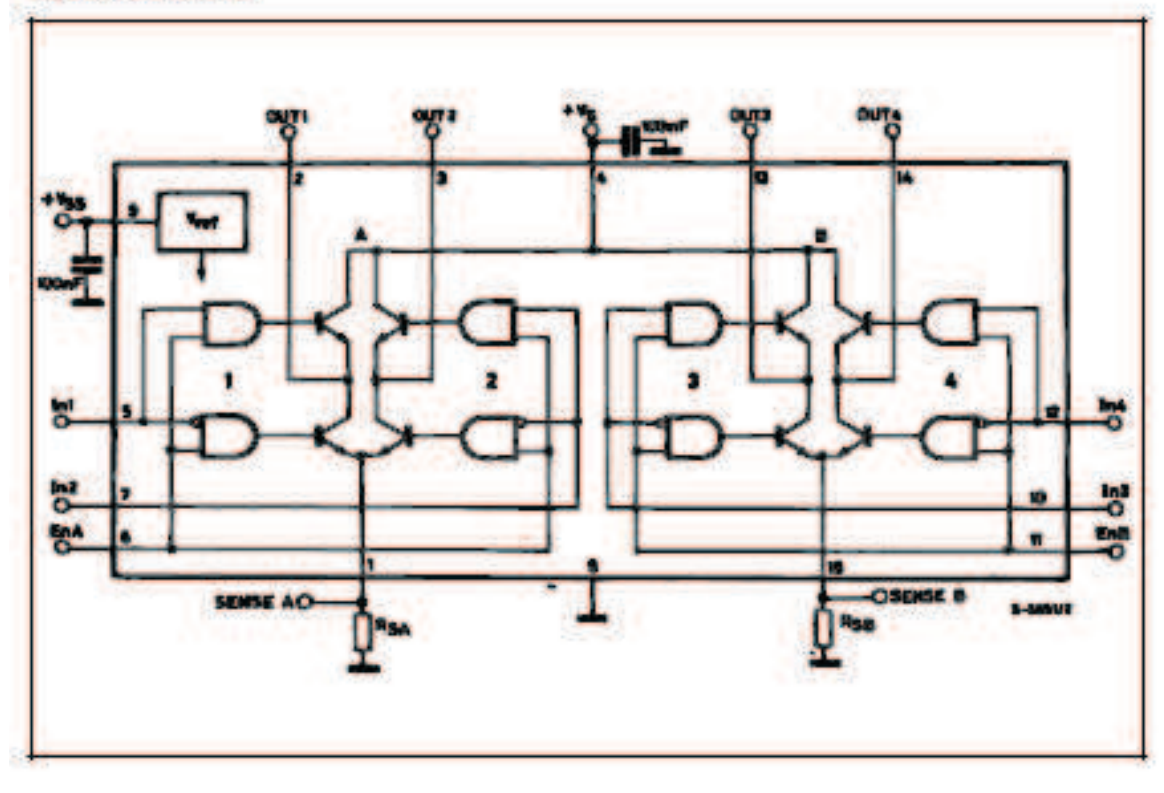

#### L298

#### **ABSOLUTE MAXIMUM RATINGS**

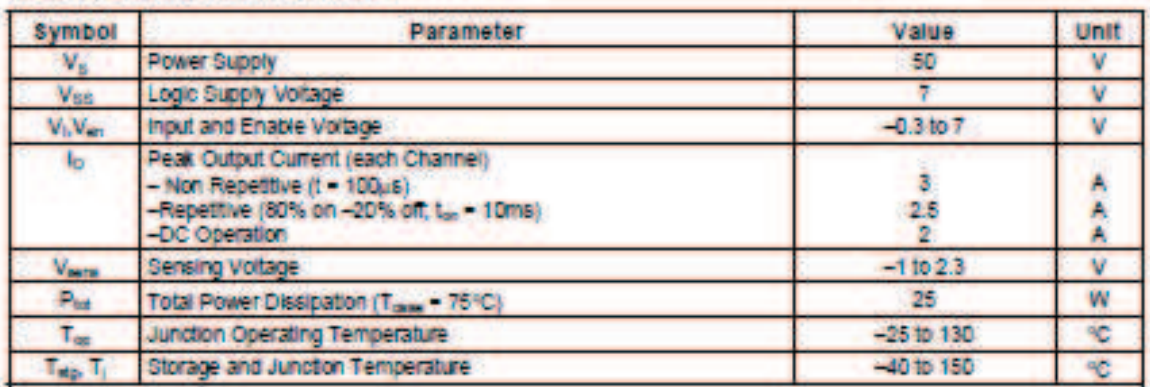

#### PIN CONNECTIONS (top view)

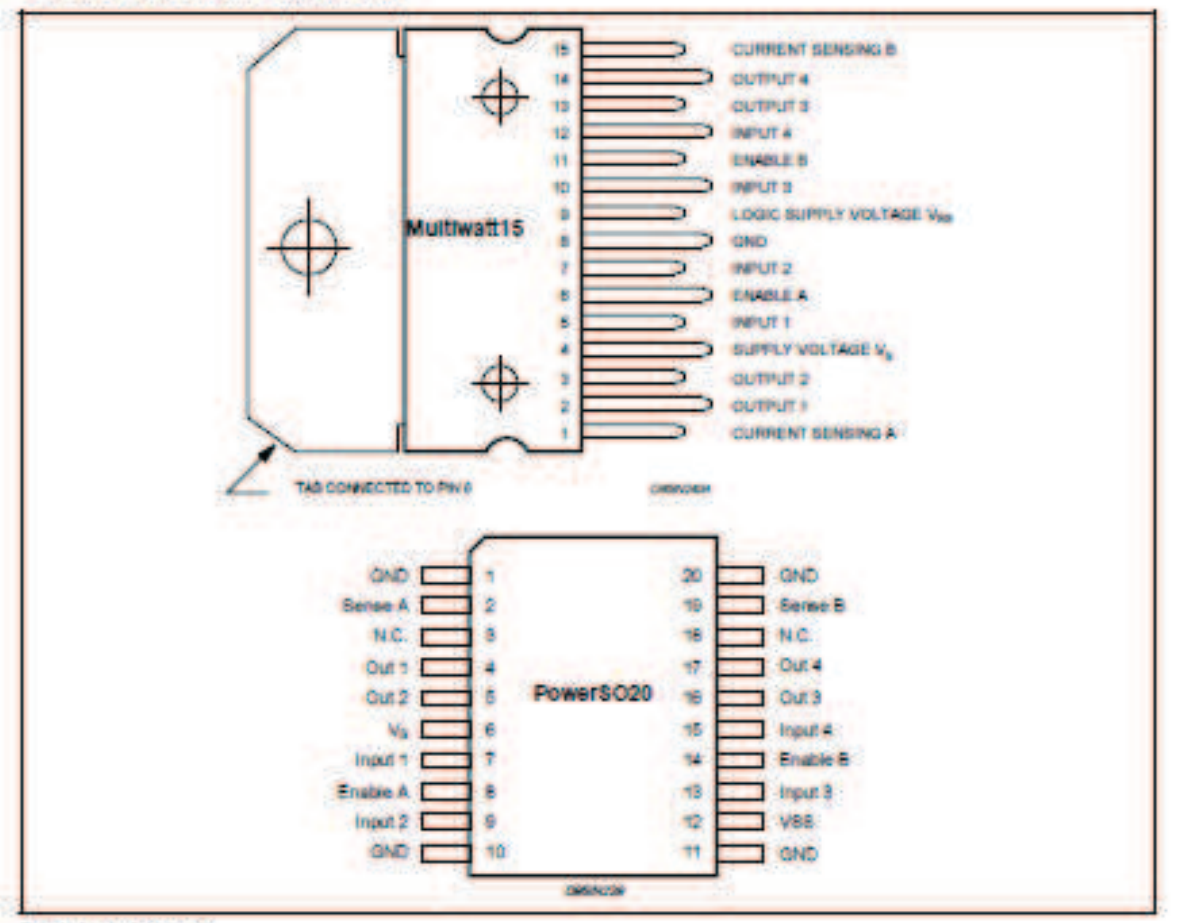

#### **THERMAL DATA**

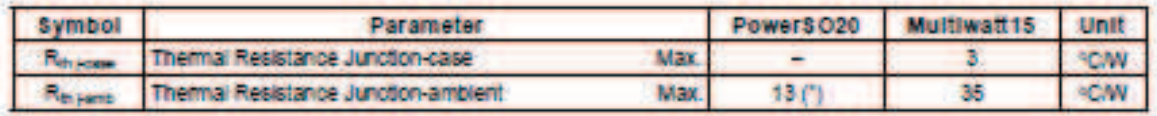

(1) Mounted on a uminum substrate

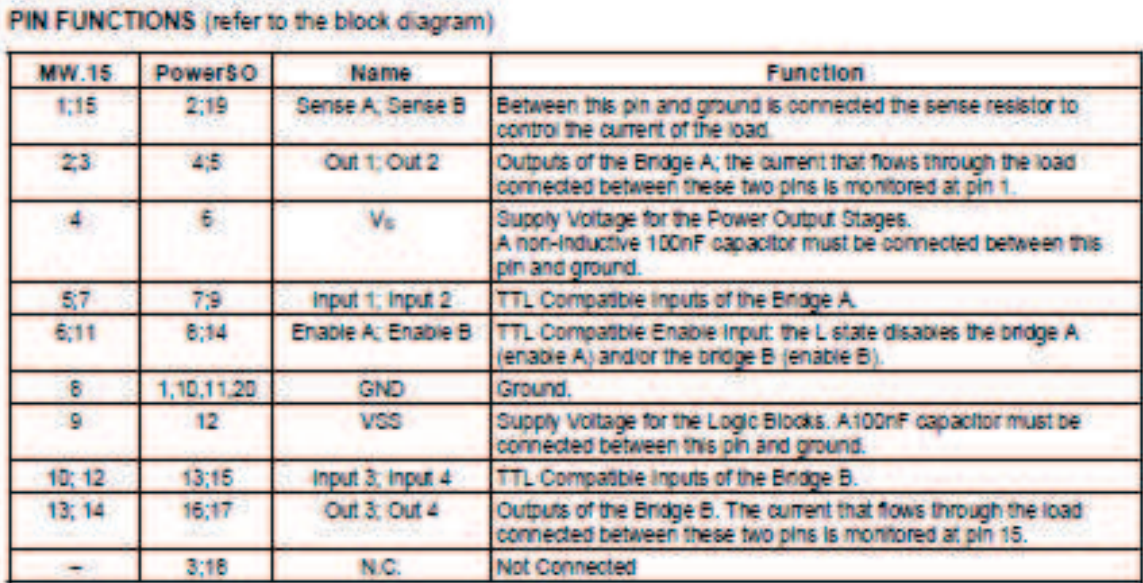

#### ELECTRICAL CHARACTERISTICS (V<sub>S</sub> = 42V; V<sub>SS</sub> = 5V, T<sub>I</sub> = 25°C; unless otherwise specified)

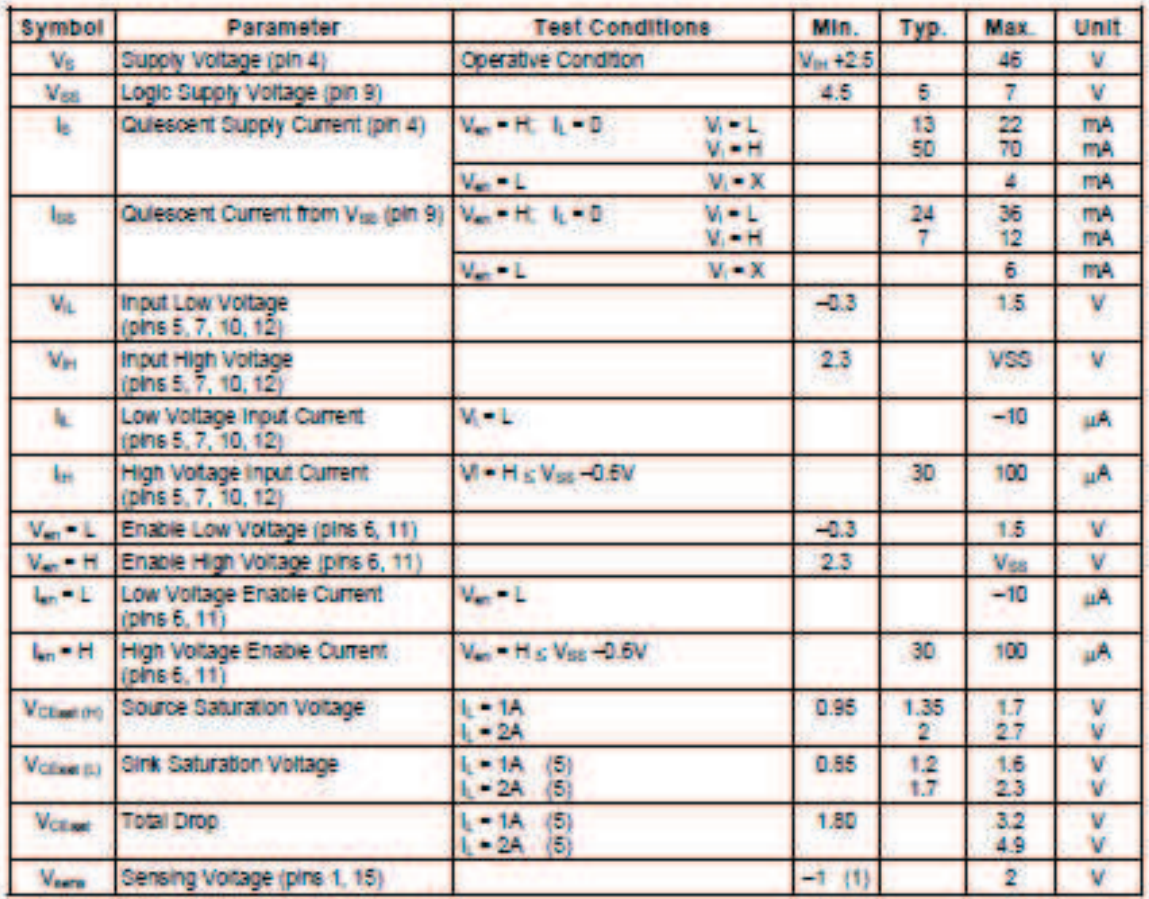

L298

### L298

#### ELECTRICAL CHARACTERISTICS (continued)

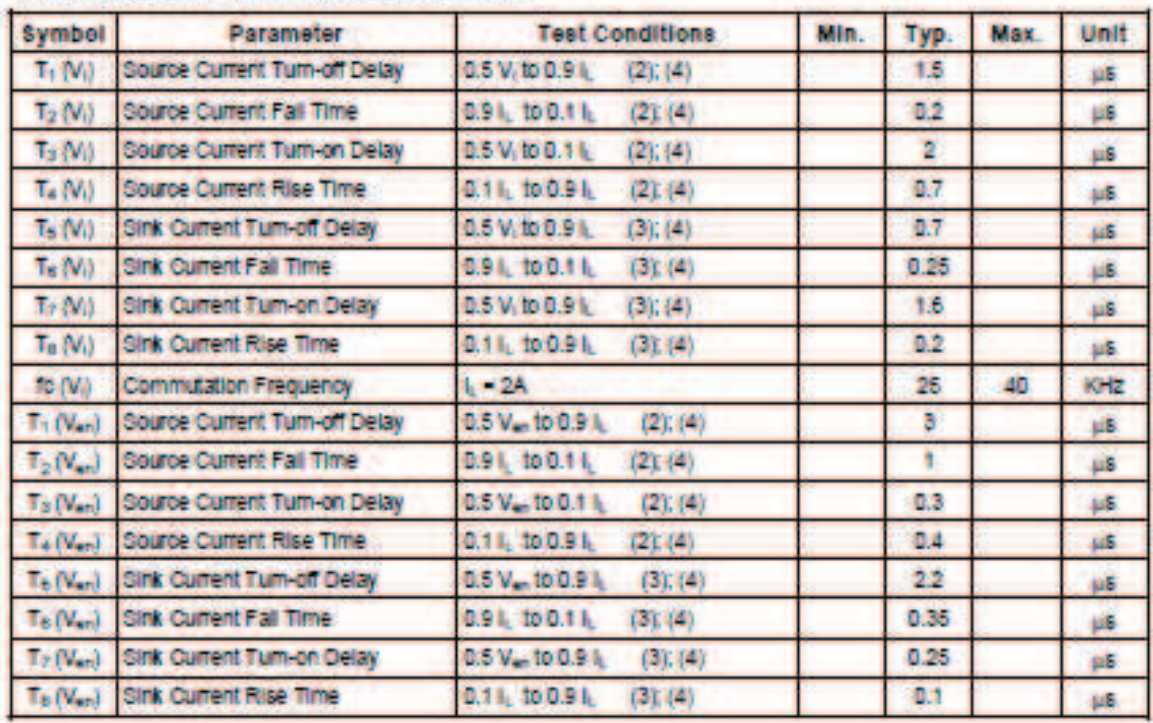

1) 1/Bensing votage can be  $-1$  V for t  $\pm$  60 uper; in steady state View min  $z$   $-$  0.5 V.<br>2) See fig. 2.<br>3) See fig. 4.

#### **Features**

- . High Performance, Low Power Atmel® AVR® 8-Bit Microcontroller
- **Advanced RISC Architecture** 
	- 135 Powerful Instructions Most Single Clock Cycle Execution 32 × 8 General Purpose Working Registers
	-
	- Fully Static Operation<br>Up to 16 MIPS Throughput at 16MHz
- On-Chip 2-cycle Multiplie
- . High Endurance Non-volatile Memory Segments gi: Enverance ivon-volatile Memory Segments<br>- 64K/128K/256KBytes of In-System Self-Programmable Flash<br>- 4Kbytes EEPROM
	-
	- **8Kbytes Internal SRAM**
	- Write/Erase Cycles:10,000 Flash/100,000 EEPROM<br>- Data retention: 20 years at 85°C/ 100 years at 25°C
	- Optional Boot Code Section with Independent Lock Bits
		- In-System Programming by On-chip Boot Program
		- True Read-While-Write Operation
	- Programming Lock for Software Security
- Endurance: Up to 64Kbytes Optional External Memory Space • Atmel® OTouch® library support<br>- Capacitive touch buttons, sliders and wheels<br>- OTouch and QMatrix® acquisition
	-
	-
	- Up to 64 sense channels
- JTAG (IEEE std. 1149.1 compliant) Interface
	- Boundary-scan Capabilities According to the JTAG Standard
- Doomaary-scan Capabilities According to the JTAG Standard<br>− Extensive On-chip Debug Support<br>− Programming of Flash, EEPROM, Fuses, and Lock Bits through the JTAG Interface • Peripheral Features
	-
	- Two 8-bit Timer/Counters with Separate Prescaler and Compare Mode<br>- Two 8-bit Timer/Counter with Separate Prescaler, Compare- and Capture Mode<br>- Real Time Counter with Separate Oscillator
	-
	- Four 8-bit PWM Channels Six/Twelve PWM Channels with Programmable Resolution from 2 to 16 Bits (ATmega1281/2561, ATmega640/1280/2560)
	- **Output Compare Modulator**
	-
	- 8/16-channel, 10-bit ADC (ATmega1281/2561, ATmega640/1280/2560)<br>- Two/Four Programmable Serial USART (ATmega1281/2561, ATmega640/1280/2560)<br>- Master/Slave SPI Serial Interface
	-
	- Byte Oriented 2-wire Serial Interface
	- Programmable Watchdog Timer with Separate On-chip Oscillator
	- On-chip Analog Comparator<br>- Interrupt and Wake-up on Pin Change
- · Special Microcontroller Features
	- Power-on Reset and Programmable Brown-out Detection<br>- Power-on Reset and Programmable Brown-out Detection<br>- Internal Calibrated Oscillator
	-
	-
	- External and Internal Interrupt Sources<br>- Six Sleep Modes: Idle, ADC Noise Reduction, Power-save, Power-down, Standby, and Extended Standby
- *VO* and Packages
	- 54/86 Programmable VO Lines (ATmega1281/2561, ATmega640/1280/2560)<br>- 64-pad QFN/MLF, 64-lead TQFP (ATmega1281/2561)
	-
	- 100-lead TQFP, 100-ball CBGA (ATmega640/1280/2560)
- RoHS/Fully Green<br>• Temperature Range:
- $-40^{\circ}$ C to 85 $^{\circ}$ C Industrial
- Ultra-Low Power Consumption
- Active Mode: 1MHz, 1.8V: 500µA
	- Power-down Mode: 0.1µA at 1.8V
- Speed Grade:
	-
	- ATmega640V/ATmega1280V/ATmega1281V:<br>- ATmega640V/ATmega1280V/ATmega1281V:<br>- 0 4MHz @ 1.8V 5.5V, 0 8MHz @ 2.7V 5.5V
	- ATmega2560V/ATmega2561V:<br>• 0 2MHz @ 1.8V 5.5V, 0 8MHz @ 2.7V 5.5V
		-
	- ATmega640/ATmega1280/ATmega1281:<br>• 0 8MHz @ 2.7V 5.5V, 0 16MHz @ 4.5V 5.5V
	- ATmega2560/ATmega2561:<br>• 0 16MHz @ 4.5V 5.5V
		-

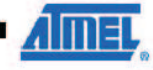

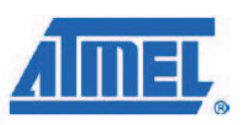

**8-bit Atmel Microcontroller** with 64K/128K/256K **Bytes In-System** Programmable **Flash** 

ATmega640/V ATmega1280/V ATmega1281/V ATmega2560/V ATmega2561/V

2549P-AVR-10/2012

#### ATmega640/1280/1281/2560/2561

#### 1. Pin Configurations

Figure 1-1. TQFP-pinout ATmega640/1280/2560

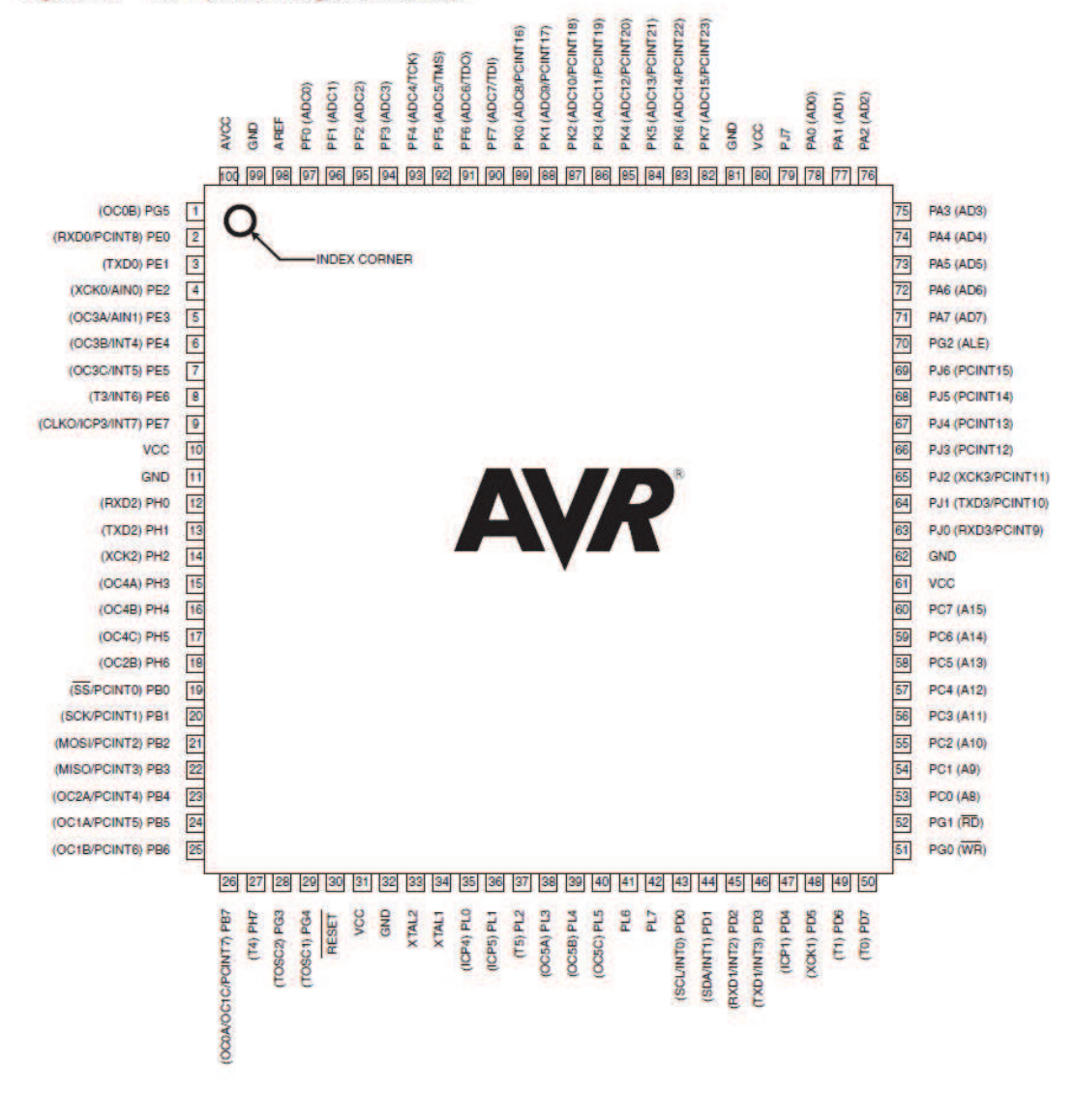

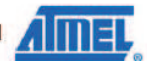

2549P-AVR-10/2012

 $\overline{2}$ 

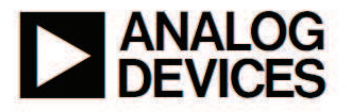

### **Monolithic Thermocouple Amplifiers** with Cold Junction Compensation

#### **FEATURES**

Pretrimmed for Type J (AD594) or **Type K (AD595) Thermocouples Can Be Used with Type T Thermocouple Inputs** Low Impedance Voltage Output: 10 mV/°C **Built-In Ice Point Compensation** Wide Power Supply Range: +5 V to ±15 V Low Power: <1 mW typical **Thermocouple Failure Alarm** Laser Wafer Trimmed to 1°C Calibration Accuracy **Setpoint Mode Operation Self-Contained Celsius Thermometer Operation High Impedance Differential Input Side-Brazed DIP or Low Cost Cerdip** 

#### **PRODUCT DESCRIPTION**

The AD594/AD595 is a complete instrumentation amplifier and thermocouple cold junction compensator on a monolithic chip. It combines an ice point reference with a precalibrated amplifier to produce a high level (10 mV/°C) output directly from a thermocouple signal. Pin-strapping options allow it to be used as a linear amplifier-compensator or as a switched output setpoint controller using either fixed or remote setpoint control. It can be used to amplify its compensation voltage directly, thereby converting it to a stand-alone Celsius transducer with a low impedance voltage output.

The AD594/AD595 includes a thermocouple failure alarm that indicates if one or both thermocouple leads become open. The alarm output has a flexible format which includes TTL drive capability.

The AD594/AD595 can be powered from a single ended supply (including  $+5$  V) and by including a negative supply, temperatures below  $0^{\circ}$ C can be measured. To minimize self-heating, an unloaded AD594/AD595 will typically operate with a total sup-<br>ply current 160 µA, but is also capable of delivering in excess of  $±5$  mA to a load

The AD594 is precalibrated by laser wafer trimming to match the characteristic of type J (iron-constantan) thermocouples and the AD595 is laser trimmed for type K (chromel-alumel) inputs. The temperature transducer voltages and gain control resistors

## AD594/AD595

**FUNCTIONAL BLOCK DIAGRAM** 

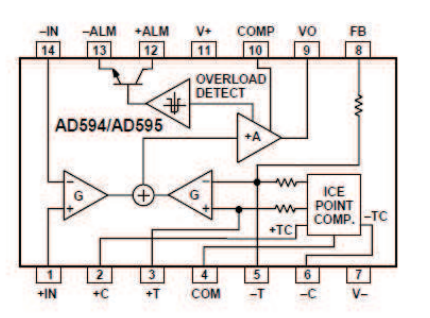

are available at the package pins so that the circuit can be recalibrated for the thermocouple types by the addition of two or three resistors. These terminals also allow more precise calibration for both thermocouple and thermometer applications.

The AD594/AD595 is available in two performance grades. The C and the A versions have calibration accuracies of  $\pm 1^{\circ}$ C and ±3°C, respectively. Both are designed to be used from 0°C to +50°C, and are available in 14-pin, hermetically sealed, sidebrazed ceramic DIPs as well as low cost cerdip packages.

#### **PRODUCT HIGHLIGHTS**

- 1. The AD594/AD595 provides cold junction compensation, amplification, and an output buffer in a single IC package.
- 2. Compensation, zero, and scale factor are all precalibrated by laser wafer trimming (LWT) of each IC chip.
- 3. Flexible pinout provides for operation as a setpoint controller or a stand-alone temperature transducer calibrated in degrees Celsius.
- 4. Operation at remote application sites is facilitated by low quiescent current and a wide supply voltage range +5 V to dual supplies spanning 30 V.
- 5. Differential input rejects common-mode noise voltage on the thermocouple leads.

## AD594/AD595-SPECIFICATIONS (@ +25°C and V<sub>S</sub> = 5 V, Type J (AD594), Type K (AD595) Thermocouple,

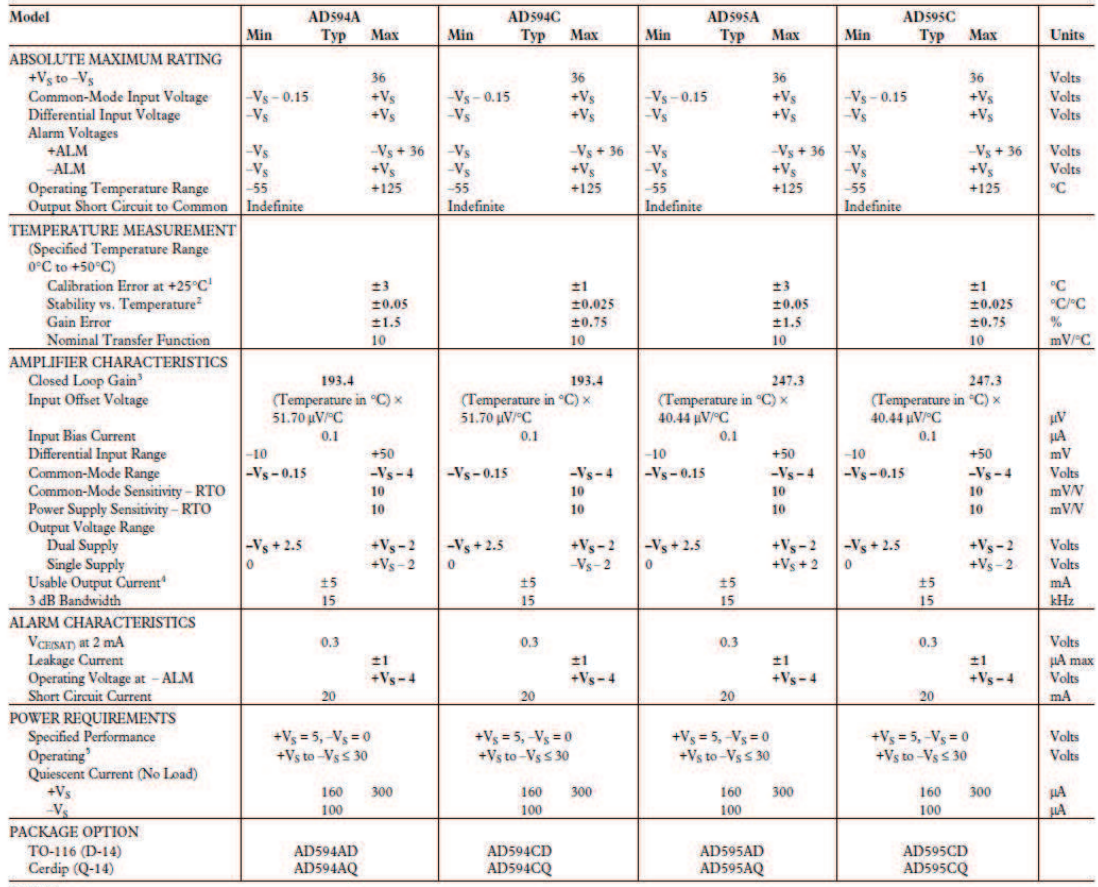

**NOTES** 

NOTES<br>  $\text{[CaB]}$  reads to minimum error at +25°C using a thermocouple sensitivity of 51.7  $\mu$ V/°C. Since a J type thermocouple deviates from this straight line approximation, the AD594 will normally<br>  $\text{[rad 3.1 mV when the measuring junction is at 0$ 

Specifications shown in **boldface** are tested on all production units at final electrical test. Results from those tests are used to calculate outgoing quality levels. All min and max specifications are guaranteed, althoug Specifications subject to change without notice.

#### **INTERPRETING AD594/AD595 OUTPUT VOLTAGES**

compensated signal, the following transfer functions should be used to determine the actual output voltages:

To achieve a temperature proportional output of  $10 \text{ mV}$ <sup>o</sup>C and accurately compensate for the reference junction over the rated operating range of the circuit, the AD594/AD595 is gain trimmed to match the transfer characteristic of J and K type thermocouples at 25°C. For a type J output in this temperature range the TC is 51.70 µV/°C, while for a type K it is 40.44 µV/°C. The resulting gain for the AD594 is 193.4 (10 mV/°C divided by 51.7 µV/°C) and for the AD595 is 247.3 (10 mV/°C divided by 40.44 µV/°C). In addition, an absolute accuracy trim induces an input offset to the output amplifier characteristic of 16  $\mu$ V for the AD594 and 11 μV for the AD595. This offset arises because the AD594/ AD595 is trimmed for a 250 mV output while applying a 25°C thermocouple input.

Because a thermocouple output voltage is nonlinear with respect to temperature, and the AD594/AD595 linearly amplifies the

AD594 output = (Type J Voltage + 16  $\mu$ V) × 193.4

AD595 output = (Type K Voltage + 11  $\mu$ V) × 247.3 or conversely: Type J voltage = (AD594 output/193.4) - 16  $\mu$ V

Type K voltage = 
$$
(AD595 \text{ output}/247.3) - 11 \mu V
$$

Table I lists the ideal AD594/AD595 output voltages as a function of Celsius temperature for type J and K ANSI standard thermocouples, with the package and reference junction at 25°C. As is normally the case, these outputs are subject to calibration, gain and temperature sensitivity errors. Output values for intermediate temperatures can be interpolated, or calculated using the output equations and ANSI thermocouple voltage tables referred to zero degrees Celsius. Due to a slight variation in alloy content between ANSI type J and DIN FE-CUNI

5281

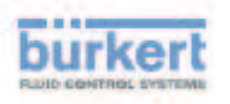

#### 2/2-way Solenoid Valve with servo-diaphragm, G 1/2 - G 2 1/2

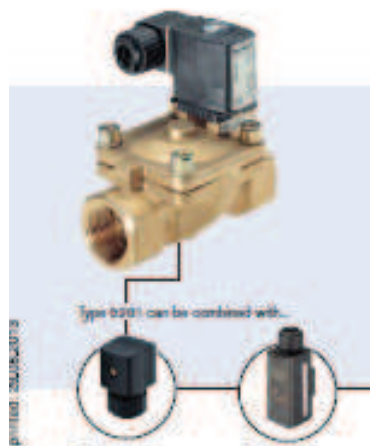

**Type asse**<br>California

**Boths** 

condidition | commonly be dried on company for a summonly conditional

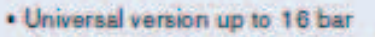

- . NBR, EPDM or FKM servo-diaphragms
- . Anti-waterhammer, low noise
- . NG or NO circuit function
- . Brass body or grey cast iron
- . Threaded port or flange connections

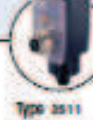

AS cale plus

Since account is standed with active<br>Suprager for the control of liquid is game on mode. A pressure difference of<br> $0.5\,\mathrm{fm}$  is example to according to

Type tore

mer sankt

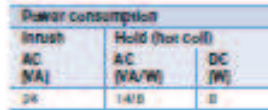

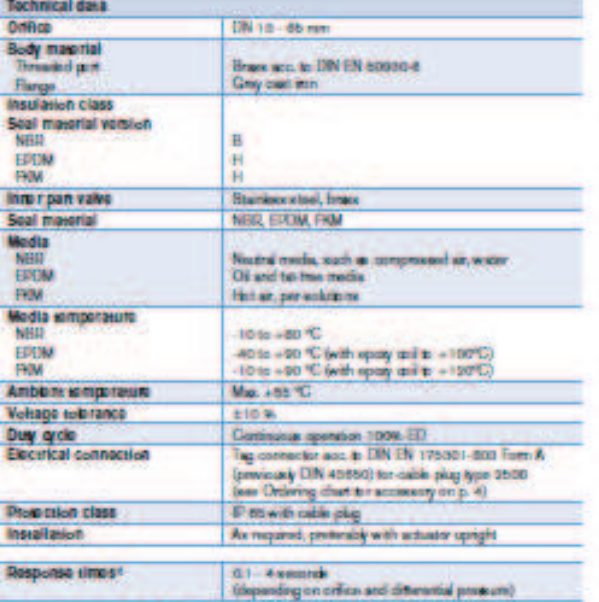

autobe whereals is visit at each. Opining greater bablics o codes, thang grants who contribute

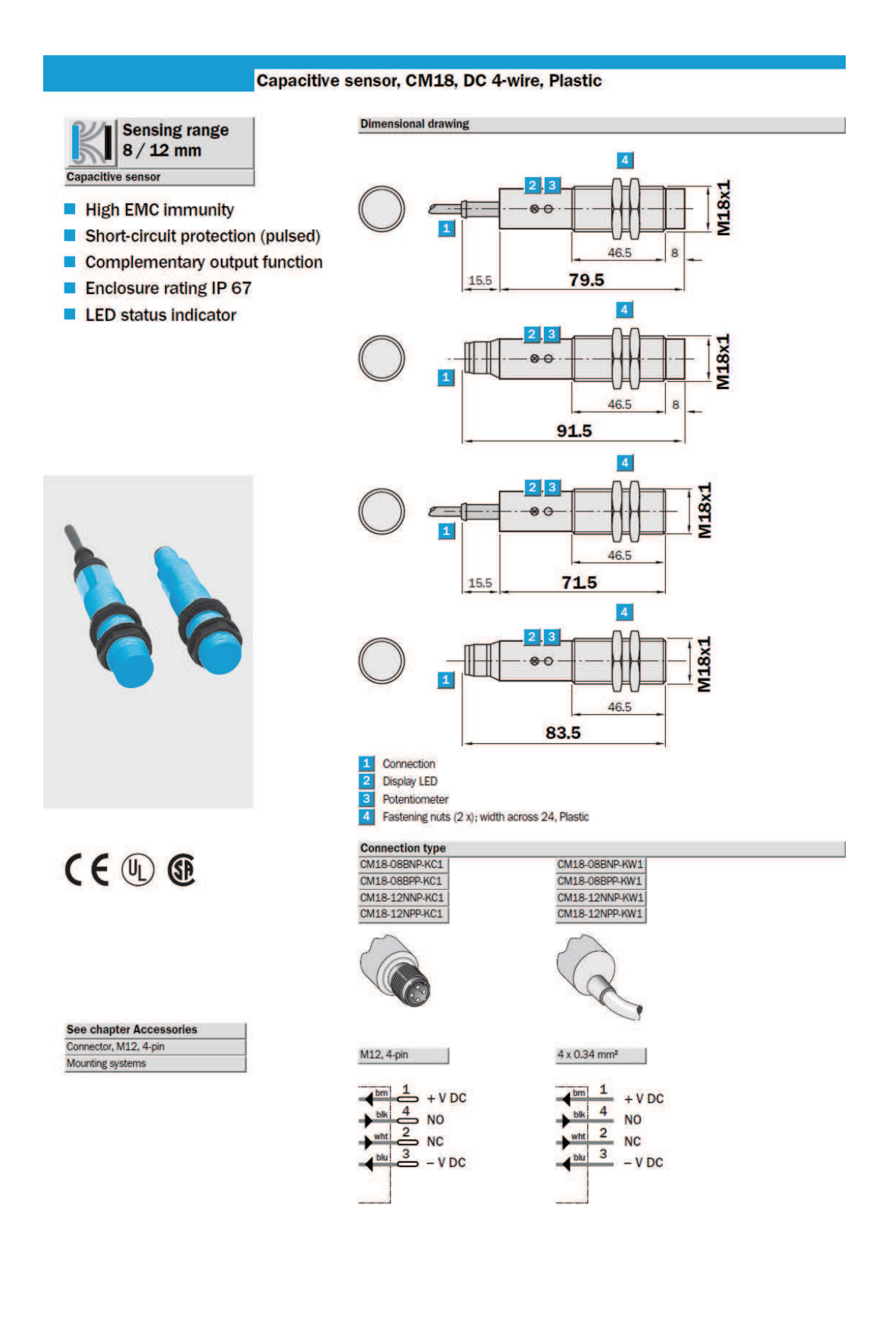

#### 

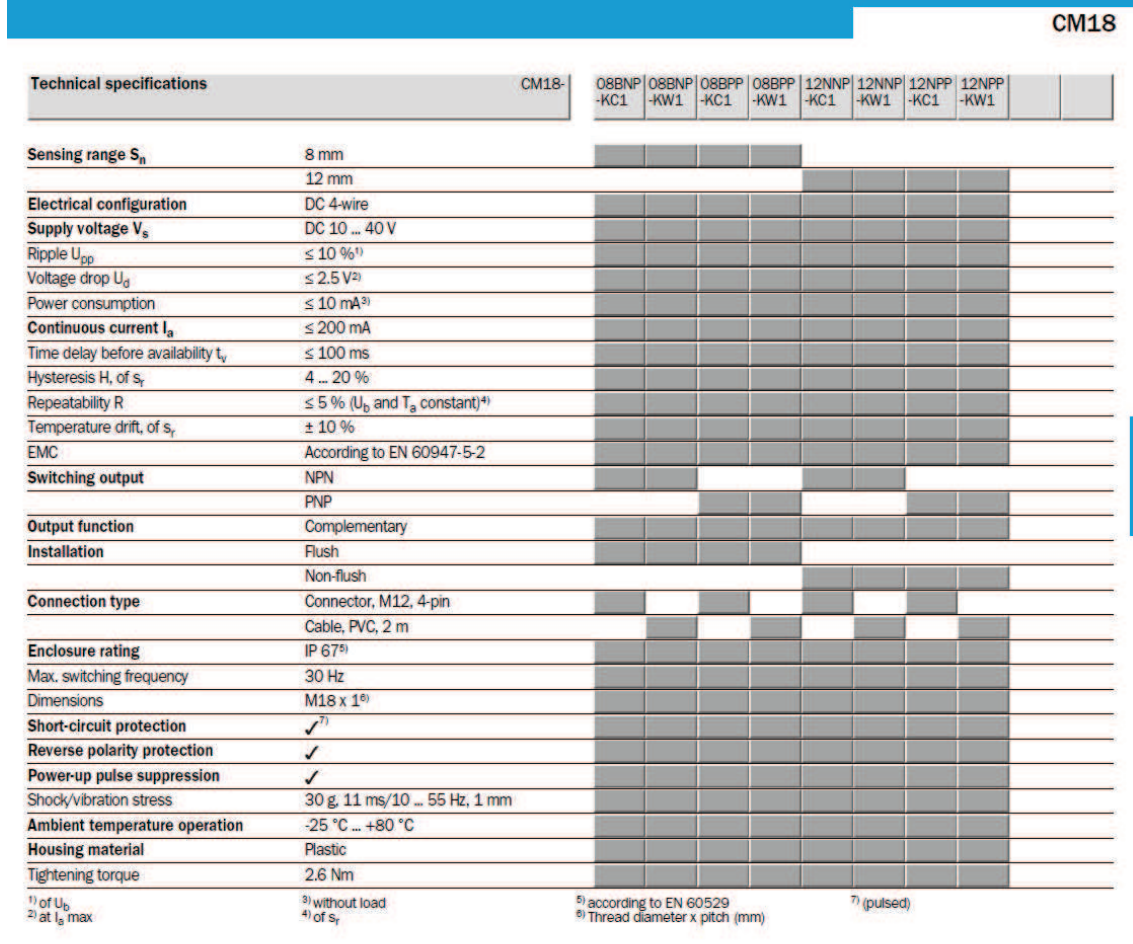

## (V Seeed Studio Works @000

#### **L298 Dual H-Bridge Motor Driver**

Double H driver module uses ST L298N dual full-bridge driver. It is a high voltage, high current dual full-bridge driver designed to accept standard TTL logic levels and drive inductive loads such as relays, solenoids, DC and stepping motors.

WWW.SEEEDSTUDIO.COM Tech Support: info@seeedi.com

#### **Features**

- Light weight, small dimension
- Super driver capacity
- **FWD** protection  $\bullet$
- **Heavy load Heat sink**
- Power selection switch
- 4 pull up resistor switch ٠
- 2 DC motor/ 4 coil dual phrase stepper motor output  $\bullet$
- Motor direction indication LED  $\bullet$
- 4 standard mouting holes

#### **Specifications**

- Driver: L298
- Driver power supply: +5V~+46V
- Driver peak current: 2A
- Logic power output Vss: +5~+7V (internal supply +5V)  $\bullet$
- Logic current: 0~36mA  $\bullet$
- Controlling level: Low -0.3V~1.5V, high: 2.3V~Vss  $\bullet$
- Enable signal level: Low -0.3V~1.5V, high: 2.3V~Vss  $\bullet$
- Max drive power: 25W (Temperature 75 °C)  $\bullet$
- Working temperature: -25 °C ~+130 °C
- Dimension: 60mm\*54mm
- Driver weight: ~48g
## **Hardware Installation**

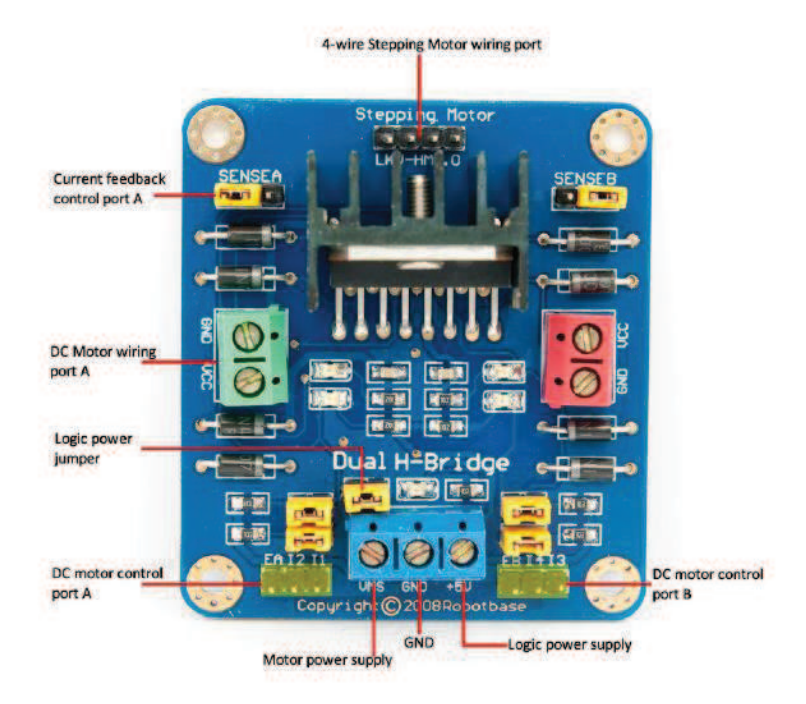

Double H driver module can drive two DC motors at the same time. Port A is completely symmetrical as port B on the board.

DC motor input port A has three pins, 11, 12 and EA. 11 and 12 are digital ports which are used to control the direction of motor, EA is connecting with PWM port of control board to control the speed of motor.

If I1=1and I2=0, the motor rotates clockwise.

If I1=0 and I2=1, it rotates anticlockwise.

If I1=I2, it stops rotating.

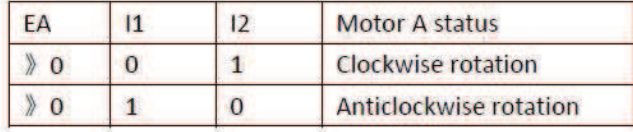

Normally we do not need to connect wire to supply logic power.

Only if the motor power supply is  $+5V^{\sim}+7V$  or  $+18V^{\sim}+46V$  we have to take off the logic power jumper and connect 5v to supply logic power.

We can control 4-wire stepping Motor the same way as two DC motors with the signals from EA, 11, 12 and EB, 13, 14.

### **Features**

- High-performance, Low-power Atmel®AVR® 8-bit Microcontroller
- Advanced RISC Architecture
	- 130 Powerful Instructions Most Single-clock Cycle Execution
	- 32 x 8 General Purpose Working Registers
	- Fully Static Operation
	- Up to 16MIPS Throughput at 16MHz - On-chip 2-cycle Multiplier
- · High Endurance Non-volatile Memory segments
	- 8Kbytes of In-System Self-programmable Flash program memory
	- 512Bytes EEPROM
	- 1Kbyte Internal SRAM
	- Write/Erase Cycles: 10,000 Flash/100,000 EEPROM
	- Data retention: 20 years at 85°C/100 years at 25°C<sup>(1)</sup>
	- Optional Boot Code Section with Independent Lock Bits In-System Programming by On-chip Boot Program **True Read-While-Write Operation**
	- Programming Lock for Software Security
- Peripheral Features
	- Two 8-bit Timer/Counters with Separate Prescaler, one Compare Mode
	- One 16-bit Timer/Counter with Separate Prescaler, Compare Mode, and Capture **Mode**
	- Real Time Counter with Separate Oscillator
	- Three PWM Channels
	- 8-channel ADC in TQFP and QFN/MLF package
	- **Eight Channels 10-bit Accuracy**
	- 6-channel ADC in PDIP package Six Channels 10-bit Accuracy
	- Byte-oriented Two-wire Serial Interface
	- Programmable Serial USART
	- Master/Slave SPI Serial Interface
	- Programmable Watchdog Timer with Separate On-chip Oscillator

- On-chip Analog Comparator

- Special Microcontroller Features
	- .<br>- Power-on Reset and Programmable Brown-out Detection
	- Internal Calibrated RC Oscillator
	- External and Internal Interrupt Sources
	- Five Sleep Modes: Idle, ADC Noise Reduction, Power-save, Power-down, and
- **Standby**
- I/O and Packages
	- 23 Programmable I/O Lines
	- 28-lead PDIP, 32-lead TQFP, and 32-pad QFN/MLF
- Operating Voltages
	- 2.7V 5.5V (ATmega8L)  $-4.5V - 5.5V (ATmega8)$
- Speed Grades
- - .<br>- 0 8MHz (ATmega8L)  $-0 - 16$ MHz (ATmega8)
- Power Consumption at 4Mhz, 3V, 25°C
	- $-$  Active:  $3.6mA$
	- Idle Mode: 1.0mA
	- Power-down Mode: 0.5µA

Atmel

**8-bit Atmel with** 8KBytes In-**System Programmable Flash** 

ATmega8 ATmega8L

Rev.2486AA-AVR-02/2013

Atmel

### Pin **Configurations**

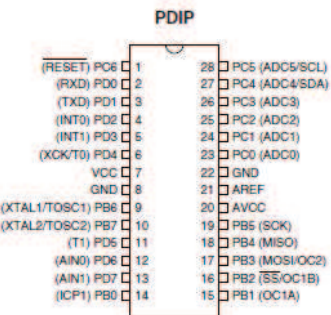

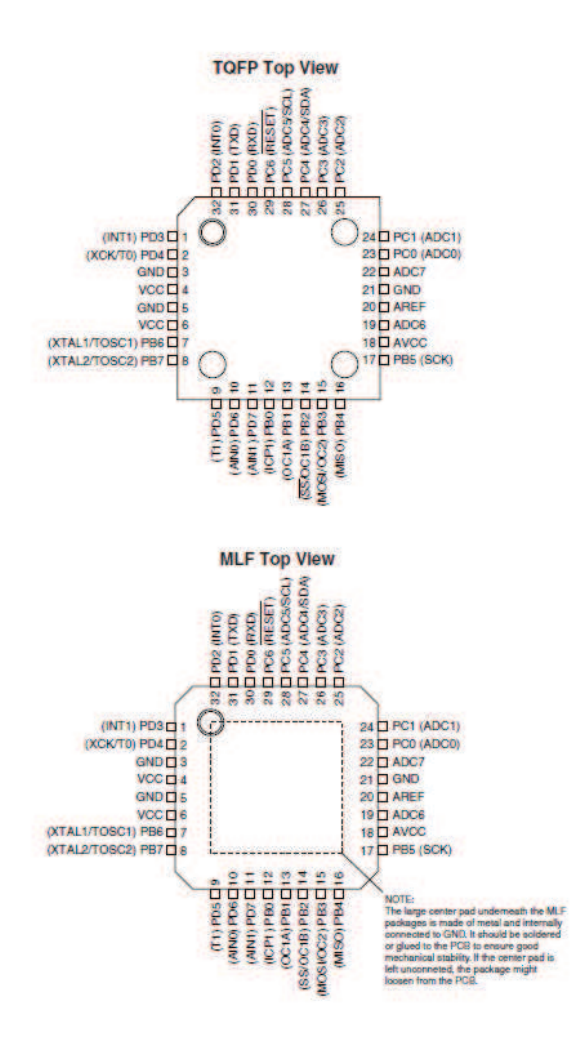

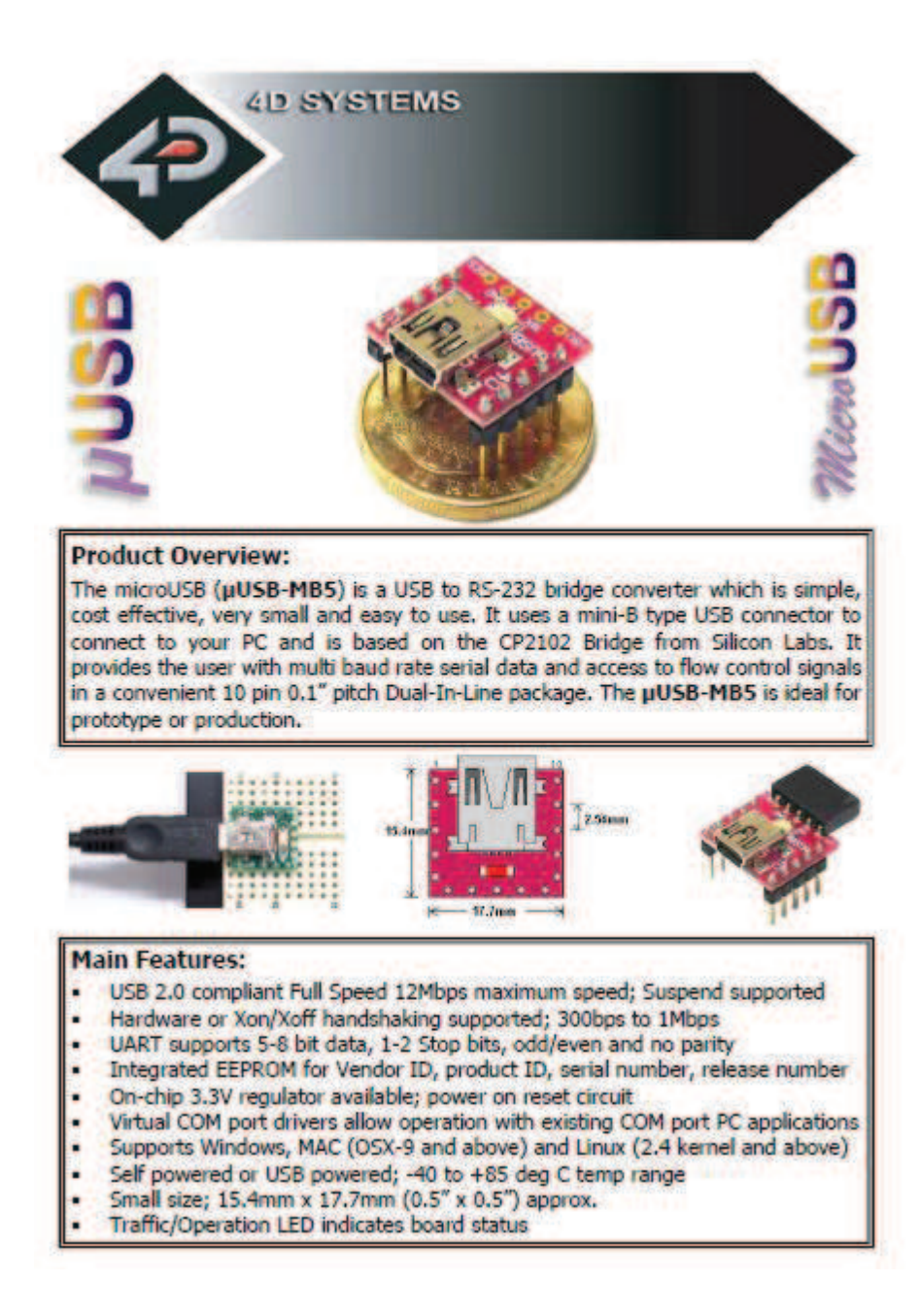

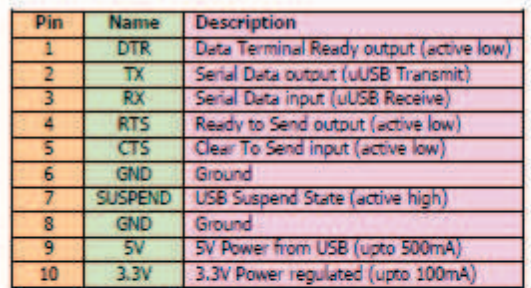

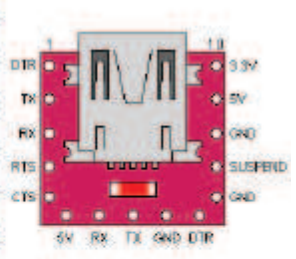

figure 1: uUSB-MB5 Pin-Out Diagram

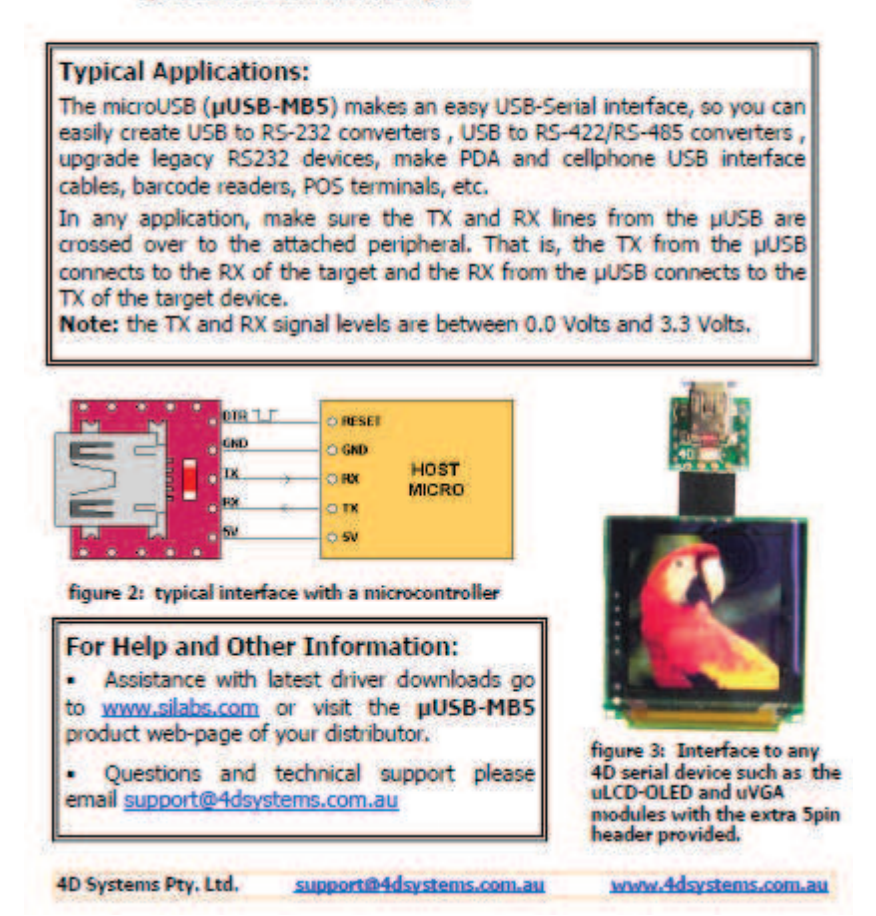

# **RF1100-232 RF 433MHz Transceiver Module**

I have recently started using the RF1100-232 module in an Arduino based project. I found it really difficult to find any useful detailled information on this module. The only info to go on was a document I found on some Russian website that appeared to be a machine translated version of the command table that is otherwise only available in Chinese. This really is a shame as this module is some very useful piece of technology.

So I on this website decided to collect all the information I have found out in the hope that it will be useful for others who are also thinking about using this module.

## **What does it look like?**

It looks exactly like this:

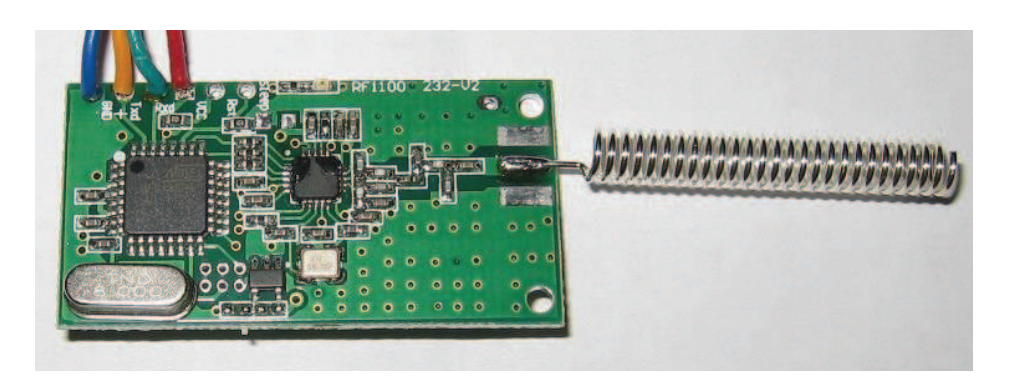

This is the spring antenna version. It is also available with an SMA connector. The dimensions are 41mm x 21mm (without antenna or SMA connector).

## **What does it do?**

The module allows wireless transmission of serial port data. The connectors on the module are a TTL-Level (5Volt) serial port and the 5Volt power supply for the module.

The module will transmit wirelessly the data it receives on the Rx input line. And data received by the module will be sent out the Tx line.

The module supports baud rates of 4800, 9600 and 19200 bit/s. 256 individual channels can be selected.

Now, the really interesting part is that this module also supports point-to-multipoint transmission. This means that, when one module is transmitting data, \***all**\* other modules that are on the same channel and within range will receive the same data.

## **Connecting the RF1100-232 module**

The module requires a 5Volt power supply. Connect GND of your power supply to the GND pin on the module and the 5Volt of your power supply to the Vcc pin on the module.

The serial port on the module is a TTL level port. This means it uses 0Volt and 5Volt levels. It also seems to work fine with 3.3Volt levels. **DO NOT connect the serial port on the module to a normal COM port that uses RS232 levels!** These COM ports use up to +-15V levels and would damage the module!

If you use a USB to serial converter, make sure you are using one with TTL levels. The module also works fine when connected to the TTL level serial port on an Arduino.

The following picture shows the RF1100-232 module connected to a FTDI USB to serial converter. Please note that you need to connect Tx on one side to Rx on the other side and vice-versa.

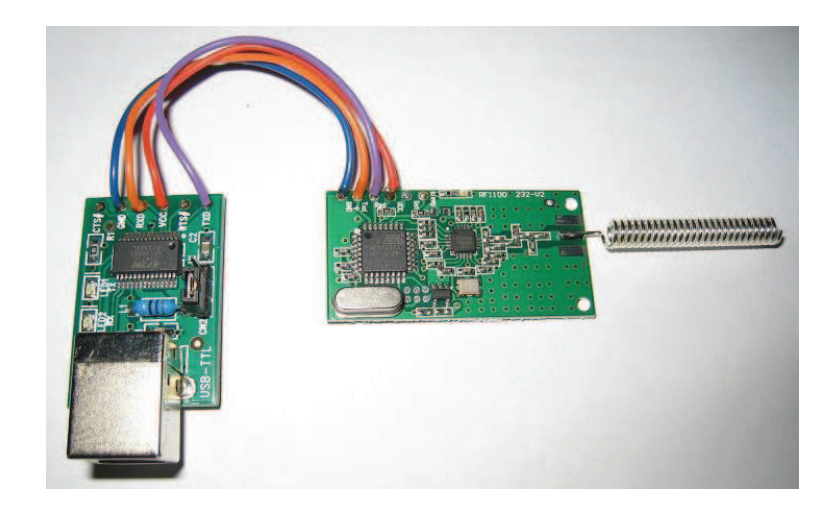

This is in fact all you need for a "base station" that connects to a computer via USB. It gets its power from the USB port.

## **RF1100-232 command table**

## **Set serial port baud rate**

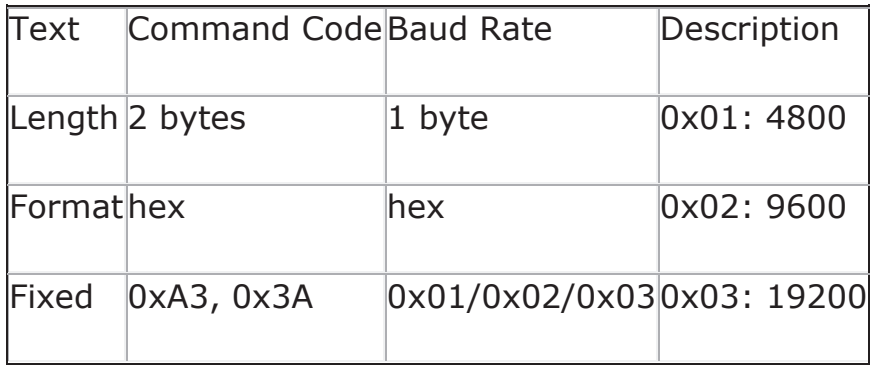

Example: sending 0xA3, 0x3A, 0x03 to the module sets the serial port baud rate to 19200.

**Set channel communication rate** (not supported/implemented according to the documents I found)

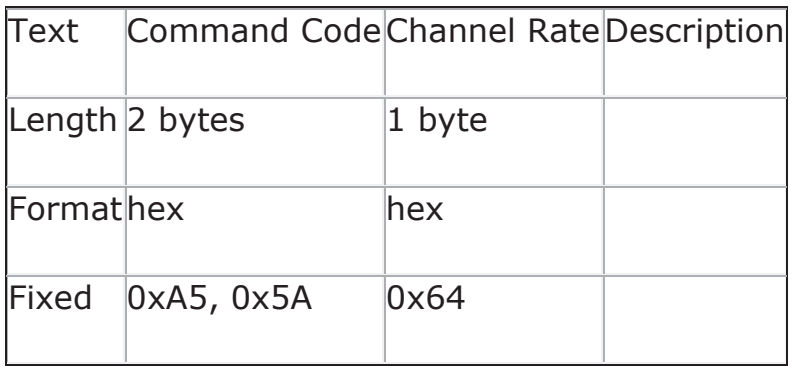

## **Set channel**

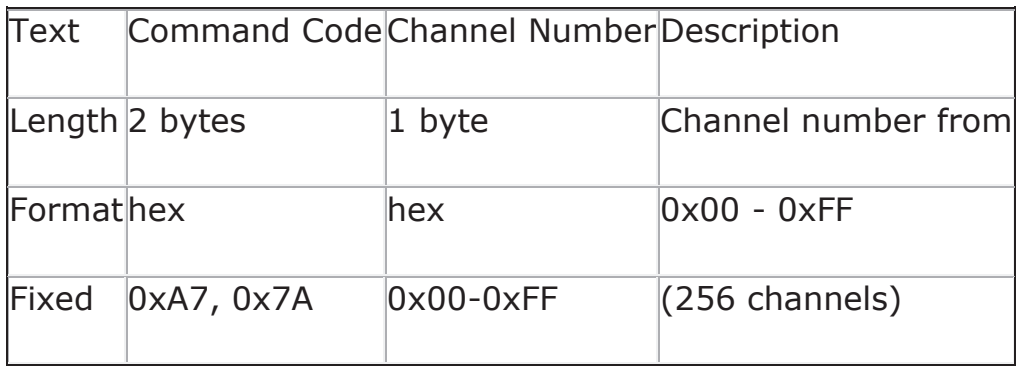

Example: sending 0xA7, 0x7A, 0x10 to the module sets the channel to 16 (0x10 hex).

## **Set module ID**

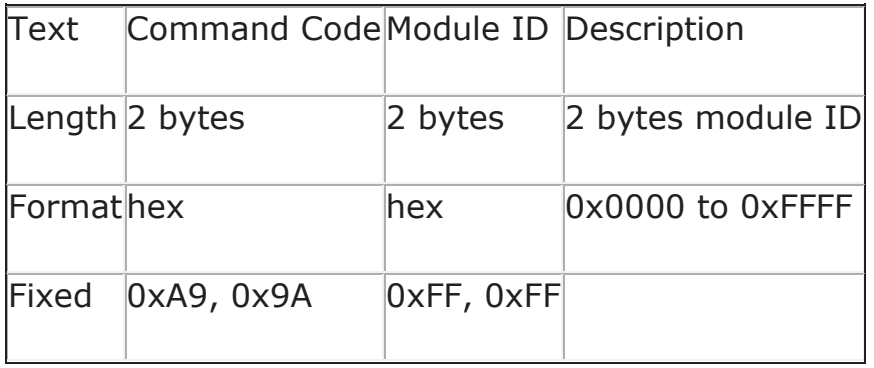

Example: sending 0xA9, 0x9A, 0x00, 0xFF to the module sets the module ID to 255 (0x00FF hex).

## **Set TX power**

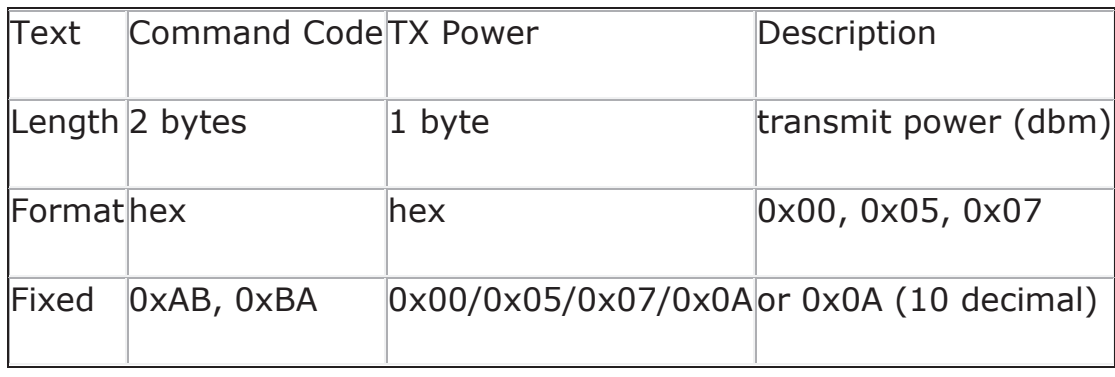

Example: sending 0xAB, 0xBA, 0x0A to the module sets the TX power to 10dbm.

## **Read config from module**

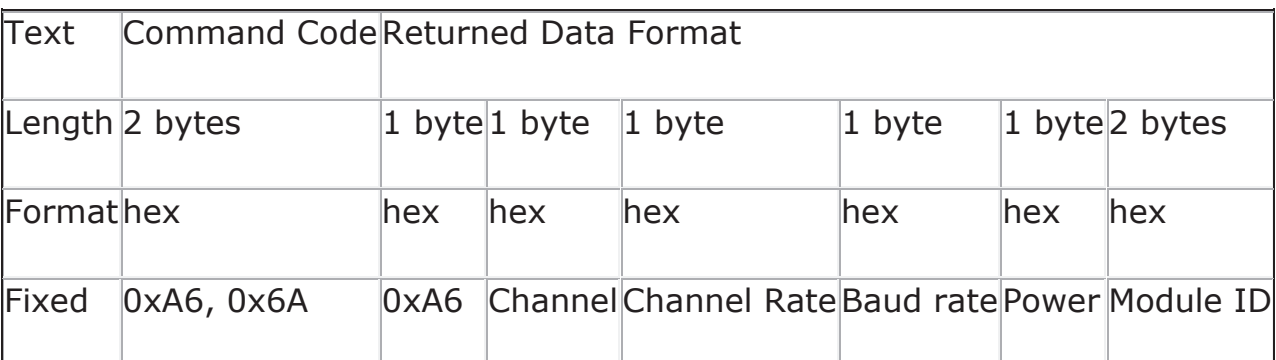

Example: sending 0xA6, 0x6A to the module returns the following data containing the module's current config:

0xA6, 0x10, 0x64, 0x03, 0x0A, 0x00, 0xFF

- 0xA6 start of config dump (fixed)
- 0x10 Channel number 16 (0x10 hex)
- 0x64 Channel rate (fixed)
- 0x03 19200 baud
- 0x0A 10 dbm TX Power
- 0x00, 0xFF 2 byte module ID

Unlike the more familiar AT commands, these commands have to be sent as binary, not as ASCII text. So you can't just use any standard terminal program.

That's why I have written a nice little application that lets you send these commands to the module.

## **The RF1100-232 Configurator**

This is a little program I wrote that allows you to configure a RF1100-232 module with a few mouse clicks. You can also monitor serial communication in hex or in ASCII and send data to the module; also in hex or ASCII. The download link is at the bottom of this page.

Here is what the interface looks like:

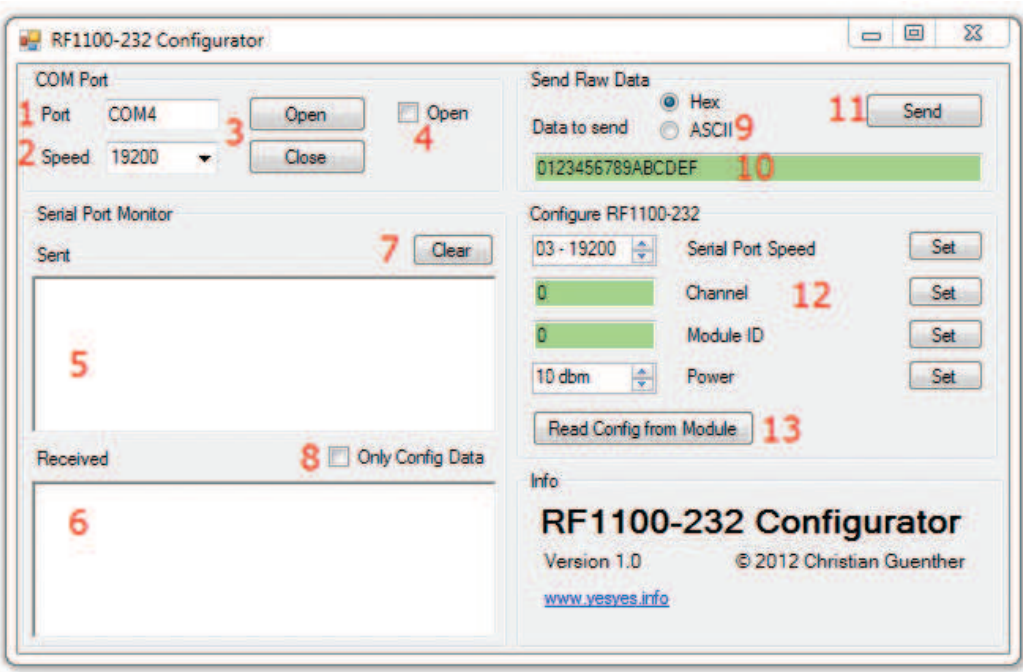

**1** - Enter the COM port name the RF1100-232 module is connected to.

**2** - Select the serial port speed that the module is currently set to. You can select the 3 speeds that the module supports (4800, 9600 and 19200) from the drop-down list or type any speed in the text box.

**3** - The Open and Close buttons open or close the COM port. If you have changed a setting in the COM Port Group (COM port name or speed) and want to apply this setting, just click Open again. This will first close the COM port if it was open, then open it with the new settings.

**4** - This checkbox indicates whether the COM port is currently open (checked) or closed (unchecked). This is informational only, you can't click on the checkbox.

**5** - This text box will display anything that has been sent from the application to the module, either raw data or configuration commands.

**6** - This text box will show data received by the module. This will include any data transmitted between any other modules on the same channel and within range. This allows this program to be used as a data sniffer for troubleshooting communication between other modules.

**7** - The Clear button clears the data in both text boxes.

**8** - When this checkbox is checked the Receive text box will only show the module's responses to config commands, not any other received data. This can be useful when there is a lot of traffic in the air.

**9** - Here you can select whether you want to send raw data to the module in hex or ASCII format. This option also influences the way that any received data is being displayed in the Received text box (**6**).

**10** - Enther the data to be sent to the module here. When (**9**) is in hex mode you can only enter pairs of hex digits (0-9, A-F), each pair representing 1 byte. If there is an error in the text box (odd number of digits or non-hex digits), the background of the text box will turn red and the Send button will be deactivated. The data will be send to the module in binary format. In ASCII mode there are no restrictions on the text you can enter. The data will be send to the module as ASCII encoded text.

**11** - Clicking the Send button sends the entered data to the module in either binary or ASCII format.

**12** - Here you can configure the module and send the configuration commands individually. Select the serial port speed (4800, 9600 or 19200), channel number (0 - 255), Module ID (0 - 65535) or TX power (0, 5, 7 or 10 dbm). Then click the corresponding Set button to send the command. If you set the serial port speed of the module, the COM port will automatically be set to the new speed. The Channel and Module ID text boxes automatically check the validity of the entered values as you type. If there is an error, the text box background will turn red. If everything is OK, the background will change to pale green. (see screenshots above and below)

**13** - This button allows you to read the current config from the module. The results will be populated in the parameter boxes above (**12**).

The following is a screenshot showing invalid data in 2 text boxes. Text box (**10**) has an odd number of digits and text box Channel has an invalid character w.

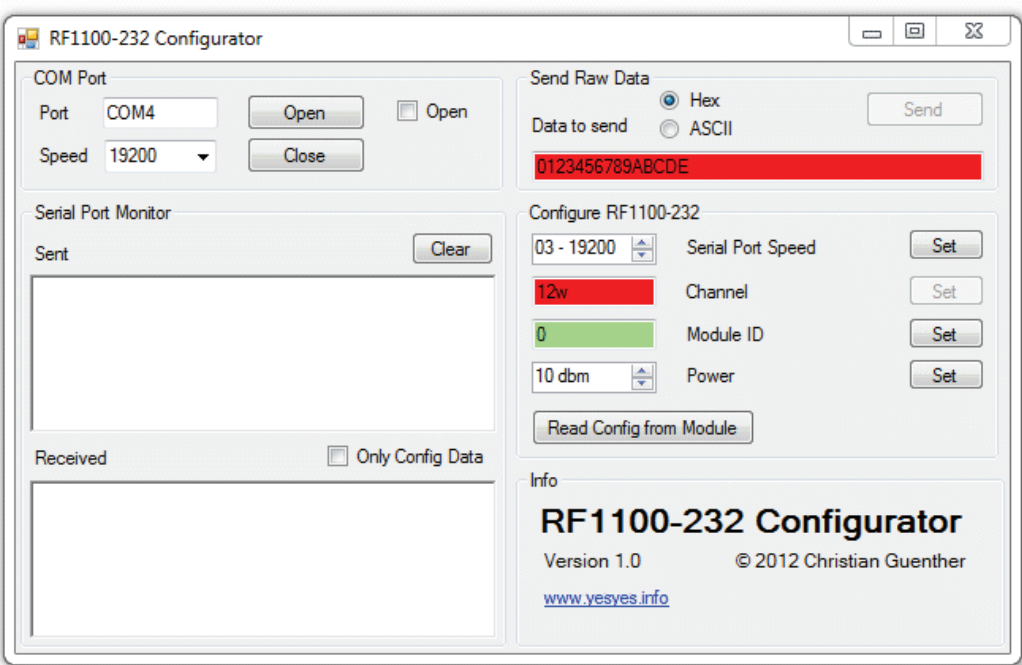

## **Change log**

## **V1.0 - 28/02/2012**

initial release.

## **Download**

This software is provided as freeware.

Of course the usual disclaimer applies. This software is provided as-is with no warranties whatsoever. In other words, I'm not responsible if you break or damage anything by using this software. Use it at your own risk.

## Datasheet SHT1x (SHT10, SHT11, SHT15) **Humidity and Temperature Sensor**

- Fully calibrated
- Digital output
- Low power consumption
- Excellent long term stability
- SMD type package reflow solderable

### **Product Summary**

SHT1x (including SHT10, SHT11 and SHT15) is Sensirion's family of surface mountable relative humidity and temperature sensors. The sensors integrate sensor elements plus signal processing on a tiny foot print and provide a fully calibrated digital output. A unique capacitive sensor element is used for measuring relative humidity while temperature is measured by a band-gap sensor. The applied CMOSens® technology guarantees excellent reliability and long term stability. Both sensors are seamlessly coupled to a 14bit analog to digital converter and a serial interface circuit. This results in superior signal quality, a fast response time and insensitivity to external disturbances (EMC).

### **Dimensions**

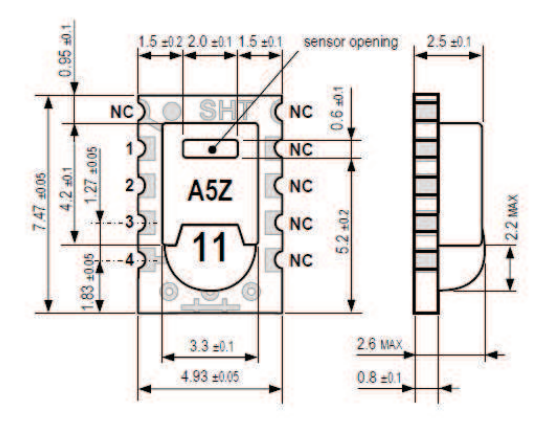

Figure 1: Drawing of SHT1x sensor packaging, dimensions in mm (1mm = 0.039inch). Sensor label gives "11" for SHT11 as an example. Contacts are assigned as follows: 1:GND, 2:DATA, 3:SCK, 4:VDD.

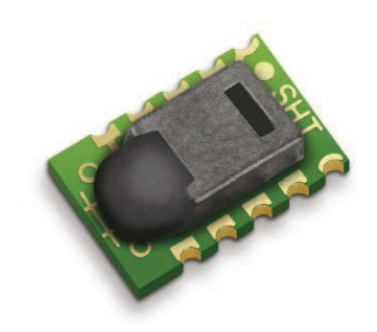

**SENSIRION** THE SENSOR COMPANY

Each SHT1x is individually calibrated in a precision humidity chamber. The calibration coefficients are programmed into an OTP memory on the chip. These coefficients are used to internally calibrate the signals from the sensors. The 2-wire serial interface and internal voltage regulation allows for easy and fast system integration. The tiny size and low power consumption makes SHT1x the ultimate choice for even the most demanding applications.

SHT1x is supplied in a surface-mountable LCC (Leadless Chip Carrier) which is approved for standard reflow soldering processes. The same sensor is also available with pins (SHT7x) or on flex print (SHTA1).

### **Sensor Chip**

SHT1x V4 - for which this datasheet applies - features a version 4 Silicon sensor chip. Besides a humidity and a temperature sensor the chip contains an amplifier. A/D converter, OTP memory and a digital interface. V4 sensors can be identified by the alpha-numeric traceability code on the sensor cap - see example "A5Z" code on Figure 1.

### **Material Contents**

While the sensor is made of a CMOS chip the sensor housing consists of an LCP cap with epoxy glob top on an FR4 substrate. The device is fully RoHS and WEEE compliant, thus it is free of Pb, Cd, Hg, Cr(6+), PBB and PBDE.

### **Evaluation Kits**

For sensor trial measurements, for qualification of the sensor or even experimental application of the sensor there is an evaluation kit EK-H2 available including sensor, hard and software to interface with a computer.

For more sophisticated and demanding measurements a multi port evaluation kit EK-H3 is available which allows for parallel application of up to 20 sensors.

### **Sensor Performance**

### **Relative Humidity**

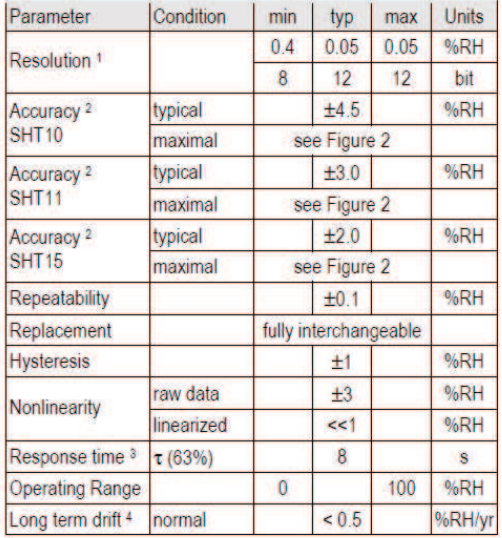

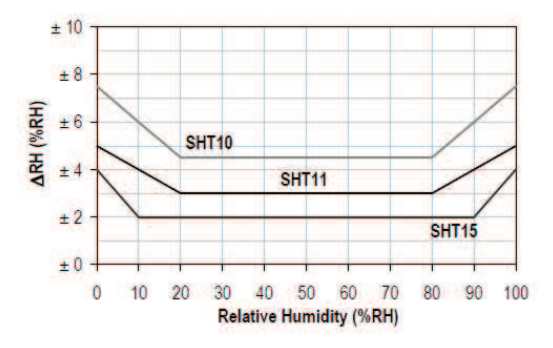

Figure 2: Maximal RH-accuracy at 25°C per sensor type.

### **Electrical and General Items**

| Parameter                         | Condition                                   | min | typ | max | <b>Units</b> |
|-----------------------------------|---------------------------------------------|-----|-----|-----|--------------|
| Source Voltage                    |                                             | 2.4 | 3.3 | 5.5 |              |
| Power<br>Consumption <sup>5</sup> | sleep                                       |     |     | 5   | μW           |
|                                   | measuring                                   |     | 3   |     | mW           |
|                                   | average                                     |     | 150 |     | uW           |
| Communication                     | digital 2-wire interface, see Communication |     |     |     |              |
| Storage                           | 10 - 50°C (0 - 125°C peak), 20 - 60%RH      |     |     |     |              |

<sup>1</sup> The default measurement resolution of is 14bit for temperature and 12bit for humidity. It can be reduced to 12/8bit by command to status register.

### **Temperature**

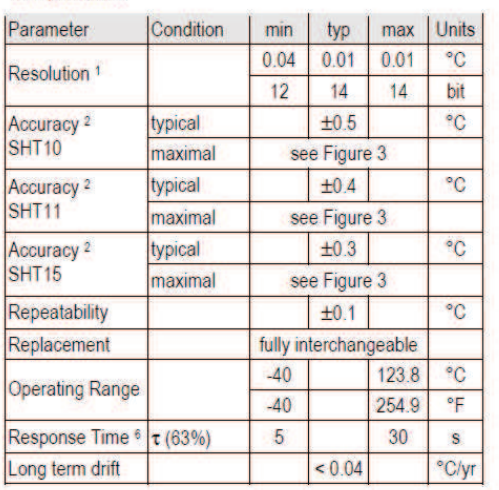

**SENSIRION** 

THE SENSOR COMPANY

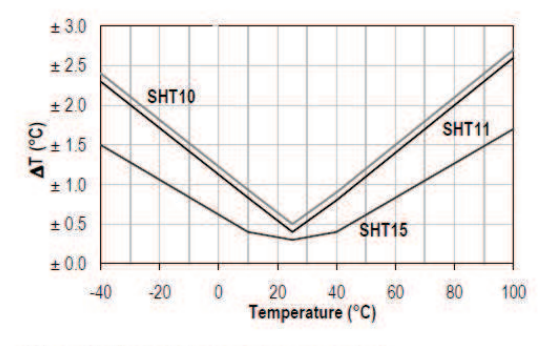

Figure 3: Maximal T-accuracy per sensor type.

### **Packaging Information**

| Sensor Type       | Packaging              | Quantity | <b>Order Number</b> |
|-------------------|------------------------|----------|---------------------|
| SHT <sub>10</sub> | <b>Tape &amp; Reel</b> | 2000     | 1-100218-04         |
|                   | Tape & Reel            | 100      | 1-100051-04         |
| <b>SHT11</b>      | Tape & Reel            | 400      | 1-100098-04         |
|                   | Tape & Reel            | 2000     | 1-100524-04         |
| <b>SHT15</b>      | Tape & Reel            | 100      | 1-100085-04         |
|                   | Tape & Reel            | 400      | 1-100093-04         |

<sup>4</sup> Value may be higher in environments with high contents of volatile organic compounds. See Section 1.3 of Users Guide.

Nationally, it can be reduced to 12/60th by command to status register.<br>
2 Accuracies are tested at Outgoing Quality Control at 25°C (77°F) and 3.3V.<br>
3 Time for reaching 63% of a step function, valid at 25°C and 1 m/s air

<sup>5</sup> Values for VDD=5.5V at 25°C, average value at one 12bit measurement per second.

<sup>&</sup>lt;sup>6</sup> Response time depends on heat capacity of and thermal resistance to sensor substrate.

### Datasheet SHT1x

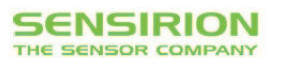

For sensors that have been removed from the original packaging we recommend to stored them in ESD bags made of PE-HD<sup>8</sup>.

In manufacturing and transport the sensors shall be prevented of high concentration of chemical solvents and long exposure times. Out-gassing of glues, adhesive tapes and stickers or out-gassing packaging material such as bubble foils, foams, etc. shall be avoided. Manufacturing area shall be well ventilated.

For more detailed information please consult the document "Handling Instructions" or contact Sensirion.

### 1.4 Reconditioning Procedure

As stated above extreme conditions or exposure to solvent vapors may offset the sensor. The following reconditioning procedure may bring the sensor back to calibration state:

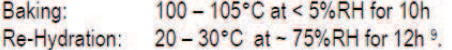

#### **Temperature Effects** 15

Relative humidity reading strongly depends on temperature. Therefore, it is essential to keep humidity sensors at the same temperature as the air of which the relative humidity is to be measured. In case of testing or qualification the reference sensor and test sensor must show equal temperature to allow for comparing humidity readings.

If the SHT1x shares a PCB with electronic components that produce heat it should be mounted in a way that prevents heat transfer or keeps it as low as possible. Measures to reduce heat transfer can be ventilation, reduction of copper layers between the SHT1x and the rest of the PCB or milling a slit into the PCB around the sensor (see Figure 8).

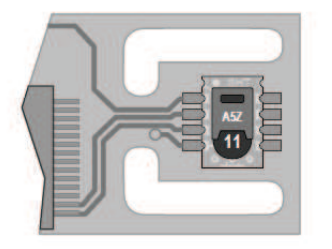

Figure 8: Top view of example of mounted SHT1x with slits milled into PCB to minimize heat transfer

Furthermore, there are self-heating effects in case the measurement frequency is too high. Please refer to Section 3.3 for detailed information.

75%RH can conveniently be generated with saturated NaCl solution 100 - 105°C correspond to 212 - 221°F, 20 - 30°C correspond to 68 - 86°F The SHT1x is not light sensitive. Prolonged direct exposure to sunshine or strong UV radiation may age the housing.

#### $17$ **Membranes**

SHT1x does not contain a membrane at the sensor opening. However, a membrane may be added to prevent dirt and droplets from entering the housing and to protect the sensor. It will also reduce peak concentrations of chemical vapors. For optimal response times the air volume behind the membrane must be kept minimal. Sensirion recommends and supplies the SF1 filter cap for optimal IP54 protection (for higher protection - i.e. IP67 -SF1 must be sealed to the PCB with epoxy). Please compare Figure 9.

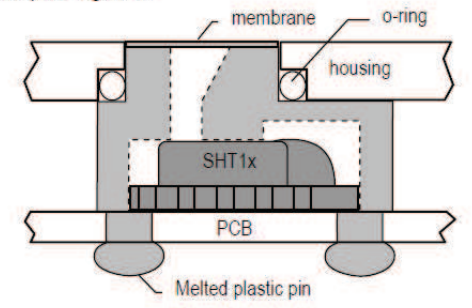

Figure 9: Side view of SF1 filter cap mounted between PCB and housing wall. Volume below membrane is kept minimal.

#### **Materials Used for Sealing / Mounting**  $1.8$

Many materials absorb humidity and will act as a buffer increasing response times and hysteresis. Materials in the vicinity of the sensor must therefore be carefully chosen. Recommended materials are: Any metals, LCP, POM (Delrin), PTFE (Teflon), PE, PEEK, PP, PB, PPS, PSU, PVDF, PVF.

For sealing and gluing (use sparingly): High filled epoxy for electronic packaging (e.g. glob top, underfill), and Silicone. Out-gassing of these materials may also contaminate the SHT1x (see Section 1.3). Therefore try to add the sensor as a last manufacturing step to the assembly, store the assembly well ventilated after manufacturing or bake at >50°C for 24h to outgas contaminants before packing.

#### $1.9$ **Wiring Considerations and Signal Integrity**

Carrying the SCK and DATA signal parallel and in close proximity (e.g. in wires) for more than 10cm may result in cross talk and loss of communication. This may be resolved by routing VDD and/or GND between the two data signals and/or using shielded cables. Furthermore, slowing down SCK frequency will possibly improve signal integrity. Power supply pins (VDD, GND) must be decoupled with a 100nF capacitor if wires are used.

<sup>8</sup> For example, please check www.sirel.ch

Capacitor should be placed as close to the sensor as possible. Please see the Application Note "ESD, Latchup and EMC" for more information.

### 1.10 ESD (Electrostatic Discharge)

ESD immunity is qualified according to MIL STD 883E. method 3015 (Human Body Model at ±2 kV).

Latch-up immunity is provided at a force current of  $\pm 100$ mA with T<sub>amb</sub> = 80°C according to JEDEC78A. See Application Note "ESD, Latchup and EMC" for more information.

### 2 Interface Specifications

| Pin            | <b>Name</b>    | <b>Comment</b>             | <b>NC</b><br><b>NC</b>  |
|----------------|----------------|----------------------------|-------------------------|
|                | <b>GND</b>     | Ground                     | N <sub>C</sub>          |
| $\overline{2}$ | <b>DATA</b>    | Serial Data, bidirectional | <b>NC</b><br><b>A5Z</b> |
| 3              | <b>SCK</b>     | Serial Clock, input only   | 3<br><b>NC</b>          |
|                | <b>VDD</b>     | Source Voltage             | <b>NC</b>               |
|                | N <sub>C</sub> | Must be left unconnected   |                         |

Table 1: SHT1x pin assignment. NC remain floating.

#### Power Pins (VDD, GND)  $2.1$

The supply voltage of SHT1x must be in the range of 2.4 -5.5V, recommended supply voltage is 3.3V. Power supply pins Supply Voltage (VDD) and Ground (GND) must be decoupled with a 100 nF capacitor - see Figure 10.

The serial interface of the SHT1x is optimized for sensor readout and effective power consumption. The sensor cannot be addressed by <sup>2</sup>C protocol, however, the sensor can be connected to an I<sup>2</sup>C bus without interference with other devices connected to the bus. The controller must switch between the protocols.

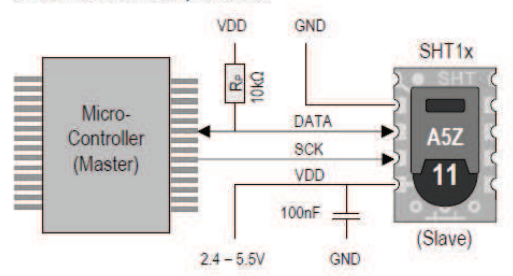

Figure 10: Typical application circuit, including pull up resistor Re and decoupling of VDD and GND by a capacitor.

#### Serial clock input (SCK)  $2.2$

SCK is used to synchronize the communication between microcontroller and SHT1x. Since the interface consists of fully static logic there is no minimum SCK frequency.

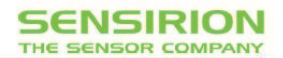

#### Serial data (DATA)  $23$

The DATA tri-state pin is used to transfer data in and out of the sensor. For sending a command to the sensor, DATA is valid on the rising edge of the serial clock (SCK) and must remain stable while SCK is high. After the falling edge of SCK DATA may be changed. For safe communication DATA valid shall be extended T<sub>SU</sub> and T<sub>HO</sub> before the rising and after the falling edge of SCK. respectively - see Figure 11. For reading data from the sensor, DATA is valid Ty after SCK has gone low and remains valid until the next falling edge of SCK.

To avoid signal contention the microcontroller must only drive DATA low. An external pull-up resistor (e.g.  $10k\Omega$ ) is required to pull the signal high - it should be noted that pull-up resistors may be included in I/O circuits of microcontrollers. See Table 2 for detailed I/O characteristic of the sensor.

### 2.4 Electrical Characteristics

The electrical characteristics such as power consumption, low and high level, input and output voltages depend on the supply voltage. Table 2 gives electrical characteristics of SHT1x with the assumption of 5V supply voltage if not stated otherwise. For proper communication with the sensor it is essential to make sure that signal design is strictly within the limits given in Table 3 and Figure 11.

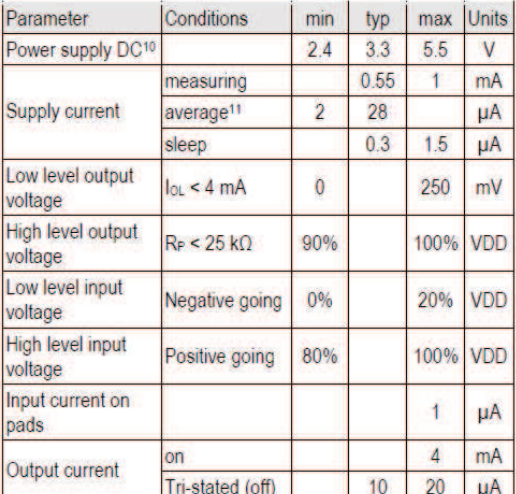

Table 2: SHT1x DC characteristics. R<sub>P</sub> stands for pull up resistor, while lou is low level output current.

<sup>10</sup> Recommended voltage supply for highest accuracy is 3.3V, due to sensor calibration

Minimum value with one measurement of 8 bit accuracy without OTP reload per second, typical value with one measurement of 12bit accuracy per second

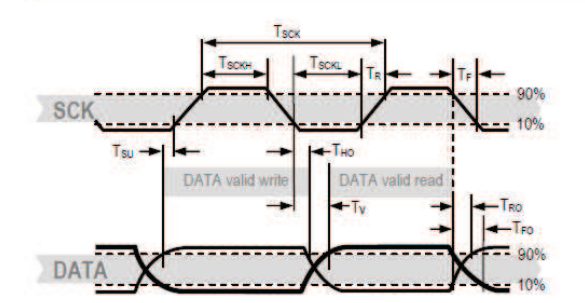

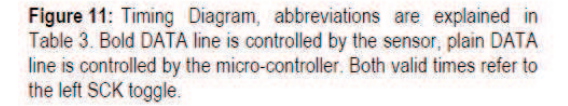

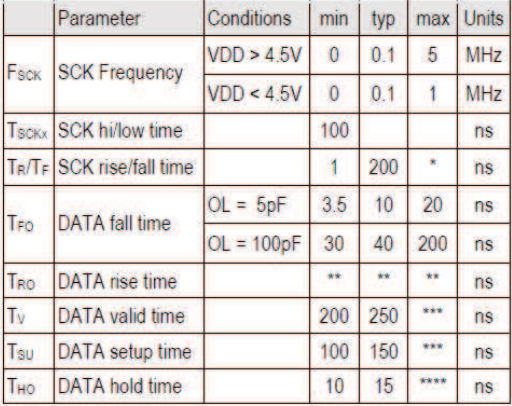

 $T_{R\_max}$  +  $T_{F\_max}$  =  $(F_{SCK})^{-1}$  -  $T_{SCKH}$  -  $T_{SCKL}$ 

Tv<sub>2</sub>max and Tsu<sub>2</sub>max depend on external pull-up resistor (Re) and total bus<br>line capacitance (Cbus) at DATA line

 $T_{\text{M2, max}} < T_{\text{V}} - \max(T_{\text{B}} T_{\text{E}})$ 

Table 3: SHT1x I/O signal characteristics, OL stands for Output Load, entities are displayed in Figure 11.

#### **Communication with Sensor**  $\mathbf{a}$

#### $3<sub>1</sub>$ **Start up Sensor**

As a first step the sensor is powered up to chosen supply voltage VDD. The slew rate during power up shall not fall below 1V/ms. After power-up the sensor needs 11ms to get to Sleep State. No commands must be sent before that time.

#### $3.2$ **Sending a Command**

To initiate a transmission, a Transmission Start sequence has to be issued. It consists of a lowering of the DATA line while SCK is high, followed by a low pulse on SCK and raising DATA again while SCK is still high - see Figure 12.

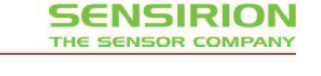

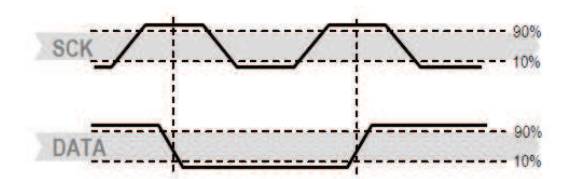

Figure 12: "Transmission Start" sequence

The subsequent command consists of three address bits (only '000' is supported) and five command bits. The SHT1x indicates the proper reception of a command by pulling the DATA pin low (ACK bit) after the falling edge of the 8th SCK clock. The DATA line is released (and goes high) after the falling edge of the 9th SCK clock.

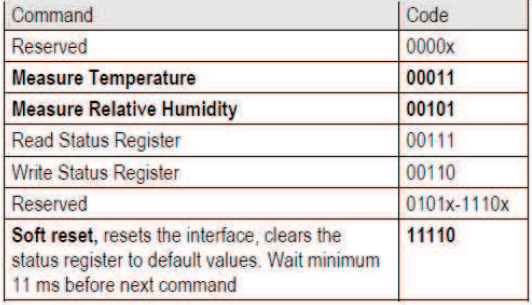

Table 4: SHT1x list of commands

#### $3.3$ Measurement of RH and T

After issuing a measurement command ('00000101' for relative humidity, '00000011' for temperature) the controller has to wait for the measurement to complete. This takes a maximum of 20/80/320 ms for a 8/12/14bit measurement. The time varies with the speed of the internal oscillator and can be lower by up to 30%. To signal the completion of a measurement, the SHT1x pulls data line low and enters Idle Mode. The controller must wait for this Data Ready signal before restarting SCK to readout the data. Measurement data is stored until readout, therefore the controller can continue with other tasks and readout at its convenience.

Two bytes of measurement data and one byte of CRC checksum (optional) will then be transmitted. The micro controller must acknowledge each byte by pulling the DATA line low. All values are MSB first, right justified (e.g. the 5<sup>th</sup> SCK is MSB for a 12bit value, for a 8bit result the first byte is not used).

Communication terminates after the acknowledge bit of the CRC data. If CRC-8 checksum is not used the controller may terminate the communication after the measurement data LSB by keeping ACK high. The device automatically returns to Sleep Mode after measurement and communication are completed.

<sup>.,</sup> T<sub>R0</sub> is determined by the Re<sup>\*</sup>C<sub>hus</sub> time-constant at DATA line

### Datasheet SHT1x

Important: To keep self heating below 0.1°C, SHT1x should not be active for more than 10% of the time - e.g. maximum one measurement per second at 12bit accuracy shall be made.

#### **Connection reset sequence**  $34$

If communication with the device is lost the following signal sequence will reset the serial interface: While leaving DATA high, toggle SCK nine or more times - see Figure 13. This must be followed by a Transmission Start sequence preceding the next command. This sequence resets the interface only. The status register preserves its content.

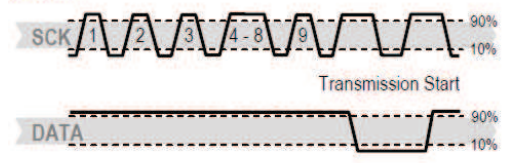

Figure 13: Connection Reset Sequence

#### $3.5$ **CRC-8 Checksum calculation**

The whole digital transmission is secured by an 8bit checksum. It ensures that any wrong data can be detected and eliminated. As described above this is an additional feature of which may be used or abandoned.

Please consult Application Note "CRC-8 Checksum Calculation" for information on how to calculate the CRC.

### **Status Register**

Some of the advanced functions of the SHT1x such as selecting measurement resolution, end of battery notice or using the heater may be activated by sending a command to the status register. The following section gives a brief overview of these features. A more detailed description is available in the Application Note "Status Register".

After the command Status Register Read or Status Register Write - see Table 4 - the content of 8 bits of the status register may be read out or written. For the communication compare Figures 16 and 17 - the assignation of the bits is displayed in Table 5.

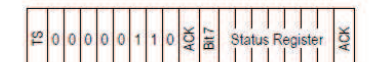

Figure 14: Status Register Write

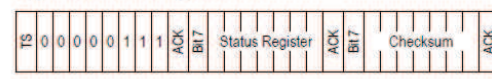

Figure 15: Status Register Read

Examples of full communication cycle are displayed in Figures 15 and 16.

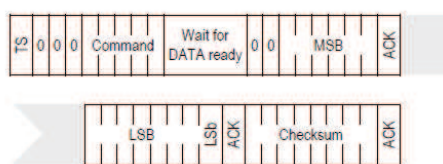

Figure 16: Overview of Measurement Sequence. TS = Transmission Start, MSB = Most Significant Byte, LSB = Last Significant Byte, LSb = Last Significant Bit.

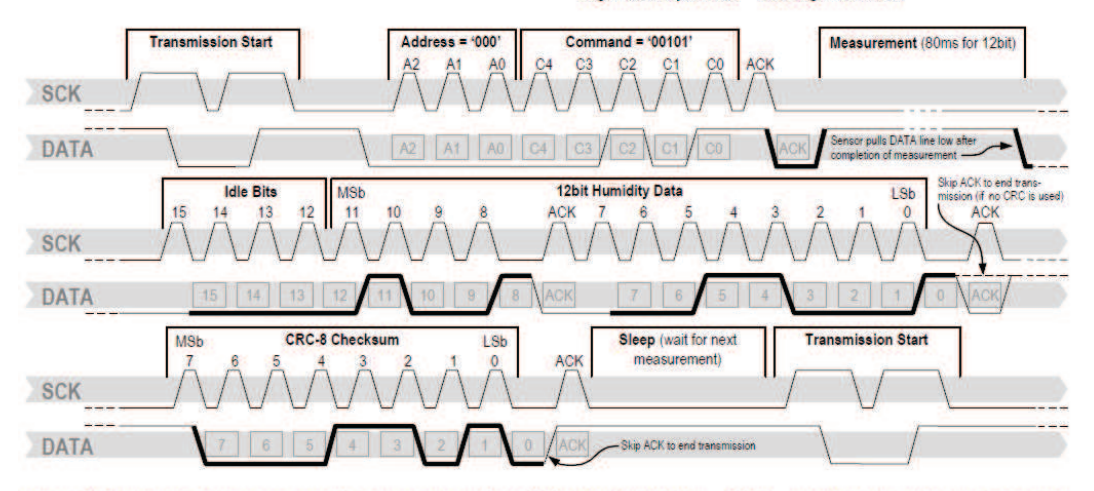

Figure 17: Example RH measurement sequence for value "0000'1001'0011'0001" = 2353 = 75.79 %RH (without temperature compensation). DATA valid times are given and referenced in boxes on DATA line. Bold DATA lines are controlled by sensor while plain lines are controlled by the micro-controller.

### Datasheet SHT1x

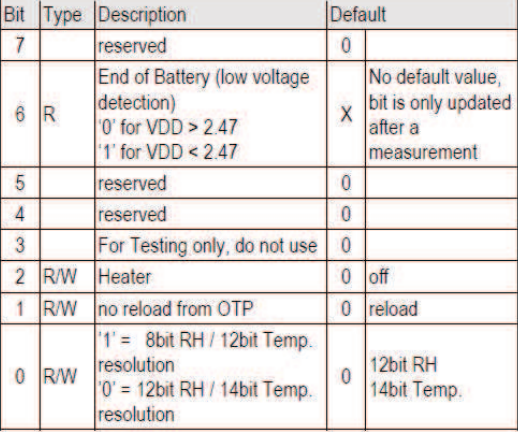

Table 5: Status Register Bits

Measurement resolution: The default measurement resolution of 14bit (temperature) and 12bit (humidity) can be reduced to 12 and 8bit. This is especially useful in high speed or extreme low power applications.

End of Battery function detects and notifies VDD voltages below 2.47 V. Accuracy is ±0.05 V.

Heater: An on chip heating element can be addressed by writing a command into status register. The heater may increase the temperature of the sensor by  $5 - 10^{\circ}C^{12}$ beyond ambient temperature. The heater draws roughly 8mA @ 5V supply voltage.

For example the heater can be helpful for functionality analysis: Humidity and temperature readings before and after applying the heater are compared. Temperature shall increase while relative humidity decreases at the same time. Dew point shall remain the same.

Please note: The temperature reading will display the temperature of the heated sensor element and not ambient temperature. Furthermore, the sensor is not qualified for continuous application of the heater.

### 4 Conversion of Signal Output

#### $4.1$ **Relative Humidity**

For compensating non-linearity of the humidity sensor see Figure 18 - and for obtaining the full accuracy of the sensor it is recommended to convert the humidity readout (SO<sub>RH</sub>) with the following formula with coefficients given in Table 6:

$$
RH_{\text{linear}} = c_1 + c_2 \cdot SO_{RH} + c_3 \cdot SO_{RH}^2
$$
 (\**RH*)

### **SENSIRION** THE SENSOR COMPANY

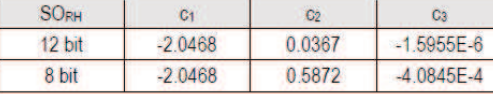

Table 6: Optimized V4 humidity conversion coefficients

The values given in Table 6 are newly introduced and provide optimized accuracy for V4 sensors along the full measurement range. The parameter set c<sub>x</sub>\*, which has been proposed in earlier datasheets, which was optimized for V3 sensors, still applies to V4 sensors and is given in Table 7 for reference.

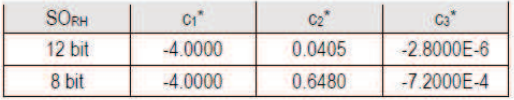

Table 7: V3 humidity conversion coefficients, which also apply to V4

For simplified, less computation intense conversion formulas see Application Note "RH and Temperature Non-Linearity Compensation". Values higher than 99% RH indicate fully saturated air and must be processed and displayed as 100%RH<sup>13</sup>. Please note that the humidity sensor has no significant voltage dependency.

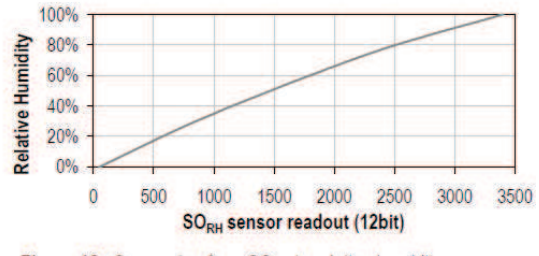

Flaure 18: Conversion from SO<sub>RH</sub> to relative humidity

### 4.2 Temperature compensation of Humidity Signal

For temperatures significantly different from 25°C (~77°F) the humidity signal requires a temperature compensation. The temperature correction corresponds roughly to 0.12%RH/°C @ 50%RH. Coefficients for the temperature compensation are given in Table 8.

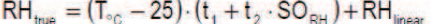

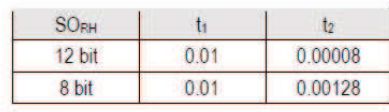

Table 8: Temperature compensation coefficients<sup>14</sup>

<sup>13</sup> If wetted excessively (strong condensation of water on sensor surface). sensor output signal can drop below 100%RH (even below 0%RH in some cases), but the sensor will recover completely when water droplets evaporate. The sensor is not damaged by water immersion or condensation.

<sup>&</sup>lt;sup>12</sup> Corresponds to 9 - 18°F

<sup>&</sup>lt;sup>14</sup> Coefficients apply both to V3 as well as to V4 sensors.

#### $4.3$ **Temperature**

The band-gap PTAT (Proportional To Absolute Temperature) temperature sensor is very linear by design. Use the following formula to convert digital readout (SO<sub>T</sub>) to temperature value, with coefficients given in Table 9:

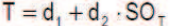

| <b>VDD</b> | $d_1$ (°C) | $d_1$ ( ${}^{\circ}$ F) | SOT   | $d_2$ ( $^{\circ}$ C) | $d_2$ ( $\degree$ F) |
|------------|------------|-------------------------|-------|-----------------------|----------------------|
| 5V         | $-40.1$    | $-40.2$                 | 14bit | 0.01                  | 0.018                |
| 4V         | $-39.8$    | $-39.6$                 | 12bit | 0.04                  | 0.072                |
| 3.5V       | $-39.7$    | $-39.5$                 |       |                       |                      |
| 3V         | $-39.6$    | $-39.3$                 |       |                       |                      |
| 2.5V       | $-39.4$    | $-38.9$                 |       |                       |                      |

Table 9: Temperature conversion coefficients<sup>15</sup>.

### 4.4 Dew Point

SHT1x is not measuring dew point directly, however dew point can be derived from humidity and temperature readings. Since humidity and temperature are both measured on the same monolithic chip, the SHT1x allows superb dew point measurements.

For dew point  $(T_d)$  calculations there are various formulas to be applied, most of them quite complicated. For the temperature range of -40 - 50°C the following approximation provides good accuracy with parameters given in Table 10:

$$
T_{d}(RH,T) = T_{n} \cdot \frac{\ln\left(\frac{RH}{100\%}\right) + \frac{m \cdot T}{T_{n} + T}}{m - \ln\left(\frac{RH}{100\%}\right) - \frac{m \cdot T}{T_{n} + T}}
$$

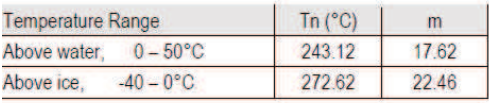

Table 10: Parameters for dew point (Ta) calculation.

Please note that "In(...)" denotes the natural logarithm. For RH and T the linearized and compensated values for relative humidity and temperature shall be applied.

For more information on dew point calculation see Application Note "Dew point calculation".

### **5** Environmental Stability

If sensors are qualified for assemblies or devices, please make sure that they experience same conditions as the reference sensor. It should be taken into account that response times in assemblies may be longer, hence enough dwell time for the measurement shall be granted. For detailed information please consult Application Note "Qualification Guide".

The SHT1x sensor series were tested according to AEC-Q100 Rev. F qualification test method. Sensor specifications are tested to prevail under the AEC-Q100 temperature grade 2 test conditions listed in Table 11<sup>16</sup>. Sensor performance under other test conditions cannot be guaranteed and is not part of the sensor specifications. Especially, no guarantee can be given for sensor performance in the field or for customer's specific application.

Please contact Sensirion for detailed information.

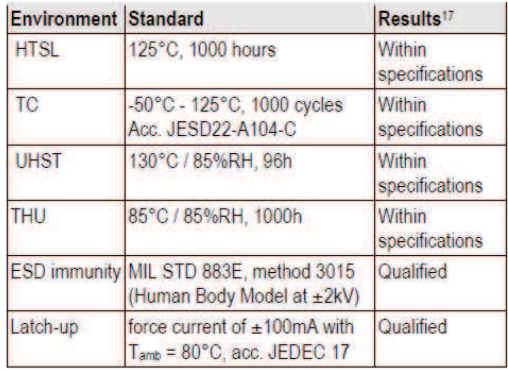

Table 11: Qualification tests: HTSL = High Temperature Storage Lifetime, TC = Temperature Cycles, UHST = Unbiased Highly accelerated temperature and humidity Test, THU = Temperature humidity unbiased

### 6 Packaging

#### **Packaging type**  $6.1$

SHT1x are supplied in a surface mountable LCC (Leadless Chip Carrier) type package. The sensor housing consists of a Liquid Crystal Polymer (LCP) cap with epoxy glob top on a standard 0.8mm FR4 substrate. The device is fully RoHS and WEEE compliant - it is free of of Pb, Cd, Hg, Cr(6+), PBB and PBDE.

<sup>15</sup> Temperature coefficients have slightly been adjusted compared to datasheet SHTxx version 3.01. Coefficients apply to V3 as well as V4 sensors.

<sup>16</sup> Sensor operation temperature range is -40 to 105°C according to AEC-Q100 temperature grade 2

<sup>17</sup> According to accuracy and long term drift specification given on Page 2.

### Datasheet SHT1x

Device size is 7.47 x 4.93 x 2.5 mm (0.29 x 0.19 x 0.1 inch), see Figure 1, weight is 100 mg.

### 6.2 Traceability Information

All SHT1x are marked with an alphanumeric, three digit code on the chip cap (for reference: V3 sensors were labeled with numeric codes) - see "A5Z" on Figure 1. The lot numbers allow full traceability through production, calibration and testing. No information can be derived from the code directly, respective data is stored at Sensirion and is provided upon request.

Labels on the reels are displayed in Figures 19 and 20, they both give traceability information.

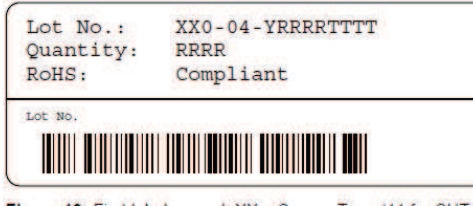

Figure 19: First label on reel: XX = Sensor Type (11 for SHT11),  $04 =$  Chip Version (V4), Y = last digit of year, RRRR = number of sensors on reel, TTTT = Traceability Code.

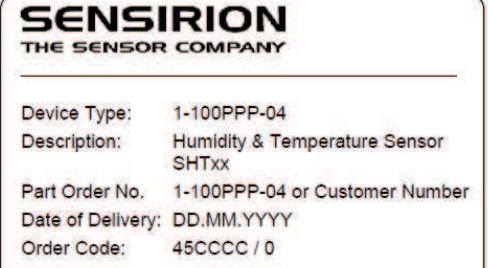

Figure 20: Second label on reel: For Device Type and Part Order Number please refer to Table 12, Delivery Date (also Date Code) is date of packaging of sensors (DD = day,  $MM =$ month, YYYY = year), CCCC = Sensirion order number.

### 6.3 Shipping Package

SHT1x are shipped in 12mm tape at 100pcs, 400pcs and 2000pcs - for details see Figure 21 and Table 12. Reels are individually labeled with barcode and human readable labels.

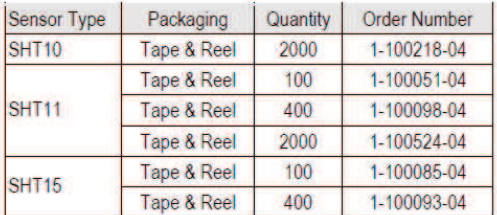

Table 12: Packaging types per sensor type.

Dimensions of packaging tape is given in Figure 21. All tapes have a minimum of 480mm empty leader tape (first pockets of the tape) and a minimum of 300mm empty trailer tape (last pockets of the tape).

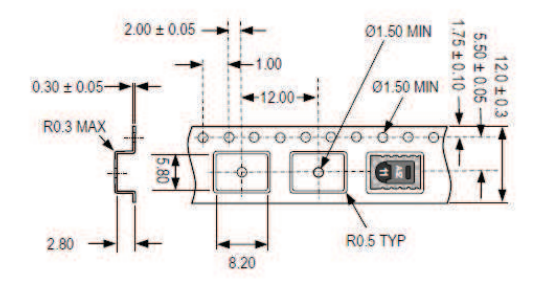

Figure 21: Tape configuration and unit orientation within tape, dimensions in mm (1mm =  $0.039$ inch). The leader tape is at the right side of the figure while the trailer tape is to the left (direction of unreeling).

### **Features**

- High-performance, Low-power Atmel® AVR® 8-bit Microcontroller
- **Advanced RISC Architecture** 
	- 131 Powerful Instructions Most Single-clock Cycle Execution<br>- 32 x 8 General Purpose Working Registers
	- Fully Static Operation
	- Up to 16 MIPS Throughput at 16 MHz
	- On-chip 2-cycle Multiplier
- . High Endurance Non-volatile Memory segments
	- 16 Kbytes of In-System Self-programmable Flash program memory - 512 Bytes EEPROM
	- 1 Kbyte Internal SRAM
	- Write/Erase Cycles: 10,000 Flash/100,000 EEPROM
	- Data retention: 20 years at 85°C/100 years at 25°C - Optional Boot Code Section with Independent Lock Bits
	- In-System Programming by On-chip Boot Program **True Read-While-Write Operation**
- Programming Lock for Software Security<br>JTAG (IEEE std. 1149.1 Compliant) Interface
	- Boundary-scan Capabilities According to the JTAG Standard
	- Extensive On-chip Debug Support
- Programming of Flash, EEPROM, Fuses, and Lock Bits through the JTAG Interface · Peripheral Features
- - Two 8-bit Timer/Counters with Separate Prescalers and Compare Modes - One 16-bit Timer/Counter with Separate Prescaler, Compare Mode, and Capture Mode
	-
	- Real Time Counter with Separate Oscillator - Four PWM Channels
	- 8-channel, 10-bit ADC
		-
		- 8 Single-ended Channels<br>7 Differential Channels in TQFP Package Only
		- 2 Differential Channels with Programmable Gain at 1x, 10x, or 200x
	- Byte-oriented Two-wire Serial Interface
	- Programmable Serial USART
	- Master/Slave SPI Serial Interface
	- Programmable Watchdog Timer with Separate On-chip Oscillator
- On-chip Analog Comparator · Special Microcontroller Features
	- Power-on Reset and Programmable Brown-out Detection
	- Internal Calibrated RC Oscillator
	- External and Internal Interrupt Sources
	- Six Sleep Modes: Idle, ADC Noise Reduction, Power-save, Power-down, Standby and Extended Standby
- · I/O and Packages
- 32 Programmable I/O Lines
- 40-pin PDIP, 44-lead TQFP, and 44-pad QFN/MLF
- Operating Voltages
- 2.7V 5.5V for ATmega16L
- 4.5V 5.5V for ATmega16
- · Speed Grades
	- 0 8 MHz for ATmega16L
	- 0 16 MHz for ATmega16
- Power Consumption @ 1 MHz, 3V, and 25°C for ATmega16L - Active: 1.1 mA
	- Idle Mode: 0.35 mA
	- Power-down Mode: < 1 µA

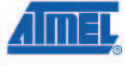

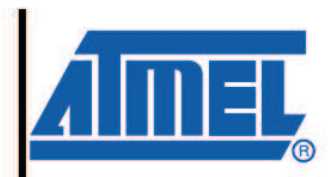

8-bit AVR® **Microcontroller** with 16K Bytes In-System Programmable **Flash** 

ATmega16 ATmega16L

Rev. 2466T-AVR-07/10

## $A T mega16(L)$

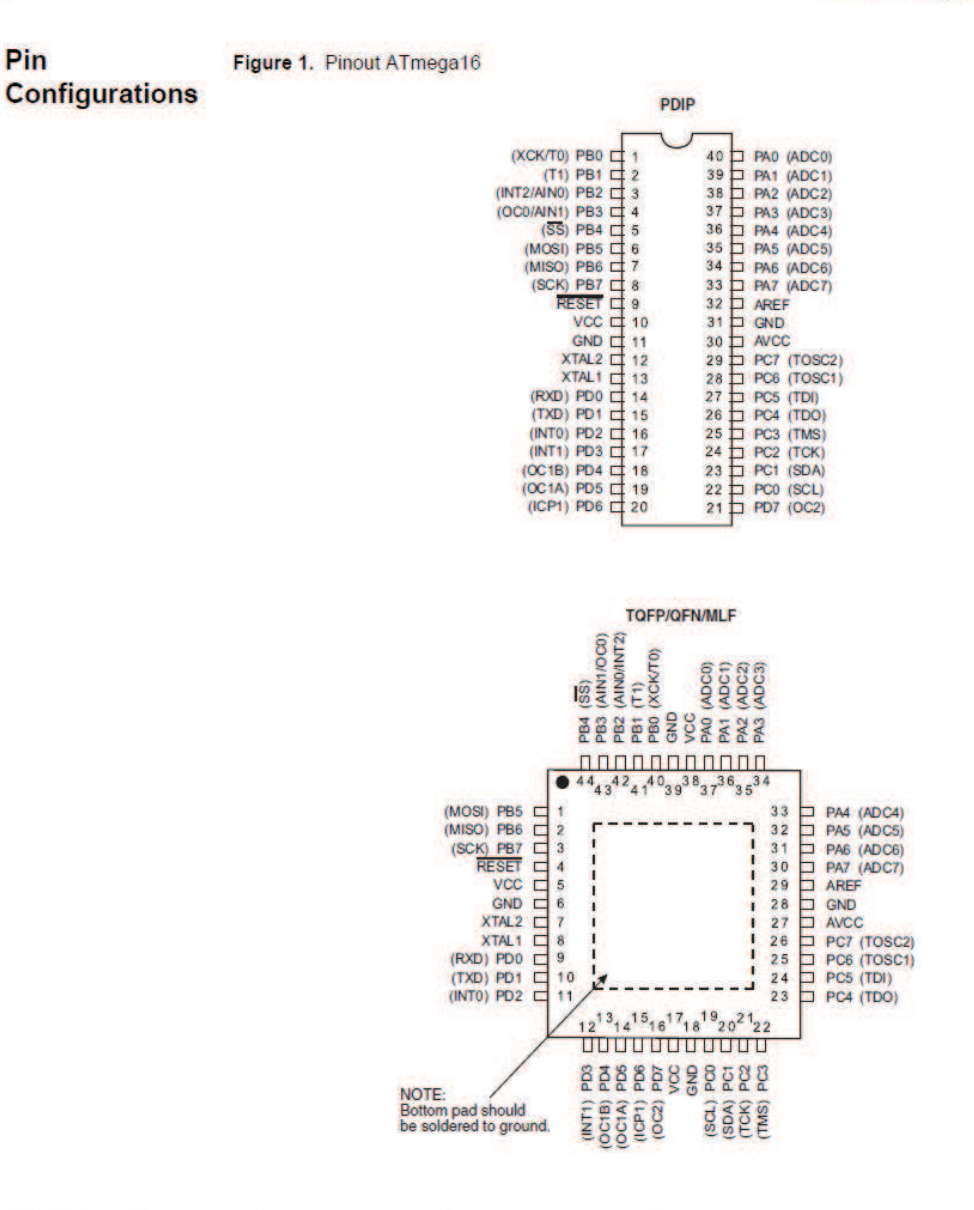

**Disclaimer** 

Typical values contained in this datasheet are based on simulations and characterization of other AVR microcontrollers manufactured on the same process technology. Min and Max values will be available after the device is characterized.

2466T-AVR-07/10

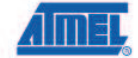

2

## **CERTIFICADO DE CALIBRACIÓN SHT15**

# **CERTIFICATION**

## **SENSIRION** THE SENSOR COMPANY

Product: **SHTxx Family** Description: Digital Humidity and Temperature Sensor

This is to certify that above product is calibrated using dedicated equipment which is calibrated according to ISO/IEC 17025 and calibrated by comparison against natural standards, natural physical constants, consensus standards, or by ratio type measurements using self-calibrating techniques.

Standards incorporated to establish this comparison are NIST and NPL traceable.

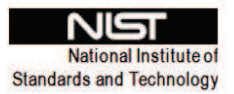

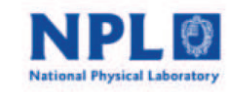

Zurich, April 2005

 $d\sqrt{2}$ 

CEO, Sensirion AG

U. Steint

Quality Assurance Manager, Sensirion AG

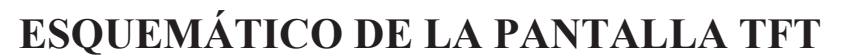

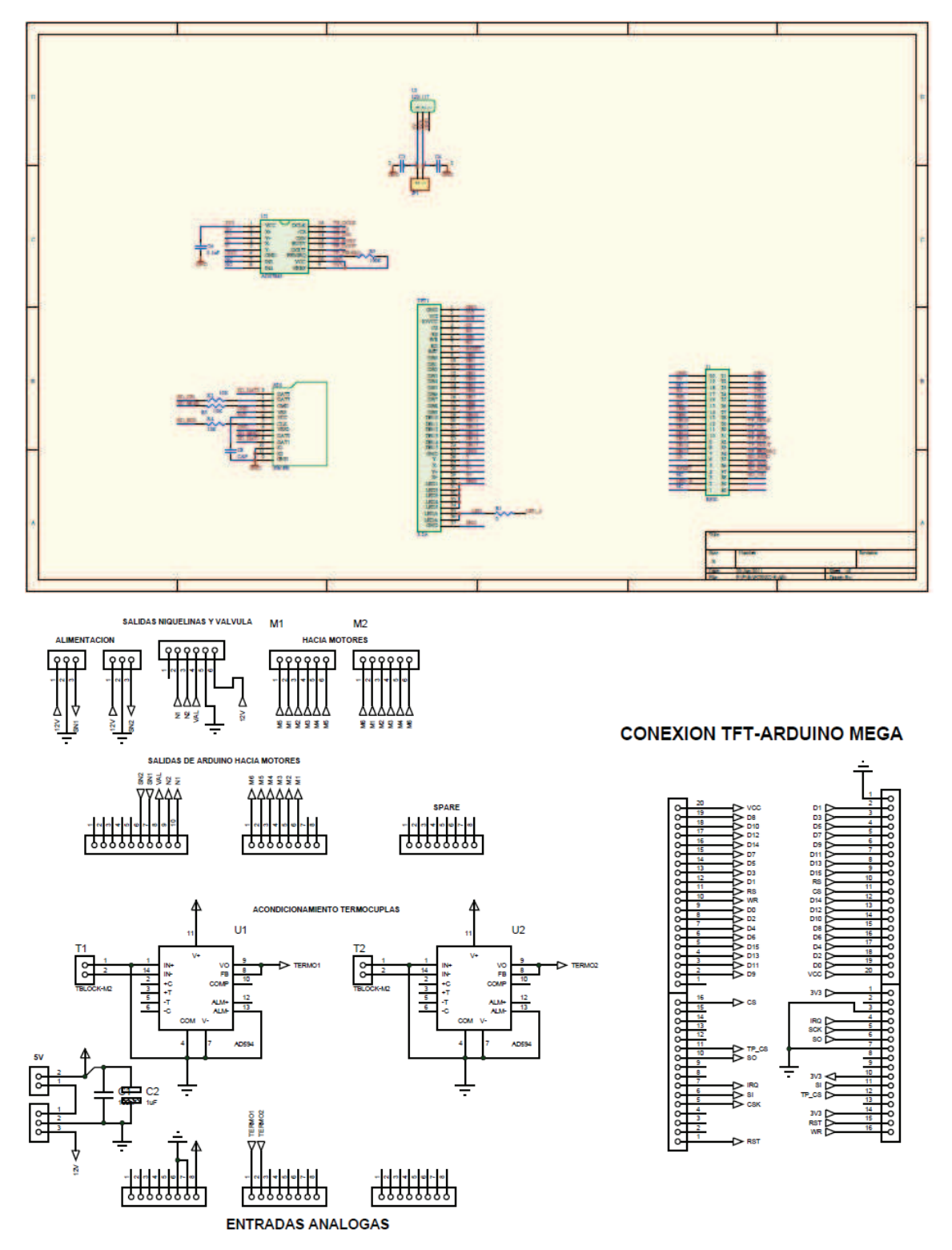

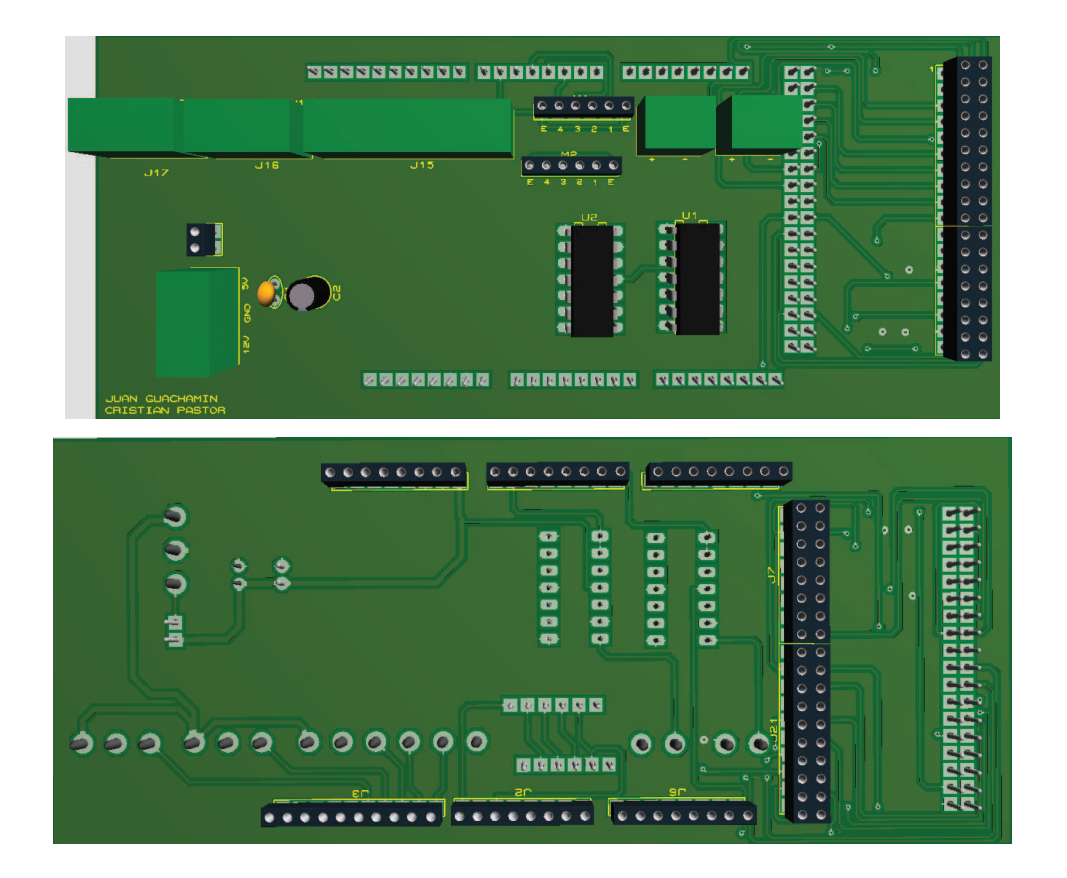

## MANUAL DE OPERACIÓN DEL TRANSMISOR ACX

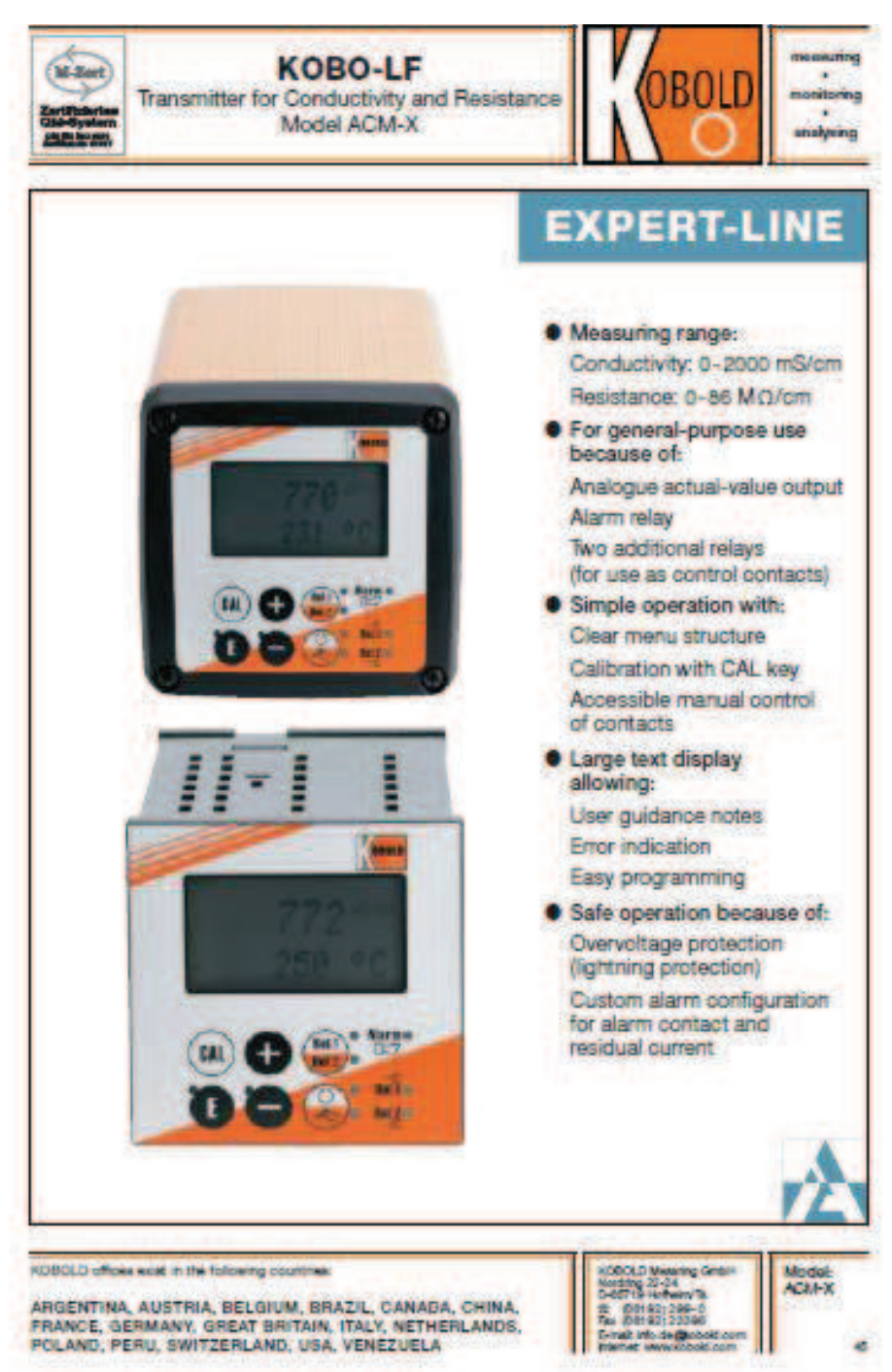

**Bridge David** 

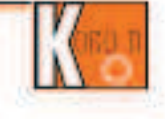

### **Description**

The transmitter ACM-Xin a field or panel housing offers con-Vincing solutions for all applications in the area of dimiting water-preparation as well as process water and waste-water treatment.

The parameters to be measured (conductivity or resistance) are selected in the menu. The associated measured value can be output to the display in the other measuring mode during measurement. The temperature is shown simultanecusity and can be toggled between 10 and 1F or removed. as required.

### Conductive or inductive conductivity metrology?

Two device versions for measuring with conductive twoelectrode) measuring cells or inductive measuring cells are available. An inductive measuring cell is recommended for concentration measurements or very sticky samples, as this is much less sensitive to coating than conductive measuring. cels.

Temperature compensation can operate theaty (a = 0) means, without temperature compensation) or as a special high-purity water compensation (NaC) curve) according to EC 746. The reference temperature is 25°C.

Offerent alarms are needed depending on the application and user Therefore, the transmitter alows the compuration of the alarm contact and the residual current independently of one another and lookeed for every possible fault. Unrecessary or undesired alarms can thus be removed. The two additional contacts can be used as limit contacts (and for temperature as well, as PADI controllers and for cleaning functions. The cell constant can be edited and calbrated for special sophistic ated applications.

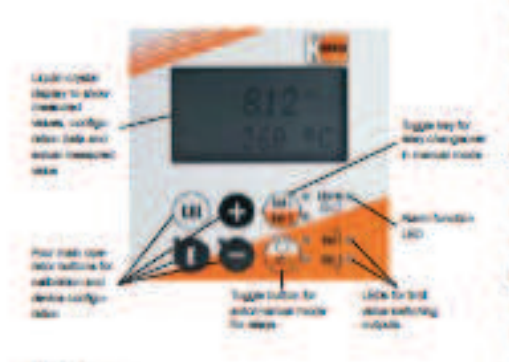

### A hall view

The actual value and temperature are shown simultaneously on the display. This gives you a full view of the most important<br>process idata. Text information in the configuration menu helps to adjust the device parameters.

### Intalligent and simple

All operating functions for the device are arranged in a clear enu structure, inclividual parameters can be selected easily and changed after entering a code.

#### **Electrical composition**

All connections to the panel-mounted instrument are madewith terminal blocks at the back. The entire wiring including measuring cell cable) for fleid

instruments is connected to telminals in the transmitter. connection chamber.

A complete measuring device comprises:

- III the conductively transmitter model ACAF X
- # a conductive conductivity measuring cell model ACS-X with integrated or separate temperature sensor Pt 100 model AZT-X
- il is suitable conductivity measuring cable model ACK-X
- œ

il an inductive conductivity measuring cell ACS-XDI

- as well as one of the following options.
- Il a wall mounting model AZM X101
- iii is piping mounting model AZM-X2 for the transmitter in feld housing (see Accessories).

Application examples for conductivity measurements:

Low conductivity (to 500 pS/cm)

### @ CIP-cleaning

- mang dycle in the food industry)
- Il Montonno the boler feed water
- Ill Montoring and assessing an ion exchanger
- **Il Monitorino the reverse osmosis**
- Il Montoring the cooling water
- In inspecting the sea water desaination

Average conductivity (to 10 mS/cm)

- in inspecting the drinking water treatment
- Desaring cooling water

www.lobald.com

- · Waste water inspection in clarification plants:
- High conductivity (to 500 mS/cm)
- il Quality control for drinks (for example milk, beer)
- ill Control of concentration of acids and tyes
- for example CIP cleaning, electropisting plants)
- il Delecting phase boundaries (productiwater)

to reposibility searchest subject to change without prior nation š

KOBO-LF Transmitter for Conductivity and Resistance, Model ACM-X

### **Technical Details**

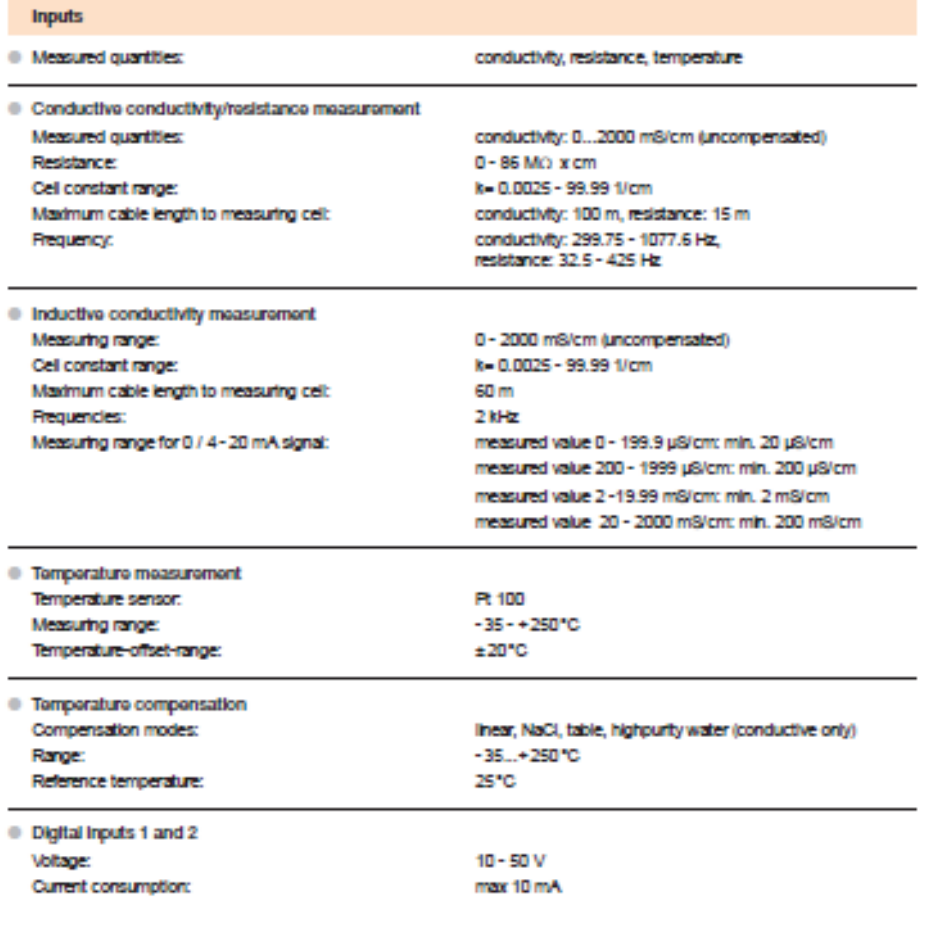

No responsibility taken for errors;<br>subject to change without prior notice.

www.kabold.com

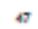

**KOSO** 

KOBO-LF Transmitter for Conductivity and Resistance, Model ACAI-X

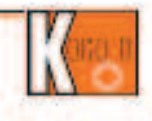

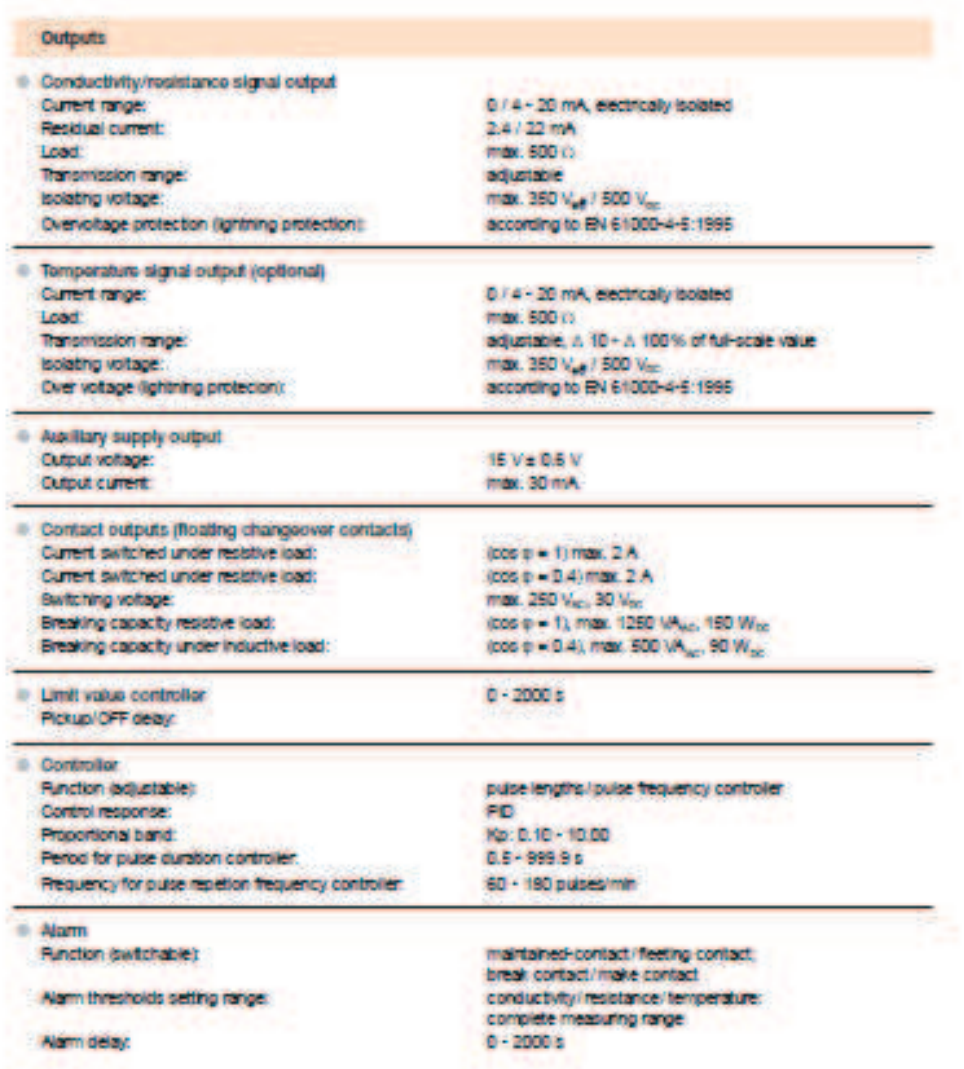

٠

w koloeki com

no meporatolity taken for errors:<br>et la change without orien notice.

transport

KOBO-LF Transmitter for Conductivity and Resistance, Model ACM-X

production in

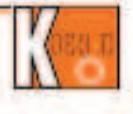

202

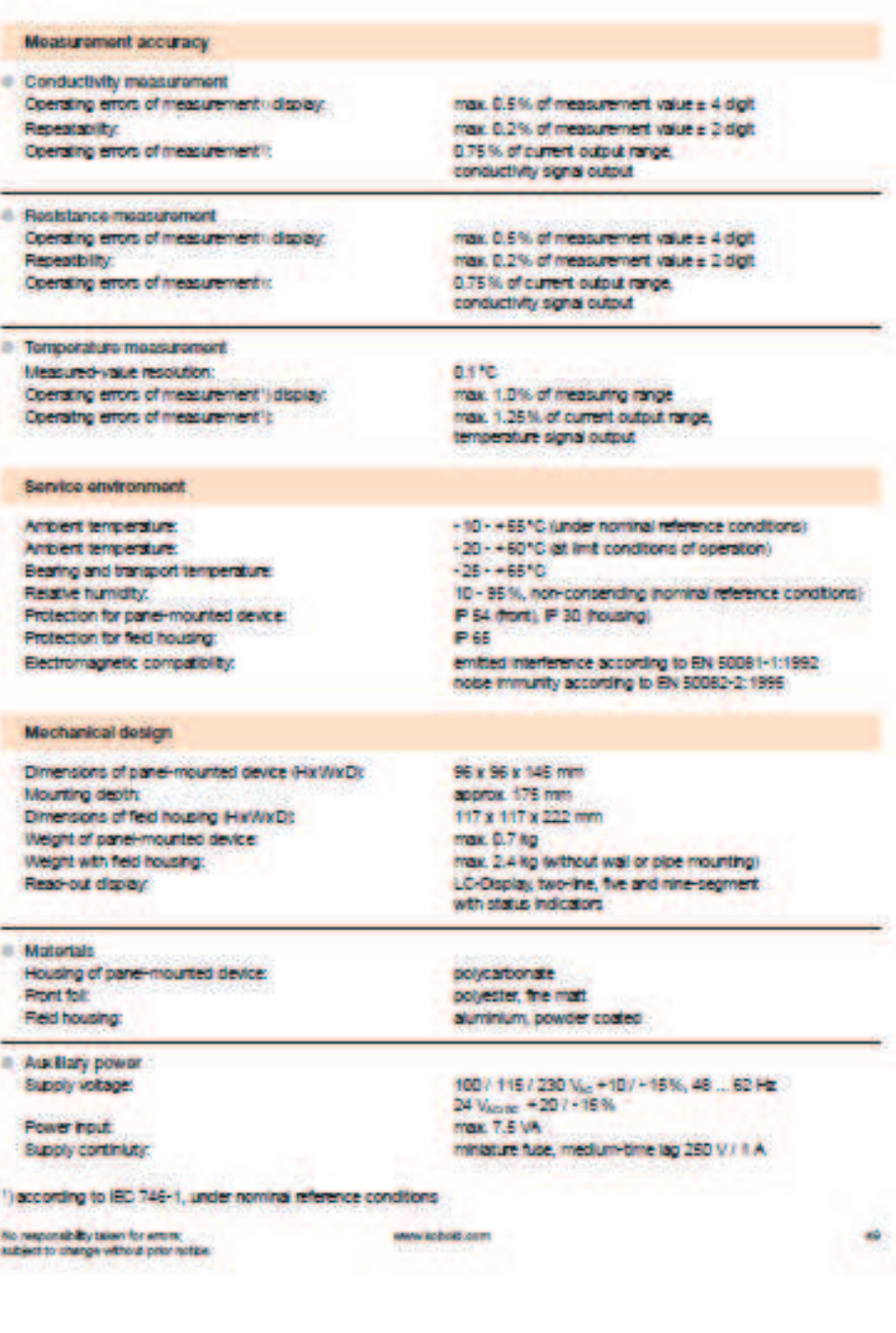

KOBO-LF Transmitter for Conductivity and Resistance, Model ACM-K

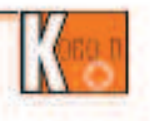

**Dimensions** 

**Field housing** 

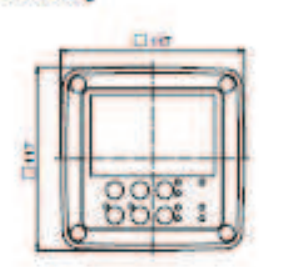

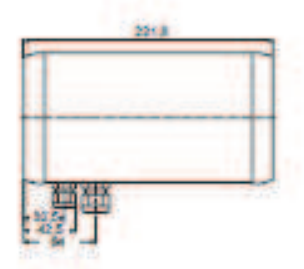

Panel-mounted housing

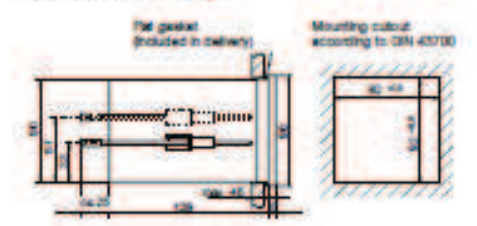

### Type codes ACM-X

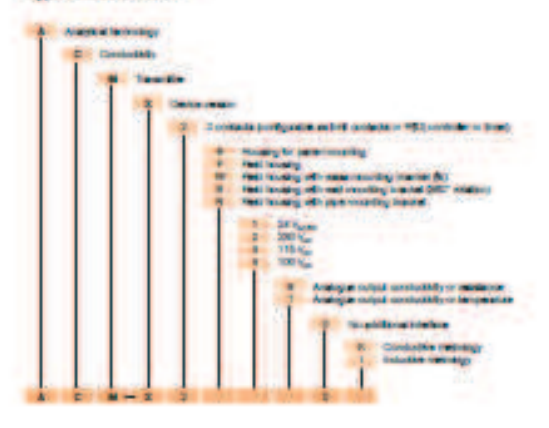

 $\bullet$ 

ww.lebab.com

.<br>No mapproachility taken for enters.<br>Inabled to change without prior tution.

**B-100310-10** 

## **FUNCIONAMIENTO DEL SENSOR SHT 15**

Para las conexiones a un microcontrolador, se utilizan los pines de reloj (SCK) y datos (DATA) con una resistencia de pull up; se alimenta a Vcc con un voltaje entre 2.4 V y 5.5 V, siendo recomendado 3.3 V y se desacopla con un capacitor de 100 nF a la tierra GND y Vcc.

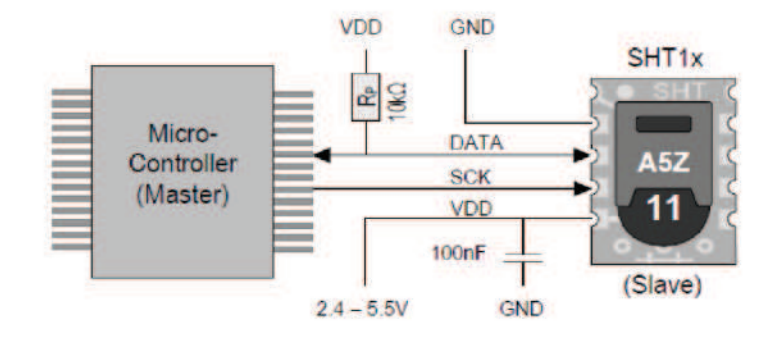

Figura 4.2 Conexiones del SHT15 a un microcontrolador.

En nuestro caso se utiliza un microcontrolador ATMega 8. La entrada serial de reloj (SCK) es usada para sincronizar la comunicación entre el microcontrolador y el sensor SHT15, dado que la interfaz tiene lógica estática, no hay frecuencia mínima SCK. El pin de datos serial (DATA) tiene tres estados y es usado para transmitir y recibir datos hacia y desde el encapsulado. Para enviar un comando al sensor, DATA es válido en el flanco de subida de SCK y debe permanecer estable mientras SCK está en alto. Después del flanco de bajada de SCK DATA, puede cambiar. Para asegurarnos que la comunicación de DATA sea válida debemos extender  $T_{SU}$  y  $T_{HO}$  antes del flanco de subida y después del flanco de bajada de SCK respectivamente. Para leer los datos del sensor, DATA es válido T<sub>v</sub> después de que SCK esté en bajo y resulta válido hasta el siguiente flanco de bajada de SCK.

Para evitar contención de la señal el microcontrolador sólo debe manejar DATA en bajo. Una resistencia de pull up externa (10KOhm) es requerida para llevar la señal en alto. Esto hace necesaria a la resistencia de pull up.

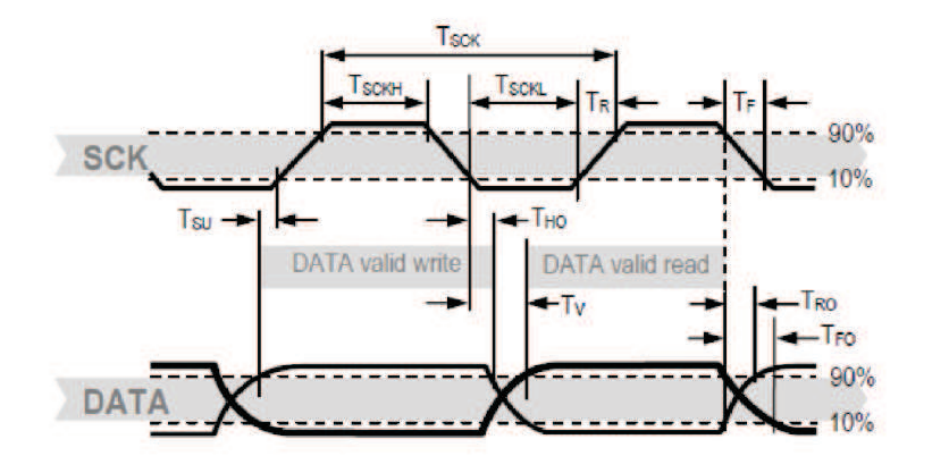

Figura 4.3 Diagrama de tiempos entre SCK y DATA.

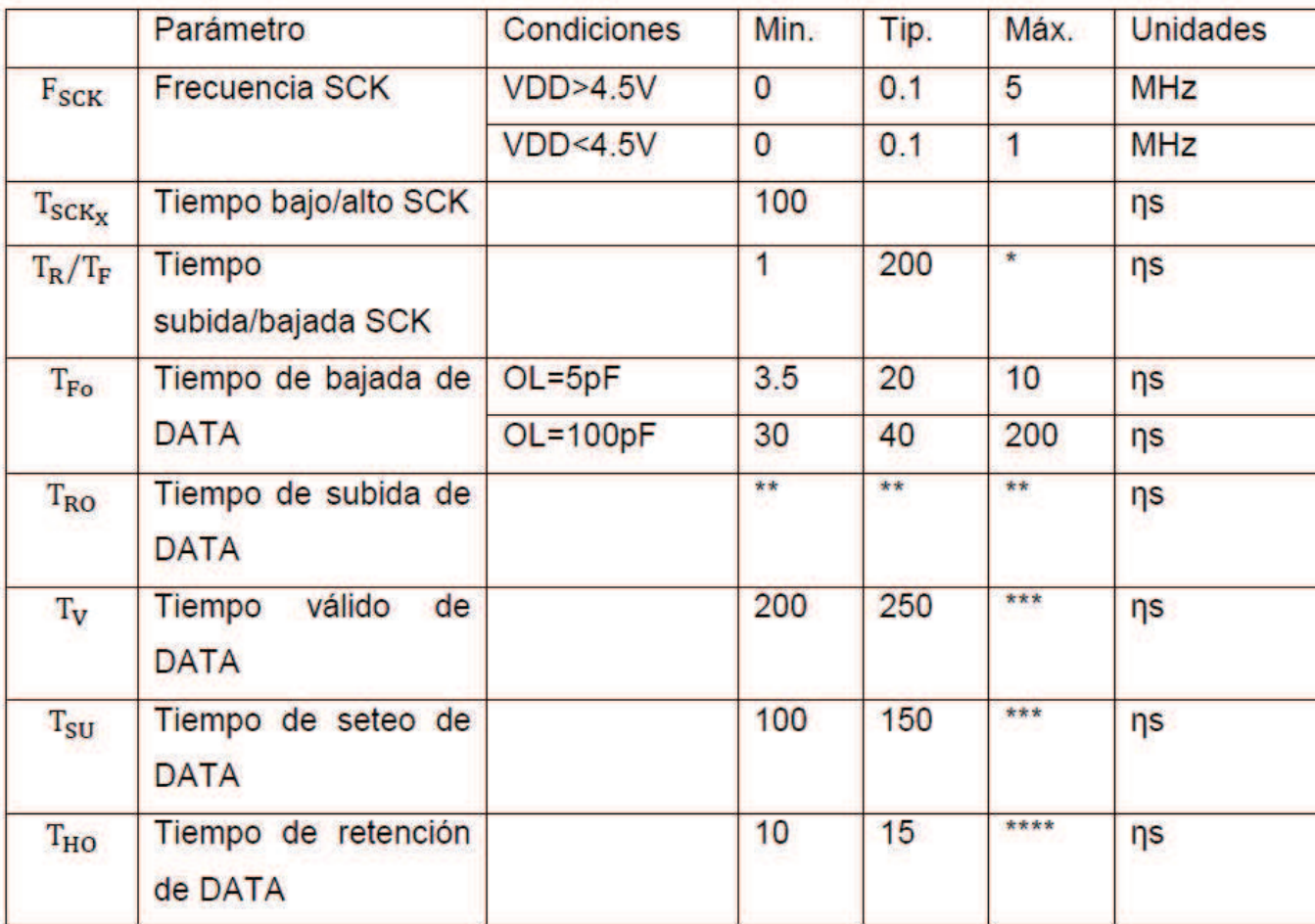

Tabla 4.1 Carácterísticas de las señales de salida del SHT15

## 1.1.1.1 Comunicación con el sensor

## 1.1.1.1.1 Iniciar el sensor

Como primer paso el sensor está energizado mediante el voltaje elegido VDD. La velocidad de respuesta durante el encendido no debe bajar del 1 V/ms; después de prendido el sensor necesita de 11ms para entrar en modo sleep. No se debe enviar ningún comando antes de esos tiempos.

## 1.1.1.1.2 Enviando un comando

Para iniciar una transmisión una secuencia de Inicio de Transmisión debe ser emitida. Consiste en poner en bajo la línea de DATA mientras SCK está en alto, seguido de un pulso en bajo en SCK y llevando a alto DATA otra vez mientras SCK sigue en alto.
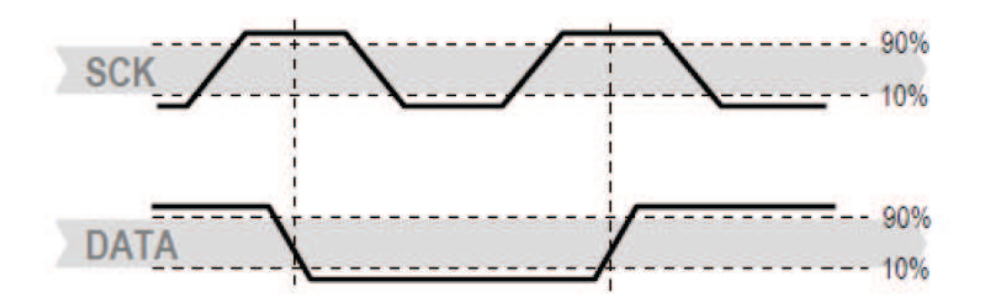

Figura 4.4 Secuencia de Inicio de Transmisión

El subsecuente comando consiste en tres bits de dirección (solamente '000' es permitido) y 5 bits de comando. El SHT15 indica la debida recepción del comando llevando al pin de DATA a nivel bajo (bit ACK) después del flanco de bajada del 8vo. pulso de reloj de SCK. Entonces se deja la línea de DATA (y va a nivel alto) después del flanco de bajada del 9no. Pulso de reloj de SCK.

| Comando                                                                                                    | Código      |
|----------------------------------------------------------------------------------------------------|-------------|
| Reservado                                                                                                    | 000x        |
| <b>Medir Temperatura</b>                                                                                                    | 00011       |
| <b>Medir Humedad Relativa</b>                                                                                                    | 00101       |
| Leer el registro de estado                                                                                                    | 00111       |
| Escribir en el Registro de Estado                                                                                                    | 00110       |
| Reservado                                                                                                    | 0101x-1110x |
| Reinicio suave, reinicia la interfaz, limpia el<br>registro de estado a valores nominales,<br>espera mínimo 11ms antes del siguiente<br>comando | 11110       |

Tabla 4.2 Lista de comandos del SHT15

## 1.1.1.1.3 Medición de Humedad Relativa y Temperatura

Después de emitir un comando de medida ('00000101' para humedad relativa, '00000011' para temperatura) el controlador tiene que esperar para que la medida se complete. Esto toma un máximo de 80 ms para una medida de 12 bits. Este tiempo varía con la velocidad del oscilador interno y puede disminuir por un 30%. Para indicar que se ha hecho una medida, el SHT15 lleva la línea de dato a nivel bajo y entra en Modo de Espera. El controlador debe esperar por la señal de Dato Listo antes de reiniciar SCK para leer y sacar el dato. El dato de la Medida es guardado hasta que salga el dato, entonces el controlador puede continuar con otras tareas y sacar el dato como mejor le convenga.

Dos bytes de dato de medida y un byte de CRC checksum (opcional) serán transmitidos. El microcontrolador debe reconocer cada byte llevando la línea de DATA a nivel bajo. Todos los valores tienen el bit más significativo alineado a la derecha (por ejemplo el 5to SCK es el bit más significativo para un valor de 12 bits, para uno de 8 bits resulta que el primer byte no es usado).

La comunicación finaliza después de reconocer el bit de los datos CRC. Si el checksum CRC-8 no está usado, el controlador debe terminar la comunicación después de que el bit menos significativo del dato de medida manteniendo el ACK en alto. El dispositivo automáticamente regresa a modo Sleep después de que la medida y la comunicación se han completado.

## 1.1.1.1.4 Secuencia de reinicio de conexión

Si la comunicación con el dispositivo se pierde, la secuencia de la señal precedente reiniciará la interfaz serial: mientras se mantiene DATA en alto, se conmuta SCK nueve o más veces (Figura 2.5). Esto debe estar seguido de una secuencia de Inicio de Transmisión precediendo el siguiente comando. Esta secuencia reinicia sólo la interfaz. El registro de estado mantiene su contenido.

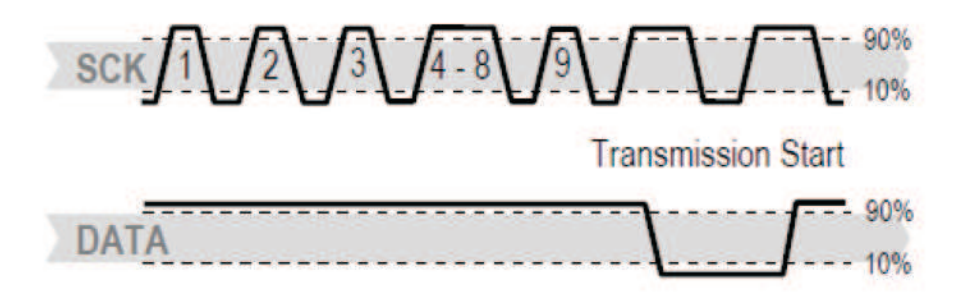

Figura 4.5 Secuencia de reinicio de conexión

# 1.1.1.1.5 Cálculo de checksum CRC-8

La transmisión digital completa está asegurada por un checksum de 8 bits. Esto asegura que cualquier dato incorrecto puede ser detectado y eliminado. Como se describe abajo esto es una característica adicional que puede ser usada o ignorada.

Algunas de las funciones avanzadas del SHT15 como la selección de la resolución de la medida, avisos de la finalización de la batería o usar el calentador pueden ser activadas enviando un comando al registro de estado. Después del comando de Registro de Estado Leer o el Registro de Estado Escribir (según la tabla 4.2) el contendio de 8 bits del registro de estado puede ser leído o escrito. Observar los siguientes gráficos:

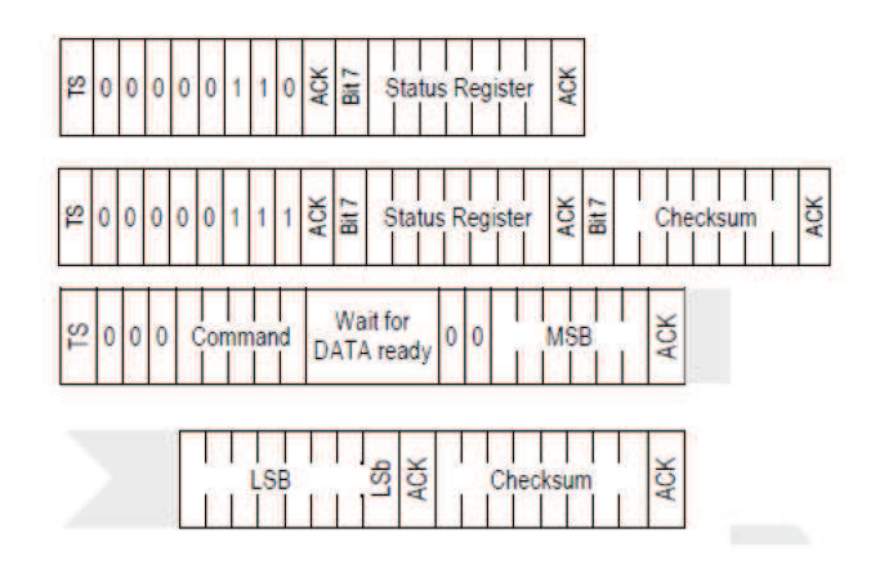

Figura 4.6 (1) Registro de Estado Escribir, (2) Registro de Estado Leer, (3) Resumen de la secuencia de medida. TS= Inicio de Transmisión, MSB= Bit más significativo, LSB= Bit menos significativo, LSb= Último bit sgnificativo.

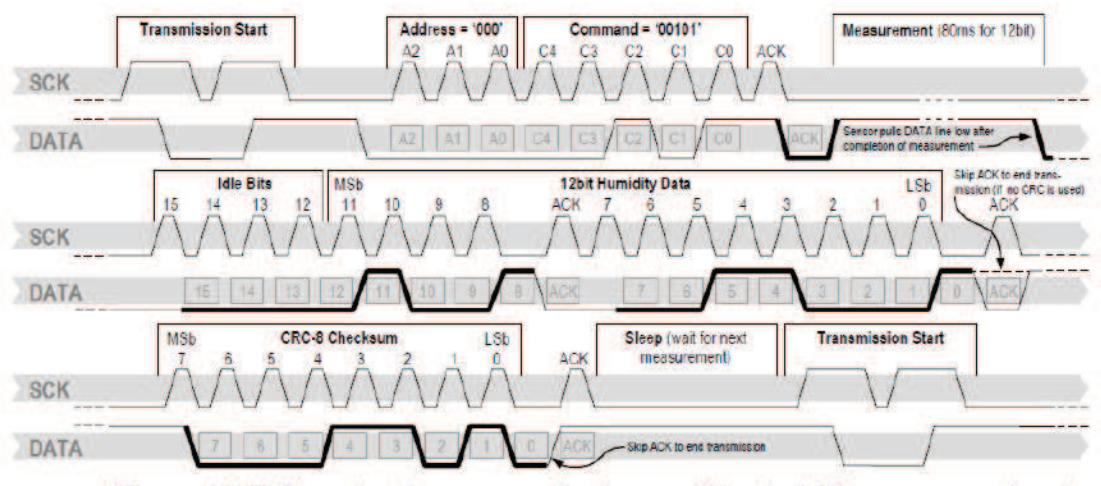

Figura 4.7 Ejemplo de secuencia de medida de HR para un valor de "0000'1001"0011'0001" = 2353 = 75.79 %HR (sin compensación de tempertatura). Los tiempos válidos de DATA están dados y referenciados en cajones de la línea son controladas por el sensor de DATA. Las líneas de DATA en negrita mientras que las líneas simples son controladas por el micro controlador.

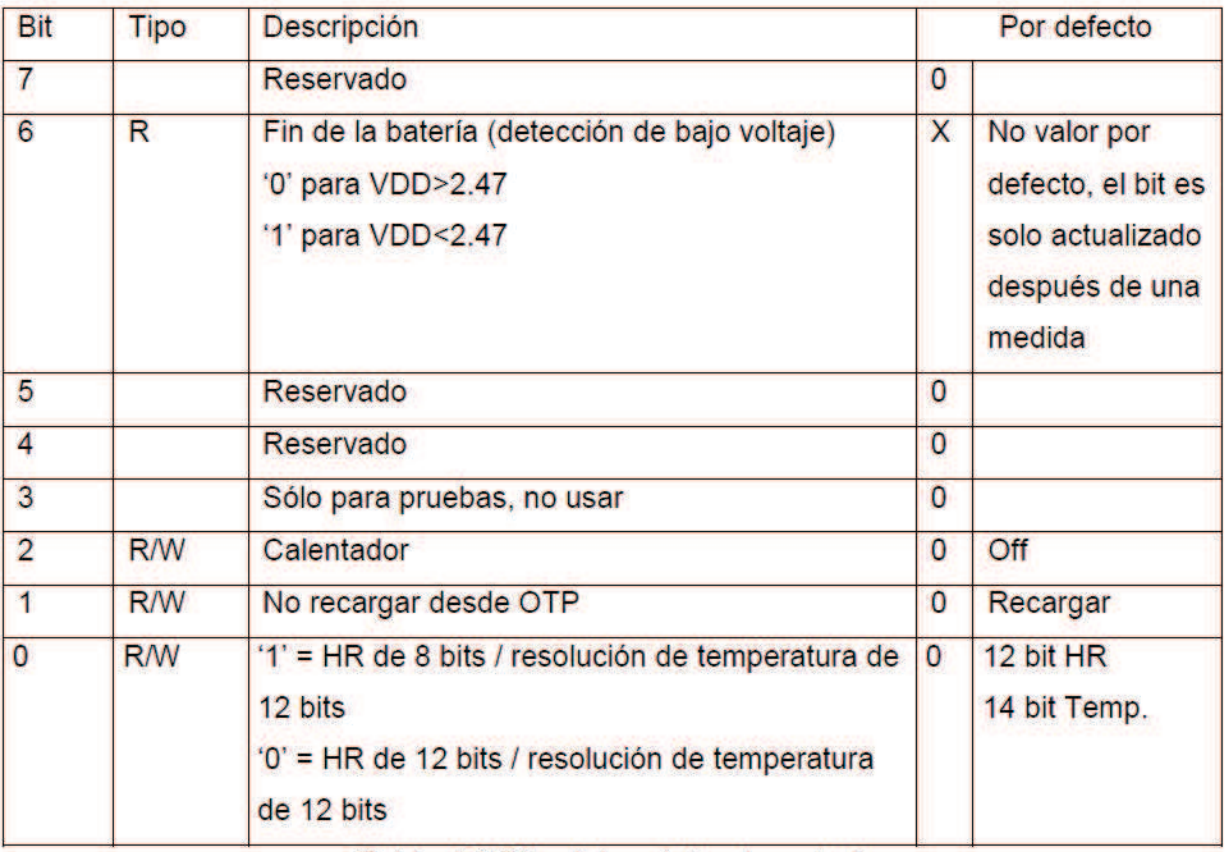

Tabla 4.3 Bits del registro de estado

Resolución de la medida: La resolución de la medida por defecto de 14 bits (temperatura) y 12 bits (humedad) pueden ser reducidos a 12 y 8 bits. Esto es especialmente útil en aplicaciones de alta velocidad o de extrema baja potencia.

Fin de la batería: Detecta y notifica voltajes VDD bajo 2.47 V, la precisión es de +- $0.05V$ .

Calentador: un elemento de calentamiento del chip puede ser direccionado escribiendo un comando en el registro de estado. El calentador podría incrementar la temperatura del sensor de 5 a 10 °C sobre la temperatura ambiente. El calentador extrae aproximadamente 8mA @ 5V del voltaje de alimentación.

El calentador puede ser útil para análisis de funcionalidad: lecturas de humedad y temperatura antes y después de aplicar el calentador se comparan. La temperatura debe incrementar mientras que la humedad relativa disminuye al mismo tiempo. El punto de rocío se mantiene igual. El sensor no está calificado para aplicación continua del calentador.

# 1.1.1.2 Conversión de la señal de salida

#### 1.1.1.2.1 Humedad relativa

Para compensar la no linealidad del sensor de humedad (figura 4.8) y para obtener la precisión completa del sensor se recomienda convertir la lectura de salida de humedad ( $SO_{HR}$ ) con la siguiente fórmula con los coeficientes dados en la tabla 4.4:

$$
HR_{\text{linear}} = c_1 + c_2 \cdot SO_{HR} + c_3 \cdot SO_{RH}^2 \quad (\% HR) \tag{4.1}
$$

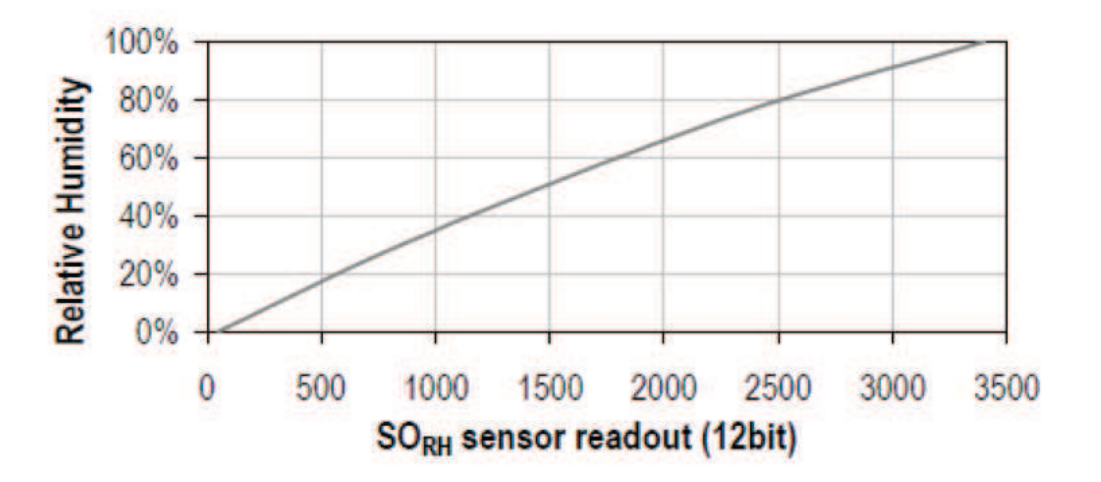

Figura 4.8 Conversión de  $SO_{HR}$  a humedad relativa

| $SO_{HR}$     | - 1       |        | تات           |
|---------------|-----------|--------|---------------|
| 12 bits       | $-4.0000$ | 0.0405 | $-2.800E - 6$ |
| <b>B</b> bits | $-4.0000$ | 0.6480 | -7.2000E-4    |

Tabla 4.4 Coeficientes de conversión de humedad

## 1.1.1.2.2 Compensación de temperatura de la señal de humedad

Para temperaturas significantemente diferentes de 25 °C la señal de humedad requiere una compensación de temperatura. La corrección de temperatura corresponde aproximadamente a 0.12%HR/°C @ 50% HR, los coeficientes se dan en la siguiente ecuación y tabla:

$$
HR_{true} = (T_{\circ_C} - 25) \cdot (t_1 + t_2 \cdot SO_{HR}) + HR_{linear}
$$
\n
$$
(4.2)
$$

Para datos a 12 bits el t1=0.01 y el t2=0.00008

#### 1.1.1.2.3 Temperatura

Un sensor de temperatura de banda prohibida PTAT (Proporcional a Temperatura Absoluta por sus siglas en inglés) tiene un diseño para ser lineal. Se utiliza la siguiente fórmula para convertir lectura de salida digital  $(SO_T)$  a valor de temperatura con los coeficientes dados en la siguiente tabla:

$$
T = d_1 + d_2 \cdot SO_T \tag{4.3}
$$

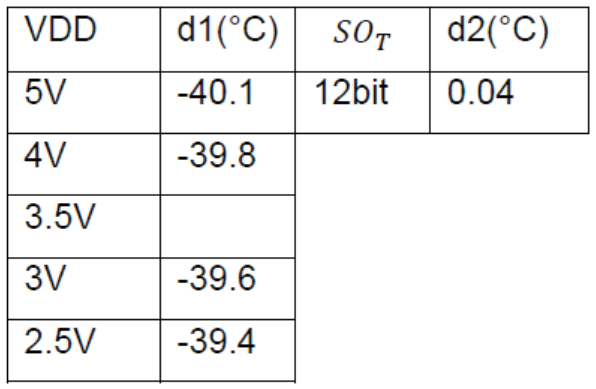

Tabla 4.5 Coeficientes de conversión de temperatura